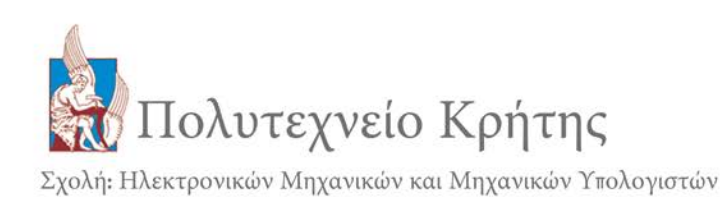

# Τίτλος

Ψηφιακό παραμύθι με διαδραστικότητα εκπαιδευτικού και ψυχαγωγικού χαρακτήρα σε Android εφαρμογή.

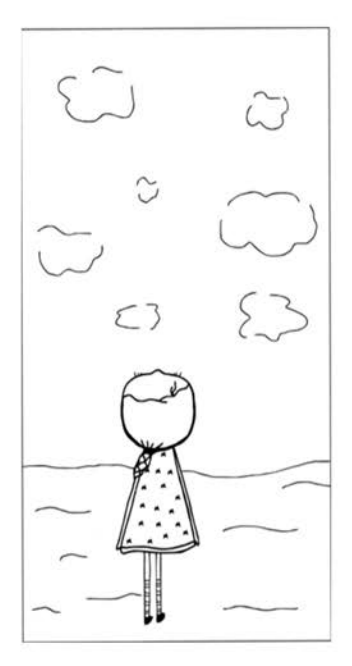

Δημητρίου Μαριάννα

Εξεταστική Επιτροπή Αναπ. Καθ. Αικατερίνη Μανιά (ΗΜΜΥ) Αναπ. Καθ. Μιχαήλ Γ. Λαγουδάκης (ΗΜΜΥ) Αναπ. Καθ. Αντώνιος Δεληγιαννάκης (ΗΜΜΥ)

Χανιά, Ιούλιος 2014

ii

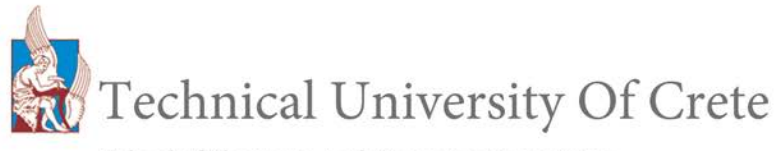

School of Electronic And Computer Engeeniring

## Title

Digital storytelling with interactive edutainment in android application.

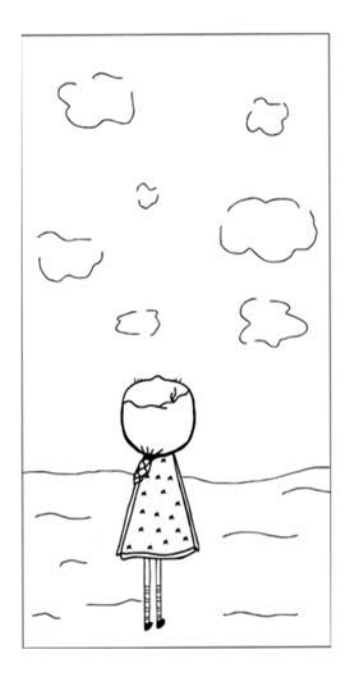

## Dimitriou Marianna

Thesis committee Associate Professor Katerina Mania (ECE) Associate Professor Michail G, Lagoudakis (ECE) Associate Professor Antonios Deligiannakis(ECE)

Chania, July 2014

## *Περίληψη*

Στα πλαίσια της συγκεκριμένης διπλωματικής εργασίας αναπτύχθηκε μία εφαρμογή για Android πλατφόρμες για παιδιά ηλικίας 5-8 χρόνων. Αναλυτικότερα, αποτελεί ένα διαδραστικό παραμύθι, δηλαδή για να διαβάσει κανείς όλη την ιστορία του παραμυθιού πρέπει να συμμετέχει στην εξέλιξή της με διάφορα παιχνίδια μικρής διάρκειας. Αυτές οι δραστηριότητες-παιχνίδια μικρής διάρκειας έχουν ψυχαγωγικό αλλά ταυτόχρονα και εκπαιδευτικό χαρακτήρα. Τα βήματα που ακολουθήθηκαν για την ολοκλήρωση της εργασίας είναι τα παρακάτω. Αρχικά, γράφτηκε η ιστορία του παραμυθιού, η οποία έπρεπε να πληροί διάφορες προϋποθέσεις για να είναι, πρώτον αρεστή προς τα παιδιά αλλά και ταυτόχρονα εκπαιδευτική. Στη συνέχεια, ενσωματώθηκαν στην ιστορία οι δραστηριότητες οι οποίες έπρεπε να ταιριάζουν στην εξέλιξη της, να είναι ενδιαφέρουσες αλλά και υλοποιήσιμες. Αφού λάβαμε υπόψη μας τις παρατηρήσεις ενός ειδικού στη συμπεριφορά παιδιών αυτής της ηλικίας, σχετικά με το περιεχόμενο της ιστορίας και των παιχνιδιών πραγματοποιήσαμε κάποιες προτεινόμενες αλλαγές. Tο επόμενο βήμα ήταν η σχεδίαση ενός Paper Prototype της εφαρμογής και έλεγχος της από χρήστη ηλικίας 7 χρόνων, για να διορθωθούν πιθανά λάθη. Έπειτα, ξεκινήσαμε την υλοποίηση της εφαρμογής η οποία αναπτύχθηκε στο περιβάλλον εργασίας Eclipse, προγραμματίζοντας σε γλώσσες Java και XML. Η ιστορία-παραμύθι υλοποιήθηκε σε 2d γραφικά μέσω του περιβάλλοντος σχεδίασης animation Toon Boom animate Pro2 και προβάλλεται σε μορφή βίντεο (.mp4) μετά από κάθε παιχνίδιδιαδραστικότητα. Μετά την ολοκλήρωση της εφαρμογής πραγματοποιήθηκε έλεγχος της από χρήστες ηλικίας 5-8 χρόνων.

vi

#### *Abstract*

Αn Android application for kids ages 5-8 was developed in this diploma thesis . More specific, it is an interactive fairytale, in order to read the whole story you should participate in the evolution of the fairytale by completing some mini-games. These mini-games that we can more generally call interactions are entertaining and at the same time educational. The steps that we followed to complete this application are the following: Firstly, we wrote the story of the fairytale that had to be interesting for the children and also educational. Then, we found what interactions fit in the evolution of the story and we chose to implement the more interesting ones. We took into consideration the notes of an expert in the behavior of children in that age and made some changes. Also, we did a paper prototype of the application and a user at the age of 7 tested it, in order to solve any problems that could appear. Finally, we started the implementation of the application in the Eclipse development platform, that we programmed in Java and Xml .The story of the fairytale was implemented in 2d graphics using the design platform of Toon Boom animate Pro 2. The application after its completion, was tested by a number of users at the ages of 5-8.

viii

## *Ευχαριστίες.*

Θα ήθελα να ευχαριστήσω κατά αρχήν την κ. Κατερίνα Μανιά που με εμπιστεύτηκε για την υλοποίηση μίας δικής μου ιδέας και για τη καθοδήγηση της όλο αυτό το διάστημα.

Τους κ. Μιχαήλ Γ. Λαγουδάκη και κ. Αντώνιο Δεληγιαννάκη για το χρόνο τους στην ανάγνωση του κειμένου και της παρουσίασης.

Τη δασκάλα Φρόσω Παναγιώτου για τις πολύτιμες παρατηρήσεις της πάνω στην ιστορία και στις δραστηριότητες έτσι ώστε να εμπλουτίσουμε όσο το δυνατόν περισσότερο τον εκπαιδευτικό χαρακτήρα της εφαρμογής.

Την Αλεξάνδρα Ιωάννου και την κόρη της Κωνσταντίνα Σίννη για τη σημαντική βοήθεια στον έλεγχο του Paper prototype.

Όλα τα παιδιά που συμμετείχαν στην αξιολόγηση της εφαρμογής και τους γονείς τους, κύριους Μιχαήλ Γ. Λαγουδάκη και Γεώργιο Ν. Καρυστινό.

Τον Γιάννη Ανδριτσόπουλο για την βοήθεια του στην ηχογράφηση των φωνών καθώς και για τη συμπαράσταση του όλο αυτό το διάστημα, τις συμβουλές του και την έμπνευση που μου έδωσε και δημιουργήθηκε η ιδέα για αυτή την διπλωματική εργασία.

Τέλος, φυσικά την οικογένεια μου γιατί με στηρίζουν να πραγματοποιήσω όσα ονειρεύομαι.

Ιούλιος 2014,

Μαριάννα Δημητρίου

# *Περιεχόμενα*

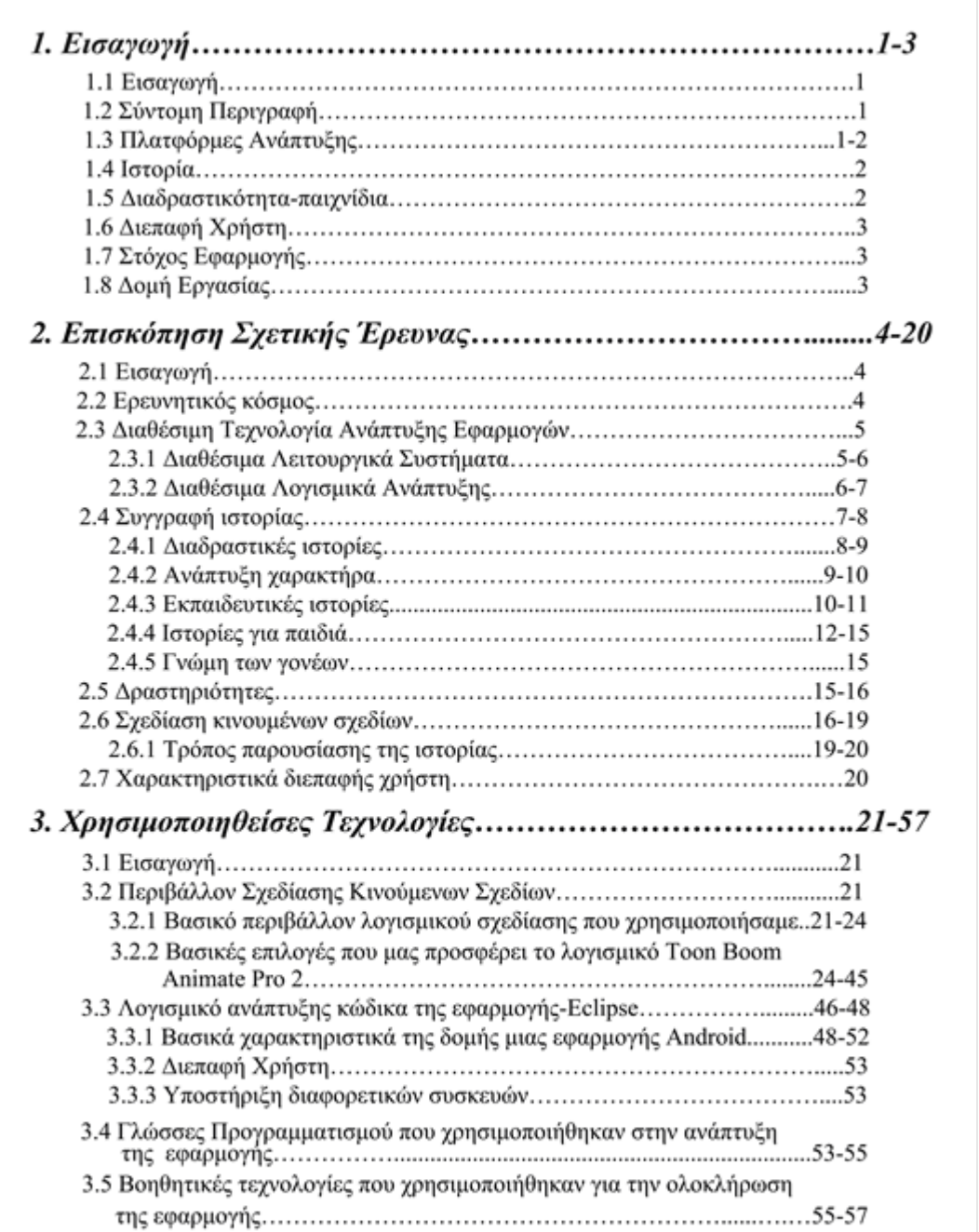

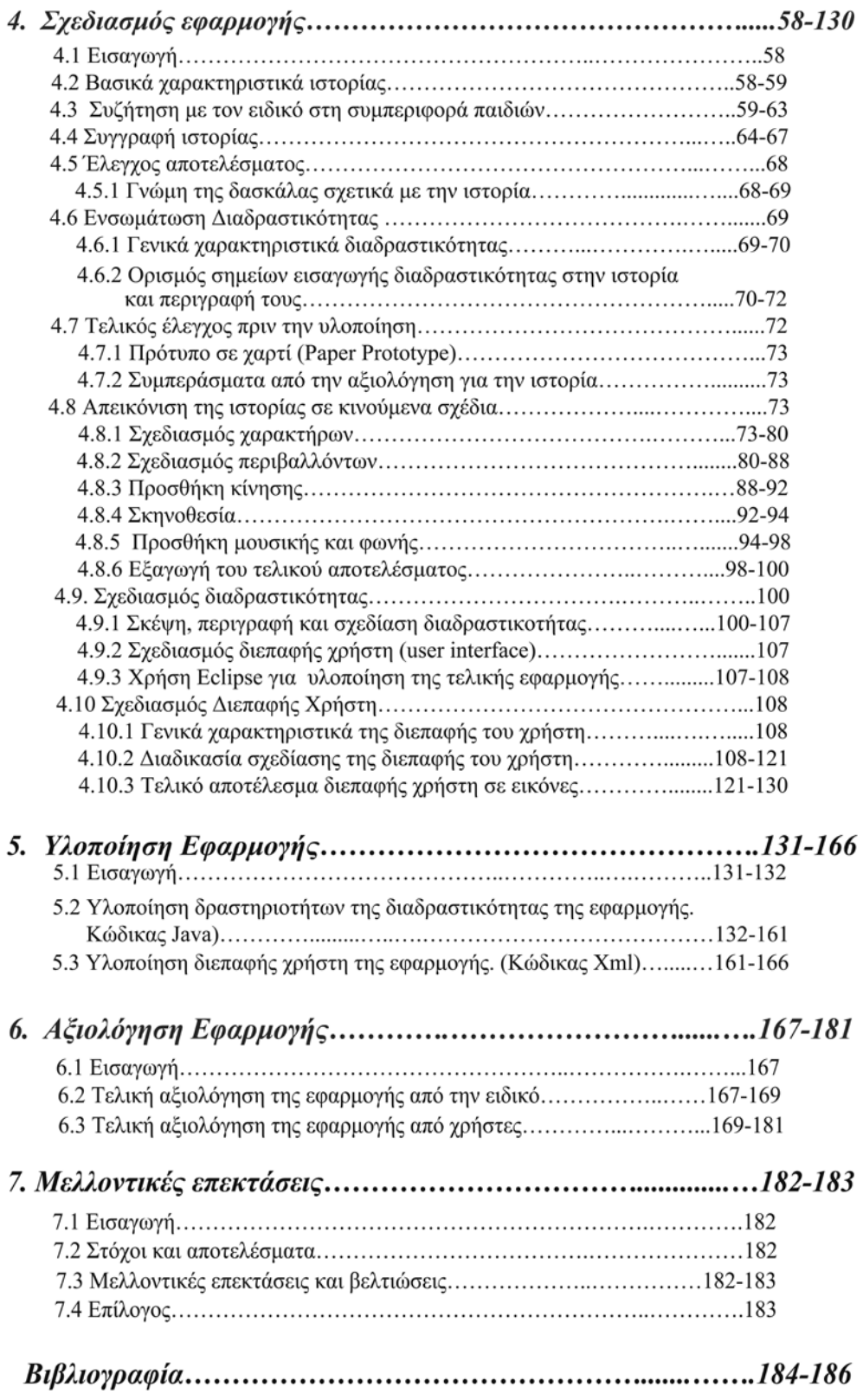

# Καρτέλα εικόνων

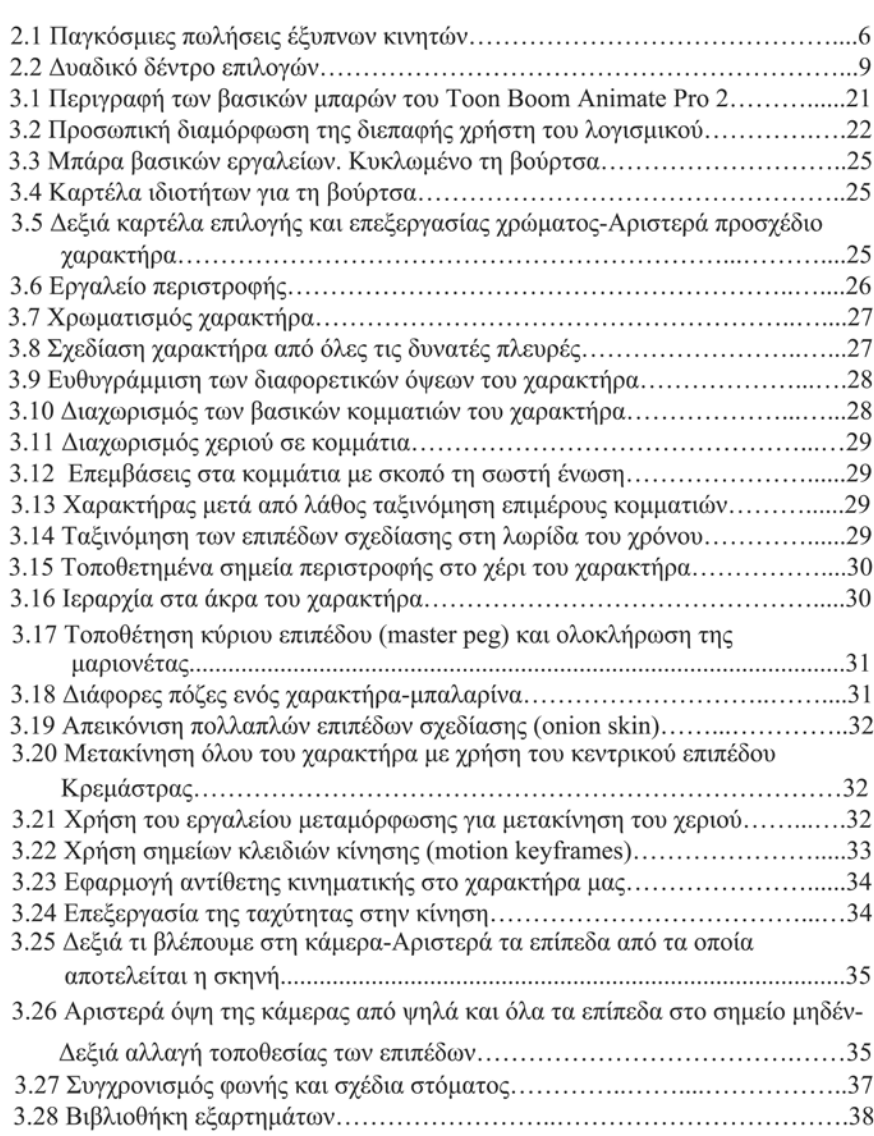

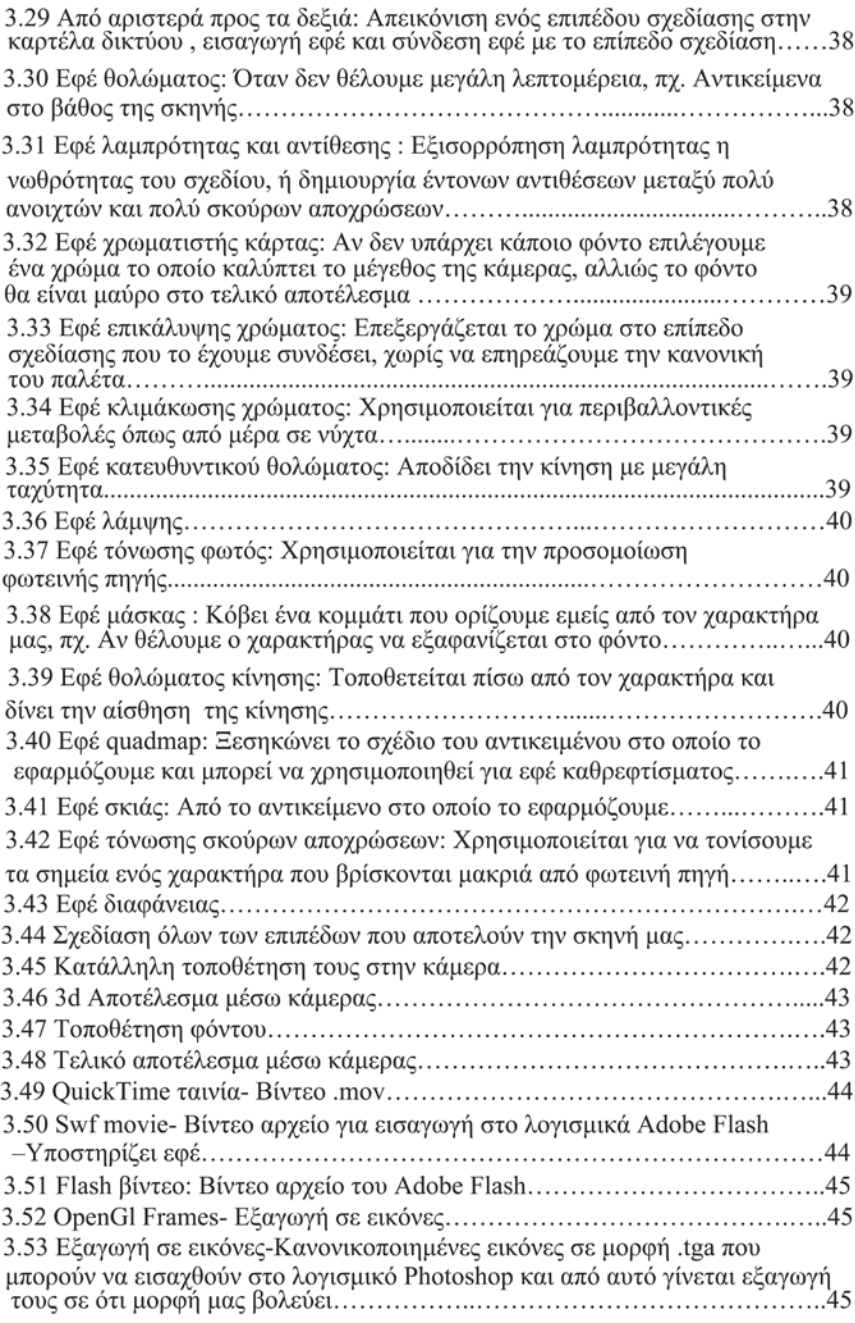

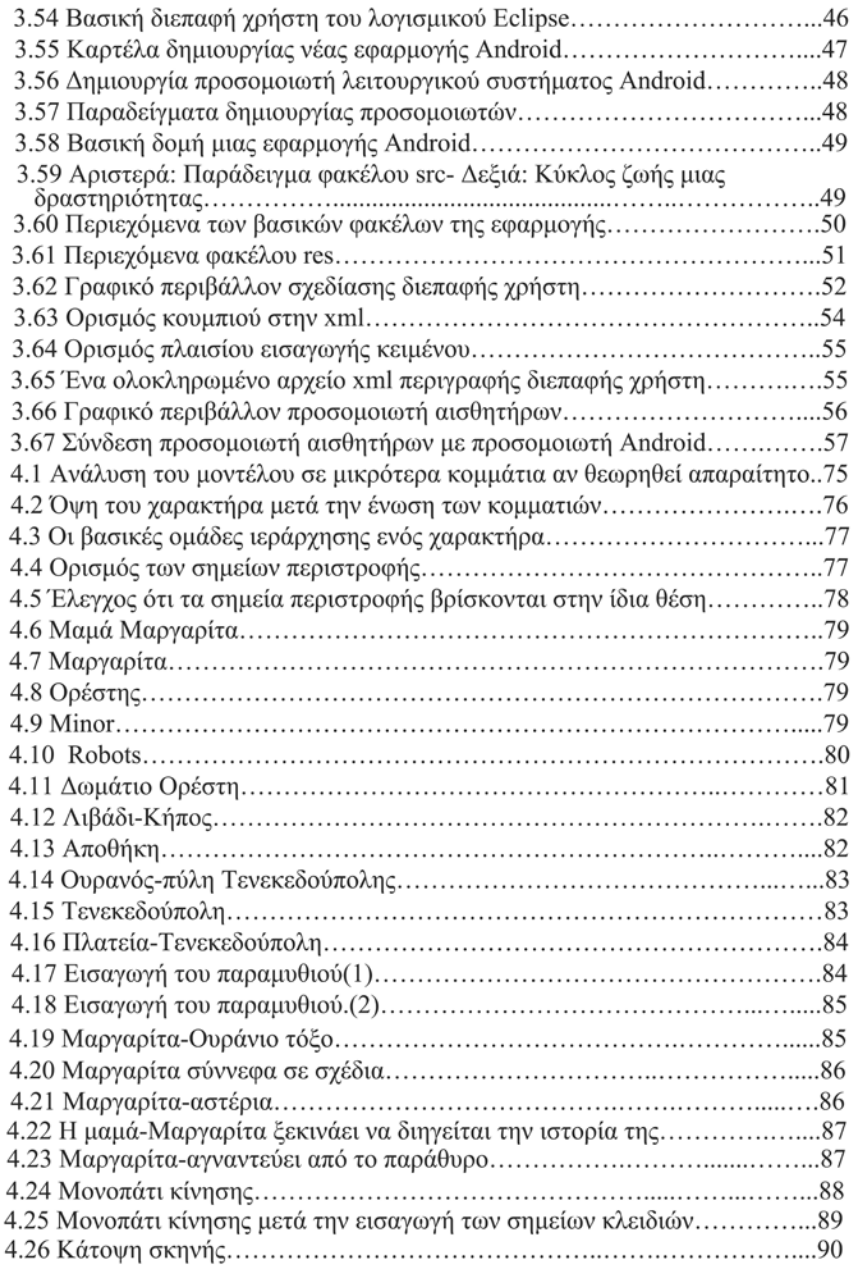

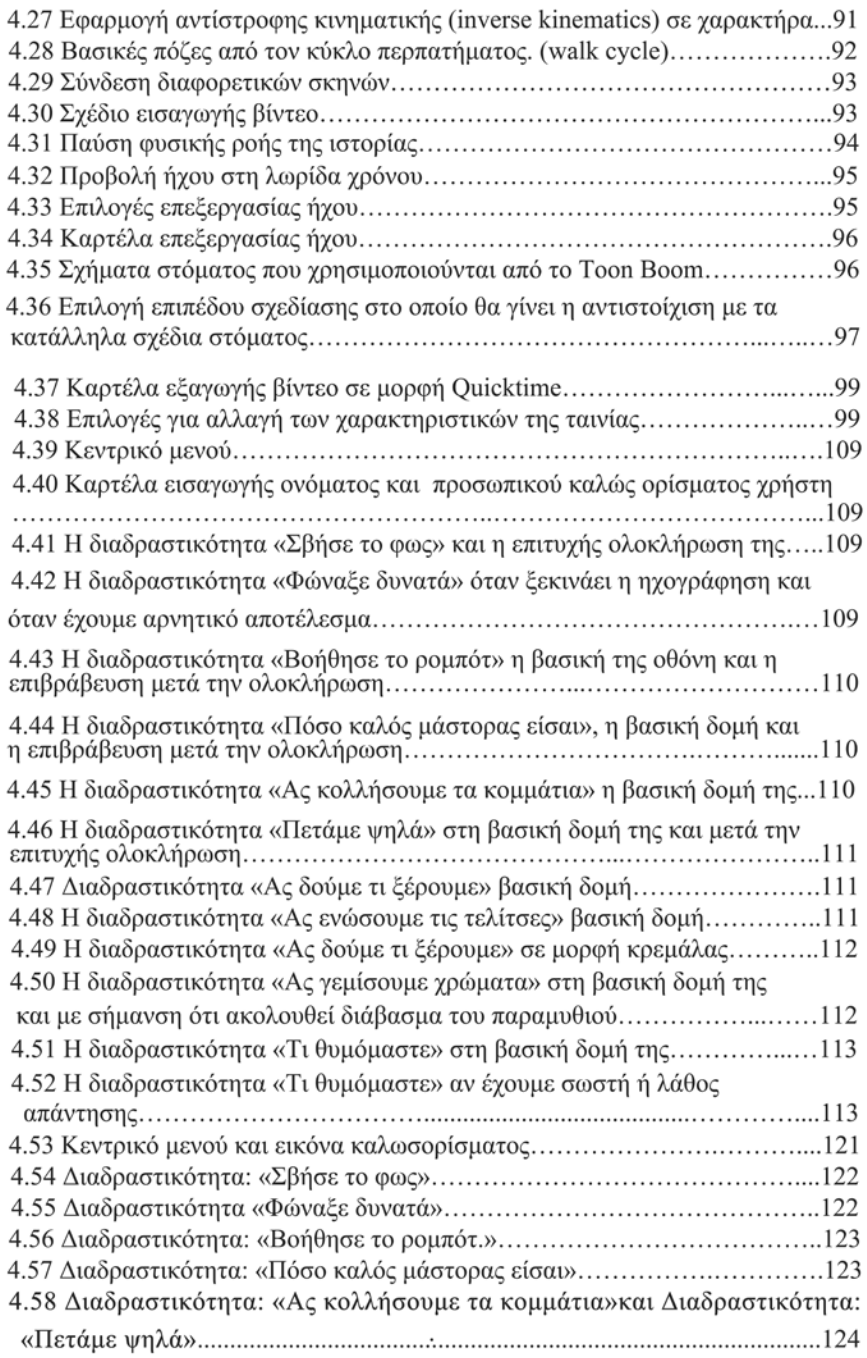

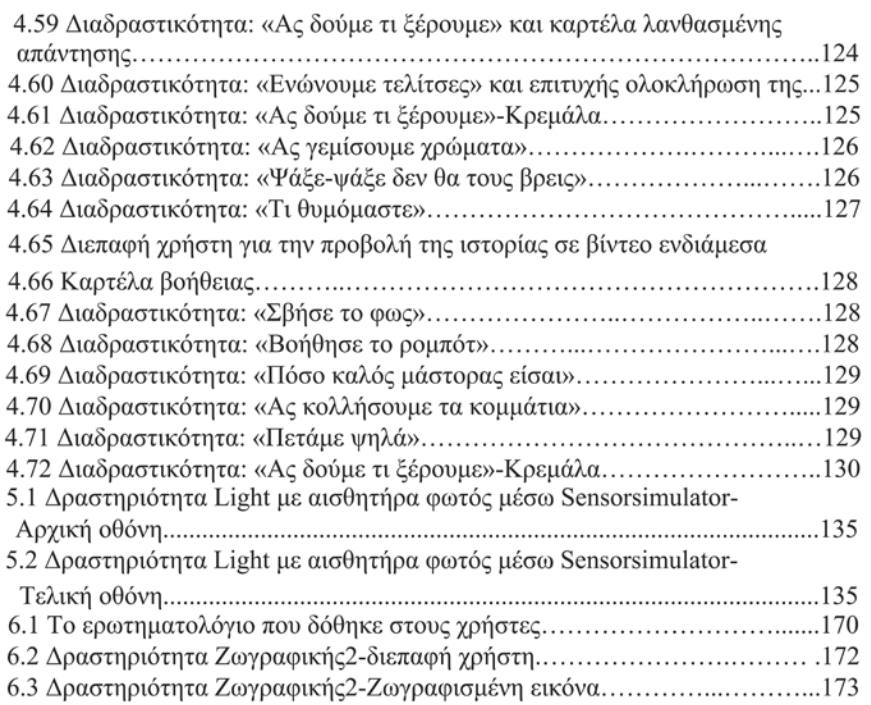

*Κεφάλαιο 1:Εισαγωγή*

#### *1.1 Εισαγωγή*

 Σκοπός της συγκεκριμένης διπλωματικής εργασίας ήταν η ανάπτυξη μιας εφαρμογής για Android συσκευές. Συγκεκριμένα, ενός διαδραστικού παραμυθιού για παιδιά ηλικίας 5-8 χρόνων, το οποίο μέσα από τη συμμετοχή του αναγνώστη στην εξέλιξη της ιστορίας κάνει την ανάγνωση των παραμυθιών ακόμα πιο ενδιαφέρουσα, άμεση και με εκπαιδευτικό παράλληλα χαρακτήρα. Ανήκει στην κατηγορία των παιχνιδιών εκπαιδευτικά παιχνίδια (serious games), που συνδυάζουν διασκέδαση και ταυτόχρονα ανάπτυξη δεξιοτήτων και απόκτηση γνώσεων (edutainment).

#### *1.2 Σύντομη Περιγραφή*

Η ιστορία του παραμυθιού εξελίσσεται σε μορφή κινούμενων σχεδίων (animation) τα οποία αποτελούνται από δύο διαστάσεων γραφικά (2d graphics) και είναι σχεδιασμένα όλα στο χέρι μέσω του περιβάλλοντος σχεδίασης Toon Boom animate Pro2. Η εξέλιξη της ιστορίας διακόπτεται με διάφορες δραστηριότητες είτε παιχνίδια μικρής διάρκειας, έτσι ώστε ο αναγνώστης αφού τα ολοκληρώσει επιτυχώς να παρακολουθήσει το υπόλοιπο της ιστορίας. Δίνουμε ουσιαστικά στο χρήστη την ευκαιρία να γίνει και εκείνος ένας από τους πρωταγωνιστές στην ιστορία το οποίο οδηγεί στο να έχει πιο πολύ αγωνία για το τι θα γίνει παρακάτω. Οι δραστηριότητες αποτελούνται από αλληλεπίδραση με το εξωτερικό περιβάλλον, μέχρι παιχνίδια με ερωτήσεις γνώσεων και άλλα που εξετάζουν την παρατηρητικότητα ή τη μνήμη των παιδιών. Η ανάπτυξη συνολικά της εφαρμογής έγινε στο περιβάλλον εργασίας Eclipse με χρήση των γλωσσών προγραμματισμού Java και XML και τα δύο διαστάσεων γραφικά που αναφέραμε παραπάνω ενσωματώθηκαν στην εφαρμογή σε μορφή βίντεο (.mp4).

#### *1.3 Πλατφόρμες Ανάπτυξης*

Στην επιλογή των εργαλείων ανάπτυξης έπαιξε σημαντικό ρόλο ότι θέλαμε η εφαρμογή να είναι σε τεχνολογίες αφής, διότι τα παιδιά δείχνουν μία προτίμηση προς αυτές διότι είναι άμεσες, φορητές και εύκολες σε χρήση. Επομένως, η σύγκριση έγινε μεταξύ των πιο διαδεδομένων συσκευών αφής Android και Apple. Προτιμήθηκε η χρήση Android συσκευών διότι επειδή έχουν μεγάλο εύρος συσκευών και σε τιμές και σε χαρακτηριστικά είναι προσιτά και σε περισσότερο κόσμο. Επίσης, κάνοντας μία σχετική αναζήτηση οι εφαρμογές που βρίσκονται διαθέσιμες στο App-store για παιδιά είναι περισσότερες σε σχέση με εκείνες που συναντάμε στο Android-market. Επίσης, στην κατοχή μας είχαμε έξυπνο κινητό (smart phone) Android και έτσι μπορούσαμε να κάνουμε τις απαραίτητες δοκιμές.

Αφού καταλήξαμε λοιπόν στην ανάπτυξη Android εφαρμογής οι γλώσσες προγραμματισμού που χρησιμοποιήσαμε είναι Java και XML και το περιβάλλον ανάπτυξης το Eclipse το οποίο το είχαμε ήδη χρησιμοποιήσει σε διάφορα προπτυχιακά μαθήματα. Το Eclipse το επεκτείνουμε με το Android Development Tool (ADT) plug-in,το οποίο βοηθάει στην ανάπτυξη, εκτέλεση και μέσω των Android SDK Tools που περιέχει, στον έλεγχο και τη διόρθωση των Android εφαρμογών.

Στη συνέχεια, αφού είχαμε αποφασίσει ότι η ιστορία του παραμυθιού θα αναπτύσσονταν σε μορφή κινουμένων σχεδίων με τη χρήση δισδιάστατων γραφικών, αρχίσαμε να αναζητούμε περιβάλλοντα σχεδίασης που θα μπορούσαμε να χρησιμοποιήσουμε. Μέσω της αναζήτησης στο διαδίκτυο ανακαλύψαμε το Toon Boom animate Pro2 καναδικής προέλευσης, το οποίο είναι πρόγραμμα για σχεδίαση κινουμένων σχεδίων και το προτιμήσαμε σε σχέση με το δεύτερο επικρατέστερο το οποίο ήταν το Flash από την εταιρεία Adobe.

#### *1.4 Ιστορία*

Η ιστορία αποτελεί το βασικό κορμό της εφαρμογής. Έπρεπε λοιπόν να κατέχει διάφορα χαρακτηριστικά έτσι ώστε να είναι διασκεδαστική, ευκολοδιάβαστη, με βασικά παραδείγματα προς μίμηση για τα παιδιά. Το βασικό πρόβλημα ήταν ότι έπρεπε να κρατάει την προσοχή των παιδιών, να μη βαριούνται ενδιάμεσα, να μην θέλουν απλά να ολοκληρώσουν τα παιχνίδια αλλά ακριβώς το αντίθετο να αδημονούν για την εξέλιξη της ιστορίας. Για τους παραπάνω λοιπόν λόγους αρχίσαμε να διαβάζουμε διάφορα βιβλία για το ποια χαρακτηριστικά πρέπει να κατέχει η ιστορία μας και πως μπορείς να κρατήσεις το ενδιαφέρον από ένα τόσο απαιτητικό κοινό όπως παιδιά μικρής ηλικίας. Τα βιβλία αυτά ανέφεραν ποια στοιχεία τραβάνε την προσοχή παιδιών ανάλογα με την ηλικία που βρίσκονται, ποιοι είναι οι φόβοι τους και οι ανησυχίες τους, τι μπορεί να τα αναστατώσει και πως μέσα από μία ιστορία μπορείς να περάσεις διάφορα μηνύματα χωρίς ουσιαστικά να φαίνεται ότι διδάσκεις. Σε όλα τα παραπάνω πολύτιμη ήταν και η βοήθεια από τη Δασκάλα με την οποία συνεργαστήκαμε η οποία έπειτα από πολυετή καθημερινή επαφή με τα παιδιά μας έδωσε πολύ σημαντικές κατευθύνσεις και συμβουλές. Τέλος, αφού ολοκληρώσαμε την ιστορία ενσωματώσαμε σε εκείνη τις διάφορες δραστηριότητες – παιχνίδια μικρής διάρκειας.

#### *1.5 Διαδραστικότητα-παιχνίδια*

Όταν ολοκληρώθηκε η συγγραφή της ιστορίας του παραμυθιού, αρχίσαμε να σκεφτόμαστε τις δραστηριότητες της διαδραστικοτητας που θα ενσωματώναμε στην ιστορία με σκοπό να την κάνουμε ακόμα πιο ενδιαφέρουσα, άμεση και διασκεδαστική. Αρχικά, θέλαμε να έχουν εκπαιδευτικό χαρακτήρα, όχι μόνο για απόκτηση γνώσεων αλλά και για εξάσκηση και ανάπτυξη διαφόρων δεξιοτήτων. Επίσης, έπρεπε να λάβουμε υπόψη μας και όσα είχαμε διαβάσει και μας είχε συμβουλέψει και η Δασκάλα σχετικά με τις προτιμήσεις των παιδιών αυτής της ηλικίας. Έπρεπε να είναι ομοιόμορφα κατανεμημένα τα παιχνίδια μέσα στην ιστορία και να δίνουν την αίσθηση ότι ο αναγνώστης – χρήστης συμμετέχει στην εξέλιξη της. Τέλος, προσπαθήσαμε να εκμεταλλευτούμε και τα χαρακτηριστικά των έξυπνων κινητών για να υπάρχει και διαδραστικότητα με το περιβάλλον.

#### *1.6 Διεπαφή Χρήστη (Interface)*

Όταν πλέον είχαμε γράψει την ιστορία του παραμυθιού και είχαμε σχεδιάσει τη βασική δομή των δραστηριοτήτων-παιχνιδιών μικρής διάρκειας, αναπτύξαμε το Paper Prototype της εφαρμογής με σκοπό να το ελέγξουμε με χρήστη. Αρχίσαμε τότε να θέτουμε και τα βασικά χαρακτηριστικά της διεπαφής του χρήστη, τι χρώματα θα χρησιμοποιούσαμε, που θα τα τοποθετούσαμε και διάφορα παρόμοια τεχνικά θέματα. Ακολουθώντας βασικούς κανόνες σχεδίασης διεπαφής χρήστη (Mayhew's and Nielsen's rules) και λαμβάνοντας υπόψη και τα ιδιαίτερα χαρακτηριστικά και προτιμήσεις των χρηστών στους οποίους αναφερόμασταν, ολοκληρώσαμε τη βασική διεπαφή η οποία μετά το Paper Prototype είχε διάφορες προσθήκες και αλλαγές.

#### *1.7 Στόχος Εφαρμογής*

Στόχος της εφαρμογής αυτής είναι κυρίως ο συνδυασμός της τεχνολογίας που αποτελεί πλέον αναπόσπαστο κομμάτι της καθημερινότητας μας με πιο «παραδοσιακούς» τρόπους διασκέδασης και εκμάθησης. Είναι γεγονός πως οι νέες γενιές έρχονται σε επαφή με τις σύγχρονες τεχνολογίες από πάρα πολύ μικρές ηλικίες κατά τη διάρκεια των οποίων είναι πολύ σημαντικά τα ερεθίσματα που λαμβάνουν για τη μετέπειτα εξέλιξη τους. Οπότε ο χρόνος που αφιερώνουν παίζοντας παιχνίδια σε συσκευές αφής παραδείγματος χάριν που είναι πολύ σύνηθες στις μέρες μας, πρέπει να είναι όσο πιο δημιουργικός και εκπαιδευτικός γίνεται. Βέβαια, πρέπει να δώσουμε μεγάλη βάση στην ανάπτυξη τέτοιου είδους εφαρμογών διότι τα παιδιά μικρής ηλικίας αποτελούν ένα αρκετά απαιτητικό κοινό, που αλλάζει εύκολα διάθεση και αποσπάται ακόμα πιο εύκολα η προσοχή του.

#### *1.8 Δομή Εργασίας*

Ολοκληρώνοντας το κεφάλαιο 1 αναφέρουμε περιληπτικά τι περιέχουν τα επόμενα κεφάλαια:

Στο **κεφάλαιο 2** αναλύουμε ότι έρευνα είχαμε πραγματοποιήσει πριν ξεκινήσουμε την σχεδίαση της εφαρμογής. Σχετικά με τον ερευνητικό κόσμο, την τεχνολογία, τη συγγραφή ιστορίας, την διαδραστικότητα, τα κινούμενα σχέδια ακόμα και την παιδική ψυχολογία.

Στο **κεφάλαιο 3** παρουσιάζουμε τα βασικά στοιχεία και τις βασικές λειτουργίες των τεχνολογιών που χρησιμοποιήσαμε για την ανάπτυξη της εφαρμογής.

Στο **κεφάλαιο 4** αναλύεται με τη σειρά ο σχεδιασμός της εφαρμογής από τη συγγραφή της ιστορίας μέχρι την τελική υλοποίηση της εφαρμογής.

Στο **κεφάλαιο 5** παρουσιάζεται ο κώδικας που αναπτύξαμε για τις δραστηριότητες και για τη διεπαφή του χρήστη.

Στο **κεφάλαιο 6** παρουσιάζουμε τη διαδικασία αλλά και τα αποτελέσματα της αξιολόγησης της εφαρμογής.

Στο τελευταίο **κεφάλαιο 7** αναφέρουμε κάποιες πιθανές μελλοντικές επεκτάσεις.

*Κεφάλαιο 2:Επισκόπηση Σχετικής Έρευνας*

#### *2.1 Εισαγωγή*

Σε αυτό το κεφάλαιο αναφερόμαστε στην αρχική έρευνα που πραγματοποιήθηκε σχετικά με παρόμοιες εφαρμογές που υπήρχαν σε σχέση με αυτή που υλοποιήσαμε. Επίσης, αναλύουμε την κατεύθυνση την οποία υπάρχει στον ερευνητικό τομέα σε αυτή την κατηγορία εφαρμογών, που αφορούν διαδραστικές ιστορίες και ευρύτερα εκπαιδευτικές εφαρμογές για παιδιά. Τέλος αναφέρεται και η έρευνα γύρω από τις διαθέσιμες τεχνολογίες από τις οποίες είχαμε να επιλέξουμε καθώς και στοιχεία σχετικά με τη συγγραφή ιστορίας και την ανάπτυξη των δραστηριοτήτων.

#### **2.2 Ερευνητικός κόσμος.**

 Στην έρευνα που πραγματοποιήσαμε σχετικά με τη σύγχρονη τάση στον τομέα των ψηφιακών διαδραστικών ιστοριών και των εκπαιδευτικών εφαρμογών για παιδιά μικρής ηλικίας και όχι μόνο, αναζητήσαμε πληροφορίες σε σχετικά συνέδρια και αντίστοιχες δημοσιεύσεις. Συγκεκριμένα, από το συνέδριο «Interactive Storytelling Third Joint Conference on Interactive Digital Storytelling, ICIDS 2010 Edinburgh» και από τις IEEE και ACM ως βασικό πρώτο συμπέρασμα προκύπτει ότι κύρια τάση στον τομέα αυτό είναι η δημιουργία όλο και περισσότερο διαδραστικών ιστοριών-εφαρμογών δίνοντας όσο **μεγαλύτερη ελευθερία στο χρήστη** γίνεται. Σκοπός είναι ο αναγνώστης-χρήστης να μπορεί να καθορίσει ο ίδιος το τέλος ανάλογα με τις επιλογές του, ουσιαστικά να αποκτήσουν οι **ιστορίες όσο πιο δυναμικό χαρακτήρα γίνεται**. Αυτή η ανάγκη προκύπτει από το γεγονός πως η τεχνολογία αναπτύσσεται συνεχώς αλλάζει και μας δίνει όλο και περισσότερες δυνατότητες και ο σύγχρονος άνθρωπος που είναι πλήρως εξοικειωμένος μαζί της θέλει καινούριες προκλήσεις αλλιώς κουράζεται και βαριέται εύκολα. Προφανώς προκύπτουν πολλά ερωτήματα σε αυτή την κατεύθυνση όπως το αν πλέον υπάρχει συγγραφέας και αναγνώστης ή αν πλέον συγχωνεύονται στο ίδιο άτομο και προφανώς πρακτικά θέματα δημιουργίας μίας ιστορίας χωρίς κάποιο συγκεκριμένο τέλος.

 Όσων αφορά τη **ψηφιακή διαδραστική αφήγηση**, ερευνητικά μελετάτε πέρα από ψυχαγωγικούς αλλά και για εκπαιδευτικούς και θεραπευτικούς σκοπούς. Συγκεκριμένα για τη χρήση της στην ακαδημαϊκή κοινότητα με διάφορες εφαρμογές κάνοντας τη διδασκαλία πιο άμεση και ενδιαφέρουσα και από ψυχολόγους για την αντιμετώπιση διάφορων φοβιών, του άγχους, επικίνδυνων συμπεριφορών και τραυματικών εμπειριών. Σημαντικό κομμάτι έρευνας για να έχουν αποτέλεσμα και επιτυχία αυτού του είδους οι εφαρμογές αποτελεί η μελέτη της ψυχολογικής επιρροής που έχουν πάνω στους χρήστες καθώς και η ανάλυση των αντιδράσεων των χρηστών όταν τις χρησιμοποιούν. Πως μπορεί η εμπειρία τους να γίνει πιο εύκολη, προσιτή και ευχάριστη, αν η χρήση εξωτερικών συσκευών όπως ποντίκι, μικρόφωνο, κάμερα ,GPS , Wii τηλεχειριστήριο (Wii remote controller) μπορεί να λειτουργήσει θετικά και τι μπορεί να τους δυσκολεύει ή να τους απωθεί.

#### *2.3 Διαθέσιμη Τεχνολογία Ανάπτυξης Δραστηριοτήτων διαδραστικότητα.*

Σημαντική απόφαση για την υλοποίηση της διαδραστικής ιστορίας αποτέλεσε και η επιλογή της κονσόλας που θα χρησιμοποιούσαμε για την υλοποίηση της. Η πρώτη απόφαση που πάρθηκε σχετικά με αυτή την επιλογή ήταν ότι θέλαμε να είναι μία εφαρμογή για τεχνολογίες αφής. Οι λόγοι που μας οδήγησαν σε αυτήν την επιλογή είναι η ευκολία χρήσης των συσκευών αφής από παιδιά μικρής ηλικίας, γεγονός που τις κάνει ιδιαίτερα δημοφιλείς σε αυτά και ακόμα αποτελούν τεχνολογίες αιχμής με έντονη ανάπτυξη και ενδιαφέρον σε τεχνολογικό και επιστημονικό επίπεδο.

#### *2.3.1 Διαθέσιμα Λειτουργικά Συστήματα.*

Οι επιλογές μας από τη στιγμή που αποφασίσαμε να υλοποιήσουμε την ιδέα μας σε μορφή εφαρμογής για τεχνολογίες αφής, ήταν συσκευές με λειτουργικό σύστημα Android και συσκευές με iOS. Ακολουθεί μία σχετική ανάλυση των χαρακτηριστικών τους, που μας οδήγησε στην τελική μας απόφαση να χρησιμοποιήσουμε συσκευές με Android λειτουργικό σύστημα.

#### Λειτουργικό σύστημα **Android**:

Αποτελεί ένα λειτουργικό σύστημα που αναπτύχθηκε ραγδαία τα τελευταία δεκαπέντε χρόνια, ξεκινώντας από ασπρόμαυρα κινητά τηλέφωνα μέχρι τη σημερινή του μορφή στα έξυπνα κινητά με τεχνολογίες αφής. Υποστηρίζει μεγάλο αριθμό από εφαρμογές οι οποίες είναι διαθέσιμες σε μαγαζί που βρίσκεται στο διαδίκτυο, με πληθώρα διαφορετικών περιεχομένων από ψυχαγωγικό μέχρι ιατρικό. Το βασικό χαρακτηριστικό του είναι ότι είναι ανοιχτού κώδικα αυτό σημαίνει ότι όλοι έχουν πρόσβαση στον κώδικα του και μπορούν να βελτιώσουν τη λειτουργία του και έχουν ελευθερία στην ανάπτυξη των εφαρμογών. Για αυτό το λόγο πολλές διαφορετικές εταιρίες το χρησιμοποιούν στα προϊόντα τους, πράγμα το οποίο οδηγεί στην ύπαρξη πολλών διαφορετικών συσκευών, παραδείγματος χάριν με διαφορετικές οθόνες και γενικά τεχνικά χαρακτηριστικά που διαθέτουν το λειτουργικό σύστημα Android. Διαθέτει ακόμη διεπαφή χρήστη που αντιλαμβάνεται την αφή σε πολλά σημεία στην οθόνη ταυτόχρονα (multi touch interface) και επιτρέπει την ταυτόχρονη εκτέλεση διαφορετικών διεργασιών (multitasking). Υποστηρίζεται από την εταιρία Google Inc.

#### Λειτουργικό σύστημα **iOS**:

Αποτελεί λειτουργικό σύστημα από την εταιρεία Apple Inc. Είναι ιδιωτικό άρα και κλειστού κώδικα, πρόσβαση στον οποίο έχουν μόνο από την εταιρία ιδιοκτησίας. Χρησιμοποιείται μόνο σε προϊόντα της Apple Inc και συγκεκριμένα στα i-phone και i-pad. Διαθέτουν οθόνες που επιτρέπουν την ταυτόχρονη αναγνώριση αφής σε διαφορετικά σημεία της οθόνης ταυτόχρονα (multi touch) αλλά δεν επιτρέπουν την ταυτόχρονη εκτέλεση διαφορετικών διεργασιών.

#### Λειτουργικό σύστημα **Windows Phone 7:**

Αποτελεί κλειστό λειτουργικό σύστημα από την εταιρεία Microsoft. Επιτρέπει την ταυτόχρονη εκτέλεση διεργασιών αλλά με περιορισμούς. Διαθέτει διεπαφές για το χρήστη με αυστηρά συγκεκριμένη δομή που αντιλαμβάνονται την αφή σε διαφορετικά σημεία της οθόνης ταυτόχρονα.

#### Λειτουργικό σύστημα **Symbian**:

Δημιουργήθηκε από την εταιρεία Nokia και χρησιμοποιείται από συγκεκριμένες συσκευές της, είναι ανοιχτού κώδικα, επιτρέπει την ταυτόχρονη εκτέλεση διαφορετικών διεργασιών (multi tasking),καθώς επίσης αντιλαμβάνεται την αφή σε διαφορετικά σημεία στην οθόνη ταυτόχρονα (multi touch).

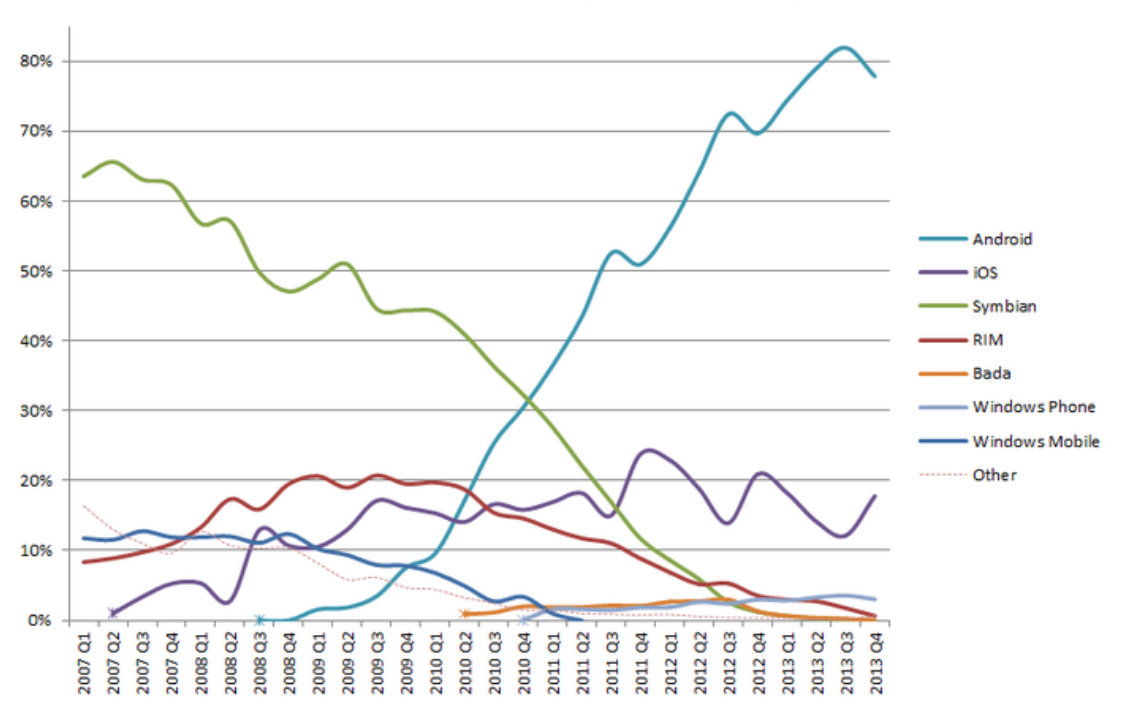

**World-Wide Smartphone Sales (%)** 

2.1 Παγκόσμιες πωλήσεις έξυπνων κινητών

Καταλήξαμε λοιπόν στη χρήση συσκευών με το λειτουργικό σύστημα Android. Σύμφωνα με τα χαρακτηριστικά του που αναφέραμε προηγουμένως, σχετικά με το ότι είναι ανοιχτού κώδικα σημαίνει πως δίνεται μεγαλύτερη ελευθερία στους προγραμματιστές στην ανάπτυξη των εφαρμογών. Επίσης, χρησιμοποιείται από διάφορες εταιρίες που έχει ως αποτέλεσμα να είναι διαθέσιμο σε πολλές διαφορετικές συσκευές, με ποικίλες τιμές επομένως είναι προσιτό και σε μεγαλύτερο αριθμό ατόμων. Ακόμη σημαντικό κριτήριο στην επιλογή αποτέλεσε το γεγονός ότι η γλώσσα ανάπτυξης εφαρμογών είναι η Java στην οποία διαθέταμε μεγαλύτερη εξοικείωση. Τέλος είχαμε στην κατοχή μας κινητό νέας γενιάς με λειτουργικό σύστημα Android το οποίο ήταν ιδιαίτερα πολύτιμο στον έλεγχο και στην αξιολόγηση της εφαρμογής.

#### *2.3.2 Διαθέσιμα Λογισμικά Ανάπτυξης.*

Αφού λοιπόν καταλήξαμε στην ανάπτυξη εφαρμογής για συσκευές αφής με λειτουργικό σύστημα Android οι πιθανές πλατφόρμες ήταν οι παρακάτω:

To **Android Software Development Kit** (Android SDK) το οποίο περιλαμβάνει ένα εκτενές σύνολο από εργαλεία ανάπτυξης. Κάποια από αυτά είναι, βιβλιοθήκες για τον εντοπισμό προβλημάτων και λαθών που παρουσιάζει ο κώδικας (debugger libraries), προσομοιωτής συσκευής με λειτουργικό σύστημα android, δείγματα από κώδικα και βοηθητικό υλικό. Μπορεί να χρησιμοποιηθεί σε συνδυασμό με κάποιο περιβάλλον ανάπτυξη

κώδικα. To επίσημο περιβάλλον ανάπτυξης κώδικα (IDE) είναι το **Eclipse**, το οποίο μέσω της **Android Development Tools** (ADT plug-in) επέκτασης υποστηρίζει ολοκληρωμένα την ανάπτυξη και ολοκλήρωση εφαρμογών για λειτουργικό σύστημα Android. Εκτός από το Eclipse μπορεί να χρησιμοποιηθεί και το **Net Beans IDE** το οποίο επίσης υποστηρίζει ολοκληρωμένα την ανάπτυξη εφαρμογών μέσω της χρήσης επέκτασης. Τέλος, ένας προγραμματιστής μπορεί να χρησιμοποιήσει και έναν **απλό επεξεργαστή κειμένου** για την επεξεργασία του κώδικα Java και XML και στη συνέχεια μέσω της γραμμής εντολών (command line) μπορεί να ελέγξει για λάθη και να δημιουργήσει την τελική εφαρμογή.

To **Android App Inventor**, ένα εργαλείο ανάπτυξης από τα εργαστήρια της Google. Παρέχει στο χρήστη ένα περιβάλλον απλό που με τη χρήση drag-and-drop έτοιμου κώδικα και πολυμέσων δημιουργεί εύκολα ολοκληρωμένες εφαρμογές για Android. Αποτελεί μία προσπάθεια της Google να δώσει τη δυνατότητα και σε μη ειδικούς στον προγραμματισμό να μπορούν να δημιουργήσουν εύκολα εφαρμογές, αλλά δεν συνιστάται για περιβάλλοντα παραγωγής.

#### *2.4 Συγγραφή ιστορίας.*

Το βασικό κομμάτι της εφαρμογής μας αποτελείται από την ιστορία. Ουσιαστικά όλη η εφαρμογή είναι η ιστορία-παραμύθι, απλά συνδυάζοντας την με διάφορες δραστηριότητες και παιχνίδια την κάνουμε ακόμα πιο ενδιαφέρουσα. Από τη στιγμή όμως που δεν είχαμε τις απαραίτητες γνώσεις σχετικά με τη δημιουργία μιας ιστορίας και πόσο μάλιστα για παιδιά μικρής ηλικίας, που σίγουρα αποτελούν ένα ιδιαίτερα απαιτητικό κοινό, έπρεπε να πραγματοποιήσουμε μία έρευνα και σε αυτό το κομμάτι και να αναζητήσουμε και τη βοήθεια ενός ειδικού.

Η αφήγηση μιας ιστορίας με εκπαιδευτικό χαρακτήρα με σκοπό τη μετάδοση γνώσεων έχει ρίζες από τα προϊστορικά χρόνια. Βοηθάει στην ανάπτυξη της δημιουργικότητας και της καινοτομίας. Στις μέρες μας με την εξέλιξη της τεχνολογίας πλέον αναφερόμαστε σε **ψηφιακή αφήγηση ιστορίας** με κύριο σκοπό την ηλεκτρονική μάθηση (elearning). Βοηθάει όχι μόνο στο να κάνει τα μαθήματα πιο ενδιαφέροντα αλλά και στην βαθιά κατανόηση μιας έννοιας. Πρέπει όμως η ηλεκτρονική μάθηση μέσω ψηφιακών εκπαιδευτικών ιστοριών να μην υστερεί σε σχέση με τη ανθρώπινη διδασκαλία, πρέπει να είναι ικανή να κεντρίσει το ενδιαφέρον των παιδιών αλλά και να το διατηρήσει. Για να μπορέσει λοιπόν να το επιτύχει αυτό θα πρέπει να κατέχει κάποια χαρακτηριστικά με σκοπό να συνδεθεί συναισθηματικά ο αναγνώστης μαζί της, διότι μία ιστορία που σου δημιουργεί συναισθήματα, είναι πιο έντονη άρα και πιο εύκολο να την ανακαλέσεις.

Οι κύριοι στόχοι που πρέπει να ικανοποιεί μία ιστορία αν θέλουμε να είναι ενδιαφέρουσα είναι να είναι συγκεκριμένη, ευκολονόητη, ιδιαίτερα αρεστή και δύσκολη στην ολοκλήρωση της. Είναι χαρακτηριστικά που έχουν δανειστεί οι ιστορίες από τα παιχνίδια, διότι τα παιχνίδια αποτέλεσαν την πρώτη μορφή ανθρώπινης, κοινωνικής, διαδραστικής απασχόλησης. Και το κύριο πράγμα που μας διδάσκουν τα παιχνίδια και πρέπει να υιοθετούμε και στις ιστορίες είναι να ορίζουμε έναν κύριο ξεκάθαρο στόχο. Όπως ένα παιχνίδι δεν έχει νόημα αν δεν έχει κάποιον καθορισμένο στόχο έτσι και μία ιστορία. Αν ο κύριος πρωταγωνιστής δεν αναζητάει κάτι συγκεκριμένο, δεν παλεύει να φτάσει κάπου τότε δεν μπορεί ο αναγνώστης να ταυτιστεί κάπως μαζί του. Όσο πιο ξεκάθαρος είναι ο στόχος και όσο πιο πολλά εμπόδια εμφανίζονται για την κατάκτηση του τόσο πιο πολύ ενδιαφέρον αποκτά και η ιστορία. Επιπρόσθετα τα παιχνίδια μας μαθαίνουν για τις ιστορίες ότι πρέπει να ακολουθούν κάποιους κανόνες-πρότυπα. Μπορεί να μην είναι τόσο αυστηρά καθορισμένα όπως σε ένα παιχνίδι αλλά κάθε ιστορία ακόμα και αν χτίζει τον δικό της φανταστικό κόσμο πρέπει να ακολουθεί κάποιες συμβάσεις, όπως το να υπάρχει αντιστοιχία καθ όλη την εξέλιξη της ιστορίας. Δεν μπορεί μία για παράδειγμα σούπερ δύναμη ενός πρωταγωνιστή χωρίς συγκεκριμένη εξήγηση να αλλάξει. Πρέπει λοιπόν άτυπα και οι ιστορίες να έχουν συγκεκριμένο πρότυπο για το πώς ξεκινάνε, πως αναπτύσσονται και πως τελειώνουν.

#### *2.4.1 Διαδραστικές ιστορίες.*

Συγκεκριμένα τώρα στις διαδραστικές ιστορίες πέρα από τα χαρακτηριστικά που αναφέραμε παραπάνω θα πρέπει να ικανοποιούνται και διάφορα επιπλέον κριτήρια. Χωρίς την διαδραστικότητα η ψηφιακή διασκέδαση δεν θα είχα να προσφέρει τίποτα παραπάνω από την παραδοσιακή διασκέδαση. Οι παραδοσιακές ιστορίες ανεξάρτητα αν αφηγούνται από κάποιον αφηγητή, αν διαβάζονται από ένα βιβλίο ή προβάλλονται από προβολέα διαθέτουν συγκεκριμένα κοινά χαρακτηριστικά. Η διαδραστικότητα αλλάζει τη βασική δομή της ιστορίας δίνοντας της περισσότερη ζωντάνια και αλλάζοντας την εμπειρία κυρίως για τον δέκτη στη δεδομένη περίπτωση τον αναγνώστη. Μπορούμε να περιγράψουμε τη **διαδραστικότητα ως μία κατάσταση δράσης και αντίδρασης**. Κάνεις κάτι και περιμένεις ο άλλος να αντιδράσει σε αυτό ή το αντίστροφο. Υπάρχουν πολλά **είδη δραστηριοτήτων** ανάλογα και με το μέσο που προβάλλεται κάθε φορά. Τα βασικά είδη που συναντάμε πιο συχνά είναι τα παρακάτω:

- Ο χρήστης εισάγει ένα ερέθισμα και το πρόγραμμα απαντάει. Παραδείγματα τέτοιου είδους είναι η απάντηση σε ερωτήσεις, να λύνει ο χρήστης διάφορα προβλήματα, ακόμα και το να πατήσει απλά ένα κουμπί και να ακούσει έναν ήχο ή να διαβάσει ένα κείμενο. Σημαντικό ρόλο σε αυτή τη διαδικασία έτσι ώστε ο χρήστης να συνεχίσει είναι και η επιβράβευση ή η ποινή αντίστοιχα απλά με έναν ήχο, κάποια ενθαρρυντικά λόγια ή με κάποιο βραβείο.
- Ο χρήστης μπορεί να επιλέξει τι θα κάνει στο πρόγραμμα.
- Ο χρήστης μπορεί να ελέγξει εικονικά αντικείμενα.
- Ο χρήστης μπορεί να επικοινωνεί με άλλους χαρακτήρες στο πρόγραμμα.
- Ο χρήστης μπορεί να στέλνει πληροφορίες.
- Ο χρήστης μπορεί να αποκτά ή να νοικιάζει αντικείμενα.

Η διαδραστικότητα ουσιαστικά αλλάζει την εμπειρία της ανάγνωσης μιας ιστορίας και γενικότερα μιας ψυχαγωγικής διαδικασίας, διότι μετατρέπει τον χρήστη από έναν απλό παρατηρητή στο κοινό σε ενεργό συμμετέχοντα. Πέρα από την απλή πνευματική συγκέντρωση μας αποζητάει και την προσήλωση των υπόλοιπων αισθήσεων μας.

Στην ανάπτυξη διαδραστικών ιστοριών υπάρχουν και διάφορες επιλογές που πρέπει να κάνουμε από την αρχή όταν ξεκινάμε να γράψουμε την ιστορία, διότι καθώς αναφέραμε και παραπάνω υπάρχουν πολλά διαφορετικά είδη δραστηριοτήτων. Όσο περισσότερη «ελευθερία» δίνουμε στο χρήστη τόσο πιο πολύ ενδιαφέρον αποκτά και εκείνος για την ιστορία. Αυτό που πρέπει όμως να ορίσουμε, είναι ποια είναι τα όρια αυτής της ελευθερίας. Ας το εξηγήσουμε λίγο καλύτερα με ένα παράδειγμα. Όταν στο χρήστη δίνουμε διάφορες

#### 2. Επισκόπηση σχετικής έρευνας.

επιλογές δίνοντας του έτσι την αίσθηση ότι εκείνος καθορίζει το δρόμο που θα ακολουθήσει σημαίνει ότι κάθε επιλογή θα οδηγήσει και σε διαφορετικό αποτέλεσμα, σε μια διαφορετική έκδοση της ιστορίας. Ακόμα και δυαδική να είναι απλώς κάθε επιλογή οι τελικές διαφορετικές εκβάσεις που θα πρέπει να έχουμε σχεδιάσει για την ιστορία μας, σίγουρα είναι τόσες πολλές που καταντάει αδύνατο να υλοποιηθεί (Εικόνα 2.2).

Τι κάνουμε λοιπόν σε αυτές τις περιπτώσεις, τι πρέπει να ορίσουμε εξαρχής, πως θα κινηθούμε για να έχουμε και τον χρήστη ικανοποιημένο αλλά και ταυτόχρονα κάτι υλοποιήσιμο. Η λύση που ακολουθούν οι περισσότεροι σχεδιαστές, είναι η ψεύτικη επιλογή. Δηλαδή, παρόλο που θα δίνονται στον χρήστη να επιλέξει σε διάφορα διλήμματα το τελικό αποτέλεσμα δεν θα αλλάζει. Για παράδειγμα, θέλει να πάει σε κάποια άλλη πόλη, επιλέγει να αγοράσει εισιτήριο αλλά ενώ βρίσκει που να το αγοράσει όταν φτάνει στο ταμείο συνειδητοποιεί ότι δεν έχει αρκετά χρήματα. Ενώ θεωρεί ότι έχει αποτύχει τελικά βρίσκει ένα εισιτήριο στο δρόμο και πηγαίνει στον προορισμό του. Η ιστορία είναι προκαθορισμένη ο χρήστης όμως έχει τη ψευδαίσθηση ότι ήταν δική του επιλογή, νιώθει ότι είναι ενεργός και ότι ολοκλήρωσε το στόχο του, άρα έχουμε επιτύχει το δικό μας σκοπό. Παρόμοια τακτική είναι η τμηματοποίηση του συνολικού στόχου σε υποκατηγορίες, να θέτεις στον χρήστη συνεχώς μικρότερους στόχους και όσο τους ολοκληρώνει να βρίσκεται όλο και πιο κοντά στον τελικό του για παράδειγμα για να ανοίξει μία πόρτα να πρέπει να λύσει έναν γρίφο πρώτα.

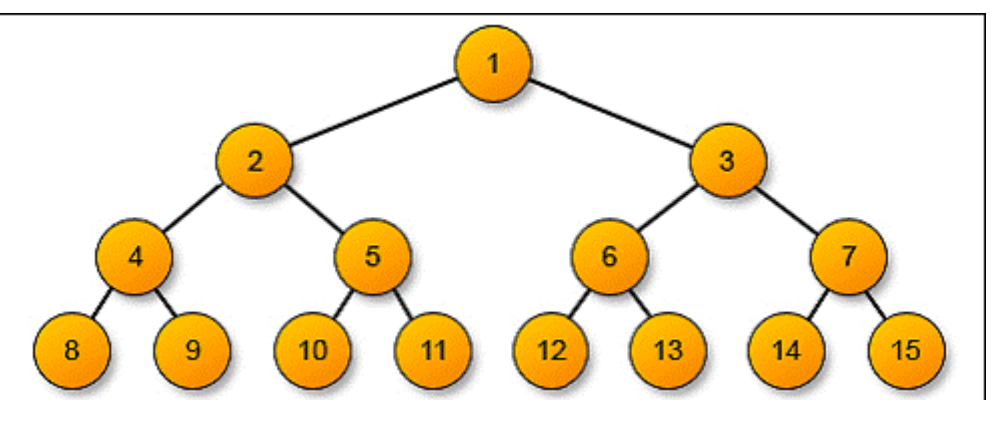

2.2 Δυαδικό δέντρο επιλογών.

#### *2.4.2 Ανάπτυξη χαρακτήρα.*

Σημαντικό στοιχείο για την επιτυχία της ιστορίας και πόσο μάλλον μιας διαδραστικής ιστορίας είναι η δημιουργία του κατάλληλου χαρακτήρα. Πρέπει ο χρήστης όχι απλά να τον παρακολουθεί αλλά να νιώθει ότι είναι αυτός ή έστω ότι μπορεί να αλληλεπιδράσει μαζί του. Πρέπει λοιπόν να έχουμε χαρακτήρες δυναμικούς, μοναδικούς και αξιομνημόνευτους. Μερικές από τις λεπτομέρειες που πρέπει να προσέξουμε στη δημιουργία τους είναι:

> • Αρχικά, πρέπει να δουλέψουμε σε βάθος το παρελθόν του χαρακτήρα αυτού, από πού κατάγεται, που μεγάλωσε, τι χαρακτηριστικά έχει η οικογένεια του, τι εκπαίδευση έχει, ποιο είναι το κοινωνικό και το ψυχολογικό του προφίλ. Ποιοι είναι οι φόβοι του και ποιοι οι στόχοι του. Μπορεί αυτές οι πληροφορίες να φαίνονται ως λεπτομέρειες και να μην αναφερθούν ποτέ στην ιστορία αλλά πρόκειται να δώσουν το έναυσμα για να σκεφτούμε κάποιον έξυπνο, ιδιαίτερο και ενδιαφέρον χαρακτήρα.

- Ο χαρακτήρας μας πρέπει να έχει κάποιο κίνητρο, έναν στόχο τον οποίο θέλει να κατακτήσει. Αυτό ισχύει και για τον ανταγωνιστή του καθώς και για τους δεύτερους ρόλους. Όλοι πρέπει να έχουν κάποιον ευκολονόητο και καλά ορισμένο στόχο. Κάνε τον χαρακτήρα σου γεμάτο ζωντάνια, μέσα σε λίγο χρόνο ο αναγνώστης να τον καταλάβει, να μπει στη θέση του, απέφυγε τις πολλές λεπτομέρειες.
- Απέφυγε τα στερεότυπα, διότι αν υπάρχει λίγος χρόνος για παρουσίαση του χαρακτήρα πολλές φορές χρησιμοποιούμε φανερά, έντονα χαρακτηριστικά που αναπαράγουν ταμπού και στερεότυπα, κάνοντας τη ιστορία μας προβλέψιμη και κοινότυπη.
- Δώσε του μία ιδιαίτερη εμφάνιση, με κάποια ίσως αστεία χαρακτηριστικά και ένα ξεχωριστό όνομα που εύκολα θυμάται κάποιος.
- Τέλος, χρησιμοποίησε τον διάλογο για να ξεδιπλωθεί η προσωπικότητα του.

Ακολουθώντας τις παραπάνω συμβουλές μπορούμε να ολοκληρώσουμε τους χαρακτήρες, ο επόμενος στόχος μας είναι να μπορέσουμε να δώσουμε στον αναγνώστη να καταλάβει πως είναι αυτός ο χαρακτήρας. Οι πέντε βασικοί τρόποι για να το επιτύχουμε αυτό είναι οι παρακάτω:

- Η φυσική τους εμφάνιση, πέρα από το πρόσωπο και το σώμα, πώς ντύνονται πώς μιλάνε κτλ.
- Τι λένε, όχι μέσα από τους διαλόγους μέσω των χαρακτήρων αλλά και από πληροφορίες μέσα από την ίδια την ιστορία όπως διαβάζοντας ένα κομμάτι από το ημερολόγιο του, ένα email κτλ.
- Μέσω των αλληλεπιδράσεων του με τους υπόλοιπους χαρακτήρες, αποκαλύπτει τι αισθήματα μπορεί να τρέφει γι αυτούς ακόμα και στοιχεία της προσωπικότητας του.
- Πως αντιδρούν σε διάφορες καταστάσεις, πόσο ψύχραιμοι ή επιθετικοί μπορεί να ήταν κτλ.
- Επίσης, σύνηθες είναι να μαθαίνουμε για τη ζωή του πρωταγωνιστή μέσα από μαρτυρίες άλλων χαρακτήρων

#### *2.4.3 Εκπαιδευτικές ιστορίες.*

Πως μπορούμε να συνδυάσουμε την διασκέδαση με λιγότερο αρεστές εργασίες οι οποίες αποτελούν σημαντικό και μεγάλο κομμάτι της ζωής μας. Όπως για παράδειγμα οι εργασίες που έχουμε να κάνουμε για το σχολείο, η εκπαίδευση για εκμάθηση μιας θέσης εργασίας ή ακόμα και η διαφήμιση. Τα τελευταία χρόνια λοιπόν, δημιουργήθηκε ένας συνδυασμός των κλάδων της εκπαίδευσης και της διασκέδασης (edutainment που προκύπτει από τις λέξεις edu-cation που σημαίνει εκπαίδευση και enter-tainment που σημαίνει διασκέδαση-ψυχαγωγία). Οι περισσότερες εργασίες που συνδυάζουν ψυχαγωγία με εκπαίδευση διαθέτουν χαρακτηριστικά παιχνιδιού.

Η λογική του να μαθαίνεις μέσα από το παιχνίδι έχει τις ρίζες της από τα παλιά χρόνια, όπου τα παραμύθια είχαν πάντα κάποιου είδους εκπαιδευτικό μήνυμα, παιχνίδια ρόλων ήταν από τα βασικά παιχνίδια που επέλεγαν τα παιδιά για να παίξουν σε παρέες πολλών ατόμων και ακόμα και τα σχολικά βιβλία είχαν εμφάνιση αρκετά ελκυστική με όμορφα σχέδια και χρώματα. Από τη στιγμή που η τεχνολογία άρχισε να αναπτύσσεται ραγδαία και να καταλαμβάνει σημαντικό κομμάτι της καθημερινότητας μας, άρχισε να πρωταγωνιστεί και σε τέτοιου είδους εφαρμογές. Η τελευταία εξέλιξη είναι η χρήση **διαδραστικής ψυχαγωγίας για εκπαιδευτικούς σκοπούς**, το οποίο οδηγεί σε ακόμα μεγαλύτερα οφέλη και για ενήλικες αλλά και για τα παιδιά. Συγκεκριμένα, η διαδραστικότητα βοηθάει στην ανάπτυξη όλων των αισθήσεων, κερδίζει το ενδιαφέρον και την προσοχή του εκπαιδευόμενου χωρίς ιδιαίτερη προσπάθεια. Επίσης, η διαδραστική εκπαίδευση είναι αρκετά ευέλικτη μπορεί να προσαρμοστεί σε διαφορετικό κοινό με άλλο επίπεδο δυσκολίας και διαφορετικό είδος γνώσεων πολύ γρήγορα. Ακόμα πολύ σημαντικό χαρακτηριστικό της διαδραστικής εκπαίδευσης είναι ότι εξομαλύνει τις διαφορές μεταξύ των μαθητών, εκείνοι που έχουν κάποια δυσκολία κατανόησης μπορούν να παρακολουθήσουν ξανά κάποιο κομμάτι που δεν κατάλαβαν είτε εκείνοι που το θεωρούν εύκολα να συνεχίσουν ακόμα πιο γρήγορα. Ένα από τα βασικά χαρακτηριστικά της διαδραστικότητας με σκοπό τη μάθηση είναι εκείνο της επιβράβευσης. Η επιβράβευση μπορεί να λειτουργήσει πολύ εποικοδομητικά και να δώσει ακόμα μεγαλύτερο κίνητρο να συνεχίσουν, παιδιά αλλά και ενήλικες. Κάποιο είδος επιβράβευσης μπορεί να είναι:

- Να επιτύχεις καλή βαθμολογία.
- Να επιβραβευτείς από κάποιον χαρακτήρα του παιχνιδιού.
- Να ακούσεις έναν ήχο σωστής απάντησης.
- Να προχωρήσεις στο επόμενο επίπεδο.
- Να σου δοθεί κάποιου είδους βραβείου είτε λάφυρου.
- Να μπορέσεις να δεις την εξέλιξη της ιστορίας.

Βέβαια το είδος της επιβράβευσης καθώς και η συχνότητα και το μέγεθος της εξαρτάται από το περιεχόμενο των δραστηριοτήτων καθώς και το κοινό στο οποίο απευθύνεται ανάλογα με την ηλικία θα πρέπει να προσαρμόζεται.

Ο συνδυασμός εκπαίδευση και ψυχαγωγία όπως αναφέραμε και προηγουμένως, έχει διάφορες χρήσεις, στο σχολείο, στο σπίτι, στην εκπαίδευση από απόσταση, σε μουσεία και άλλα πολλά. Ανάλογα τη χρήση είναι διαφορετικό και το ποσοστό ψυχαγωγίας που ενσωματώνεται. Τα εκπαιδευτικά προγράμματα με το μεγαλύτερο ποσοστό ψυχαγωγίας και με τα πιο κοινά στοιχεία με παιχνίδια είναι εκείνα που αναφέρονται σε παιδιά. Σημαντικό είναι να βρεθεί σε κάθε περίπτωση ο σωστός συνδυασμός διασκέδασης και εκπαίδευσης που θα περιέχει η εφαρμογή. Σε πρώτο πλάνο πάντα βάζουμε την εκπαίδευση. Πρέπει να εξασφαλίσουμε ότι θα περιέχει η εφαρμογή μας το ποσοστό εκπαίδευσης που χρειάζεται και στη συνέχεια θα την εμπλουτίσουμε μέσω της ψυχαγωγίας που θα προσθέσουμε. Για να ορίσουμε το επιθυμητό ποσοστό αλλά και το περιεχόμενο του εκπαιδευτικού υλικού όταν αναφερόμαστε σε εφαρμογές για παιδιά, λαμβάνουμε υπόψη τη συμβουλή ενός ειδικού στη συμπεριφορά των παιδιών είτε ψυχολόγου, είτε εκπαιδευτικού. Στη συνέχεια για την ενσωμάτωση της ψυχαγωγίας συνήθως χρησιμοποιείται το χιούμορ που είναι ιδιαίτερα αγαπητό στα παιδιά, η χρήση ενδιαφέρον χαρακτήρων και η δημιουργία πολύ αληθοφανών και λεπτομερέστατων τοπίων προσιτά στα παιδιά όπως ζωολογικός κήπος, δάσος, παραλία κτλ. Παρόμοια διαδικασία ακολουθείται σε όλων των ειδών τις εκπαιδευτικές διαδραστικές ιστορίες ανάλογα βέβαια και τα χαρακτηριστικά του κοινού κάθε φορά που απευθύνεται αλλά και του σκοπού που έχει να επιτελέσει.

#### *2.4.4 Ιστορίες για παιδιά.*

Το πιο φανατικό κοινό των διαδραστικών εφαρμογών αποτελούν τα παιδιά και οι έφηβοι. Ένα κοινό ιδιαίτερα απαιτητικό, διότι δεν κάνει εκπτώσεις στις αντιδράσεις του, κουράζεται εύκολα, χάνει το ενδιαφέρον του ακόμα πιο εύκολα και το να δημιουργήσουμε εφαρμογές για το συγκεκριμένο κοινό σημαίνει πως πρέπει να λάβουμε υπόψη μας αρκετά χαρακτηριστικά όπως τα παρακάτω:

- Τα αναπτυξιακά στάδια ενός παιδιού.
- Τις ιδιαιτερότητες-προτιμήσεις κάθε γένους (αγοριών/κοριτσιών).
- Τις επιθυμίες και τους φόβους των γονέων.
- Τις επιθυμίες και τις προσδοκίες των παιδιών.
- Κατανόηση και γνώση των θεμάτων που είναι πιο αρεστά στα παιδιά.
- Ενημέρωση σχετικά με το τι απωθεί τα παιδιά.(kisses of death=παγίδες αποτυχίας).

Κύριο λοιπόν μέλημα πριν ξεκινήσουμε την υλοποίηση είναι να καταλάβουμε τον χρήστη μας. Όσο και να θεωρούμε ότι θυμόμαστε την παιδική μας ηλικία, υπάρχει ένα μεγάλο κενό μεταξύ ενός ενήλικα και ενός παιδιού. Είναι σαν να υλοποιούμε μία εφαρμογή για έναν σύνολο ανθρώπων με διαφορετικές συνήθειες, γλώσσα, αξίες και γενικότερα κουλτούρα από εμάς. Πρώτο λάθος λοιπόν που πρέπει να αποφύγουμε είναι να θεωρήσουμε πως υλοποιούμε μία εφαρμογή που αφορά όλες τις παιδικές ηλικίες. Είναι σχεδόν αδύνατον να υλοποιηθεί κάτι που θα κεντρίσει το ενδιαφέρον εξίσου και σε ένα παιδί 5 χρόνων και σε ένα 12 χρόνων. Επίσης, πρέπει να λαμβάνουμε υπόψη μας και τις αλλαγές στις προτιμήσεις μεταξύ αγοριών και κοριτσιών ειδικά στα εφηβικά χρόνια που γίνονται ιδιαίτερα αισθητές. Οι βασικές κατηγορίες που χωρίζουμε τα παιδιά με ηλικιακά κριτήρια είναι οι εξής:

- Προσχολικής ηλικίας, παιδικού σταθμού (3-6).
- Πρώτες τάξεις δημοτικού (5-8).
- Τελευταίες τάξεις δημοτικού (9-12).
- $\bullet$  Και η εφηβεία. (12-17 teens).

Αφού επιλέξουμε λοιπόν σε ποια ομάδα ηλικιακά αναφερόμαστε πρέπει κάπως να διασφαλίσουμε ότι αν σχεδιάζουμε μια εφαρμογή για την πρώτη παραδείγματος χάριν ηλικιακή ομάδα ότι δεν είναι πέρα των δυνατοτήτων και των γνώσεων τους και αν αναφερόμαστε στους εφήβους πως θα εξασφαλίσουμε ότι θα τους κεντρίσει το ενδιαφέρον. Για να αποφύγουμε αυτού του είδους τα προβλήματα απλά χρειάζεται να λάβουμε κάποιου είδους καθοδήγηση από ανθρώπους ειδικούς στη συμπεριφορά των παιδιών, όπως ψυχολόγους και κυρίως παιδοψυχολόγους, εκπαιδευτικούς που συναναστρέφονται καθημερινά με τα παιδιά και ακόμα και με συνεχή συναναστροφή και επικοινωνία με τα ίδια τα παιδιά. Ακόμη, σε σημαντικά και χρήσιμα συμπεράσματα μπορούμε να καταλήξουμε με τη μελέτη παρόμοιων εφαρμογών, ιστοριών, παιχνιδιών που υπάρχουν στην αγορά και έχουν σημειώσει επιτυχία. Όσων αφορά τη ψυχολογική βοήθεια πολύ σχεδιαστές λαμβάνουν υπόψη τους την ανάλυση που έχει γίνει από τον Piaget σχετικά με τα στάδια ανάπτυξης των παιδιών. Εκείνος ξεχωρίζει σε κάθε ηλικιακή κατηγορία τα εξής χαρακτηριστικά,

• Στην προσχολική ηλικία τους αρέσει να ασχολούνται με αντικείμενα παραδείγματος χάριν διάφορα γεωμετρικά σχέδια. Τους αρέσει να απασχολούνται με δραστηριότητες που έχουν δράση και μπορούν να τις επαναλαμβάνουν ξανά και ξανά μέχρι να καταφέρουν να τις ολοκληρώσουν επιτυχώς.

- Στην ηλικία από 2-7 ενθουσιάζονται με τα σύμβολα είτε γράμματα είτε αριθμούς. Κυρίως, τους τραβάνε την προσοχή παιχνίδια με φαντασία που μπορούν να δοκιμάζουν διάφορους ρόλους και γενικά παιχνίδια που τους δίνουν την ψευδαίσθηση της δύναμης.
- Παιδιά ηλικίας 8-12 τους εξιτάρει να εξασκούν τη λογική τους. Ασχολούνται με δραστηριότητες που δίνουν έμφαση σε κανόνες, τάξη και πρόβλεψη.
- Τέλος, στους εφήβους αρέσει να αντιλαμβάνονται πιο αφηρημένες έννοιες και να εξετάζουν διάφορες υποθέσεις. Τους τραβάνε το ενδιαφέρον δραστηριότητες στις οποίες κατασκευάζουν αντικείμενα και φτιάχνουν μοντέλα.

Σημαντικό θέμα για κάθε κατηγορία από τις παραπάνω είναι και η επιλογή του κύριου χαρακτήρα με τον οποίο θα έχουν την άμεση επαφή. Για παράδειγμα τα παιδιά μικρής ηλικίας έχουν μεγάλη συμπάθεια στους χαρακτήρες που είναι ζώα, ενώ μετά την ηλικία των πέντε θέλουν πιο πολύ ανθρώπινους χαρακτήρες είτε φανταστικά πλάσματα όπως ρομπότ. Στα χαρακτηριστικά του βασικού χαρακτήρα σημαντικό είναι και η ηλικία του, διότι τα παιδιά μικρής ηλικίας θέλουν να νιώθουν ότι είναι πιο μεγάλα ηλικιακά και για να ταυτιστούν λοιπόν με τον πρωταγωνιστή πρέπει και εκείνος να είναι πιο μεγάλος ηλικιακά σε σχέση με την ηλικία των παιδιών στα οποία αναφέρεται. Έτσι ώστε να λειτουργεί ως πρότυπο γι αυτούς. Επόμενο θέμα που πρέπει να λαμβάνουμε πολύ σοβαρά υπόψη μας είναι κατά πόσο η εφαρμογή μας είναι καθολική, αφορά δηλαδή και τα δύο φύλα ή είναι περισσότερο αρεστή σε κορίτσια ή αγόρια. Όταν αναφερόμαστε σε ηλικίες προσχολικές και εφήβους μπορούμε να αναφερόμαστε σε παιχνίδια που αρέσουν εξίσου και στα δύο φύλα, πράγμα το οποίο δεν μπορεί να συμβεί για παιδιά που ανήκουν στις ενδιάμεσες ηλικίες, όπου οι διαφορές μεταξύ των δύο φύλων εντείνονται. Μερικά από τα βασικές διαφορές που συναντάμε μεταξύ των δύο φύλων είναι οι παρακάτω:

- Όσων αφορά το παιχνίδι με άλλους, τα κορίτσια προτιμούν να παίξουν σε συνεργασία μαζί τους ενώ τα αγόρια επιλέγουν την ανταγωνιστικότητα.
- Τα αγόρια έλκονται από δραστηριότητες που αφορούν αντικείμενα, ενώ τα κορίτσια από εκείνες που εμπλέκονται ζώα είτε άλλοι άνθρωποι.
- Τα κορίτσια προτιμούν δραστηριότητες με όχι μεγάλη μυϊκή προσπάθεια ενώ τα αγόρια το αντίθετο.
- Τα αγόρια ψάχνουν για παιχνίδια δράσης που μπορούν να γίνουν επιθετικά, αντίθετα τα κορίτσια νιώθουν πιο άνετα με μη βίαια παιχνίδια με πιο κοινωνικές και ειρηνικές καταστάσεις.
- Τέλος, τα κορίτσια λατρεύουν δραστηριότητες με οργάνωση και τάξη, ενώ τα αγόρια αναζητούν το σκάψιμο, το χτίσιμο και γενικότερα τις κατασκευές.

Ακόμα υπάρχουν διαφορετικές προτιμήσεις και στα χρώματα μεταξύ αγοριών και κοριτσιών, τα κορίτσια έχουν μία αδυναμία στο ροζ και στο μοβ ενώ τα αγόρια στο πράσινο και το μπλε. Προφανώς τα παραπάνω συμπεράσματα που αναφέρουμε σχετικά με προτιμήσεις παιδιών ανάλογα με την ηλικία ή ανάλογα με το φύλο αποτελούν γενικεύσεις και όπως πάντα μπορούν να υπάρξουν και εξαιρέσεις. Ποια είναι όμως τα συνηθισμένα λάθη που κάνουμε όσων αφορά τις προτιμήσεις των παιδιών. Λάθη τα οποία προκύπτουν καθώς δεν είμαστε πλέον παιδιά, προφανώς δεν μπορούμε να θυμηθούμε πως είναι να είσαι παιδί άρα κάποια πράγματα με τον καιρό αρχίζουμε να τα θεωρούμε δεδομένα ενώ στην πραγματικότητα δεν ισχύουν.

• Ότι τα παιδιά λατρεύουν οτιδήποτε γλυκό.

Προφανώς στα παιδιά αρέσουν τα γλυκά, η ζάχαρη, τα παγωτά αλλά αυτό δεν σημαίνει πως θέλουν και η ψυχαγωγία τους να είναι εξίσου γλυκιά. Οι σχεδιαστές τείνουν να επαναλαμβάνουν αυτό το λάθος ιδιαίτερα σε εφαρμογές που έχουν ως κοινό τα κορίτσια. Μετά την προσχολική ηλικία όμως τα παιδιά δεν θέλουν να θεωρούν ότι τα υποτιμούν και αντιλαμβάνονται όταν βλέπουν έναν κόσμο ιδιαίτερα ωραιοποιημένο άρα και ψεύτικο.

• Να δίνεις στα παιδιά ότι θεωρείς καλό γι αυτά.

Παρόμοιο με το παραπάνω λάθος, απλά εδώ ο σχεδιαστής δεν αναφέρεται μόνο σε γλυκά πράγματα απλά έχοντας εκείνος μία θεώρηση του τι είναι καλό για τα παιδιά προσπαθεί να το επιβάλει είτε αρέσει στα παιδιά είτε όχι. Συνηθισμένο λάθος στα εκπαιδευτικά προγράμματα.

• Ότι απλά χρειάζεται να τα διασκεδάσεις και έχεις πετύχει το στόχο σου.

Σε αυτήν την προσέγγιση απλά δίνεις στο παιδί ότι του αρέσει. Μία γρήγορη αντιμετώπιση η οποία οδηγεί σε αποτελέσματα χωρίς περιεχόμενο. Αυτό λοιπόν που θα καταφέρουμε με αυτήν την πρόχειρη ουσιαστικά προσέγγιση είναι να καταφέρουμε να τραβήξουμε αρχικά το ενδιαφέρον των παιδιών, να παίξουν εκείνα με το παιχνίδι μας αλλά αν υπάρχει έλλειψη στο περιεχόμενο το παιδί θα το βαρεθεί νωρίς, θα το παρατήσει και θα προχωρήσει στο επόμενο.

• Πάντα να παίζεις εκ του ασφαλούς.

Πολλοί σχεδιαστές στην προσπάθεια τους να αποφύγουν τη βία, το σεξουαλικό περιεχόμενο και γενικά ότι μπορεί να προκαλέσει αποστροφή από γονείς είτε παιδιά οδηγούνται στο άλλο άκρο. Δημιουργούν δηλαδή έναν ιδανικό κόσμο υπερβολικά ασφαλή που φαίνεται ψεύτικος και βαρετός για τα παιδιά

• Να δημιουργείς καθολικά παιχνίδια.

Μεγάλο λάθος είναι να θεωρείς πως παιδιά σε διαφορετικές ηλικίες έχουν παρόμοιες προτιμήσεις. Το αναφέραμε και προηγουμένως πως είναι μεγάλο σχεδιαστικό λάθος να μην ορίζουμε εξαρχής ποια είναι η ηλικιακή ομάδα στην οποία απευθυνόμαστε.

• Υπερβολική επεξήγηση.

Ως σχεδιαστές πολλές φορές αγχωνόμαστε αν το παιδί θα αντιληφθεί αυτό που θέλουμε να του πούμε, και έτσι γινόμαστε υπεραναλυτικοί σε βαθμό που κουράζει και γίνεται βαρετό.

• Ο κεντρικός χαρακτήρας να είναι μονόπλευρος.

Σημαντικό λάθος που γίνεται στη σχεδίαση του κεντρικού χαρακτήρα είναι ότι καταλήγει να είναι υπερβολικά καλός. Οδηγεί σε μη πραγματικούς, χωρίς ενδιαφέρον και προβλέψιμους χαρακτήρες.

Αφού αναλύσαμε τα λάθη που θα πρέπει να αποφεύγουμε ας δούμε επιγραμματικά και ποια είναι τα θετικά χαρακτηριστικά που θα ήταν επιθυμητό να ενσωματώσουμε στο πρόγραμμα μας.

- 1. Να υπάρχει κάποιος στόχος, κάποια αποστολή που θα πρέπει να ολοκληρώσει ο χρήστης.
- 2. Να υπάρχει ένταση καθ' όλη τη διάρκεια του παιχνιδιού. Το αποτέλεσμα να είναι αβέβαιο μέχρι τέλους.
- 3. Να ενσωματώνει ρεαλιστικά στοιχεία από τον κόσμο που ζούμε. Τα παιδιά καταλαβαίνουν βαθύτερα νοήματα και σοβαρά ζητήματα.
- 4. Δημιουργία δυναμικών και ενδιαφέρον χαρακτήρων.
- 5. Να προσφέρουν ικανοποιητικές προκλήσεις και ανταμοιβές.
- 6. Εύκολο στην κατανόηση αλλά και στη χρήση χωρίς τη χρήση βοηθητικών εγχειριδίων.
- 7. Το πρόγραμμα να προσαρμόζεται στις ανάγκες των παιδιών ανάλογα με τη ηλικία τους.
- 8. Να διαθέτει χιουμοριστικές προσθήκες.
- 9. Να υπάρχει σωστή κατανομή της διαδραστικότητας.
- 10. Να σέβεσαι το κοινό στο οποίο απευθύνεσαι. Σημαίνει να μην υποτιμάς αλλά και να μην προσπαθείς να το καθοδηγήσεις.

#### *2.4.5 Γνώμη των γονέων.*

Μπορεί ο τελικός μας αποδέκτης να είναι τα παιδιά κάποιας ηλικίας όμως για να φτάσει η εφαρμογή στον τελικό μας χρήστη πολύ σημαντική είναι η έγκριση της από τον γονέα. Ας μη ξεχνάμε ότι ο γονέας είναι εκείνος που πρόκειται να αγοράσει την εφαρμογή στο παιδί ή μπορεί να απαγορεύσει ή να επιτρέψει την είσοδο σε μία ιστοσελίδα. Πως λοιπόν θα κερδίσουμε τον γονέα, τι θεωρεί εκείνος σημαντικά σε μία εφαρμογή-παιχνίδι για το παιδί του. Αρχικά, οι γονείς θέλουν μια ψυχαγωγία υψηλού επιπέδου για το παιδί τους, που να προάγει και να υποστηρίζει τις οικογενειακές αξίες. Θεωρούν πολύ μεγάλο πλεονέκτημα να περιέχει εκπαιδευτικό υλικό. Αυτό συμβαίνει διότι, οι γονείς έχουν δεχτεί όλων των ειδών τις εκπαιδευτικές εφαρμογές ως ένα πολύ σημαντικό εργαλείο που θα βοηθήσει το παιδί τους να καλύψει διάφορα κενά που μπορεί να έχει από το σχολείο, επίσης είναι ένας τρόπος να περνάει το παιδί δημιουργικά την ώρα του όταν οι γονείς δουλεύουν ή χρειάζονται κάποιο χρόνο για τον εαυτό τους. Φυσικά, υπάρχουν και θέματα στα οποία οι γονείς είναι κάθετοι στο ότι δεν επιθυμούν το παιδί τους να εκτίθεται όπως είναι η βία ακόμα και μέσω γραφικών, είτε σωματική είτε λεκτική καθώς και σε προϊόντα με σεξουαλικό περιεχόμενο.

#### *2.5 Δραστηριότητες*.

Οι βασικές κατηγορίες από τα διαδραστικά προϊόντα για παιδιά είναι οι εξής:

- Διαδραστικές ιστορίες: όπου αποτελούν κινούμενη, διαδραστική απεικόνιση απλών βιβλίων με εικόνες όπου αποκαλύπτεται η ιστορία σελίδα-σελίδα. Οι δραστηριότητες που περιέχουν συνήθως είναι γρίφοι, τραγούδια, παιχνίδια που ολοκληρώνονται με το πάτημα κάποιων κουμπιών, κτλ.
- Drill and kill: εκπαιδευτικά παιχνίδια τα οποία εκπαιδεύουν συγκεκριμένες δυνατότητες των παιδιών.
- Δημιουργικά εργαλεία: Προγράμματα τα οποία αφήνουν τα παιδιά να δημιουργήσουν, έργα τέχνης, σχέδια, ρούχα κτλ.
- Αναφορικά εργαλεία: Εγκυκλοπαίδειες είτε διάφορες άλλες οργανωμένες εργασίες που δίνουν τη δυνατότητα μέσα από φωνή και ήχο της περιήγησης στους νεαρούς χρήστες.
- Ενημερωτικές εργασίες: Προγράμματα που δίνουν πληροφορίες για διάφορους ενδιαφέροντες τομείς όπως τα ζώα, τη θάλασσα, τη φύση, το διάστημα, τους δεινόσαυρους κτλ.
- Κέντρα δραστηριοτήτων: Τα οποία περιέχουν έναν αριθμό από παιχνίδια και δραστηριότητες είτε αναφέρονται σε έναν συγκεκριμένο ήρωα ή πρωταγωνιστή από κάποια ταινία.
- Παιχνίδια γενικότερα για παιδιά: Τα οποία μπορούν να διασπαστούν με τη σειρά τους σε άλλες κατηγορίες. Αναφέρουμε επιγραμματικά:
- Παιχνίδια πλατφόρμας: Γρήγορα αντανακλαστικά από τον χρήστη.
- Παιχνίδια περιπέτειας: Στηρίζονται στην εξέλιξη μιας ιστορίας με συγκεκριμένη αποστολή.
- Παιχνίδια μυστηρίου: Όπου καλείται ο χρήστης να λύσει κάποιο μυστήριο.
- Παιχνίδια ρόλων: Ο χρήστης παίρνει τη θέση ενός χαρακτήρα με συγκεκριμένα χαρακτηριστικά.
- Παιχνίδια προσομοίωσης: Ο χρήστης διαθέτει «θεϊκές δυνάμεις» και μπορεί να χτίσει έναν δικό του κόσμο.
- Αθλητικά παιχνίδια και παιχνίδια αγώνων: Στα οποία παίζεις είτε ως ατομικός παίκτης είτε ως μέλος μιας ομάδας.
- Παιχνίδια φαντασίας: Όπου παίζεις μαζί με φανταστικούς χαρακτήρες από ταινίες, βιβλία κτλ είτε ακόμα γίνεσαι εσύ αυτός ο ήρωας.

Όλα τα παραπάνω καθώς και ακόμα περισσότερα μπορούν να βρεθούν πλέον στο διαδίκτυο, το οποίο αποτελεί μία τεράστια παιδική χαρά αν θα μπορούσαμε να πούμε για τα σημερινά παιδιά.

#### *2.6 Σχεδίαση κινουμένων σχεδίων.*

Ακολουθήσαμε λοιπόν τις οδηγίες που αναφέραμε προηγουμένως, έτσι ώστε να έχουμε ως αποτέλεσμα μία διαδραστική ιστορία αρεστή προς το κοινό στο οποίο απευθύνεται, τα παιδιά στη συγκεκριμένη περίπτωση και με εκπαιδευτικό όπως τονίσαμε χαρακτήρα. Το επόμενο βήμα ήταν να αποφασίσουμε πως θα παρουσιάσουμε την ιστορία μας. Μέσω της εικόνας απλά είναι ένας τρόπος που αναφέρεται στα παλαιότερα χρόνια, συνάδει με τα βιβλία και τα παραδοσιακά παραμύθια. Το αποτέλεσμα που θέλαμε να επιτύχουμε ήταν κάτι πιο άμεσο, πιο διαδραστικό. Ζητούσαμε έναν τρόπο να διασφαλίσουμε ενδιαφέρον και να κεντρίσουμε την περιέργεια των παιδιών. Καταλήξαμε λοιπόν στο να αναπαραστήσουμε την ιστορία μας μέσω κινουμένων σχεδίων. Η επόμενη απόφαση που έπρεπε να πάρουμε ήταν αν θα χρησιμοποιούσαμε γραφικά τριών διαστάσεων (3d) ή γραφικά δύο διαστάσεων (2d). Καταλήξαμε στη χρήση γραφικών δύο διαστάσεων. Σε αυτή την απόφαση οδηγηθήκαμε διότι στην προσπάθεια μας να πάρουμε μία μορφή «παραδοσιακής» διασκέδασης των παιδιών και να την εμπλουτίσουμε κάνοντας την ακόμα πιο ενδιαφέρουσα, δεν θέλαμε να χάσει την αρχική ταυτότητα την οποία είχε. Η τεχνολογία έχει εισβάλει στην καθημερινότητα μας και τα σύγχρονα παιδιά μεγαλώνουν μαζί της. Έχουν μια εξοικείωση μαζί της που οι μεγαλύτεροι ακόμα δεν μπορούμε να αποκτήσουμε, σε κάποιες όμως περιπτώσεις δεν θα πρέπει να υπερβάλουμε με τη χρήση της επειδή απλά υπάρχει διαθέσιμη και μπορούμε να τη χρησιμοποιήσουμε. Το γεγονός ότι τα τριών διαστάσεων γραφικά έχουν αναπτυχθεί αρκετά τα τελευταία χρόνια και αρχίζουν και χρησιμοποιούνται ευρέως δεν σημαίνει ότι σε όλες τις περιπτώσεις δίνουν καλύτερο αποτέλεσμα από τα πιο «παλαιού» τύπου δύο διαστάσεων γραφικά. Σε πολλές περιπτώσεις μάλιστα δίνεται πλέον ιδιαίτερη βάση στην ανάπτυξη όσο των δυνατών πιο ρεαλιστικών και λεπτομερέστατων γραφικών παρά στο νόημα της εκάστοτε εφαρμογής, παιχνιδιού κτλ. Στην εφαρμογή μας λοιπόν, θέλαμε να αποφύγουμε τη χρήση φαντασμαγορικών γραφικών διότι δεν ήταν αυτό το νόημα της εφαρμογής μας. Θέλαμε να δώσουμε μεγαλύτερη βαρύτητα στο περιεχόμενο της χωρίς να προσπαθούμε να εντυπωσιάσουμε μόνο μέσα από την εικόνα. Πέρα από τους λόγους που αναφέραμε παραπάνω υπήρχε και ακόμα ένας περιορισμός σχετικά με τη χρήση τριών διαστάσεων γραφικών από τις συσκευές Android. Όπως έχουμε αναφέρει υπάρχουν πολλές διαφορετικές συσκευές με λειτουργικό σύστημα Android με πολύ διαφορετικά χαρακτηριστικά μεταξύ τους πράγμα το οποίο σημαίνει ότι πολλές από αυτές δεν διαθέτουν τα απαραίτητα χαρακτηριστικά για να υποστηρίξουν γραφικά τριών διαστάσεων. Επίσης, μεγάλο θέμα όσων αφορά την υλοποίηση εφαρμογής σε Android συσκευές και γενικότερα σε συσκευές κινητών τηλεφώνων είναι οι έντονοι περιορισμοί στη διαθέσιμη μνήμη. Τέλος, τα παραμύθια πάντοτε βοηθούσαν τα παιδιά να αναπτύξουν τη φαντασία και τη δημιουργικότητα τους κάνοντας τους να χτίσουν οι ίδιοι τον κόσμο στον οποίο ζουν οι χαρακτήρες. Με τη χρήση των γραφικών δύο διαστάσεων έχουμε μία απεικόνιση αυτού του κόσμου χωρίς όμως να είναι ιδιαίτερα λεπτομερής, δίνοντας ακόμα τη δυνατότητα δημιουργίας στο παιδί.

Η επόμενη απόφαση που έπρεπε να λάβουμε ήταν για το ποιο λογισμικό σχεδίασης θα χρησιμοποιούσαμε για την ανάπτυξη των δισδιάστατων κινούμενων σχεδίων. Κάνοντας αναζήτηση στο διαδίκτυο τα πιο διαδεδομένα ήταν από την εταιρεία Adobe το λογισμικό flash το από την εταιρεία Toon boom Animation Inc το λογισμικό Toon Boom Animate Pro.

Σχετικά με το λογισμικό **Adobe Flash** αποτελεί ένα λογισμικό σχεδίασης διανυσματικών γραφικών, κινούμενων σχεδίων και γενικότερα πολυμέσων. Τα προηγούμενα χρόνια χρησιμοποιούνταν κατά κόρον στο διαδίκτυο για διαφόρων ειδών πολυμέσα, είτε ψυχαγωγικού χαρακτήρα όπως παιχνίδια είτε προωθητικού χαρακτήρα στα πλαίσια διαφημίσεων και άλλα. Το σημαντικό μειονέκτημα του είναι ότι για να μπορέσει να γίνει αναπαραγωγή του εξερχόμενου αρχείου είναι απαραίτητη η χρήση του flash adobe player γεγονός το οποίο έχει οδηγήσει τα τελευταία χρόνια στη μείωση της προτίμησης του από τους σχεδιαστές.

Η εταιρεία Toon Boom Animation Inc διαθέτει πολλά λογισμικά για την σχεδίαση, ανάπτυξη και απεικόνιση κινούμενων σχεδίων ανάλογα με τις απαιτήσεις και τις προοπτικές του εκάστοτε σχεδιαστή. Ξεκινώντας από το πιο απλό το **Toon Boom Studio**, το οποίο υποστηρίζει όλες τις βασικές μεθόδους σχεδίασης κινούμενων σχεδίων, με απλουστευμένη διεπαφή για το χρήστη που το κατατάσσει ως το καλύτερο λογισμικό για να ξεκινήσει κανείς να ασχολείται και να μαθαίνει να σχεδιάζει κινούμενα σχέδια δύο διαστάσεων. Ακολουθεί το **Toon Boom Animate** το οποίο αποτελεί το πιο ολοκληρωμένο λογισμικό ανάπτυξης διανυσματικών γραφικών. Διαθέτει παρόμοια λογική με το λογισμικό της Adobe Flash (παρόμοια εργαλεία, συντομεύσεις κτλ) οπότε για έναν παλαιότερο χρήστη του είναι πολύ εύκολο να το χρησιμοποιήσει και διαθέτει το πλεονέκτημα σε σύγκριση με το Flash ότι έχουμε επαγγελματικό αποτέλεσμα που μπορεί να προβληθεί ανεξαρτήτου μέσου χωρίς την εγκατάσταση και χρήση κάποιας προσθήκης. Και τέλος, το λογισμικό το οποίο χρησιμοποιήσαμε τελικά για τη μετατροπή της ιστορίας μας σε κινούμενα σχέδια που είναι το **Toon Boom Animate Pro**. Θεωρείται το πλέον κατάλληλο για την ανάπτυξη κινουμένων σχεδίων με τη μέθοδο cut-out, σαν μαριονέτες δηλαδή που θα αναλύσουμε παρακάτω. Επιτρέπει τη σχεδίαση προηγμένων χαρακτήρων, λεπτομερέστατων κινούμενων σχεδίων καθώς και την προσθήκη ειδικών εφέ. Εύκολο στη χρήση με απλουστευμένη διεπαφή χρήστη, βοηθητικό υλικό στην ιστοσελίδα της εταιρείας σε μορφή βίντεο για γρήγορη εκμάθησή του. Επίσης επιτρέπει και την ανάπτυξη σκηνών τριών διαστάσεων.

Η ανάπτυξη κινουμένων σχεδίων μπορεί να γίνει με διαφορετικούς τρόπους οι οποίοι αναφέρονται παρακάτω.

1- **Σταθερής κίνησης κινούμενα σχέδια (Stop-motion animation)**: Κινούμενα σχέδια στα οποία έχουμε σχεδιάσει τους χαρακτήρες και σε κάθε καρέ της κάμερας πραγματοποιούμε μία μικρή αλλαγή στη στάση του σώματος του. Όταν βλέπουμε γρήγορα αυτές τις μικρές μεταβολές ο θεατής απλά αντιλαμβάνεται τη συνολική κίνηση του χαρακτήρα. Κάποια παραδείγματα από γνωστά κινούμενα σχέδια είναι: Mr. Fox, The Nigthmare before Christmas, Coraline και Chicken Run.

2- **Κινούμενα σχέδια (Cartoon animation)**: Ο χαρακτήρας σχεδιάζεται είτε στο χέρι είτε στον υπολογιστή χιλιάδες φορές για κάθε καρέ της κάμερας. Το ανθρώπινο μάτι χρειάζεται 24 καρέ το δευτερόλεπτο για να μην αντιλαμβάνεται τις μεταβολές στις αλλαγές των εικόνων. Οι χαρακτήρες αυτής της κατηγορίας είναι σαν να ζουν σε ένα σύμπαν με δικούς τους κανόνες που καθορίζει η φυσική των κινουμένων σχεδίων. Μερικά γνωστά παραδείγματα είναι : The Looney Toones, Edd n Eddy και κάποιοι χαρακτήρες από το παιδικό κανάλι Nickelodeon.

**3- Εικονογραφημένα κινούμενα σχέδια (Illustration Animation):** Οι χαρακτήρες μοιάζουν με ήρωες από βιβλία που όμως κατοικούν σε ένα σύμπαν με κανόνες κοινούς με αυτούς της πραγματικότητας. Γνωστά παραδείγματα: transforrners, Captain planet.

4- **Γιαπωνέζικα κινούμενα σχέδια(Anime Animation):** Κινούμενα σχέδια με καταγωγή από την Ιαπωνία, οι χαρακτήρες έχουν ποικίλες μοναδικές κινήσεις από καρέ σε καρέ. Γνωστά παραδείγματα, Dragon,Naruto.

5- **Κινούμενα σχέδια στον υπολογιστή(C.G.I animation):** Οι χαρακτήρες αυτού του είδους είναι εξ' ολοκλήρου φτιαγμένοι στον υπολογιστή και δεν περιέχουν
κανένα υλικό από την πραγματική ζωή. Γνωστά παραδείγματα: Οι ταινίες της Pixar, Star wars the clone wars, Shrek.

6- **Κινούμενα σχέδια δύο διαστάσεων (2-D animation):** Οι χαρακτήρες σχεδιάζονται χωρίς την ύπαρξη της τρίτης διάστασης.

Υπάρχουν και υβρίδια μεταξύ των παραπάνω κατηγοριών που συνδυάζουν δύο ή περισσότερες από αυτές.

Αφού λοιπόν καταλήξαμε στο λογισμικό που θα χρησιμοποιήσουμε καθώς επίσης και στο είδος των κινούμενων σχεδίων που θα ακολουθήσουμε, αρχίσαμε να αναζητάμε πληροφορίες σχετικά με τις διαφορετικές μεθόδους απεικόνισης των χαρακτήρων στα κινούμενα σχέδια.

- **Παραδοσιακό τρόπος απεικόνισης χαρακτήρων:** Σε αυτόν τρόπο ο σχεδιαστής των χαρακτήρων κάθε φορά που γίνεται κάποια κίνηση υλοποιεί εξ' αρχής είτε ολόκληρο τον χαρακτήρα είτε όσα αλλάζουν σ'αυτόν έτσι ώστε να φανεί η κίνηση που πραγματοποιεί.
- **Μέθοδος μαριονέτα (cut-out-animation):** Σε αυτόν τον τρόπο οι χαρακτήρες "κόβονται" στα βασικά σημεία του σώματός τους. Δηλαδή στο κεφάλι, το στέρνο, τη λεκάνη, τα πόδια και τα χέρια. Κάθε ένα από αυτά κόβεται σε επιμέρους μικρότερα κομμάτια, κυρίως στις αρθρώσεις που παρατηρείται μεγαλύτερη κίνηση. Για παράδειγμα τα άκρα τα κόβουμε σε μικρότερα κομμάτια το κεφάλι το ξεχωρίζουμε από τον λαιμό κτλ. Με αυτό τον τρόπο μπορούμε να βάλουμε το χαρακτήρα μας να κάνει τις κινήσεις που θέλουμε χωρίς να χρειάζεται να τον ζωγραφίσουμε πάλι από την αρχή. Απλά ακολουθούμε την παραπάνω διαδικασία για τις τρεις βασικές όψεις, δηλαδή προφίλ, ανφάς, και τρία τέταρτα.
- **Μέθοδος αντίστροφης κινηματικής (inverse kinematics):** Δεν αποτελεί ξεχωριστό τρόπο σχεδίασης των χαρακτήρων απλά μπορεί να θεωρηθεί ως υποκατηγορία της μεθόδου μαριονέτα. Μέσω του λογισμικού σχεδίασης Toon Boom Animate Pro μπορούσαμε για να υλοποιούμε τις κινήσεις σε κάθε καρέ της κάμερας είτε μέσω ενός εργαλείου μεταμόρφωσης όπως αποκαλείται ( transformation tool) είτε μέσω του εργαλείου αντίστροφης κινηματικής. Αυτό το εργαλείο σου δίνει τη δυνατότητα να επιλέγεις ένα σταθερό σημείο στο χαρακτήρα σου και να κουνάς τα υπόλοιπα σημεία, τις υπόλοιπες αρθρώσεις ουσιαστικά σύμφωνα με αυτό το σημείο.

#### *2.6.1 Τρόπος παρουσίασης της ιστορίας.*

Όταν αποφασίσαμε ότι θα αναπαραστήσουμε την ιστορία σε κινούμενα σχέδια δύο διαστάσεων θεωρούσαμε ότι από το λογισμικό στο οποίο το σχεδιάζαμε θα το κάναμε εξαγωγή σε μορφή εικόνων σύμφωνα με τον παραδοσιακό τρόπο απεικόνισης των κινούμενων σχεδίων. Είχαμε ήδη δοκιμάσει στον προσομοιωτή του Android που χρησιμοποιούσαμε για την υλοποίηση του κώδικα της εφαρμογής, μία εφαρμογή που έπαιρνε ως είσοδο κάποιες εικόνες και τις έπαιζε συνεχόμενα και είχαμε ως αποτέλεσμα ένα κινούμενο σχέδιο. Όταν λοιπόν ολοκληρώσαμε το πρώτο κομμάτι της ιστορίας και πήγαμε να το εισάγουμε στην εφαρμογή του προσομοιωτή του Android προέκυψε ένα σημαντικό πρόβλημα. Δεν υπήρχε αρκετή διαθέσιμη μνήμη που να μπορούσε να διατηρήσει το πλήθος των εικόνων που ήταν απαραίτητες για να παρακολουθήσουμε την ιστορία μας ως κινούμενο σχέδιο (τουλάχιστον 24 καρέ το δευτερόλεπτο). Έπρεπε λοιπόν να βρούμε έναν διαφορετικό τρόπο απεικόνισης της ιστορίας μας. Καταλήξαμε τελικά στη εξαγωγή του κινούμενου σχεδίου από το λογισμικό σχεδίασης σε μορφή βίντεο. Μετά από κατάλληλες μετατροπές του αρχείου έτσι ώστε να ικανοποιεί τις προϋποθέσεις που θέτουν οι συσκευές με λειτουργικό σύστημα Android τα αποθηκεύσαμε σε έναν διακομιστή (server) και με κατάλληλο κώδικα παίζουν από εκεί όταν χρειάζεται χωρίς να τα αποθηκεύουμε στη συσκευή γλιτώνοντας έτσι πολύτιμο χώρο. Απλά ως περιορισμός προκύπτει ότι για να παρακολουθήσει ο χρήστης τα βίντεο που παρουσιάζουν την ιστορία πρέπει να έχει πρόσβαση στο διαδίκτυο.

### *2.7 Χαρακτηριστικά διεπαφής χρήστη.*

Κάναμε μία αναζήτηση σχετικά με τα χαρακτηριστικά που διαθέτουν οι διεπαφές χρήστη παρόμοιων εφαρμογών για παιδιά που είναι ήδη διαθέσιμες στην αγορά για εφαρμογές του Android. Τα κυριότερα τα οποία παρατηρήσαμε είναι ότι κυριαρχούν τα έντονα χρώματα, οι αντιθέσεις στη σύνθεση των χρωμάτων, τα όμορφα σχέδια ακόμα και σε κουμπιά συμβατικά όπως εκείνο που αντιστοιχεί στη βοήθεια, χρήση μουσικής, ήχοι που υποδηλώνουν επιτυχία ή αποτυχία πάντα όμως όσο το δυνατόν ευχάριστοι και χρήση μεγάλων σχετικά κουμπιών. Σαν γενικό συμπέρασμα προέκυψε ότι όλα ήταν όσο το δυνατόν πιο απλά και εύκολα στην κατανόηση και τη χρήση, με επεξηγήσεις εκεί που ήταν απαραίτητο, χωρίς τη χρήση μακροσκελών κειμένων. Γενικότερα, ενέπνεαν ένα ευχάριστο περιβάλλον γεμάτο χρώματα, χαρά και δημιουργία.

# *Κεφάλαιο 3: Χρησιμοποιηθείσες Τεχνολογίες.*

### *3.1 Εισαγωγή*

Σε αυτό το κεφάλαιο αναλύουμε τα βασικά χαρακτηριστικά και τις δυνατότητες των τεχνολογιών που χρησιμοποιήσαμε για την ανάπτυξη της εφαρμογής. Όπως έχουμε αναφέρει και προηγουμένως για τη σχεδίαση των δισδιάστατων γραφικών χρησιμοποιήσαμε το λογισμικό σχεδίασης Toon Boom Animate Pro2 και η υλοποίηση του κώδικα έγινε στο λογισμικό Eclipse (ADT). Τέλος, κάνουμε μία μικρή αναφορά στις γλώσσες προγραμματισμού που χρησιμοποιήσαμε (Java, XML) καθώς και σε επιπλέον βοηθητικές τεχνολογίες και λογισμικά.

### *3.2 Περιβάλλον Σχεδίασης Κινούμενων Σχεδίων.*

#### **3.2.1** *Βασικό περιβάλλον λογισμικού σχεδίασης που χρησιμοποιήσαμε.*

Το Toon Boom Animate Pro αποτελεί το πιο ολοκληρωμένο λογισμικό σχεδίασης δισδιάστατων γραφικών, με ιδιαίτερα πολλές επιλογές και δυνατότητες για τον σχεδιαστή. Ακολουθεί μία εικόνα με το βασικό περιβάλλον σχεδίασης και στη συνέχεια μία βασική περιγραφή των εργαλείων τα οποία χρησιμοποιήσαμε.

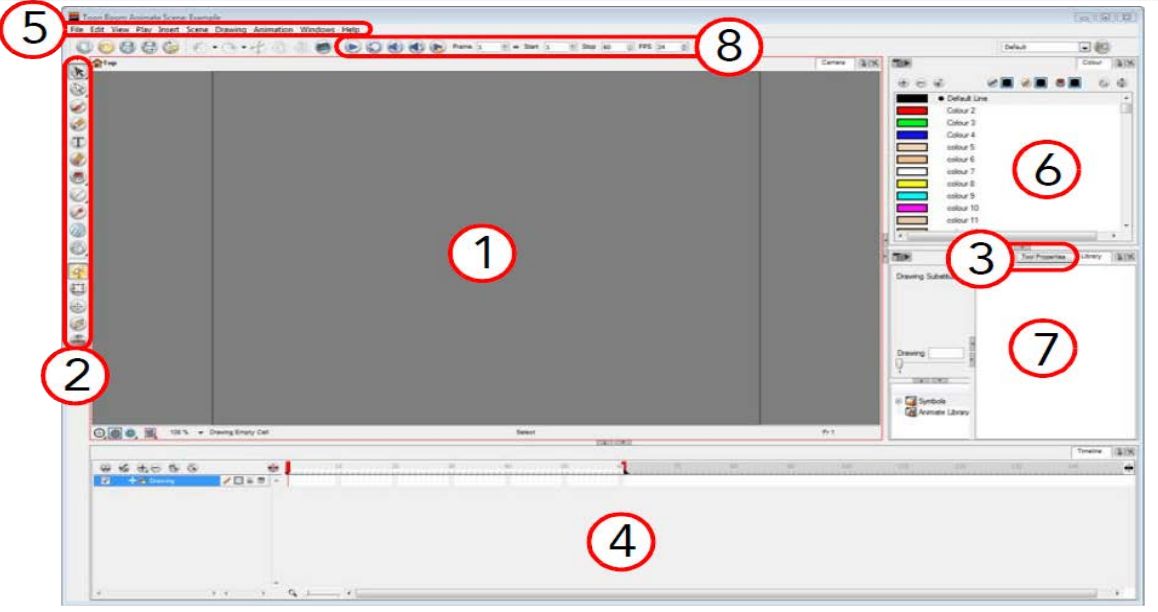

3.1 Περιγραφή των βασικών μπαρών του Toon Boom Animate Pro 2.

Προβολή της κάμερας. Είναι ο χώρος σχεδίασης (canvas).

Μπάρα εργαλείων. Θα αναλύσουμε παρακάτω τα εργαλεία που περιέχει και τη βασική τους χρήση.

Ιδιότητες του εργαλείου που είναι επιλεγμένο και χρησιμοποιείται από το χρήστη.

Βασική λωρίδα χρόνου.

Βασικό μενού.

Επιλογές στην επεξεργασία χρωμάτων.

Βιβλιοθήκη.

Μπάρα αναπαραγωγής.

Η παραπάνω οπτική της διεπαφής χρήστη διαθέτει τη βασική της δομή, το λογισμικό δίνει τη δυνατότητα στον σχεδιαστή να την προσαρμόσει ανάλογα με τις δικές του ανάγκες. Για παράδειγμα η δική μας βασική δομή του λογισμικού είναι η παρακάτω:

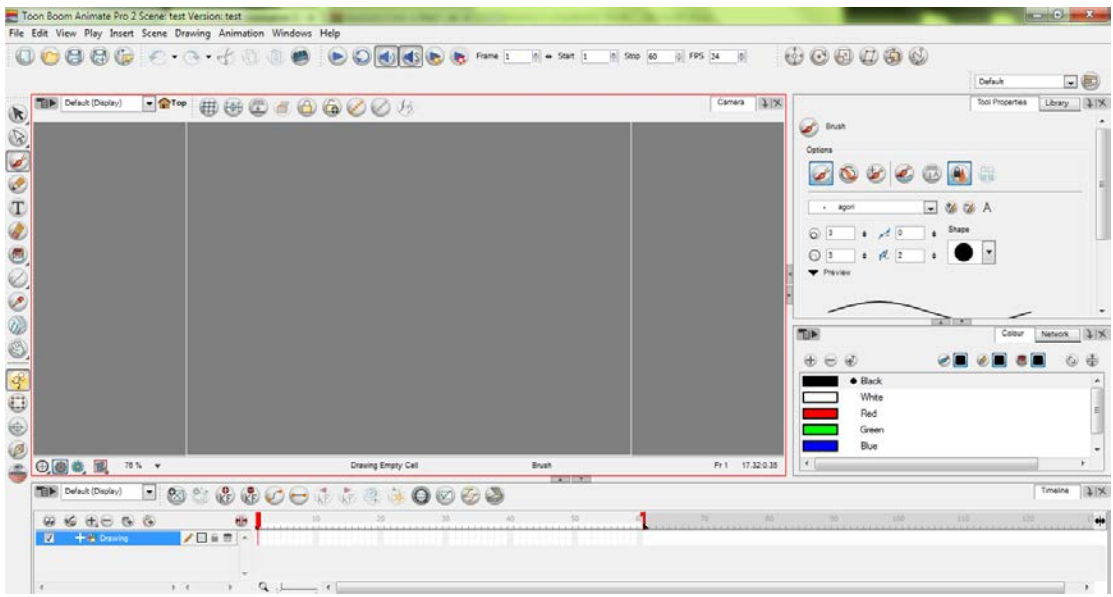

3.2 Προσωπική διαμόρφωση της διεπαφής χρήστη του λογισμικού.

#### *Προβολή της κάμερας.*

Η προβολή της κάμερας, αποτελεί το κέντρο όλων των διεργασιών και λειτουργιών στη διαδικασία της σχεδίασης. Σε αυτήν σχεδιάζουμε, ζωγραφίζουμε, δίνουμε κίνηση στα σχέδια μας και βλέπουμε το τελικό αποτέλεσμα.

#### *Μπάρα εργαλείων.*

Η μπάρα των εργαλείων περιέχει όλα τα βασικά εργαλεία τα οποία χρησιμοποιούμε στη σχεδίαση και ανάπτυξη των κινουμένων σχεδίων.

Κάποια από τα βασικά εργαλεία είναι:

- Το **βέλος επιλογής**, μέσω του οποίου μπορείς να επιλέξεις ένα συγκεκριμένο αντικείμενο, είτε μία περιοχή με ένα σύνολο αντικειμένων.
- Ο **επεξεργαστής περιγράμματος**, ο οποίος δίνει τη δυνατότητα μικρών διορθώσεων σε λεπτομέρειες στο σχέδιο, πολύ χρήσιμο σε λεπτομερή σχέδια όπως είναι η σχεδίαση ενός ανθρώπινου χαρακτήρα.
- Η **βούρτσα**, κλασικό εργαλείο στα σχεδιαστικά προγράμματα, η οποία χρησιμοποιείται στη σχεδίαση και των χαρακτήρων αλλά και των σκηνών γενικότερα.
- Το **μολύβι**, επίσης κλασικό εργαλείο στα σχεδιαστικά προγράμματα, χρησιμοποιείται όπως και η βούρτσα απλά όταν θέλουμε πιο απαλό αποτέλεσμα με περισσότερη λεπτομέρεια.
- Κλασικά επίσης εργαλεία είναι, το κουμπί για την **εισαγωγή κειμένου**, η **σβήστρα**, η **εισαγωγή σχημάτων** όπως ευθεία, κύκλος τετράγωνο κτλ, ο **κουβάς** που χρησιμοποιείται για την εισαγωγή χρώματος σε μία συγκεκριμένη κλειστή περιοχή.

Και κάποιες πιο εξειδικευμένες επιλογές όπως, το **κουμπί απεικόνισης (animate)** το οποίο πρέπει να είναι πατημένο όταν πρόκειται να δώσουμε κίνηση στους χαρακτήρες μας, για να μπορέσουν να αποθηκευτούν οι κινήσεις. Το **κουμπί μεταμόρφωσης (transformation)** το οποίο χρησιμοποιείται όταν θέλουμε να υλοποιήσουμε μία συγκεκριμένη κίνηση, το **κουμπί προβολής πολλαπλών επιπέδων σχεδίασης** (**Onion skin**) το οποίο αποτελεί πολύ σημαντικό εργαλείο στη σχεδίαση κινουμένων σχεδίων καθώς εμφανίζει πέρα από το επίπεδο στο οποίο σχεδιάζεις εκείνη τη στιγμή και προηγούμενα και επόμενα επίπεδα ανάλογα πόσα έχει επιλέξει ο χρήστης να εμφανίζονται σε διαφορετικά χρώματα για να διαχωρίζει αυτά που έχουν προηγηθεί με εκείνα που έπονται. Τέλος, το **κουμπί ενεργοποίησης της αντίθετης κινηματικής,** ένα είδος σχεδίασης χαρακτήρων το οποίο το έχουμε αναλύσει σε προηγούμενο κεφάλαιο και το **εργαλείο τοποθέτησης σημείων περιστροφής**, το οποίο χρησιμοποιείται στη σχεδίαση χαρακτήρων με τη μέθοδο της μαριονέτας.

#### *Ιδιότητες Εργαλείων.*

Η μπάρα με τις ιδιότητες των εργαλείων διαθέτει τις βασικές επιλογές και διεργασίες που μπορεί να πραγματοποιήσει ο σχεδιαστής με το εργαλείο που έχει επιλεγμένο τη δεδομένη στιγμή. Κάθε φορά που επιλέγουμε διαφορετικό εργαλείο ανανεώνονται και οι επιλογές που έχει διαθέσιμες ο χρήστης. Για παράδειγμα αν επιλέξουμε από την μπάρα των εργαλείων το εργαλείο επιλογής, τότε οι ιδιότητες που εμφανίζονται είναι να επιλέξεις το περίγραμμα του σχεδίου, να εφαρμοστεί η επιλογή σου σε όλα τα διαθέσιμα σχέδια κτλ.

#### *Βασική λωρίδα χρόνου.*

Η βασική λωρίδα χρόνου χρησιμοποιείται για τη ρύθμιση του χρονισμού των σχεδίων, ενώνει τα ειδικά εφέ που υπάρχουν διαθέσιμα από το λογισμικό όπως λάμψη, διαφάνεια, αλλαγή στους τόνους των χρωμάτων και άλλα πολλά και θέτει την ταξινόμηση των επιπέδων σχεδίασης. Επίσης, είναι υπεύθυνο για την εισαγωγή, το συγχρονισμό και την επεξεργασία του ήχου και των φωνητικών εφέ και περιέχει πληροφορίες σχετικά με τη διάρκεια της σκηνής, τον αριθμό των καρέ και των ιδιοτήτων τους.

#### *Βασικό μενού*

Οι βασικές επιλογές και δυνατότητες που μας δίνει το λογισμικό είναι πάντοτε διαθέσιμες στο μενού που τοποθετείται στο πάνω μέρος, κάτω από την κεντρική μπάρα με το όνομα του προγράμματος. Περιέχει όλες τις εντολές που υπάρχουν διαθέσιμες σχετικά με το αντικείμενο πάνω στο οποίο δουλεύουμε την εκάστοτε στιγμή.

### *Επιλογές στην επεξεργασία χρωμάτων.*

Στην συγκεκριμένη καρτέλα, δίνεται η επιλογή στο χρήστη να επεξεργαστεί τα χρώματα τα οποία υπάρχουν διαθέσιμα, να δημιουργήσει καινούρια χρώματα, να φτιάξει παλέτες για κάθε χαρακτήρα ξεχωριστά, να αντιγράψει ή να εισάγει κάποιο χρώμα από άλλη σκηνή ή άλλη παλέτα και να εισάγει υφές ως εικόνες.

### *Βιβλιοθήκη.*

Η βιβλιοθήκη αποτελεί ένα πολύ σημαντικό εργαλείο στο σχεδιασμό κινούμενων σχεδίων, καθώς κάθε ολοκληρωμένο σχέδιο, φιγούρα, χαρακτήρας εισάγεται από τον σχεδιαστή στη βιβλιοθήκη και με αυτόν τον τρόπο μπορεί να χρησιμοποιηθεί ανά πάσα στιγμή.

#### *Μπάρα αναπαραγωγής.*

Η μπάρα αναπαραγωγής περιέχει όλα τα κουμπιά που είναι απαραίτητα για την αναπαραγωγή ήχου και βίντεο.

#### *3.2.2 Βασικές επιλογές που μας προσφέρει το λογισμικό Toon Boom Animate Pro2.*

 Το Toon Boom Animate Pro2 αποτελεί ένα πολυδιάστατο λογισμικό που παρέχει πολλές επιλογές και δυνατότητες στον σχεδιαστή. Μερικές από τις κύριες επιλογές που μας προσφέρει είναι:

- Σχεδίαση χαρακτήρων σε μορφή μαριονέτας.
- Σχεδίαση σκηνής με χρήση πολλαπλών επιπέδων.
- Συγχρονισμός φωνής και μουσική επένδυση.
- Χρήση εφέ.
- Διαφορετικές μορφές εξαγωγής αρχείου.
- Μεγάλη ποικιλία χρωμάτων και επιλογές επεξεργασίας τους.
- Παροχή βοηθητικών εργαλείων για ενσωμάτωση κίνησης.

#### Πιο αναλυτικά:

### *Σχεδίαση χαρακτήρων.*

Για τη σχεδίαση των χαρακτήρων το πρόγραμμα προσφέρει πολλές επιλογές και πολλά διαθέσιμα εργαλεία. Ξεκινάμε με τη αρχική σχεδίαση των χαρακτήρων μας χρησιμοποιώντας βασικά εργαλεία σχεδίασης όπως τη βούρτσα, το μολύβι, τη σβήστρα και έτοιμα γεωμετρικά σχέδια όπως τετράγωνο, κύκλος, ευθεία γραμμή κτλ. Για κάθε ένα για τα βασικά αυτά εργαλεία υπάρχουν διάφοροι παράμετροι τους οποίους μπορούμε να μεταβάλλουμε από την καρτέλα των ιδιοτήτων, που αλλάζει ανάλογα με το πιο εργαλείο έχουμε επιλέξει κάθε φορά.

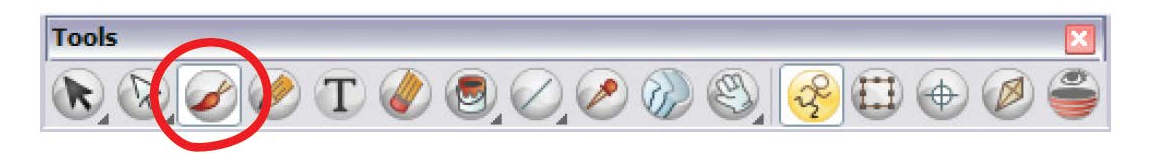

3.3 Μπάρα βασικών εργαλείων. Κυκλωμένο τη βούρτσα.

| v to to A<br>Brush 1<br>Shape<br>5<br>$\geq$ $\circ$<br>ô) | Options: | $\circledast \circledast \circledast$ | CE |  |
|------------------------------------------------------------|----------|---------------------------------------|----|--|
|                                                            |          |                                       |    |  |
| 4.10<br>20<br>6                                            |          |                                       |    |  |

3.4 Καρτέλα ιδιοτήτων για τη βούρτσα.

Αφού επιλέξουμε το εργαλείο με το οποίο θα σχεδιάσουμε το επόμενο βήμα είναι να επιλέξουμε κάποιο χρώμα. Συνήθως για τα προσχέδια χρησιμοποιούμε ένα ανοιχτό μπλε. Η επιλογή των χρωμάτων γίνεται από την καρτέλα με τα χρώματα στην οποία επιλέγουμε την ακριβή απόχρωση και ένταση του χρώματος καθώς και τη διαφάνεια που θέλουμε να έχει.

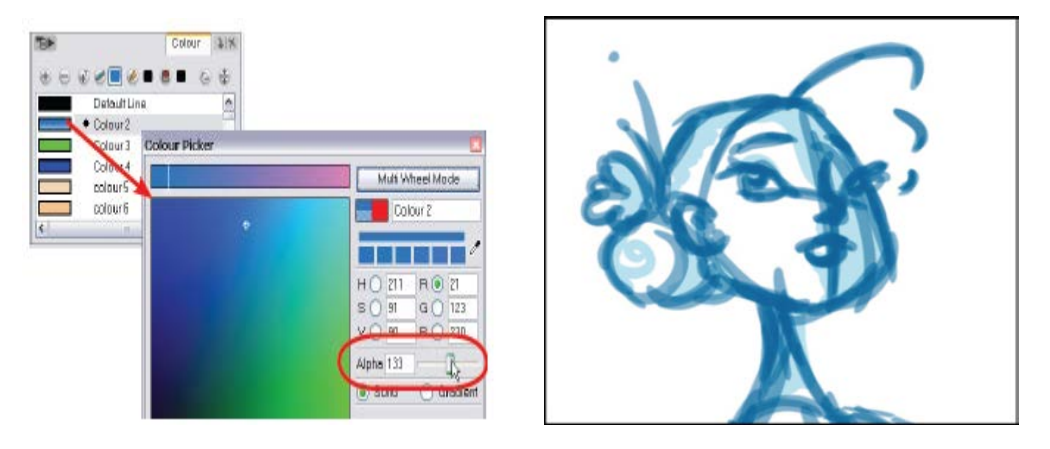

3.5 Δεξιά καρτέλα επιλογής και επεξεργασίας χρώματος-Αριστερά προσχέδιο χαρακτήρα.

Χρήσιμα εργαλεία για τη σχεδίαση είναι επίσης το εργαλείο επιλογής που μας βοηθάει να επανατοποθετήσουμε ένα σχέδιο, να το περιστρέψουμε, να αλλάξουμε το μέγεθος του, να το παραμορφώσουμε ή ακόμα και να το επιλέξουμε για να το διαγράψουμε. Ακόμα ο κόφτης μας βοηθάει να απομακρύνουμε ένα κομμάτι από το σχέδιο μας είτε για να το τοποθετήσουμε κάπου αλλού είτε για να το διαγράψουμε. Τέλος, το εργαλείο περιστροφής το οποίο περιστρέφει το χώρο σχεδίασης σαν να είναι γραφείο σχεδίασης κινουμένων σχεδίων.

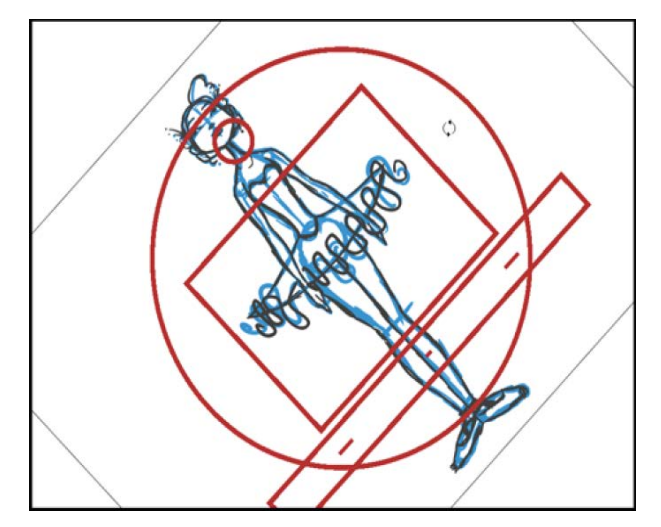

3.6 Εργαλείο περιστροφής.

Στη συνέχεια «καθαρίζουμε» το σχέδιο μας, κάνοντας ιχνογράφηση του προσχεδίου που έχουμε φτιάξει. Η διαδικασία που ακολουθούμε είναι παρόμοια με αυτή που θα ακολουθούσαμε αν σχεδιάζαμε με τον παραδοσιακό τρόπο δηλαδή σε χαρτί. Απλά αντί να τοποθετήσουμε ένα χαρτί πάνω από το σχέδιο μας απλά τοποθετούμε ένα καινούριο επίπεδο σχεδίασης πάνω από το προηγούμενο, στην κάμερα όταν επιλέγουμε να σχεδιάσουμε στο καινούριο επίπεδο απεικονίζεται αχνά το παλιό. Έτσι επιλέγουμε ένα σκούρο χρώμα, συνήθως μαύρο και σχεδιάζουμε το τελικό μας σχέδιο σύμφωνα με το προσχέδιο.

#### *Βάζοντας χρώμα στον χαρακτήρα.*

Αφού έχουμε υλοποιήσει το σχέδιο για τον χαρακτήρα μας στη συνέχεια τον χρωματίζουμε. Ξεκινώντας φτιάχνουμε μία παλέτα χρωμάτων για τον χαρακτήρα μας, η οποίο θα μας βοηθήσει πολύ στην οργάνωση των διαφορετικών χαρακτήρων και γενικά των σχεδίων μας. Στην παλέτα δημιουργούμε τα χρώματα που πρόκειται να χρησιμοποιήσουμε και τα ονομάζουμε ανάλογα με τη χρήση τους, για παράδειγμα το χρώμα που θα χρησιμοποιήσουμε για το φόρεμα έχει το όνομα "dress" κτλ. Η χρήση παλετών μας βοηθάει και στην κοινή επεξεργασία όλων των χρωμάτων που αφορούν έναν χαρακτήρα, παραδείγματος χάριν για κάθε χαρακτήρα πέρα από τη βασική παλέτα υλοποιούμε και μία που αντιστοιχεί σε χαμηλό φωτισμό την οποία μπορούμε απλά να την υλοποιήσουμε ως αντίγραφο της βασικής και χαμηλώνοντας τη φωτεινότητα ταυτόχρονα σε όλα τα χρώματα με κατάλληλες επιλογές που μας παρέχει το λογισμικό. Επίσης, η εναλλαγή των χρωμάτων από το φως στο σκοτάδι γίνεται απλά με εναλλαγή της σειράς των παλετών δεν χρειάζεται να αλλάξουμε ένα-ένα τα χρώματα στο σχέδιο μας. Το εργαλείο που χρησιμοποιούμε για να γεμίσουμε με χρώμα τα σχέδια μας είναι ο κουβάς με τον οποίο μπορούμε να βάψουμε κενά σχέδια, να ξαναβάψουμε μόνο όσα είχαν ήδη χρώμα και να ξεβάψουμε το χρώμα. Για να το χρησιμοποιήσουμε πρέπει το σχέδιο μας να αποτελείται από κλειστές καμπύλες αν δεν ισχύει αυτό υπάρχει εργαλείο με το οποίο μπορούμε να κλείσουμε αυτές τις τρύπες και επιλογή που αυτόματα το λογισμικό σε μικρές σχετικά τρύπες μπορεί να τις καλύψει. Πέρα από τη χρήση απλού χρώματος το λογισμικό μας δίνει την επιλογή να δημιουργήσουμε σύνθετα χρώματα με πολλαπλές αποχρώσεις ή ακόμα και τη χρήση εικόνας (υφές) για τον χρωματισμό των σχεδίων μας.

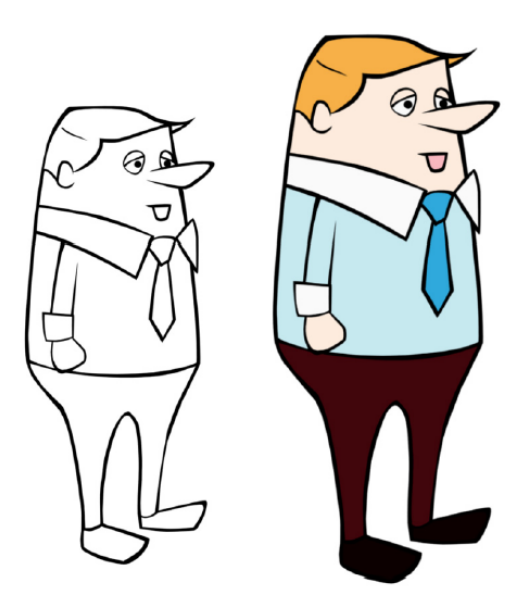

3.7 Χρωματισμός χαρακτήρα.

*Υλοποίηση κινούμενων χαρακτήρων με τη μέθοδο της μαριονέτας. (cut-out animation)*

Το Toon Boom Animate Pro2 παρέχει επιλογές και ευκολίες στον σχεδιαστή για την υλοποίηση κινούμενων χαρακτήρων μέσω της μεθόδου μαριονέτας (cut-out animation). Στη συνέχεια περιγράφουμε αναλυτικά τη διαδικασία που ακολουθείτε. Αρχικά, πριν ξεκινήσουμε να κόβουμε σε κομμάτια τον χαρακτήρα μας από το προηγούμενο βήμα έχουμε σχεδιάσει όλες τις δυνατές πλευρές του. Δηλαδή έχουμε τουλάχιστον τρία σχέδια για κάθε χαρακτήρα, ένα για ανφάς, ένα για τρία-τέταρτα και ένα τελευταίο για προφίλ και πιο ολοκληρωμένα υλοποιούμε και την πίσω όψη του.

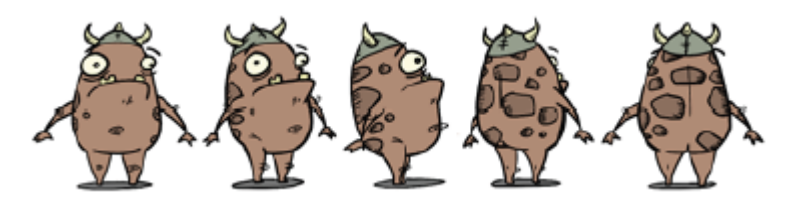

3.8 Σχεδίαση χαρακτήρα από όλες τις δυνατές πλευρές.

### *Κόβοντας σε κομμάτια τον χαρακτήρα.*

Πριν ξεκινήσουμε τη διαδικασία για να χωρίσουμε στα κομμάτια του τον χαρακτήρα, βοηθάει να τοποθετήσουμε όλες τις όψεις του σε διαδοχικά καρέ στη λωρίδα του χρόνου και να τα τοποθετήσουμε στο κέντρο της κάμερας. Αυτό γίνεται για να είναι ευθυγραμμισμένα και να μη χρειάζονται μετατροπές μετά την ολοκλήρωση της διαδικασίας κοψίματος, όπου θα είναι πιο δύσκολο.

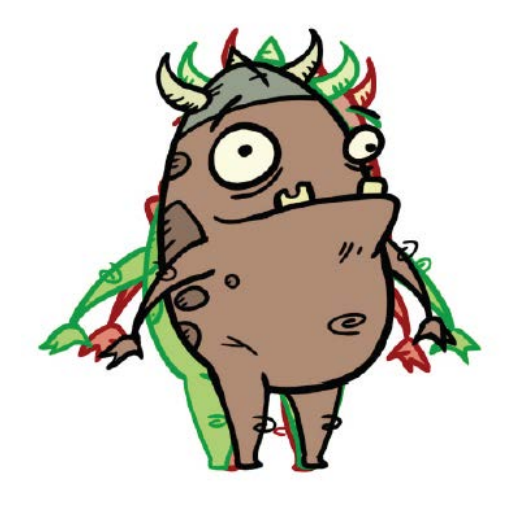

3.9 Ευθυγράμμιση των διαφορετικών όψεων του χαρακτήρα.

Τώρα είμαστε έτοιμοι να χωρίσουμε τον χαρακτήρα μας στα βασικά του κομμάτια. Ανάλογα με τον χαρακτήρα που έχουμε σχεδιάσει τα βασικά κομμάτια μπορεί να διαφέρουν, συνήθως αποτελούνται από το κεφάλι, τον κορμό, τη λεκάνη, το δεξί και το αριστερό πόδι, το δεξί και το αριστερό χέρι.

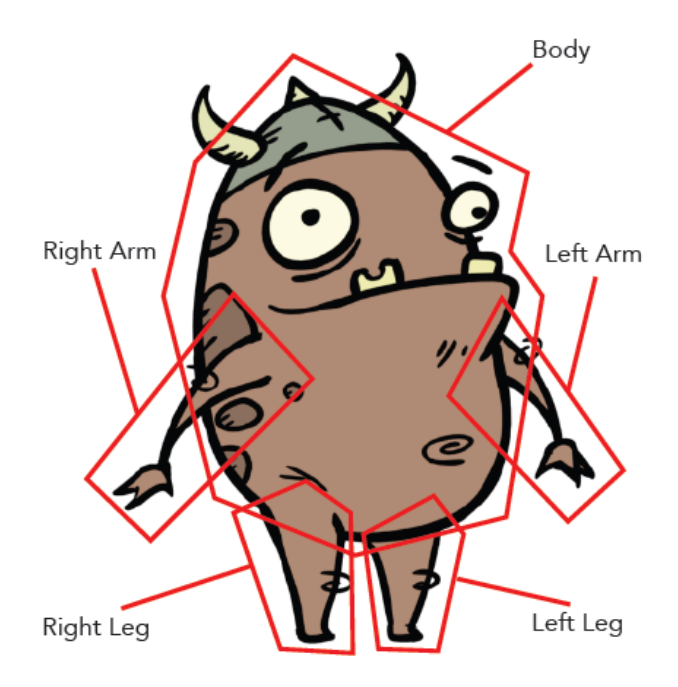

3.10 Διαχωρισμός των βασικών κομματιών του χαρακτήρα.

Αφού ολοκληρώσουμε αυτή τη διαδικασία, πρέπει να λάβουμε διάφορες αποφάσεις σχετικά με το πώς θα προχωρήσουμε στον τεμαχισμό των κομματιών περαιτέρω. Για

#### 3. Χρησιμοποιηθείσες Τεχνολογίες.

παράδειγμα αν ο χαρακτήρας μας φοράει καπέλο κατά πόσο θα το διαχωρίσουμε από το κεφάλι, πιο εύκολος τρόπος είναι να αποφύγουμε να το κάνουμε, αν όμως θέλουμε να κουνιέται ανεξάρτητα από το κεφάλι, δηλαδή έχουμε κάποια σκηνή που ο χαρακτήρας μας βγάζει το καπέλο θα πρέπει να το έχουμε ως ξεχωριστό κομμάτι.

Αφού λοιπόν καταλήξουμε στα επιπλέον κομμάτια που πρόκειται να κόψουμε τον χαρακτήρα μας, χρησιμοποιούμε για την ολοκλήρωση της διαδικασίας το εργαλείο επιλογής, τον κόφτη και τη σβήστρα, που έχουμε αναφέρει παραπάνω. Σε πρώτο στάδιο κόβουμε χωρίς να κοιτάμε λεπτομέρειες, κάνοντας τα κομμάτια αποκόλληση ή όχι από το αρχικό μας σχέδιο. Σε επόμενο στάδιο αρχίζουμε να καθαρίζουμε τα κομμάτια με σκοπό να κρατήσουμε μόνο εκείνα που μας χρειάζονται , κάνοντας και τις επεμβάσεις που χρειάζονται για να μπορούν να χρησιμοποιηθούν. Λέγοντας επεμβάσεις εννοούμε τη συνέχιση ενός σχεδίου όπως του αγκώνα του χαρακτήρα με στρογγυλεμένο τελείωμα ώστε να υλοποιηθούν πιο εύκολα οι ενώσεις των κομματιών.

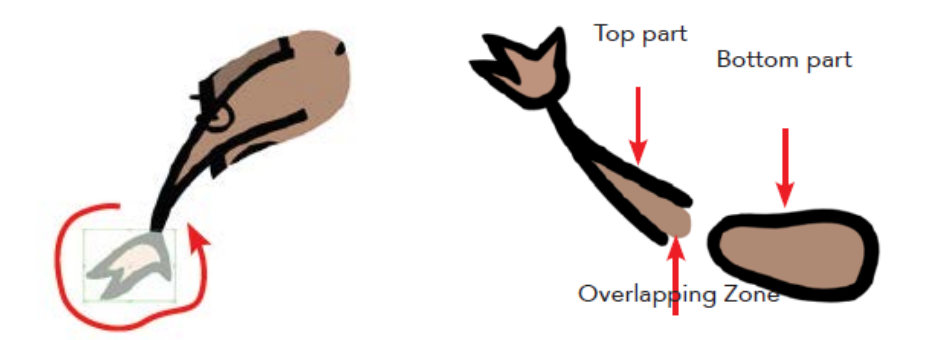

3.11 Διαχωρισμός χεριού σε κομμάτια. 3.12 Επεμβάσεις στα κομμάτια με σκοπό τη σωστή ένωση.

Επόμενο βήμα είναι η σωστή ταξινόμηση των κομματιών έτσι ώστε να έχουμε ένα φυσικό αποτέλεσμα.

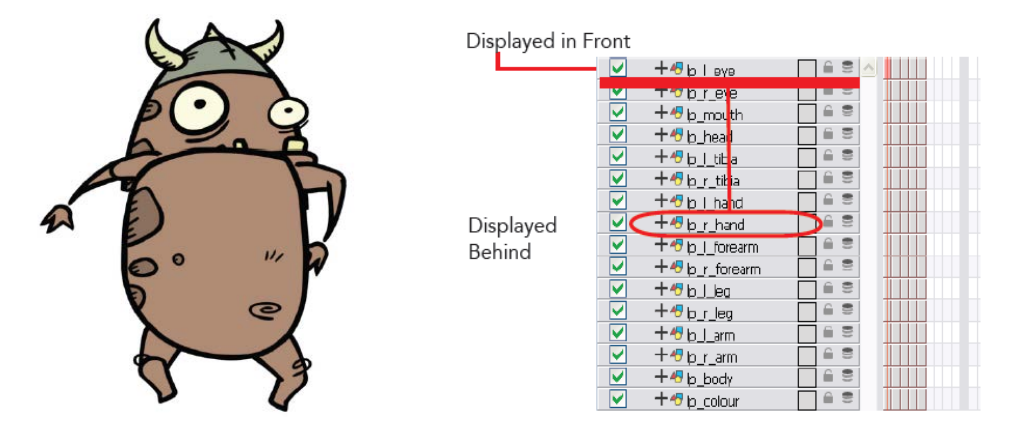

3.13 Χαρακτήρας μετά από λάθος ταξινόμηση επιμέρους κομματιών. 3.14 Ταξινόμηση των επιπέδων σχεδίασης στη λωρίδα του χρόνου.

Επόμενο βήμα είναι ο καθορισμός των σημείων περιστροφής αν επιθυμούμε να κουνιέται σωστά ο χαρακτήρας μας. Η διαδικασία που ακολουθούμε είναι απλή, από την μπάρα των εργαλείων επιλέγουμε το εργαλείο τοποθέτησης των σημείων περιστροφής (pivot), από τη λωρίδα του χρόνου επιλέγουμε το κελί στο οποίο επιθυμούμε να τοποθετήσουμε το σημείο περιστροφής, πηγαίνουμε στην προβολή της κάμερας και κάνουμε κλικ στο ακριβές σημείο

πάνω στο σχέδιο που θέλουμε να το τοποθετήσουμε, συνεχίζουμε την ίδια διαδικασία και για τα υπόλοιπα σχέδια.

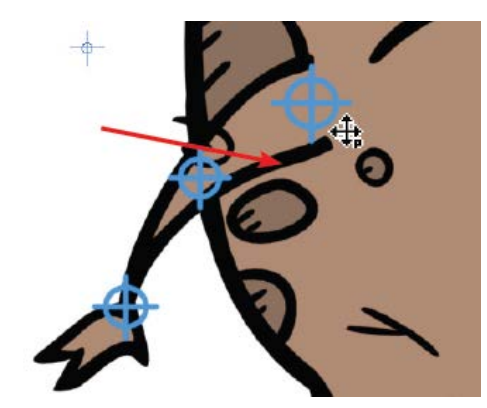

3.15 Τοποθετημένα σημεία περιστροφής στο χέρι του χαρακτήρα.

Τέλος, για να μπορούμε να χειριζόμαστε πιο εύκολα τα κομμάτια από τα οποία αποτελούνται τα μέρη του σώματος του χαρακτήρα μας πρέπει να υλοποιήσουμε ένα είδος ιεραρχίας, για παράδειγμα στο χέρι το οποίο αποτελείται από το μπράτσο, τον αγκώνα και την παλάμη πρέπει να τοποθετούνται εμφωλευμένα με αυτή τη σειρά κάτω από ένα γενικότερο επίπεδο σχεδίασης που θα ονομάζεται χέρι. Συνήθως ιεραρχούμε τα πόδια και τα χέρια σε ένα χαρακτήρα και τα αφήνουμε αυτόνομα σε σχέση με το υπόλοιπο σώμα έτσι ώστε να πετύχουμε μεγαλύτερη ευκολία στις κινήσεις.

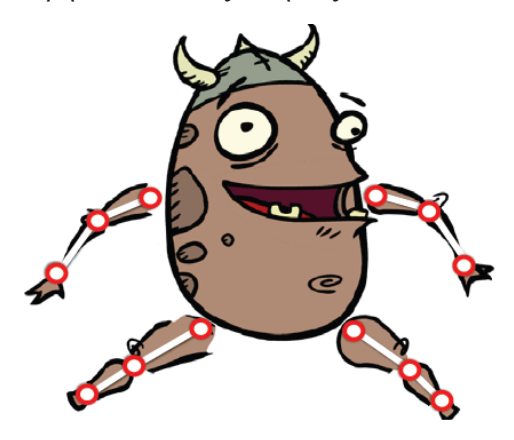

3.16 Ιεραρχία στα άκρα του χαρακτήρα.

Η ιεράρχηση των κομματιών και η σωστή τοποθέτηση τους μπορεί να γίνει πιο δομημένα μέσα από την καρτέλα δικτύου, όπου κάθε επίπεδο σχεδίασης απεικονίζεται από ένα ορθογώνιο και οι μεταξύ τους συνδέσεις γίνονται με διάφορα καλώδια. Σε αυτόν τον τρόπο οργάνωσης των διαφόρων επιπέδων σχεδίασης, χρησιμοποιούμε και ένα άλλο είδος επιπέδου τις «κρεμάστρες» (pegs), οι οποίες χρησιμεύουν στην αποθήκευση των κινήσεων και πιο συγκεκριμένα αποθηκεύουν τα σημεία κλειδιά (keyframes). Αφού ολοκληρώσουμε την ιεράρχηση των επιμέρους κομματιών με τον έναν ή με τον άλλον τρόπο, τοποθετούμε ένα συνολικό επίπεδο «κρεμάστρα» (master peg) το οποίο είναι υπεύθυνο για να μπορούμε να επεξεργαζόμαστε και να κινούμε από κοινού όλα τα κομμάτια του χαρακτήρα μας, όλη τη μαριονέτας μας.

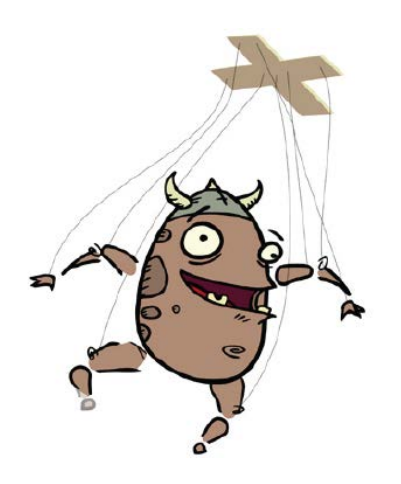

3.17 Τοποθέτηση κύριου επιπέδου (master peg) και ολοκλήρωση της μαριονέτας.

Για να μπορέσουμε να έχουμε διαθέσιμο τον χαρακτήρα-μαριονέτα ανά πάσα στιγμή και σε όποιο επίπεδο σχεδίασης χρειάζεται, το αποθηκεύουμε στην βιβλιοθήκη. Αρχικά, του εισάγουμε ένα σημείο κλειδί για να σταθεροποιήσουμε την πόζα και στη συνέχεια απλά το εισάγουμε σε ένα φάκελο στη βιβλιοθήκη, ένα μοντέλο για κάθε διαφορετική όψη που έχουμε υλοποιήσει.

Περισσότερες λεπτομέρειες υπάρχουν στο κεφάλαιο 4 στην ενότητα 4.8.1 όπου αναλύουμε τον τρόπο που σχεδιάσαμε τους δικούς μας χαρακτήρες.

### *Εισάγοντας κίνηση στον χαρακτήρα.*

Το σημαντικό κομμάτι αφού έχουμε σχεδιάσει τους χαρακτήρες μας είναι να τους δώσουμε «ζωή», πως θα το κάνουμε, βάζοντας κίνηση. Σε αυτό μας βοηθάει το ίδιο το λογισμικό με πολλά βοηθητικά εργαλεία τα οποία θα αναφέρουμε στη συνέχεια.

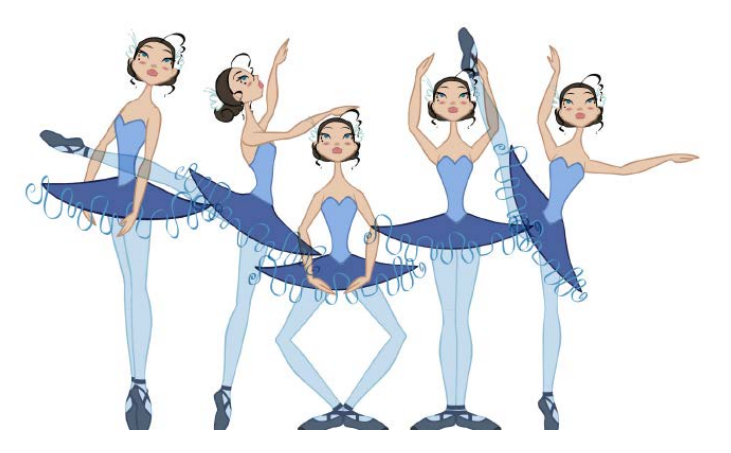

3.18 Διάφορες πόζες ενός χαρακτήρα-μπαλαρίνα.

Για να ξεκινήσουμε να δίνουμε ζωή στον χαρακτήρα μας πρέπει να τον τοποθετήσουμε από την βιβλιοθήκη σε κάποιο επίπεδο σχεδίασης. Έπειτα ενεργοποιούμε ένα πολύ βοηθητικό εργαλείο το οποίο ενεργοποιεί την ταυτόχρονη προβολή πολλαπλών επιπέδων σχεδίασης. Αυτό μας βοηθάει να ελέγξουμε τις κινήσεις του χαρακτήρα σε σχέση με την προηγούμενη κίνηση του ή πολλές προηγούμενες κινήσεις του.

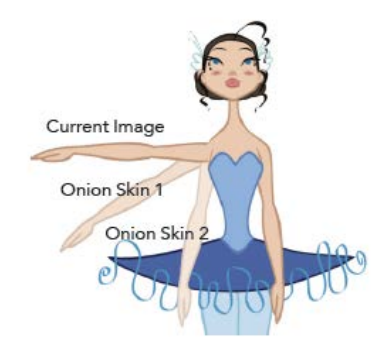

3.19 Απεικόνιση πολλαπλών επιπέδων σχεδίασης (onion skin)

Στη συνέχεια πριν ξεκινήσουμε να φτιάχνουμε τις πόζες από τον χαρακτήρα μας χρησιμοποιούμε το επίπεδο κρεμάστρας το οποίο μας βοηθάει να κουνήσουμε όλο τη μαριονέτα μαζί και να πραγματοποιήσουμε τις απαραίτητες μετατροπές ας πούμε σε κλίμακα για να ταιριάζει στη σκηνή μας.

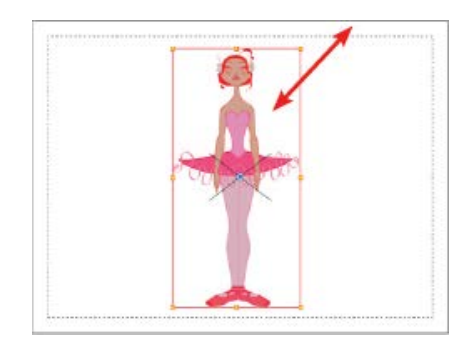

3.20 Μετακίνηση όλου του χαρακτήρα με χρήση του κεντρικού επιπέδου κρεμάστρας.

Ξεκινάμε να κάνουμε τους χαρακτήρες μας να κινούνται, αρχικά πατάμε το κουμπί που ενεργοποιεί τη λειτουργία animate, βασικό μας εργαλείο είναι το εργαλείο μεταμόρφωσης, το οποίο το χρησιμοποιούμε για να κινήσουμε τα μέλη του σώματος που επιθυμούμε και έχουμε ήδη επιλέξει από τη λωρίδα χρόνου. Η κίνηση που υλοποιούμε αποθηκεύεται σε ένα σημείο κλειδί (keyframe) αυτόματα.

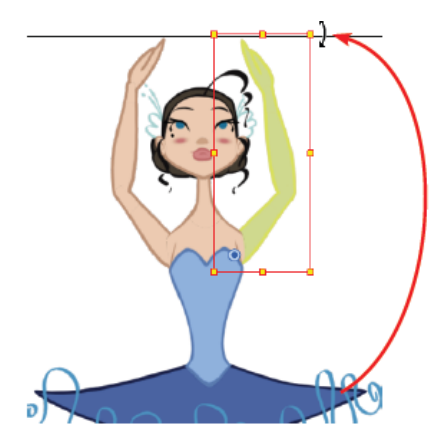

3.21 Χρήση του εργαλείου μεταμόρφωσης για μετακίνηση του χεριού.

### 3. Χρησιμοποιηθείσες Τεχνολογίες.

.

Συνεχίζουμε με τον ίδιο τρόπο επιλέγοντας το επόμενο καρέ που θέλουμε να αλλάξουμε την πόζα στον χαρακτήρα μας. Εκεί αυτόματα θα τοποθετηθεί πάλι ένα σημείο κλειδί το οποίο από το λογισμικό είναι τύπου κίνησης (Motion keyframe), δηλαδή από το ένα σημείο κλειδί στο άλλο το λογισμικό παράγει τα ενδιάμεσα σχέδια. Ο σχεδιαστής έχει την επιλογή να το μετατρέψει σε σημείο κλειδί που σταματάει την κίνηση (stop motion keyframe), σε αυτή την περίπτωση πρέπει ο σχεδιαστής να φτιάξει μόνος του τις ενδιάμεσες κινήσεις για να πετύχουμε ένα φυσικό αποτέλεσμα. Σε κάποιες περιπτώσεις πέρα από την μετακίνηση και επεξεργασία των σχεδίων που ήδη έχουμε μπορεί να χρησιμοποιήσουμε και άλλες βοηθητικές εικόνες.

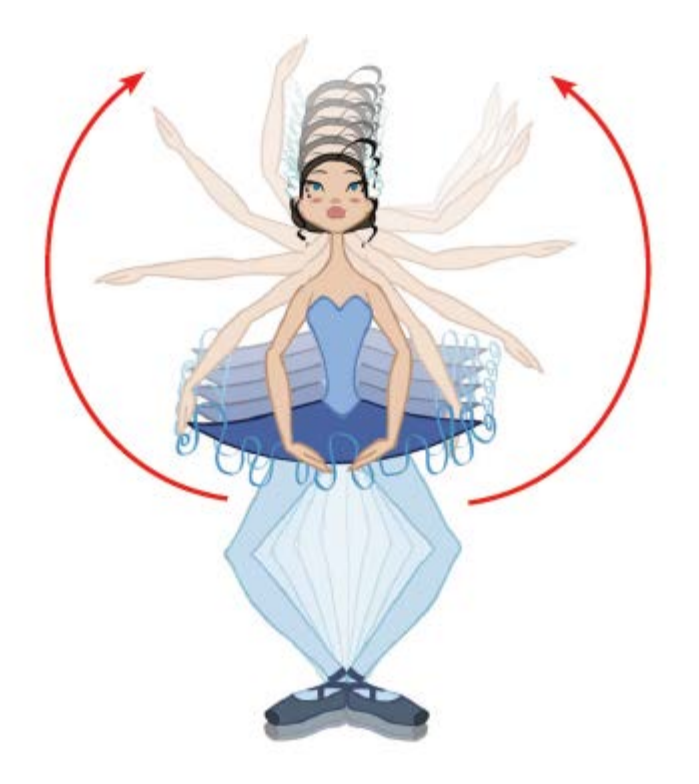

3.22 Χρήση σημείων κλειδιών κίνησης (motion keyframes)

Άλλο ένα εργαλείο που είναι πολύ χρήσιμο για την ενσωμάτωση κίνησης στα σχέδια μας είναι το εργαλείο της αντίθετης κινηματικής (inverse kinematics tool). Η φιλοσοφία με την οποία λειτουργεί αυτό το εργαλείο είναι να τοποθετείς ένα σταθερό σημείο στο χαρακτήρα σαν καρφί, να κουνάς κάποιο από τα άκρα του και το υπόλοιπο σώμα θα ακολουθήσει αυτήν την κίνηση. Λειτουργεί μόνο όταν έχουμε ομαδοποιήσει τα κομμάτια του χαρακτήρα μας με ιεράρχηση. Ουσιαστικά είναι σαν να δημιουργούμε ένα ενιαίο νήμα στα κόκαλα και τις αρθρώσεις του χαρακτήρα μας.

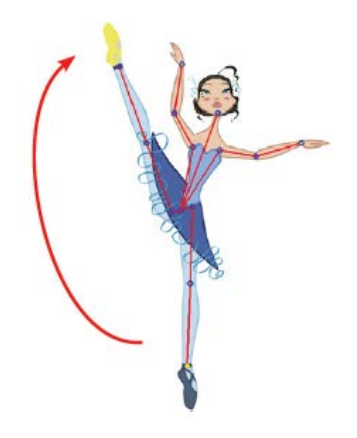

3.23 Εφαρμογή αντίθετης κινηματικής στο χαρακτήρα μας.

Επίσης όταν χρησιμοποιούμε τα σημεία κλειδιά κίνησης πολλές φορές το αποτέλεσμα δεν είναι το επιθυμητό, το λογισμικό μας δίνει τη δυνατότητα να το επεξεργαστούμε αλλάζοντας την ταχύτητα, τη γωνία κτλ.

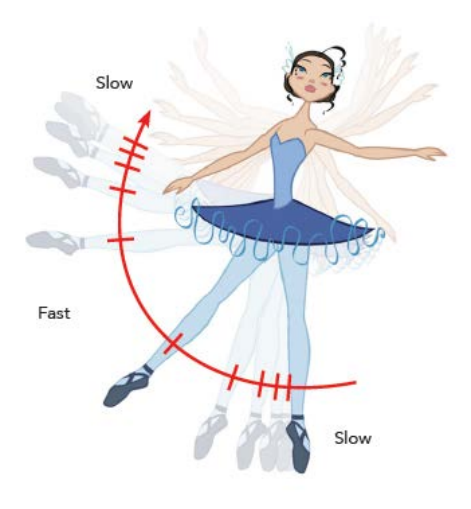

3.24 Επεξεργασία της ταχύτητας στην κίνηση.

#### *Σχεδίαση σκηνής με πολλαπλά επίπεδα.*

Στην υλοποίηση των ολοκληρωμένων σκηνών πρέπει να λάβουμε υπόψη διάφορα πράγματα με σκοπό να αποδώσουμε όσο το δυνατόν γίνεται καλύτερα μία σκηνή με περισσότερη ρεαλιστικότητα. Αρχικά πρέπει κάθε αντικείμενο να το τοποθετούμε εκεί που θεωρούμε ότι ταιριάζει καλύτερα στη σκηνή μας και ανάλογα με την ταξινόμηση που κάνουμε στα επίπεδα μας κάποια επίπεδα επικαλύπτονται από κάποια άλλα για να έχουμε το αποτέλεσμα που επιθυμούμε.

Ανεξάρτητα όμως με το τι προβάλλεται στην οθόνη μας οι σχεδιαστές υλοποιούν όλο το αντικείμενο διότι σε επόμενες σκηνές μπορεί να χρειαστεί να φανεί. Επίσης, με τον τρόπο που σχεδιάζουμε τα αντικείμενα πρέπει συχνά να δίνουμε την αίσθηση του βάθους. Να αναφέρουμε επίσης ότι με την μετακίνηση της κάμερας μέσα στη σκηνή δίνουμε την αίσθηση στον θεατή ότι προχωράμε εντός της σκηνής και ότι κάποια αντικείμενα είναι πιο κοντά μας και κάποια στο βάθος.

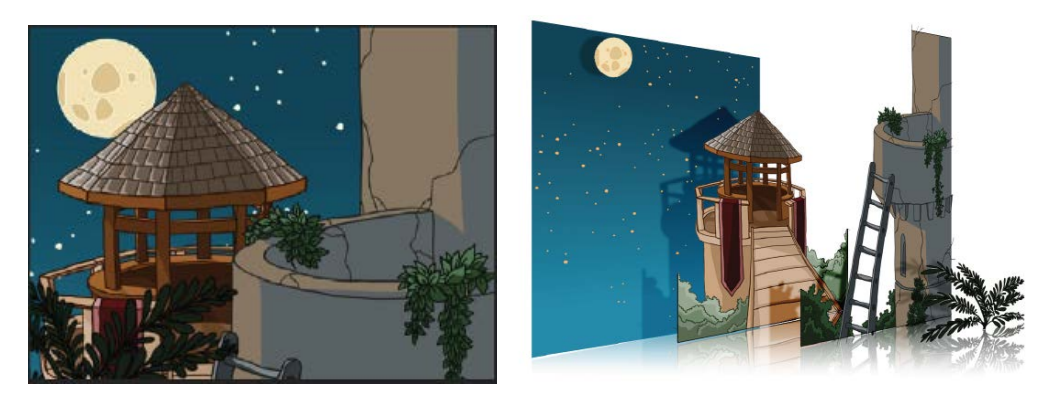

3.25 Δεξιά τι βλέπουμε στη κάμερα-Αριστερά τα επίπεδα από τα οποία αποτελείται η σκηνή.

#### *Εισαγωγή κίνησης με την κάμερα.*

Αρχικά όλα τα διαφορετικά επίπεδα σχεδίασης που αποτελούν τη σκηνή μας τοποθετούνται στο μηδέν όσων αφορά τον ζ άξονα που απεικονίζει το βάθος. Αν δούμε την όψη της κάμερας από ψηλά θα δούμε πως όλα φαίνονται ως μία γραμμή, με τη βοήθεια αυτής της όψης (top) μπορούμε να αλλάξουμε τη τοποθεσία των σχεδίων μας είτε φέροντας τα πιο κοντά στην κάμερα είτε απομακρύνοντας τα.

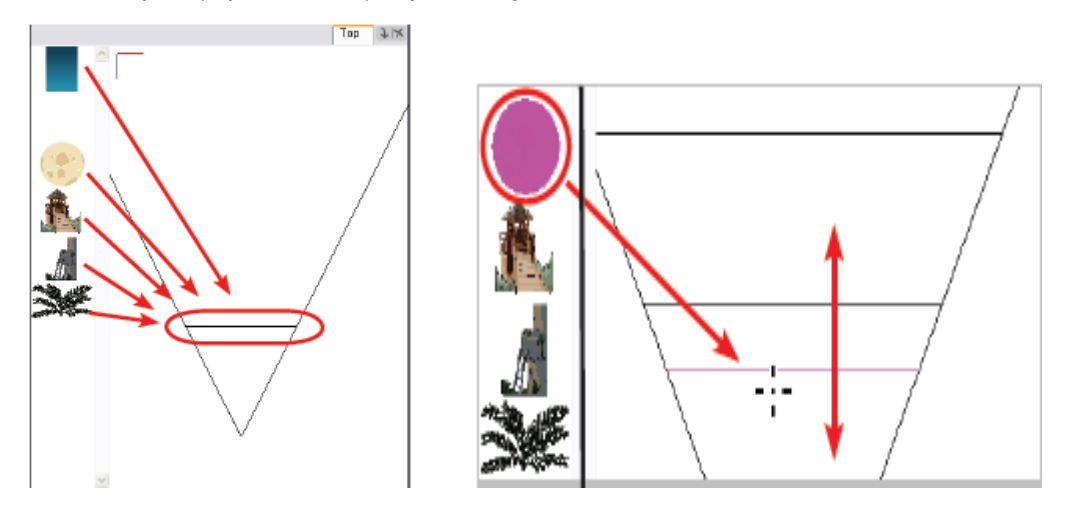

3.26 Αριστερά όψη της κάμερας από ψηλά και όλα τα επίπεδα στο σημείο μηδέν-Δεξιά αλλαγή τοποθεσίας των επιπέδων.

Για να δώσουμε την αίσθηση της κίνησης στον χώρο της σκηνής που έχουμε σχεδιάσει αυτό που χρειάζεται είναι να κινήσουμε την κάμερα. Η ίδια η κάμερα ως αντικείμενο είναι στατικό, χρειάζεται να ενσωματώσουμε ένα επίπεδο κρεμάστρας (peg) έτσι ώστε να μπορέσουμε να αποθηκεύσουμε τις κινήσεις της. Πρέπει να επεκτείνουμε τη σκηνή μας σε μεγάλο αριθμό καρέ καθώς ένα μόνο δευτερόλεπτο κινούμενης εικόνας αντιστοιχεί σε τουλάχιστον 24 καρέ.

#### *Δημιουργία μονοπατιών κίνησης (animation paths)*

 Κίνηση πέρα από τους χαρακτήρες και με την κάμερα που αναφέραμε προηγουμένως μπορούμε να εισάγουμε και σε αντικείμενα που υφίστανται στη σκηνή μας μέσω της χρήσης μονοπατιών κίνησης. Παρόμοιος τρόπος με αυτόν που εισάγουμε κίνηση στους χαρακτήρες πάλι χρησιμοποιούμε το εργαλείο μεταμόρφωσης και έχουμε ενεργοποιήσει τη λειτουργία animate. Επιλέγουμε από τη λωρίδα του χρόνου το αρχικό καρέ από το οποίο θα ξεκινήσει η κίνηση στη συνέχεια από την προβολή της κάμερας επιλέγουμε το αντικείμενο που θέλουμε να κινήσουμε και το τοποθετούμε στη θέση που επιθυμούμε. Στη συνέχεια επιλέγουμε το τελικό καρέ εκεί που θα ολοκληρωθεί η κίνηση και τοποθετούμε το αντικείμενο στην τελική του θέση. Έτσι, με τη χρήση σημείων κλειδιών κίνησης οι ενδιάμεσες θέσεις του αντικειμένου έχουν δημιουργηθεί αυτόματα από το λογισμικό. Μπορούμε να επέμβουμε και να αλλάξουμε την κίνηση όπου δεν μας αρέσει αλλάζοντας την ταχύτητα, τη γωνία κτλ.

### *Εισαγωγή ήχου.*

Το λογισμικό διαθέτει τη δυνατότητα εισαγωγής ήχων, είτε μουσικής την οποία τη χρησιμοποιούμε σαν μουσικό χαλί είτε της φωνής των χαρακτήρων που αποτελείται από ένα αρχείο μόνο με φωνή για να μπορέσει να υλοποιηθεί ο σωστός συγχρονισμός της φωνής με τις κινήσεις του στόματος του χαρακτήρα. Για να εισάγουμε λοιπόν έναν ήχο αρκεί να πατήσουμε στην επιλογή εισαγωγή και να επιλέξουμε να εισάγουμε αρχείο ήχου, να βρούμε το αρχείο που μας χρειάζεται και να πατήσουμε το κουμπί οκ. Από τη στιγμή που εισάγεται ο ήχος απεικονίζεται σε μορφή συχνοτήτων στη λωρίδα του χρόνου. Από την μπάρα αναπαραγωγής που παρέχεται από το λογισμικό μπορούμε να ακούσουμε τον ήχο, να τον σταματήσουμε, να τον βάλουμε να παίζει σε επανάληψη και το σημαντικό να τον ακούμε σε λεπτομέρεια κάνοντας sound scrubbing. Οι δυνατότητες επεξεργασίας που μας παρέχονται αν αναφερόμαστε σε αρχείο μουσικής είναι η τμηματοποίηση του, η αύξηση ή μείωση της έντασης, να ορίσουμε σημείο έναρξης και σημείο τερματισμού.

### *Συγχρονισμός φωνής.*

Αν το αρχείο ήχου είναι αρχείο φωνής τότε χρειάζεται να το συγχρονίσουμε με τις κινήσεις του στόματος του χαρακτήρα μας. Χρησιμοποιούμε την επιλογή του αυτόματου εντοπισμού που μας προσφέρει το λογισμικό. Ανοίγουμε την καρτέλα επεξεργασίας του ήχου, εκεί κάνοντας δεξί κλικ πάνω στις συχνότητες του ήχου, μας δίνεται η δυνατότητα του αυτομάτου εντοπισμού της κίνησης του στόματος στην οποία αντιστοιχεί ο ήχος ο οποίος ακούγεται κατά μήκος όλων των συχνοτήτων. Το λογισμικό έχει ήδη κάνει μία αντιστοιχία κάποιων κινήσεων του στόματος με τον ήχο από κάποια γράμματα και έτσι ακούγοντας ένα συγκεκριμένο ήχο τοποθετεί το αντίστοιχο γράμμα σε αυτό το καρέ και με αυτό τον τρόπο ξέρουμε ποιο σχήμα στόματος πρέπει να τοποθετήσουμε σε κάθε καρέ.

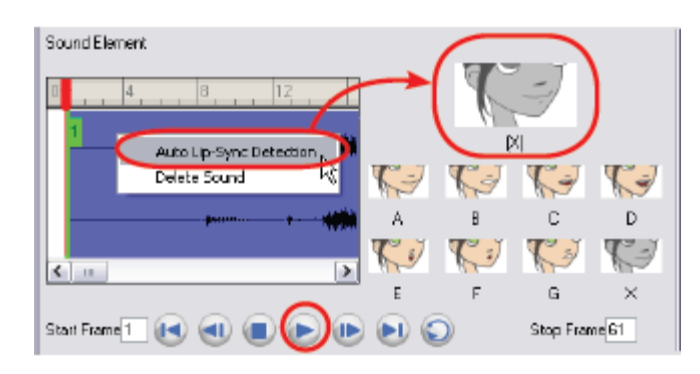

3.27 Συγχρονισμός φωνής και σχέδια στόματος.

Με αυτόν τον τρόπο ξέρουμε πως αν στο καρέ έχει τοποθετηθεί το γράμμα Α τοποθετούμε στο επίπεδο σχεδίασης με το στόμα το σχέδιο που αντιστοιχεί στο γράμμα Α, κάθε γράμμα άρα και σχέδιο αφορά την ακουστική συγκεκριμένων φθόγγων λεπτομέρειες αναφέρονται στο κεφάλαιο 4 στην υποενότητα 4.8.5. Το λογισμικό δίνει τη δυνατότητα τοποθέτησης των κατάλληλων σχεδίων αυτόματα απλά πρέπει να τα έχουμε αποθηκεύσει και να τους έχουμε δώσει κατάλληλα ονόματα έτσι ώστε να γίνει σωστά η αντιστοίχιση (Mapping lip-sync). Τέλος, αν σε κάποια σημεία το αποτέλεσμα δεν μας ικανοποιεί, ίσως να μη μας φαίνεται φυσικό, έχουμε τη δυνατότητα να αλλάξουμε τα σχέδια που επιθυμούμε χειροκίνητα.

### *Δημιουργία και χρήση εφέ.*

Πριν την εξαγωγή του αποτελέσματος μας σε οποιαδήποτε μορφή το λογισμικό μας δίνει τη δυνατότητα προσθέσουμε διάφορα εφέ κάνοντας ακόμα πιο ιδιαίτερο και μαγικό το τελικό μας αποτέλεσμα. Για να εισάγουμε ένα εφέ απλά δημιουργούμε ένα καινούριο επίπεδο σχεδίασης, πατάμε εισαγωγή εφέ, επιλέγουμε από μία λίστα ποιο θέλουμε και το εισάγουμε. Επεξεργαζόμαστε τα χαρακτηριστικά του έως ότου πετύχουμε το τελικό επιθυμητό για μας αποτέλεσμα. Επίσης, η εισαγωγή γίνεται και μέσω της καρτέλας του δικτύου στην οποία έχουμε αναφέρει και παραπάνω ότι κάθε επίπεδο σχεδίασης απεικονίζεται από ένα ορθογώνιο κουτί το οποίο διαθέτει κάποιες θύρες εισόδου και εξόδου τις οποίες χρησιμοποιούμε για να ενώσουμε μεταξύ τους τα διάφορα επίπεδα σχεδίασης, οι συνδέσεις απεικονίζονται από καλώδια. Με τον ίδιο τρόπο απεικονίζονται και τα διάφορα εφέ τα οποία μπορούμε να συνδέσουμε από τις θύρες που αναφέραμε με τα επίπεδα σχεδίασης. Για να ξεχωρίζουμε τα διαφορετικά κουτιά για το τι είναι, κάθε κατηγορία αποτελείται από διαφορετικό χρώμα και διαφορετικό αριθμό θυρών εισόδου και εξόδου. Πιο συγκεκριμένα για την εισαγωγή των εφέ, παίρνουμε τα αντικείμενα που μας ενδιαφέρουν από τη βιβλιοθήκη εξαρτημάτων (Module library) και τα εισάγουμε στην καρτέλα του δικτύου και τα ενώνουμε με το επίπεδο σχεδίασης με το οποίο επιθυμούμε.

3. Χρησιμοποιηθείσες Τεχνολογίες.

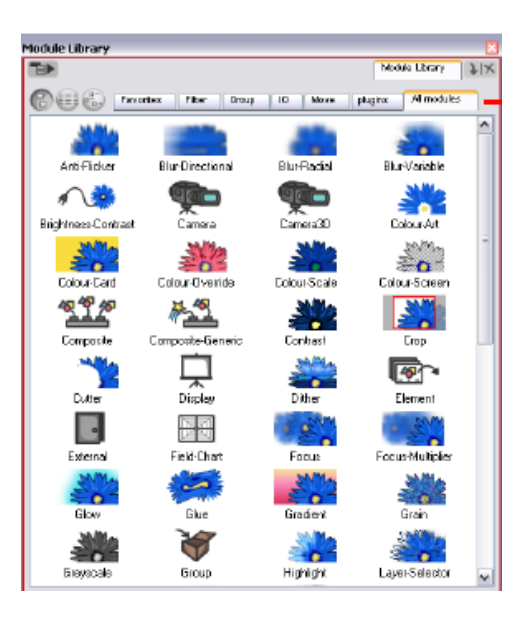

3.28 Βιβλιοθήκη εξαρτημάτων.

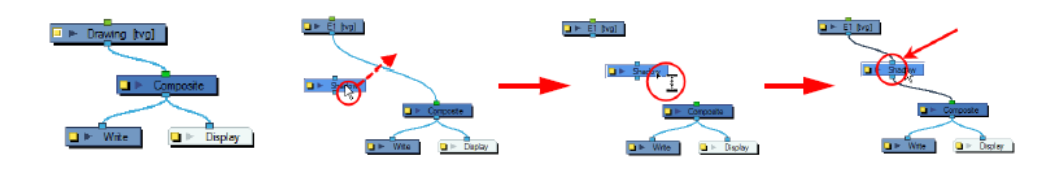

3.29 Από αριστερά προς τα δεξιά: Απεικόνισηενός επιπέδου σχεδίασης στην καρτέλα δικτύου , εισαγωγή εφέ και σύνδεση εφέ με το επίπεδο σχεδίασης.

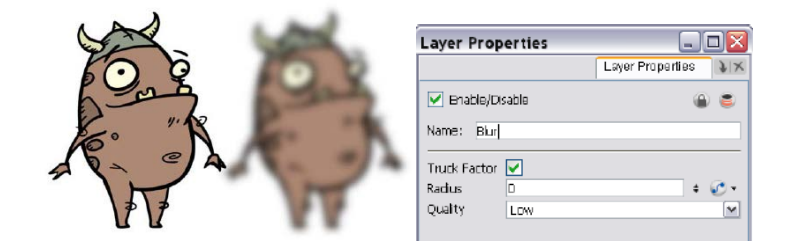

3.30 Εφέ θολώματος: Όταν δεν θέλουμε μεγάλη λεπτομέρεια, πχ. Αντικείμενα στο βάθος της σκηνής.

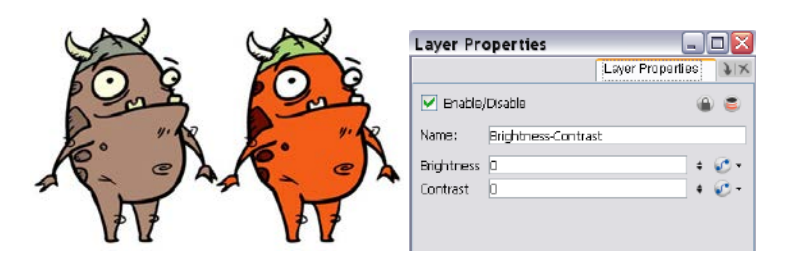

3.31 Εφέ λαμπρότητας και αντίθεσης : Εξισορρόπηση λαμπρότητας η νωθρότητας του σχεδίου, ή δημιουργία έντονων αντιθέσεων μεταξύ πολύ ανοιχτών και πολύ σκούρων αποχρώσεων.

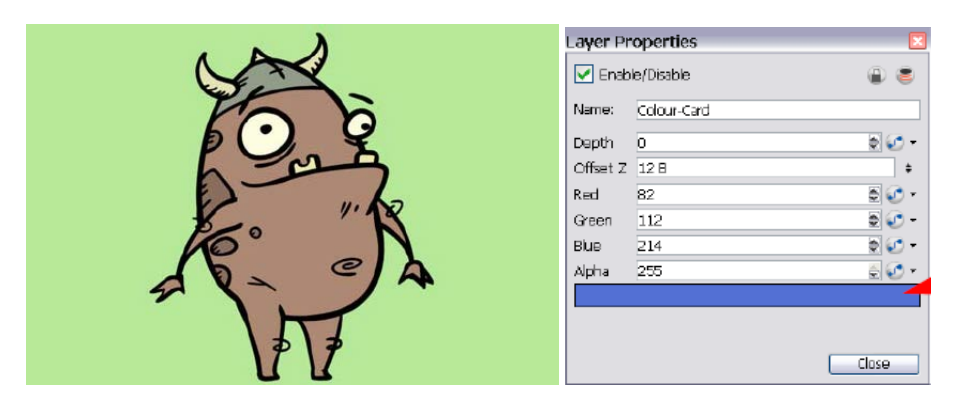

3.32 Εφέ χρωματιστής κάρτας: Αν δεν υπάρχει κάποιο φόντο επιλέγουμε ένα χρώμα το οποίο καλύπτει το μέγεθος της κάμερας, αλλιώς το φόντο θα είναι μαύρο στο τελικό αποτέλεσμα.

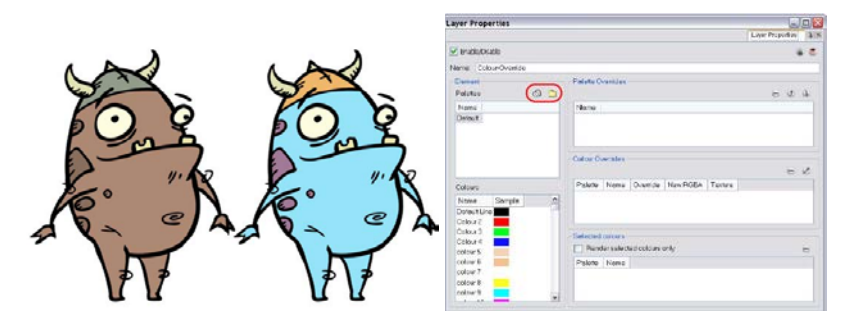

3.33 Εφέ επικάλυψης χρώματος: Επεξεργάζεται το χρώμα στο επίπεδο σχεδίασης που το έχουμε συνδέσει, χωρίς να επηρεάζουμε την κανονική του παλέτα.

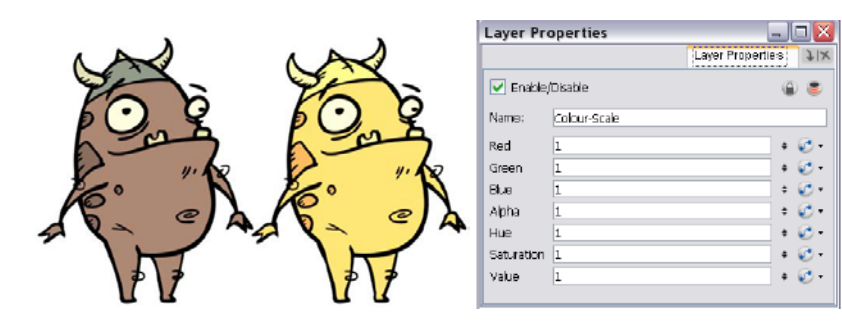

3.34 Εφέ κλιμάκωσης χρώματος: Χρησιμοποιείται για περιβαλλοντικές μεταβολές όπως από μέρα σε νύχτα.

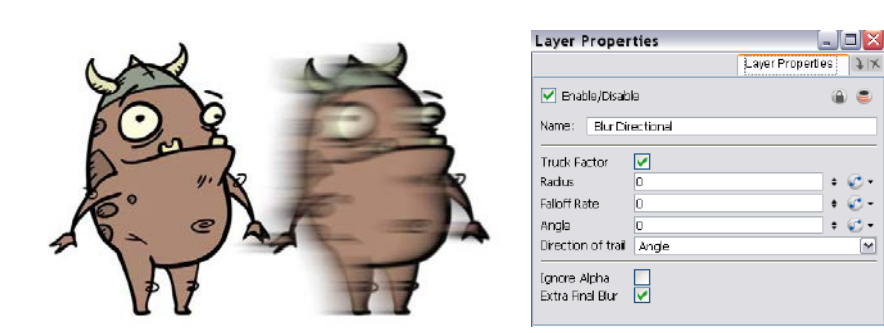

3.35 Εφέ κατευθυντικού θολώματος: Αποδίδει την κίνηση με μεγάλη ταχύτητα.

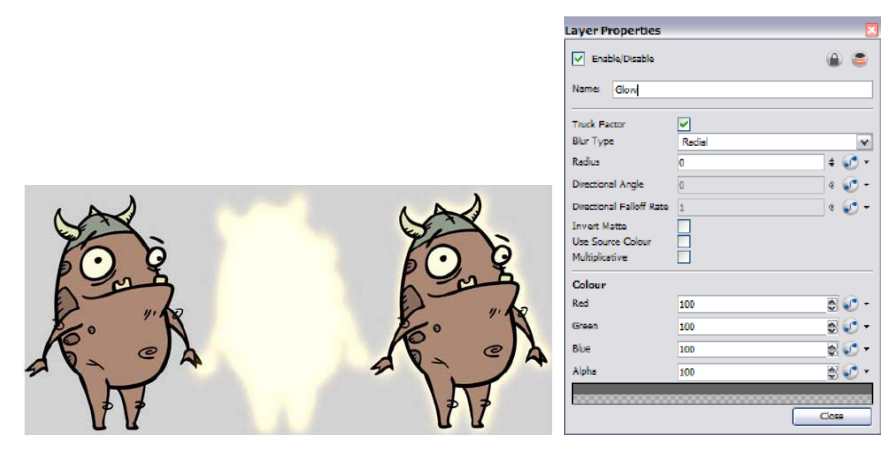

3.36 Εφέ λάμψης.

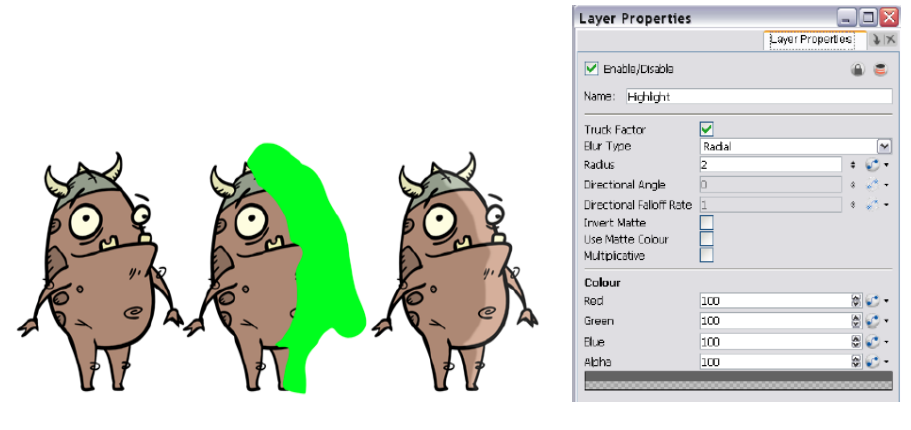

3.37 Εφέ τόνωσης φωτός: Χρησιμοποιείται για την προσομοίωση φωτεινής πηγής.

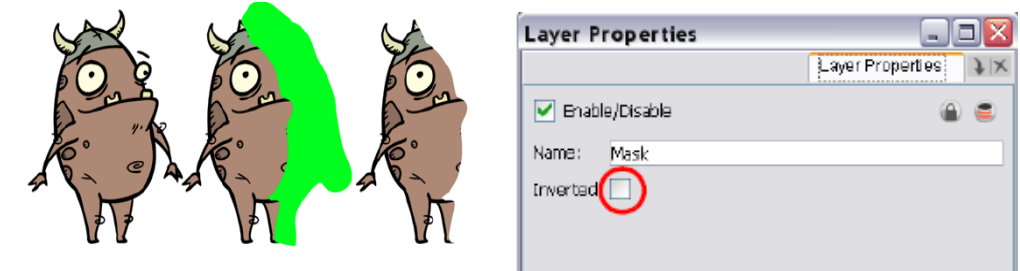

3.38 Εφέ μάσκας : Κόβει ένα κομμάτι που ορίζουμε εμείς από τον χαρακτήρα μας, πχ. Αν θέλουμε ο χαρακτήρας να εξαφανίζεται στο φόντο.

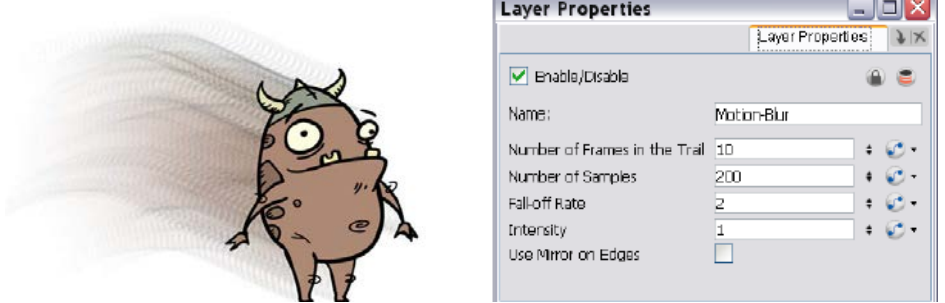

3.39 Εφέ θολώματος κίνησης: Τοποθετείται πίσω από τον χαρακτήρα και δίνει την αίσθηση της κίνησης.

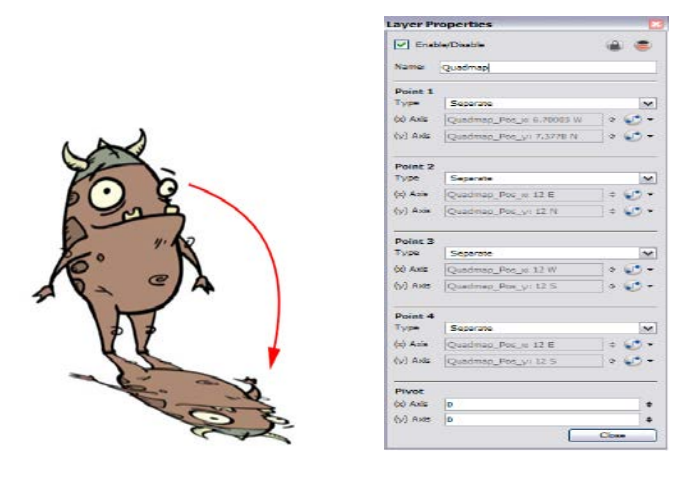

3.40 Εφέ quadmap: Ξεσηκώνει το σχέδιο του αντικειμένου στο οποίο το εφαρμόζουμε και μπορεί να χρησιμοποιηθεί για εφέ καθρεφτίσματος.

|                           |   | <b>Layer Properties</b>  |        |        |
|---------------------------|---|--------------------------|--------|--------|
|                           |   | V Enable/Disable         |        |        |
|                           |   | Name: Shadow             |        |        |
|                           |   | <b>Truck Factor</b>      | ◛      |        |
|                           |   | Blur Type                | Redia  | ×      |
|                           |   | <b>Radius</b>            | 2      | $\div$ |
|                           |   | Directional Angle        | o      |        |
|                           |   | Directional Falloff Rate |        | ¢      |
|                           |   | <b>Invert Matte</b>      |        |        |
|                           |   | Use Source Colour        |        |        |
|                           |   | <b>Multiplicative:</b>   |        |        |
|                           |   | <b>Colour</b>            |        |        |
|                           |   | Red                      | $-100$ | 취      |
| $\bullet$<br><del>∽</del> | e | Green                    | $-100$ | 5 O -  |
|                           |   | Blue.                    | $-100$ | 히 년 -  |
|                           |   | Alpha                    | 100    | క⊙-    |
|                           |   |                          |        |        |
|                           |   |                          |        | Coss   |

3.41 Εφέ σκιάς: Από το αντικείμενο στο οποίο το εφαρμόζουμε.

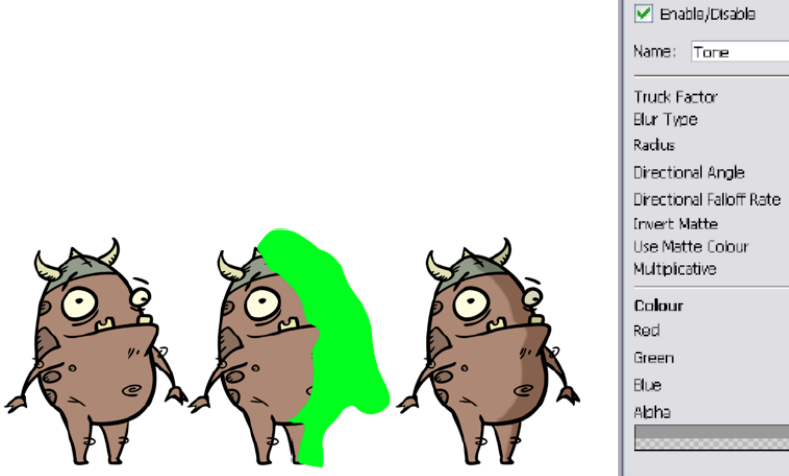

| <b>Layer Properties</b>                                                                                     |                 | $\blacksquare$   |         |
|----------------------------------------------------------------------------------------------------|-----------------|------------------|---------|
|                                                                                                    |                 | Layer Properties |         |
| ✔ Enable/Disable                                                                                            |                 |                  |         |
| Name:<br>Tone                                                                                               |                 |                  |         |
| <b>Truck Factor</b><br>Blur Tvge<br>Radius                                                                  | ⊽<br>Radal<br>2 |                  |         |
| Directional Angle<br>Directional Falloff Rate<br><b>Invert Matte</b><br>Lise Matte Colour<br>Multiplicative | n<br>i          |                  | ś<br>ó, |
| Colour                                                                                                    |                 |                  |         |
| Red                                                                                                    | $-100$          |                  | إ       |
| Green                                                                                                    | $-100$          |                  | 봄       |
| Flue:                                                                                                    | $-100$          |                  | 읭       |
| Abha                                                                                                    | 100             |                  | 봉       |

3.42 Εφέ τόνωσης σκούρων αποχρώσεων: Χρησιμοποιείται για να τονίσουμε τα σημεία ενός χαρακτήρα που βρίσκονται μακριά από φωτεινή πηγή.

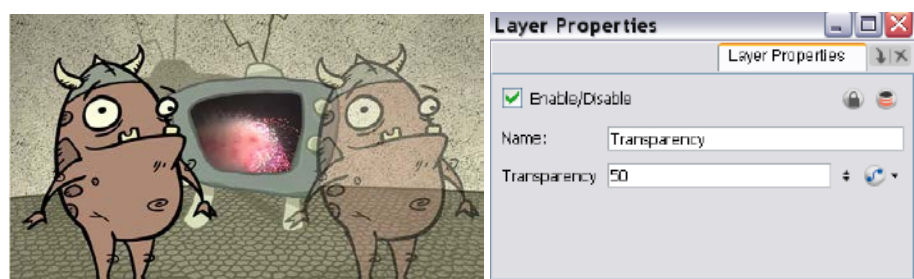

3.43 Εφέ διαφάνειας.

# *Σχεδιάζοντας 3D.*

Το λογισμικό σχεδίασης Toon Boom Animate Pro 2 μας δίνει τη δυνατότητα να σχεδιάσουμε και σχέδια σε τρεις διαστάσεις. Για να μπορέσουμε να έχουμε αυτό το αποτέλεσμα πρέπει να ενεργοποιήσουμε όλες τις επιλογές που μας παρέχει για 3D απεικόνιση, όσων αφορά την τοποθέτηση των επιπέδων σχεδίασης καθώς και την κίνηση τους.

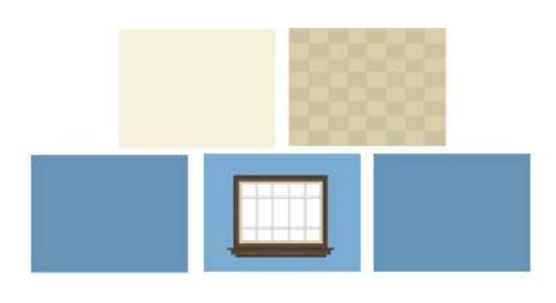

3.44 Σχεδίαση όλων των επιπέδων που αποτελούν την σκηνή μας.

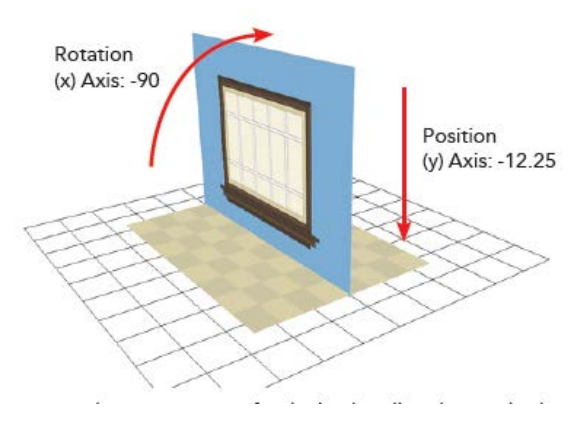

3.45 Κατάλληλη τοποθέτηση τους στην κάμερα.

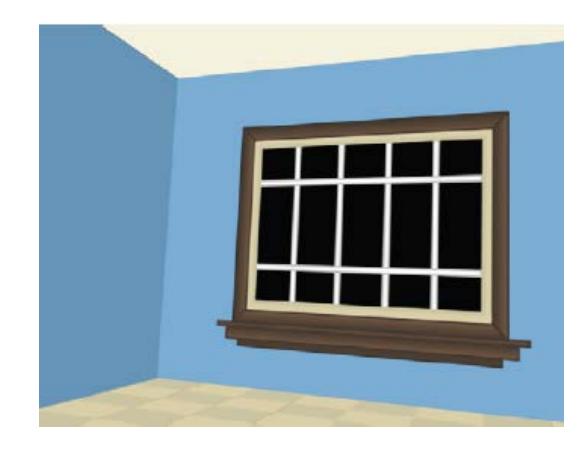

3.46 3d Αποτέλεσμα μέσω κάμερας.

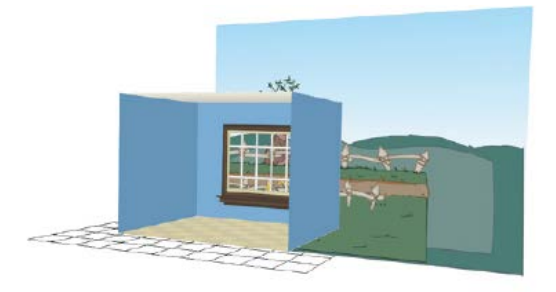

3.47 Τοποθέτηση φόντου.

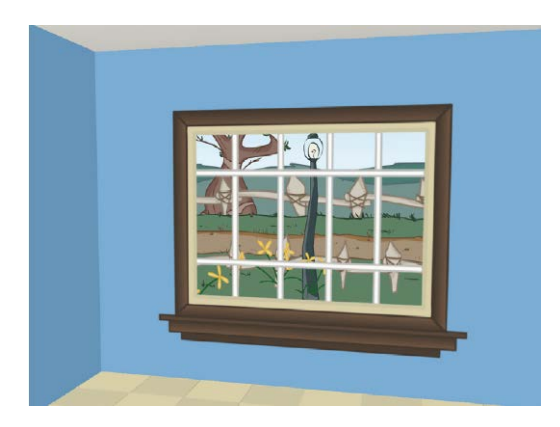

3.48 Τελικό αποτέλεσμα μέσω κάμερας.

3. Χρησιμοποιηθείσες Τεχνολογίες.

*Εξαγωγή αποτελέσματος.*

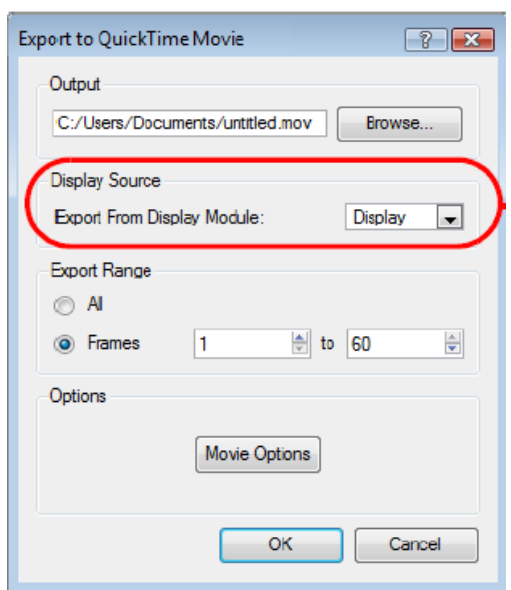

3.49 QuickTime ταινία- Bίντεο .mov

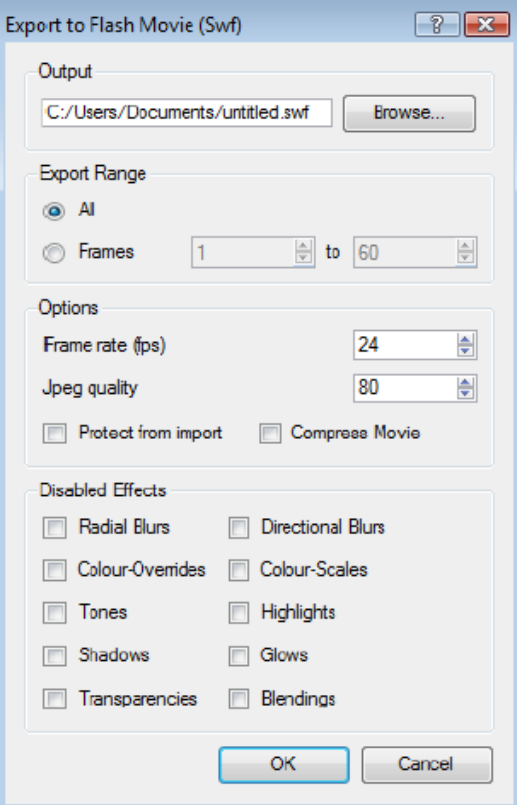

3.50 Swf movie- Βίντεο αρχείο για εισαγωγή στο λογισμικά Adobe Flash –Υποστηρίζει εφέ.

3. Χρησιμοποιηθείσες Τεχνολογίες.

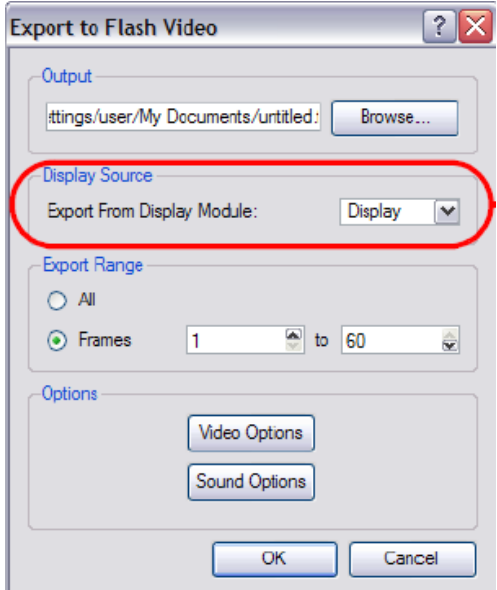

3.51 Flash βίντεο: Βίντεο αρχείο του Adobe Flash.

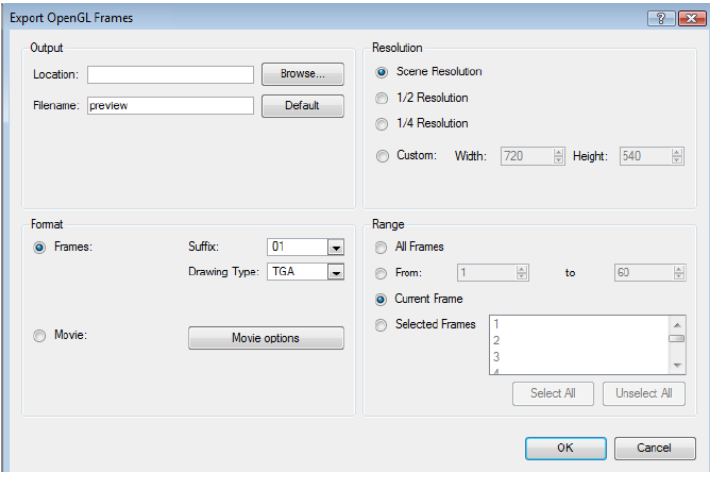

3.52 OpenGl Frames- Εξαγωγή σε εικόνες.

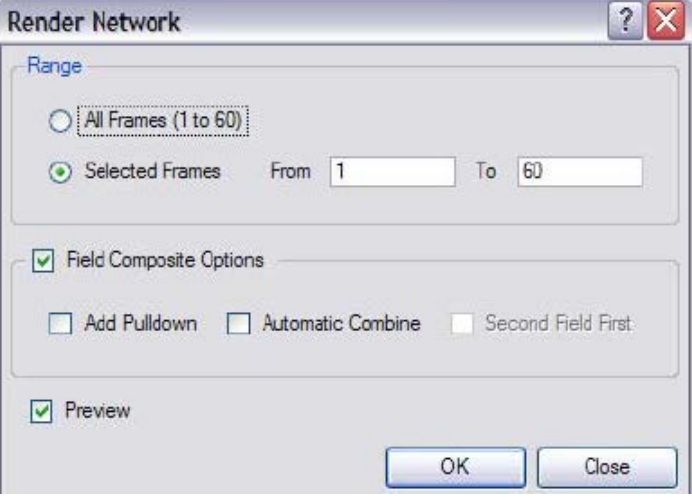

3.53 Εξαγωγή σε εικόνες-Κανονικοποιημένες εικόνες σε μορφή .tga που μπορούν να εισαχθούν στο λογισμικό Photoshop και από αυτό γίνεται εξαγωγή τους σε ότι μορφή μας βολεύει.

### *3.3 Λογισμικό ανάπτυξης κώδικα της εφαρμογής-Eclipse*

Το λογισμικό ανάπτυξης κώδικα το οποίο χρησιμοποιήσαμε για την ανάπτυξη της εφαρμογής μας είναι το Eclipse IDE. To Εclipse αποτελεί ένα ευρέως διαδεδομένο περιβάλλον ανάπτυξης κώδικα, ελεύθερου λογισμικού και με την εγκατάσταση πρόσθετων επεκτάσεων μπορεί να προσαρμοστεί στις εκάστοτε ανάγκες του χρήστη. Η κύρια γλώσσα που αναγνωρίζει είναι η Java, με τη χρήση επεκτάσεων μπορούμε να το χρησιμοποιήσουμε και για την ανάπτυξη κώδικα και σε άλλες γλώσσες προγραμματισμού.

| [발시] (1) 10:05 중 (2) 시설 공 경 (N) & + 0 + 0 + 0 + 6 + (3) / 2 + (3) + 3 + 10 + 10 + 11 - (3)                                                                                                    |          |                                                                                                  |     |             |     | Quick Access | 图 2 Java 3 DDMS \$ Debug |                   |            |
|----------------------------------------------------------------------------------------------------|----------|--------------------------------------------------------------------------------------------------|-----|-------------|-----|--------------|--------------------------|-------------------|------------|
| $= 0$<br>Package Explorer 33<br>$\overline{\omega}$<br>日当                                                                                                    |          |                                                                                                  |     |             |     |              |                          |                   | <b>= E</b> |
| animati<br>Citaminati2<br><b>Till appTest</b><br>AudioRecordTest<br><b>Eumbles</b><br>ch03.SpaceBlaster<br>ch04.Asteroids<br>chapter11<br>the chapter8<br>chapter9<br>choosecolor<br>colorpicker<br>com.apress.proandroidmedia<br>com apress proandroidmedia<br>com apress proandroidmedia<br>com apress proandroidmedia<br>com.apress.proandroidmedia<br>com.apress.proandroidmedia<br>com.example.paramythi2.Ma<br>com.example.temperatureser<br>comitcuties android videopl.<br>Copy of Paramythi tablet mi |          |                                                                                                  |     |             |     |              |                          |                   |            |
| <b>Ell</b> ev<br>Dokimi Paramythi tablet mil<br>Problems <b>XD LogCat</b> 32 St. Declaration @ Javadoc El Console El Lint Warnings El Properties in LogCat (deprecated) @ Emulator Control in File Explores Ul Error Log<br>drag<br>till drag2                                                                                                    |          |                                                                                                  |     |             |     |              |                          |                   | $=$ $\Box$ |
| Saved Filters<br>drag4<br>$\mathbf{r}$<br>$ d$<br><b>für</b> droidz                                                                                                    |          | Search for messages. Accepts Java regexes. Prefix with pid:, app:, tag: or text: to limit scope. |     |             |     |              |                          | verbose - H E D + |            |
| All messages (no filters)<br>till essentials12<br>essentials2                                                                                                    | L., Time | PID.                                                                                             | TID | Application | Tag | Text         |                          |                   |            |
|                                                                                                    |          |                                                                                                  |     |             |     |              |                          |                   |            |

3.54 Βασική διεπαφή χρήστη του λογισμικού Eclipse.

To Eclipse αποτελείται κεντρικά από **το workspace** στο οποίο μπορούμε να γράφουμε τον κώδικα, στα αριστερά το **Package Explorer** στο οποίο βρίσκονται όλα οι διαθέσιμες εφαρμογές-προγράμματα που έχουν αναπτυχθεί μέσω του λογισμικού, στο πάνω μέρος υπάρχουν διάφορες συντομεύσεις για επιλογές που μας παρέχονται, στην καρτέλα του προγράμματος υπάρχουν τα μενού στα οποία μπορούμε από το να μεταγλωττίσουμε τον κώδικα μέχρι να προσαρμόσουμε τη διεπαφή χρήστη σύμφωνα με τις ανάγκες μας. Στα δεξιά υπάρχει η καρτέλα που μας βοηθάει στον εντοπισμό τον λαθών και στο κάτω μέρος η κονσόλα στην οποία τυπώνονται τα αποτελέσματα του κώδικα μας και μηνύματα σχετικά με διάφορα σφάλματα τα οποία μπορεί να υφίστανται στο πρόγραμμα μας. Για την ανάπτυξη κώδικα για εφαρμογές με λειτουργικό σύστημα Android χρησιμοποιούμε σαν βασικό εργαλείο το **Eclipse** και του εγκαθιστούμε ως επέκταση το **Android Development Tool** (ADT), το οποίο αποτελεί ένα ενσωματωμένο περιβάλλον ανάπτυξης εφαρμογών για Android συσκευές. Το **ADT** επεκτείνει τις δυνατότητες του Eclipse και επιτρέπει τη γρήγορη και εύκολη ανάπτυξη νέων Android εφαρμογών, την σχεδίαση της διεπαφή του χρήστη, τον έλεγχο για σφάλματα στον κώδικα μέσω των **Android SDK tools** και την εξαγωγή της εφαρμογής σε μορφή .apk έτοιμη να εγκατασταθεί σε συσκευή με λειτουργικό σύστημα Android.

Στα Android SDK Tools περιέχεται και το **Android debug Bridge** το οποίο αποτελεί ένα ευέλικτο εργαλείο το οποίο βοηθάει στην επικοινωνία του κώδικα μας με έναν προσομοιωτή συσκευής Android ή με κανονική συσκευή με λειτουργικό σύστημα Android.

Αποτελεί ένα πρόγραμμα πελάτη και εξυπηρετητή (client-server) και απαρτίζεται από τρία βασικά στοιχεία, έναν πελάτη ο οποίος "τρέχει" στον υπολογιστή, έναν "δαίμονα" ο οποίος "τρέχει" σαν διαδικασία στο παρασκήνιο για κάθε μία συσκευή που είναι συνδεδεμένη με τον υπολογιστή ή προσομοιωτή που "τρέχει" στον υπολογιστή και έναν εξυπηρετητή ο οποίος "τρέχει" σαν διαδικασία στο παρασκήνιο και υλοποιεί την επικοινωνία μεταξύ πελάτη και του adb "δαίμονα". Η διαδικασία που ακολουθείται όταν ξεκινάει ένας adb πελάτης, είναι πρώτα να ελέγξει κατά πόσο υπάρχει ήδη ένας adb εξυπηρετητής να τρέχει στον υπολογιστή. Αν δεν υπάρχει ξεκινάει έναν εξυπηρετητή, μόλις ο εξυπηρετητής τρέξει στον υπολογιστή συνδέεται με μία τοπική θύρα TCP (5037) και "ακούει" για εντολές που στέλνονται από τον adb πελάτη. Στη συνέχεια ο εξυπηρετητής εδραιώνει σύνδεση με τις συνδεδεμένες συσκευές ή τους ενεργοποιημένους προσομοιωτές. Σκανάροντας τις θύρες από 5555-5585 το εύρος θυρών που χρησιμοποιούνται από τους προσομοιωτές/συσκευές, όπου εντοπίσει μία διαδικασία "δαίμονα" ενεργοποιεί τη σύνδεση.

#### *Δημιουργία νέας εφαρμογής στο περιβάλλον Eclipse.*

.

Πατάμε την επιλογή New Android Application Project, και μας εμφανίζεται η παρακάτω καρτέλα.

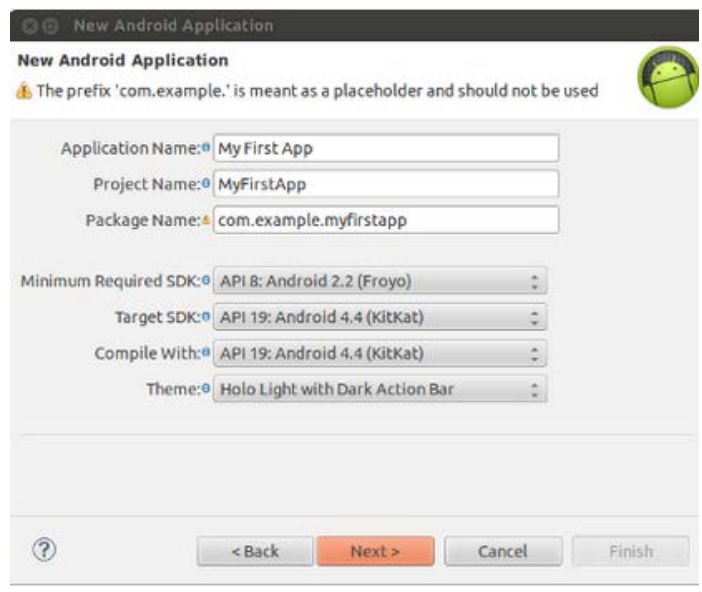

3.55 Καρτέλα δημιουργίας νέας εφαρμογής Android.

Μας ζητούνται να εισάγουμε πληροφορίες σχετικά με το όνομα και το πακέτο στο οποίο θα περιέχεται καθώς και να ορίσουμε τα χαρακτηριστικά του λειτουργικού συστήματος στο οποίο πρόκειται να το "τρέξουμε", καθώς υπάρχουν διαφορετικές εκδόσεις λειτουργικού συστήματος Android με διαφορετικά χαρακτηριστικά και διαφορετικές απαιτήσεις. Αφού δημιουργήσαμε τη βασική δομή μιας εφαρμογής Android για να μπορέσουμε να δούμε το αποτέλεσμα πρέπει να συνδέσουμε είτε μία κανονική συσκευή είτε να δημιουργήσουμε έναν προσομοιωτή λειτουργικού συστήματος Android. Για να τρέξουμε την εφαρμογή σε κανονική συσκευή, πρέπει να συνδέσουμε τη συσκευή μας με τον υπολογιστή μέσω καλωδίου usb και να ενεργοποιήσουμε την επιλογή usb-debugging στη συσκευή μας, στη συνέχεια πατάμε το κουμπί Run, επιβεβαιώνουμε πως θέλουμε να "τρέξει" ως εφαρμογή Android και περιμένουμε να δούμε το αποτέλεσμα στη συσκευή μας. Αν δεν διαθέτουμε κανονική συσκευή θα χρησιμοποιήσουμε έναν προσομοιωτή Android που θα δημιουργήσουμε μέσω του **AVD (Android Virtual Device Manager)** που μας βοηθάει να ορίσουμε τα χαρακτηριστικά που θέλουμε να έχει ο προσομοιωτής που πρόκειται να χρησιμοποιήσουμε.

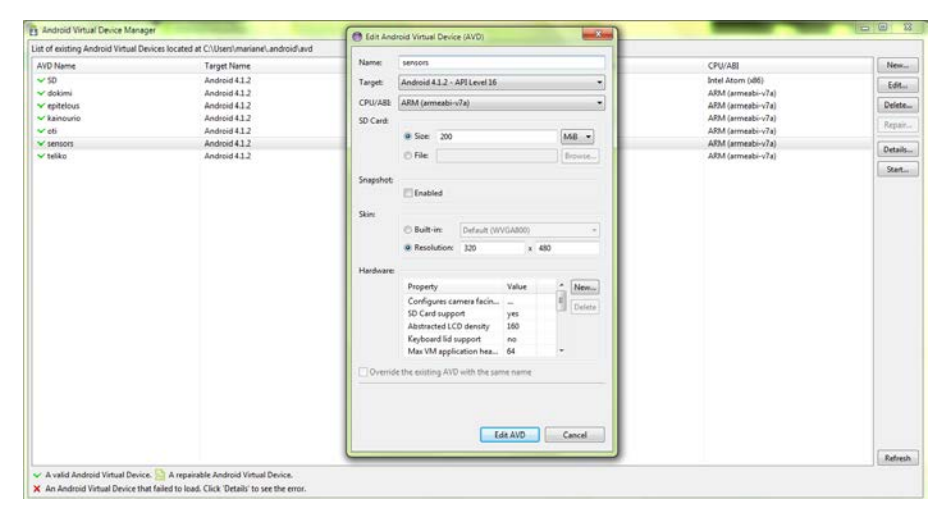

3.56 Δημιουργία προσομοιωτή λειτουργικού συστήματος Android.

| 5554:sensors      | $\mathbf{x}$<br>$\Box$<br>$\Box$ |                |               |                      |           |       |              |                           |
|-------------------|----------------------------------|----------------|---------------|----------------------|-----------|-------|--------------|---------------------------|
|                   | 36/6.08                          |                |               |                      |           |       |              |                           |
| $\circ$<br>Google |                                  |                |               |                      |           |       |              |                           |
| ٠<br>×            | S554 repite louis                | --             |               |                      | -         | --    |              | <b>ECONOMIST NEWSFILM</b> |
| ٠                 |                                  |                |               |                      |           |       |              | $^{36}/\pm 6.11$          |
| ٠                 | <b>APPS</b>                      | <b>WIDGETS</b> |               |                      |           |       |              |                           |
| ٠                 |                                  |                | Ξ             | <b>STORY</b>         |           |       |              |                           |
| ٠<br>٠            |                                  |                | $\frac{1}{1}$ | ide.                 |           |       | $\bullet$    |                           |
|                   | <b>API Demos</b>                 | <b>Browser</b> | Calculator    | Calendar             | Camera    | Clock | Custom Local | Dev Tools                 |
|                   |                                  |                |               | $\overline{a}$       |           | Ñп,   | -            |                           |
|                   | <b>Downloads</b>                 | Email          | Gallery       | Gestures Buil        | Messaging | Music | People       | Phone                     |
|                   |                                  | ತೆ             |               | $+$                  | F         |       |              |                           |
|                   | Search                           | Settings       | Speech Recor  | <b>Widget Previc</b> | Παραμύθι  |       |              |                           |
| Camera-           |                                  |                |               |                      |           |       |              |                           |
| ٺ<br>m            |                                  |                |               |                      |           |       |              |                           |

3.57 Παραδείγματα δημιουργίας προσομοιωτών.

### *3.3.1 Βασικά χαρακτηριστικά της δομής μιας εφαρμογής Android*

Στο Eclipse δημιουργούμε όπως περιγράψαμε προηγουμένως ένα καινούριο Android πρότζεκτ, το οποίο ακολουθώντας τη δομή που πρέπει και με τις κατάλληλες προσθήκες μας δίνει ως αποτέλεσμα ένα αρχείο .apk το οποίο αποτελεί την τελική εφαρμογή που θα εγκαταστήσουμε στη συσκευή. Αποτελείται από διάφορα στοιχεία τα οποία είναι απαραίτητα για τη δημιουργία της τελικής εφαρμογής, όπως πηγαίος κώδικας (source code) και βοηθητικά αρχεία (resource files). Μερικά από αυτά δημιουργούνται αυτόματα από το λογισμικό, ενώ άλλα χρειάζεται να αναπτυχθούν από τον προγραμματιστή. Παρακάτω, αναλύουμε τους βασικούς φακέλους από τους οποίους αποτελείται μία εφαρμογή Android:

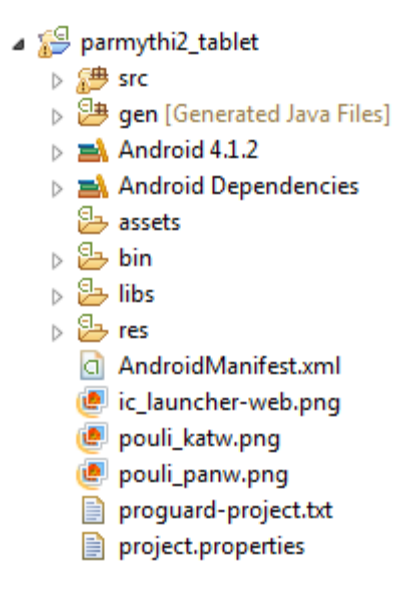

3.58 Βασική δομή μιας εφαρμογής Android.

*src/*

Περιέχει την κύρια Δραστηριότητα (Activity file), η οποία αποθηκεύεται στο μονοπάτι: *src/your/package/namespace/ActivityName.java,* καθώς και όλα τα υπόλοιπα αρχεία πηγαίου κώδικα (source code files) με κατάληξη .java. Ουσιαστικά στις εφαρμογές Android οι κλάσεις που χρησιμοποιούμε στην ανάπτυξη προγραμμάτων σε γλώσσα Java αποτελούνται από τις δραστηριότητες (Activities) οι οποίες διαθέτουν δικό τους αρχείο περιγραφής της διεπαφής του χρήστη (ένα XML αρχείο) και καλούν η μία την άλλη. Για να μπορέσουμε να χρησιμοποιήσουμε μία δραστηριότητα είναι απαραίτητο να τη δηλώσουμε στο αρχείο AndroidManifest.xml στο οποίο θα αναφερθούμε παρακάτω και τέλος, χρειάζεται να γνωρίζουμε τον κύκλο ζωής της με λεπτομέρεια για να ξέρουμε πως θα τη χειριστούμε.

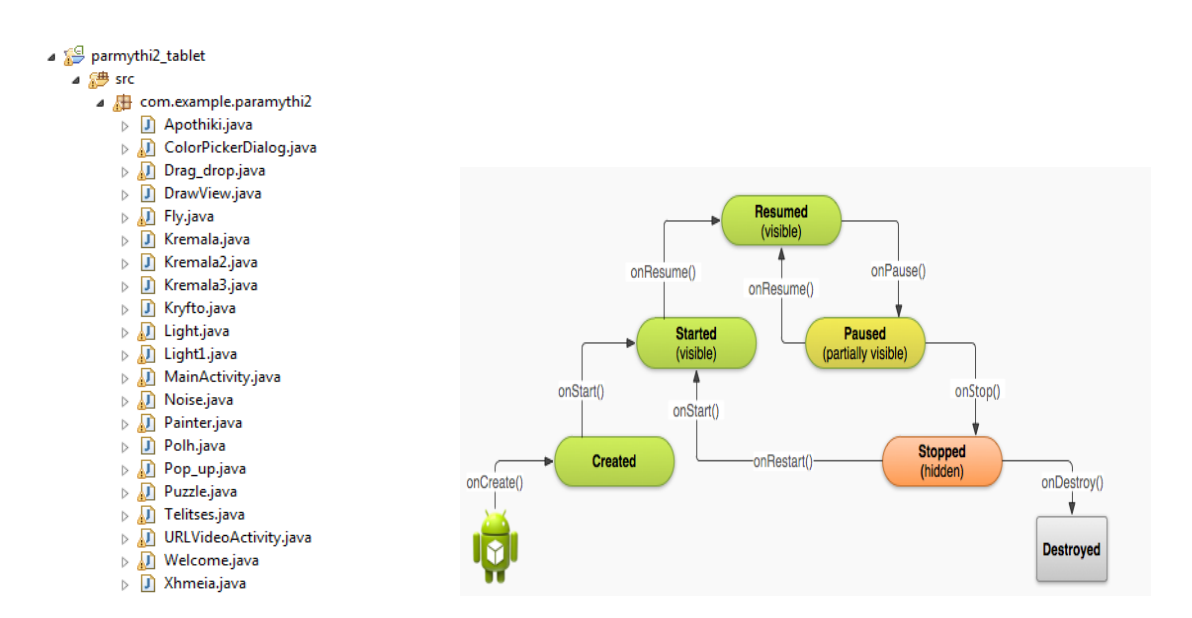

Αριστερά: Παράδειγμα φακέλου src- Δεξιά: Κύκλος ζωής μιας δραστηριότητας

#### *bin/*

Διαθέτει όλα τα αρχεία τα οποία προκύπτουν μετά την εκτέλεση του προγράμματος (build) ως εφαρμογή Android. Σε αυτόν τον φάκελο εντοπίζουμε και το τελικό αρχείο .apk που αποτελεί την εφαρμογή μας.

#### *gen/*

Περιέχει τα αρχεία Java τα οποία παράγονται αυτόματα από την επέκταση ADT (Android Development Tools), όπως το αρχείο R.java και η διεπαφή χρήση που παράγεται μέσω AIDL αρχεία τα οποία χρησιμοποιούνται όταν επιτρέπουμε σε πελάτες από άλλες εφαρμογές να έχουν πρόσβαση στην εφαρμογή μας για IPC (Inter-process communication: σύνολο μεθόδων για εναλλαγή στοιχείων μεταξύ πολλαπλών νημάτων σε μία ή πολλές διεργασίες.)

#### *assets/*

Αυτός ο φάκελος είναι κενός, μπορεί να χρησιμοποιηθεί για να αποθηκεύσει αρχεία τα οποία μεταγλωττίζονται σε αρχεία .apk όπως είναι και να διατηρήσουν και το αρχικό τους όνομα.

#### *libs/*

Περιέχει βιβλιοθήκες.

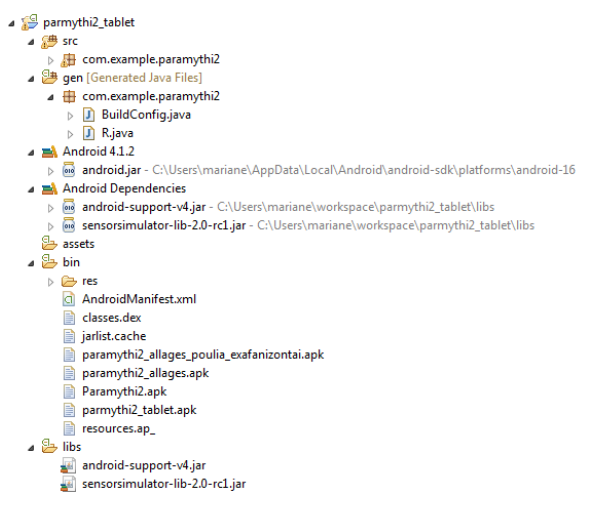

3.60 Περιεχόμενα των βασικών φακέλων της εφαρμογής.

#### *res/*

Αποτελεί την πηγή αρχείων της εφαρμογής όπως τις εικόνες, τα αρχεία περιγραφής της διεπαφής του χρήστη, τις συμβολοσειρές κτλ τα περισσότερα τα αναφέρουμε παρακάτω.

*anim/*

Περιέχεται στον φάκελο *res* και αποτελείται από αρχεία XML τα οποία μεταγλωττίζονται ως κινούμενα αντικείμενα (animation objects)

#### *drawable/*

Περιέχεται στον φάκελο *res*, αποτελείται από αρχεία εικόνων (.png, .jpeg, .gif) και αρχεία XML τα οποία περιγράφουν σχήματα και αντικείμενα που διαθέτουν πολλαπλές καταστάσεις (πατημένο, εστιασμένο κτλ) τα οποία χρησιμοποιούνται στη διεπαφή του χρήστη.

#### *layout/*

Περιέχεται στο φάκελο *res,* αποτελείται από αρχεία XML τα οποία μεταγλωττίζονται σε πλάνο διαρρύθμισης της οθόνης συνολικά ή μέρους της.

#### *menu/*

Περιέχεται στο φάκελο *res*, αποτελείται από αρχεία XML τα οποία ορίζουν μενού.

*raw/*

Περιέχεται στο φάκελο *res* και αποτελείται από αρχεία μουσικής και φωνής (.mp3).

#### *values/*

Περιέχεται στο φάκελο *res*, αποτελείται από αρχεία XML τα οποία μεταγλωττίζονται σε πολλά είδη από χρήσιμα αρχεία, όπως συμβολοσειρές. Αντίθετα με τα υπόλοιπα αρχεία XML τα οποία περιέχονται στο φάκελο *res* στα συγκεκριμένα δεν μπορούμε να αναφερθούμε με το όνομα τους αλλά μόνο μέσω του φακέλου R.

| parmythi2_tablet                              |
|-----------------------------------------------|
| $\triangleright$ $\mathbb{Z}^{\oplus}$ src    |
| > → qen [Generated Java Files]                |
| $\triangleright$ $\blacksquare$ Android 4.1.2 |
| Android Dependencies                          |
| <b>B</b> assets                               |
| $\triangleright$ $\cancel{\cong}$ bin         |
| $\triangleright$ $\mathbf{B}$ libs            |
| ⊿ ஊ⊨ res                                      |
| $\triangleright \triangleright$ anim          |
| $\triangleright$ $\triangleright$ drawable    |
| b → drawable-hdpi                             |
| D <b>a</b> drawable-Idpi                      |
| b <b>a</b> drawable-mdpi                      |
| b arawable-xhdpi                              |
| ▷ → layout                                    |
| ▷ <del>②</del> menu                           |
| ⊳ <sup>2</sup> raw                            |
| $\blacktriangle$ values                       |
| ci strings.xml                                |
| ci styles.xml                                 |
| $\triangleright$ $\triangleright$ values-v11  |
| $\triangleright$ $\triangleright$ values-v14  |
| a AndroidManifest.xml                         |
| ie ic_launcher-web.png                        |
| pouli katw.png                                |
| pouli_panw.png                                |
| proguard-project.txt                          |
| project.properties                            |
|                                               |

3.61 Περιεχόμενα φακέλου res.

### *AndroidManifest.xml*

Αποτελεί τον εγκέφαλο της εφαρμογής μας, περιγράφει τη φύση της και κάθε ένα από τα δομικά στοιχεία της. Για παράδειγμα, περιέχει τα χαρακτηριστικά των δραστηριοτήτων, υπηρεσίες, τι άδειες επιτρέπονται (πχ. για σύνδεση σε διαδίκτυο, χρήση των αισθητήρων της συσκευής), εξωτερικές βιβλιοθήκες, τι χαρακτηριστικά πρέπει να έχει η συσκευή που πρόκειται να τρέξουμε την εφαρμογή, ποια έκδοση λειτουργικού συστήματος πρέπει να υποστηρίζει η συσκευή για να μπορέσει να λειτουργήσει σωστά η εφαρμογή και άλλα.

### *project.properties*

Αυτό το αρχείο περιέχει τις ρυθμίσεις της εργασίας μας όπως το είδος του τελικού μας αρχείου (build target)

### *Διεπαφή Χρήστη.*

Για την σχεδίαση της διεπαφής του χρήστη χρησιμοποιούμε τη γλώσσα σήμανσης XML. Κάθε δραστηριότητα διαθέτει το δικό της αρχείο XML το οποίο όπως αναφέραμε και προηγουμένως τοποθετείται στον φάκελο layout/. Η δυνατότητα σχεδίασης της διεπαφής του χρήστη γίνεται και μέσω της χρήσης κώδικα Java και συνήθως γίνεται συνδυασμός και των δύο τρόπων. Δηλαδή, συνήθως ορίζουμε το βασικό πλάνο της διεπαφής με τα βασικά στοιχεία και τα χαρακτηριστικά τους μέσω της XML και συμπληρώνουμε κώδικα στην εφαρμογή μέσω του οποίου αλλάζουμε την κατάσταση των αντικειμένων που προβάλλονται στην οθόνη εκείνη τη στιγμή κατά τη διάρκεια εκτέλεσης της εφαρμογής. Για τον ορισμό της βασικής δομής της διεπαφής του χρήστη μέσω XML το Eclipse σε συνδυασμό με την προσθήκη ADΤ παρέχει στο χρήστη πέρα από την απλή σύνταξη κώδικα XML και την δυνατότητα τοποθέτησης των αντικειμένων που πρόκειται να χρησιμοποιήσουμε μέσω γραφικού περιβάλλοντος και το λογισμικό στη συνέχεια το μεταφράζει σε κώδικα. Επίσης, αυτό το γραφικό περιβάλλον διαθέτει άμεση απεικόνιση του αποτελέσματος σε προσομοίωση της οθόνης της συσκευή που μας ενδιαφέρει, ανεξάρτητα το πώς δημιουργήθηκε, λειτουργώντας πολύ βοηθητικά στη σωστή, άμεση και γρήγορη σχεδίαση της διεπαφής του χρήστη.

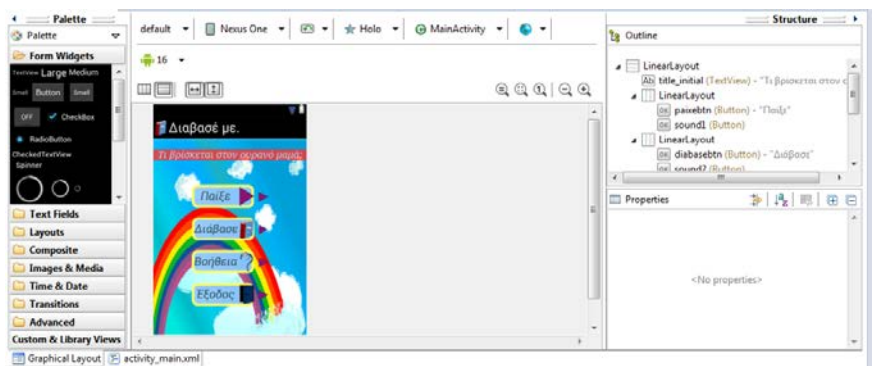

3.62 Γραφικό περιβάλλον σχεδίασης διεπαφής χρήστη.

## *3.3.2 Βασικά αντικείμενα της διεπαφής του χρήστη*

Τα βασικά στοιχεία μια διεπαφής χρήστη τα οποία περιγράφουμε μέσω της XML είναι, αρχικά ο τρόπος διευθέτησης των αντικειμένων μέσα στην οθόνη ο οποίος ορίζεται μέσω κάποιων πλαισίων (Layouts) που το καθένα έχει τα ιδιαίτερα χαρακτηριστικά του και ανάλογα το αποτέλεσμα που θέλουμε να επιτύχουμε επιλέγουμε κάποιο. Μερικά παραδείγματα είναι το γραμμικό πλαίσιο (LinearLayout) που τοποθετεί τα αντικείμενα το ένα μετά το άλλο και το σχετικό πλαίσιο (RelativeLayout) το οποίο τοποθετεί ένα αντικείμενο σχετικά με κάποιο άλλο ήδη τοποθετημένο αντικείμενο. Εντός λοιπόν των παραπάνω πλαισίων που ορίζουμε τοποθετούμε βασικά δομικά στοιχεία κάθε εφαρμογής, όπως κουμπιά, πλαίσια εισαγωγής και πλαίσια προβολής κειμένου, φωτογραφίες, βίντεο και άλλα πιο ιδιαίτερα όπως ημερολόγιο, ρολόι κτλ. Για κάθε ένα από τα παραπάνω ορίζουμε τη θέση που θέλουμε να έχει στην οθόνη και βασικά χαρακτηριστικά του, όπως μέγεθος, όνομα και ανάλογα τη δομή και πιο συγκεκριμένα χαρακτηριστικά όπως σε ένα κουμπί την εικόνα του ή τη συμβολοσειρά που θα απεικονίζει.

### **3.3.3** *Υποστήριξη διαφορετικών συσκευών.*

Οι συσκευές με λειτουργικό σύστημα Android γνωρίζουμε πως είναι πολλές και διαφορετικές μεταξύ τους. Για να μπορεί λοιπόν η εφαρμογή να ανταποκρίνεται στα διαφορετικά χαρακτηριστικά και κυρίως στα διαφορετικά μεγέθη στις εκάστοτε οθόνες, σχεδιάζεται η διεπαφή του χρήστη με κατάλληλο τρόπο. Για αυτόν τον σκοπό στο φάκελο drawable/ που αναφέραμε προηγουμένως περιέχονται τέσσερις υποφάκελοι xhdpi, hdpi, mdpi, ldpi οι οποίοι περιέχουν όλες τις φωτογραφίες που χρησιμοποιούνται για τη διεπαφή του χρήστη είτε ως φόντο είτε ως κουμπιά σε αντίστοιχες αναλύσεις. Η εφαρμογή αυτόματα ανάλογα με τα χαρακτηριστικά της συσκευής στην οποία εγκαθίστανται γνωρίζει από ποιον φάκελο πρέπει να χρησιμοποιήσει φωτογραφία έτσι ώστε να επιτύχει το καλύτερο δυνατό αποτέλεσμα. Άλλο ένα θέμα που πρέπει να λάβουμε υπόψη μας όταν σχεδιάζουμε τη διεπαφή του χρήστη της εφαρμογή μας είναι και το διαφορετικό προσανατολισμό της οθόνης μας, αν δηλαδή η οθόνη του κινητού μας είναι κάθετα (πορτραίτο) ή οριζόντια (τοπίο). Για να μπορέσουμε να αντεπεξέλθουμε σε αυτό το θέμα αναπτύσσουμε δύο διαφορετικά αρχεία XML τα οποία τοποθετούμε στο φάκελο layout για κάθε δραστηριότητα και ανάλογα τον προσανατολισμό χρησιμοποιούμε κάθε φορά το σωστό.

# *3.4 Γλώσσες Προγραμματισμού που χρησιμοποιήθηκαν στην ανάπτυξη της εφαρμογής.*

#### *Java*

Η Java είναι μια αντικειμενοστραφής γλώσσα προγραμματισμού που σχεδιάστηκε από την εταιρεία πληροφορικής Sun Microsystems. Μερικά από τα βασικά χαρακτηριστικά της είναι ότι είναι απλή, ασφαλής, φορητή, υποστηρίζει την ύπαρξη πολλαπλών νημάτων, υψηλής απόδοσης και δυναμική. Είναι εύκολη στη γραφή και στην ανάγνωση της, στηρίζεται σε αρκετά σημεία στη C++ γεγονός που έκανε τη μετάβαση στους παλαιότερους προγραμματιστές ακόμα πιο εύκολη. Βοηθάει στην ανάπτυξη εφαρμογών ασφαλών για

λειτουργία και μεταφορά μέσω διαδικτύου και υποστηρίζεται από όλες τις πλατφόρμες ανεξαρτήτως υλικού και από όλα τα λειτουργικά προγράμματα. Μερικά από αυτά τα χαρακτηριστικά είναι που οδήγησαν στην επιλογή της Java ως τη γλώσσα προγραμματισμού για την ανάπτυξη εφαρμογών για Android. Οι διαφορές που προκύπτουν από την Java που χρησιμοποιείται γενικά είναι η μη υποστήριξη κάποιων βιβλιοθηκών και η μεταγλώττιση των java αρχείων σε μορφή που υποστηρίζεται από τις εικονικές μηχανές προσομοίωσης Android.

#### *XML*

/>

H XML είναι μία γλώσσα σήμανσης, που περιέχει ένα σύνολο κανόνων για την ηλεκτρονική κωδικοποίηση κειμένων αλλά χρησιμοποιείται ευρέως και για την αναπαράσταση δομών δεδομένων. Σχεδιάστηκε δίνοντας έμφαση στην απλότητα, τη γενικότητα και τη χρησιμότητα στο διαδίκτυο. Στην ανάπτυξη εφαρμογών για λειτουργικό σύστημα Android χρησιμοποιείται με σκοπό να βοηθήσει τους σχεδιαστές να διαχωρίσουν τη σχεδίαση του οπτικού αποτελέσματος της εφαρμογής (User Interface) με την ανάπτυξη κώδικα για τη σχεδίαση της συμπεριφοράς (Java). Τα πλεονεκτήματα στη χρήση της XML είναι ότι μπορείς ανά πάσα στιγμή να πραγματοποιήσεις αλλαγές στην εμφάνιση της εφαρμογής χωρίς να χρειάζεται να μεταγλωττίσεις (compile) το πρόγραμμα με σκοπό να δεις το αποτέλεσμα. Αυτό μπορεί να ακούγεται απλό αλλά όταν η εφαρμογή μεγαλώνει και έχει όλο και περισσότερα στοιχεία, αργεί και ο χρόνος μεταγλώττισης και εκτέλεσης. Οι αλλαγές στις οποίες αναφερόμαστε όταν κοιτάμε σε λεπτομέρεια την τοποθέτηση για παράδειγμα κάποιων κουμπιών μπορεί να οδηγήσει σε πολύ χρονοβόρα διαδικασία.

Επίσης, πολύ σημαντικό είναι ο καθολικός χαρακτήρας των διεπαφών χρήστη που μπορούμε να σχεδιάσουμε μέσω της XML. Λέγοντας καθολικό χαρακτήρα εννοούμε την προσαρμογή της εκάστοτε διεπαφής χρήστη σε διαφορετικές οθόνες, με διαφορετική ανάλυση και διαφορετικό μέγεθος. Έχουμε ήδη αναφέρει ότι ένα από τα θέματα που πρέπει να λαμβάνουμε υπόψη μας όταν αναπτύσσουμε μία εφαρμογή για λειτουργικό σύστημα android είναι οι διαφορετικές συσκευές που μπορεί να εγκατασταθεί. Συσκευές με διαφορετικά χαρακτηριστικά. Η χρήση της XML για περιγραφή της διεπαφής του χρήστη, για έναν σχεδιαστή με γνώσεις προγραμματισμού αποτελεί εύκολη διαδικασία. Ανάλογα το αντικείμενο που θέλουμε να φτιάξουμε, ξεκινάμε γράφοντας το είδος του και στη συνέχεια τα βασικά χαρακτηριστικά του. Για παράδειγμα αν θέλουμε να φτιάξουμε ένα κουμπί αυτός είναι ο περιγραφικός κώδικας:

```
<Button android:id="@+id/button"
android: layout width="wrap_content"
android:layout_height="wrap_content"
android:text="Hello, I am a Button"
```
#### 3.63 Ορισμός κουμπιού στην xml

Με παρόμοιο τρόπο ορίζουμε τα υπόλοιπα αντικείμενα καθώς και το που πρόκειται να τοποθετηθούν εντός της οθόνης. Ακολουθούν μερικά παραδείγματα ακόμη:
```
<EditText android:id="@+id/edit_message"
       android:layout_width="wrap_content"
       android:layout_height="wrap_content"
       android:hint="@string/edit_message" />
```
3.64 Ορισμός πλαισίου εισαγωγής κειμένου.

Κάθε ένα αντικείμενο όπως αναφέραμε και παραπάνω για να τοποθετηθεί στην οθόνη πρέπει να έχουμε ορίσει το πλαίσιο (layout) στο οποίο θα περιέχεται.

```
<?xml version="1.0" encoding="utf-8"?>
<LinearLayout 
xmlns:android="http://schemas.android.com/apk/res/android"
   xmlns:tools="http://schemas.android.com/tools"
   android:layout_width="match_parent"
   android:layout_height="match_parent"
   android:orientation="horizontal">
    <EditText android:id="@+id/edit_message"
        android:layout_weight="1"
        android:layout_width="0dp"
        android: layout height="wrap_content"
       android:hint="@string/edit_message" />
    <Button
        android: layout width="wrap_content"
        android: layout height="wrap_content"
       android:text="@string/button_send" />
</LinearLayout>
```
3.65 Ένα ολοκληρωμένο αρχείο xml περιγραφής διεπαφής χρήστη.

# *3.5 Βοηθητικές τεχνολογίες που χρησιμοποιήθηκαν για την ολοκλήρωση της εφαρμογής.*

 Χρησιμοποιήσαμε το λογισμικό σχεδίασης και επεξεργασίας εικόνων Photoshop by Adobe για τη μετατροπή των εικόνων που είχαμε σχεδιάσει στο λογισμικό Toon Boom Animate Pro2 από . tga σε μορφή .png ή .jpg. Επίσης σε πολλές περιπτώσεις χρειάστηκε να επεξεργαστούμε την εικόνα με σκοπό να τη διαχωρίσουμε από το φόντο το οποίο είχε και τη μετατροπή της σε μορφή .png η οποία υποστηρίζει τη διαφάνεια ή την μετατροπή της εικόνας σε διαστάσεις και ανάλυση που επιθυμούσαμε.

 Ακόμη χρησιμοποιήσαμε το λογισμικό μετατροπής αρχείων βίντεο AVS Video Converter σε διάφορες μορφές. Πιο συγκεκριμένα τα βίντεο που μπορούν να αναπαράγουν οι συσκευές Android έχουν συγκεκριμένη κωδικοποίηση. Γι αυτό το λόγο τα βίντεο τα οποία κάναμε εξαγωγή από το Toon Boom Animate Pro 2 σε μορφή .mov τα μετατρέψαμε σε .mp4 και κωδικοποίηση H.264/AVC και τα κάναμε εξαγωγή σε δύο μεγέθη 480x320 για συσκευές κινητού και σε 1280x720 για ταμπλέτες.

.

Επίσης, σε μία από τις δραστηριότητες που έχουμε αναπτύξει στην εφαρμογή μας χρησιμοποιούμε έναν αισθητήρα που διαθέτουν οι συσκευές Android και συγκεκριμένα τον αισθητήρα φωτός. Επειδή όμως οι συσκευές οι οποίες είχαμε στη διάθεση μας δεν περιείχαν αυτόν τον αισθητήρα και ο προσομοιωτής που παρέχει το Eclipse δεν προσομοιώνουν αυτά τα χαρακτηριστικά, για αυτό χρησιμοποιήθηκε για τον έλεγχο του κώδικα ο sensorsimulator, ο προσομοιωτής αισθητήρων. Διαθέτει προσομοίωση για το επιταχυνσιόμετρο, την κατεύθυνση, τη θερμοκρασία, το φως, την πίεση, τη βαρύτητα, τη γραμμική ταχύτητα, το γυροσκόπιο, την εγγύτητα και την πυξίδα.

| $2-$                                                                                         |                                                                    |                            |
|----------------------------------------------------------------------------------------------|--------------------------------------------------------------------|----------------------------|
| o yaw & pitch o roll & pitch o move                                                          | Sensors Scenario Simulator<br>Quick Settings<br>Sensors Parameters |                            |
|                                                                                              | Choose Device<br>×<br>Medium                                       |                            |
|                                                                                              | <b>Basic Orientation</b>                                           | <b>Environment Sensors</b> |
| 11,00 ms<br>Sensor update:                                                                   | accelerometer                                                      | temperature                |
| accelerometer. 0,00, 8,49, 4,90<br>magnetic field: 13.40, -27.66, -38.45                     | magnetic field                                                     | light                      |
| orientation: 340.00. - 60.00. 0.00<br>light: 400,00                                          | orientation.                                                       | proximity<br>pressure.     |
| gravity: 0.00, 8,49, 4,90                                                                    | <b>Extended Orientation</b>                                        |                            |
|                                                                                              | linear acceleration                                                | <b>Other Sensors</b>       |
|                                                                                              | gravity                                                            | barcode reader             |
|                                                                                              | rotation vector<br>gyroscope                                       |                            |
| Write emulator command port and click on set to<br>create connection. Possible IP addresses: |                                                                    |                            |
| 10022                                                                                        |                                                                    |                            |
| 192.188.1.104                                                                                |                                                                    |                            |

3.66 Γραφικό περιβάλλον προσομοιωτή αισθητήρων.

Για τη χρήση του προσομοιωτή αισθητήρων χρειάζεται στον προσομοιωτή της συσκευής Android να εγκαταστήσουμε την εφαρμογή SensorSimulatorSettings, στη συνέχεια συνδέουμε μέσω αυτής της εφαρμογής των προσομοιωτή αισθητήρων με τον προσομοιωτή του Android, στον φάκελο lib της εφαρμογής μας εγκαθιστούμε το αρχείο lib/sensorsimulator-lib.jar και τέλος ορίζουμε στον προσομοιωτή αισθητήρων τους αισθητήρες που θέλουμε να χρησιμοποιήσουμε στη δική μας περίπτωση τον αισθητήρα φωτός και ορίζουμε μία αρχική τιμή. Στη συνέχεια μεταβάλλοντας αυτήν την τιμή βλέπουμε αν παίρνουμε τα επιθυμητά αποτελέσματα.

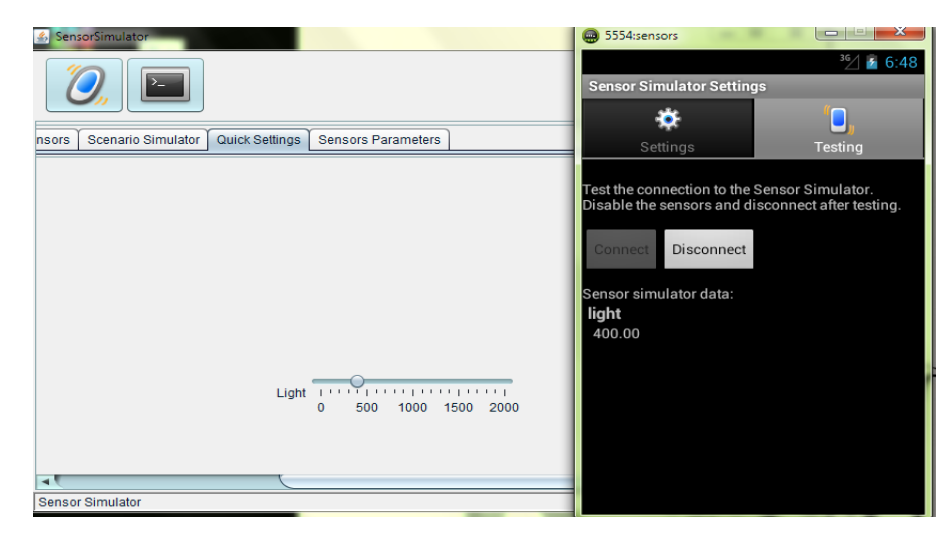

3.67 Σύνδεση προσομοιωτή αισθητήρων με προσομοιωτή Android.

Τέλος, για την αξιολόγηση της εφαρμογής χρησιμοποιήθηκαν δύο συσκευές με λειτουργικό σύστημα Android, το κινητό SONY Xperia Typo με οθόνη 3.2 ίντσες και ανάλυση 320x480 pixels HVGA και η ταμπλέτα Bitmore Tab 1060 10,1 ίντσες και ανάλυση 1280x800 pixels. Για να μπορέσουμε να τρέξουμε την εφαρμογή στις συσκευές είτε εγκαθιστούσαμε κατευθείαν το αρχείο .apk που αποτελεί το τελικό αρχείο της εφαρμογής είτε συνδέσαμε την συσκευή με τον υπολογιστή. Ενεργοποιώντας την επιλογή usb debugging που υπάρχει στις ρυθμίσεις των συσκευών Android αναγνωρίζεται η συσκευή από το λογισμικό Eclipse και με την ίδια διαδικασία που "τρέχαμε" την εφαρμογή σε έναν προσομοιωτή με τον ίδιο τρόπο χρησιμοποιούσαμε πλέον την κανονική συσκευή.

# *4. Σχεδιασμός εφαρμογής.*

### *4.1 Εισαγωγή*

Στα πλαίσια αυτού του κεφαλαίου αναλύουμε πως υλοποιήσαμε τη διαδραστική ιστορία που αποτελεί τον βασικό άξονα της εφαρμογής μας. Στηριζόμενοι στα πλαίσια που θέσαμε στο προηγούμενο κεφάλαιο σχετικά με τα χαρακτηριστικά που θα πρέπει να περιέχει μία διαδραστική ιστορία και συγκεκριμένα μία διαδραστική ιστορία για παιδιά προσπαθήσαμε να έχουμε ένα όσο το δυνατόν αντιπροσωπευτικό και καλό αποτέλεσμα. Ξεκινήσαμε με τη συζήτηση με κάποιον ειδικό στη συμπεριφορά των παιδιών, πιο συγκεκριμένα με μία δασκάλα η οποία μέσα από την καθημερινή επαφή με τα παιδιά και τα χρόνια εμπειρίας, μας έδωσε βασικές κατευθηντήριες γραμμές τις οποίες ακολουθήσαμε και ενσωματώσαμε στην ιστορία. Στη συνέχεια, αφού διαβάσαμε χρήσιμο υλικό σχετικά με κανόνες συγγραφής μιας ιστορίας και παρόμοιες ιστορίες για παιδιά κάναμε μία πρώτη προσπάθεια συγγραφής. Έπειτα ζητήσαμε τη γνώμη της ειδικού σχετικά με το αποτέλεσμα, τα σχόλια της ήταν θετικά και οι παρατηρήσεις της ιδιαίτερα χρήσιμες. Έπειτα από τις απαραίτητες διορθώσεις ενσωματώσαμε στην ιστορία τις διαδραστικότητες που θέλαμε να έχει έτσι από στατική έγινε διαδραστική. Πριν ξεκινήσουμε την υλοποίηση της ιστορίας σε μορφή κινουμένων σχεδίων και την ανάπτυξη κώδικα για τις δραστηριότητες, μέσω ενός προτύπου σε χαρτί ( Paper Prototype ) της συνολικής εφαρμογής πραγματοποιήσαμε μία πρώτη αξιολόγηση της από ένα παιδί εντός του ηλικιακού εύρους στο οποίο αναφερόμαστε. Στο κεφάλαιο αυτό ακόμα αναλύουμε την υλοποίηση της ιστορίας πλέον σε κινούμενα σχέδια, ποια διαδικασία ακολουθήσαμε, τι προβλήματα αντιμετωπίσαμε και πως οδηγηθήκαμε στο τελικό αποτέλεσμα. Τέλος, γίνεται περιγραφή των δραστηριοτήτων που ενσωματώσαμε στην ιστορία.

### *4.2 Βασικά χαρακτηριστικά ιστορίας.*

Πριν ξεκινήσουμε να γράφουμε την ιστορία έπρεπε να θέσουμε κάποια βασικά χαρακτηριστικά της. Όπως σε ποιο ηλικιακό κοινό αναφέρεται, τι ελκύει περισσότερο αυτό το κοινό ή τι το απωθεί. Καταλήξαμε λοιπόν στο ότι η ιστορία μας και γενικότερα η εφαρμογή αναφέρεται σε παιδιά, ηλικίας 5-8 χρόνων. Παιδιά που βρίσκονται στο δεύτερο χρόνο φοίτησης στο νηπιαγωγείο και στις δύο πρώτες τάξεις του δημοτικού. Όπως αναφέραμε και στο προηγούμενο κεφάλαιο τα παιδιά αυτής της ηλικίας ενθουσιάζονται με σύμβολα, όπως γράμματα και αριθμούς. Κυρίως τους τραβάνε την προσοχή παιχνίδια με φαντασία όπου μπορούν να λαμβάνουν διάφορους ρόλους και γενικότερα παιχνίδια που τους δίνουν την ψευδαίσθηση της δύναμης. Ακόμα στην ηλικία των 8 ξεκινάνε να τους αρέσουν και παιχνίδια στα οποία εξασκούν τη λογική τους.

Επίσης πολύ καθοριστική επιλογή για την ανάπτυξη της ιστορίας μας ήταν η επιλογή του κύριου πρωταγωνιστή. Τι ηλικία θα έχει, τι χαρακτηριστικά, θα είναι κάποιο ζώο, άνθρωπος ή φανταστικό πλάσμα. Διαβάζοντας σχετικό υλικό αναφέρεται πως παιδιά άνω των πέντε προτιμούν φανταστικούς χαρακτήρες που υιοθετούν κάποια ανθρώπινα χαρακτηριστικά. Όσον αφορά την ηλικία του πρωταγωνιστή της ιστορίας μας συνήθως είναι λίγο μεγαλύτερη σε σύγκριση με το κοινό στο οποίο αναφέρεται, επειδή λειτουργεί ως πρότυπο για τους αναγνώστες αυτής της ηλικίας οι οποίοι ταυτίζονται μαζί του.

Τέλος, καταλήξαμε πως η εφαρμογή θέλουμε να υιοθετεί στοιχεία που ελκύουν και τα δύο φύλα ή τουλάχιστον να μην διαθέτει κάποια που απωθούν έντονα ένα από τα δύο. Δηλαδή, αποφεύγουμε την αναπαραγωγή στερεοτύπων όπως για παράδειγμα αν έχουμε μία εφαρμογή που αφορά κορίτσια να κυριαρχεί το ροζ χρώμα ή αντίστοιχα το μπλε για τα αγόρια. Προσπαθήσαμε λοιπόν να διατηρήσουμε μία ισορροπία γενικότερα.

# *4.3 Συζήτηση με τον ειδικό στη συμπεριφορά παιδιών.*

Επειδή όμως δεν θεωρούμαστε ειδικοί στην συμπεριφορά των παιδιών, πέρα από το να διαβάσουμε συμβουλευτικό υλικό και παρόμοιες ιστορίες και εφαρμογές για παιδιά, αναζητήσαμε και τη βοήθεια και τη γνώμη μιας ειδικού στη συμπεριφορά των παιδιών. Η κυρία Φρόσω Παναγιώτου είναι εκπαιδευτικός στην πρωτοβάθμια εκπαίδευση με πολυετή εμπειρία στη διδασκαλία και με καθημερινή επαφή με παιδιά δημοτικού. Ζητήσαμε λοιπόν από εκείνη, πέρα από το να μας σχολιάσει γενικότερα πως της φαίνεται η υλοποίηση μιας εφαρμογής με τα χαρακτηριστικά τα οποία έχουμε σκεφτεί, να μας βοηθήσει δίνοντας μας πολύτιμες πληροφορίες σχετικά με τα παιδιά. Συγκεκριμένα αναζητήσαμε πληροφορίες σχετικά με τις προτιμήσεις των παιδιών, τις φοβίες, τις ανάγκες τους κτλ. Ύστερα από πολύωρη συζήτηση που μας βοήθησε στο να ξεδιαλύνουμε διάφορες απορίες σχετικά με τη συμπεριφορά των παιδιών και την καθημερινή επαφή μαζί τους ζητήσαμε από τη δασκάλα να μας συμπληρώσει ένα ερωτηματολόγιο το οποίο μαζί με τις απαντήσεις παραθέτουμε παρακάτω.

## *Σημεία ανάλυσης από ειδικό στη συμπεριφορά των παιδιών.*

## Να σχολιαστούν τα παρακάτω.

Τι λαμβάνουμε υπόψη στην ανάπτυξη εφαρμογών για παιδιά:

- Αναπτυξιακά stages target group που πρέπει να αναφέρεται.
- Θέματα γένους.
- Επιθυμίες και φόβοι γονέων.
- Επιθυμίες και προσδοκίες παιδιών.

#### Ερωτήματα προς απάντηση.

### *α) Τι περιεχόμενο είναι πιο ελκυστικό στους νέους ανθρώπους;*

## Απάντηση:

Πρώτα απ' όλα πρέπει να ληφθεί υπόψη ότι οποιαδήποτε ερωτήματα απαντηθούν εκ μέρους μου έχουν ως αναφορά ηλικίες του δημοτικού σχολείου, δηλαδή από 6 ετών και άνω. Ακολούθως, ότι αναφερθεί θα είναι μέσα από ένα εκπαιδευτικό και παιδαγωγικό πρίσμα καθώς δεν κατέχω την ειδίκευση της παιδοψυχολόγου. Ωστόσο μέσα από την υπηρεσία μου στο εκπαιδευτικό σύστημα και λόγω αποκτηθείσας εμπειρίας με τα χρόνια, θεωρώ ότι μπορώ να εκθέσω -εν συντομία και όσον αφορά το θέμα- κάποια χαρακτηριστικά γνωρίσματα των παιδιών όσον αφορά τον όρο «συμπεριφορά».

Επιπλέον, χαρακτηρίζοντας ένα περιεχόμενο με τον όρο «ελκυστικό» ας δεχτούμε ότι εννοούμε κάτι που τραβάει την προσοχή και το ενδιαφέρον ανεξαρτήτως μιας θετικής ή αρνητικής επίδρασης προς το άτομο.

Σύμφωνα με τη δομή της σύγχρονης κοινωνίας και των στάσεων που προβάλλονται μέσα απ' αυτήν, τα παιδιά είναι τα πρώτα άτομα που γνωρίζουν, καλλιεργούν και αφομοιώνουν συμπεριφορές και στάσεις. Εξαιτίας λοιπόν της φύσης τους -να μην έχουν αναπτύξει στο βαθμό του ενήλικα την κριτική σκέψη- και της συνήθειάς τους να ταυτίζονται με τις συμπεριφορές των προτύπων τους (στάσεις γονέων), πολλές φορές επιθυμούν και θεωρούν ελκυστικά περιεχόμενα, τα οποία δεν είναι απαραίτητα παιδαγωγικά προσαρμοσμένα ή τα ωφελούν. Έτσι, ελκυστικό μπορεί να θεωρηθεί από την πλευρά των παιδιών ακόμα κι ένα τηλεοπτικό πρόγραμμα ή παιχνίδι στον Η/Υ που έχει, για παράδειγμα, εικόνες βίας ή λεξιλόγιο ανάρμοστο για την ηλικία τους.

## *β) Τι απωθεί τα παιδιά;*

## Απάντηση:

Τα παιδιά δεν επιθυμούν σ' αυτά τα ηλικιακά στάδια την απόρριψη. Είτε αναφερόμαστε για αυτήν μέσα στα πλαίσια της οικογένειας είτε στις κοινωνικές σχέσεις γενικότερα. Δεν τους αρέσει επίσης, όταν η προσοχή δεν είναι στραμμένη πάνω τους και αισθάνονται το αίσθημα της εγκατάλειψης ή αδιαφορίας. Επιπλέον, επειδή αισθάνονται έντονα την ανάγκη της επιβίωσης τους μέσα από τα κοντινά τους πρόσωπα (γονείς), βιώνουν ένα μόνιμο άγχος μην πάθουν κάτι κακό οι δικοί τους γι' αυτό και αντιδρούν άμεσα (π.χ. με κλάματα) ή έμμεσα (διαταραχές) όταν αισθανθούν κίνδυνο. Στα νεαρά άτομα οπωσδήποτε, καθώς και στους ενήλικες δεν αρέσουν οι αρνητικοί σχολιασμοί που συνοδεύονται με ένα ύφος αυστηρό ή χειρονομίες, οι παρατηρήσεις που τα συγχύζουν και δεν αντιλαμβάνονται το νόημα καθώς και οι συνεχόμενες παρατηρήσεις αρνητικού τύπου χωρίς να εξηγείται το γιατί σε πραγματικά αίτια. Τέλος, τα παιδιά δεν επιθυμούν οποιαδήποτε κακοποίηση βιώσουν (λεκτική, ψυχολογική και πόσο μάλλον σωματική).

# *γ ) Τι είναι σημαντικό για παιδιά αυτής της ηλικίας (από τη δική τους οπτική γωνιά και από τη δική σας ως εκπαιδευτικός);*

#### Απάντηση:

Μέσα από τις παρατηρήσεις και τις εμπειρίες μου από τα σχολεία παρατηρώ ότι τα παιδιά θεωρούν σημαντικό να αισθάνονται ασφαλή και αποδεκτά. Επίσης αισθάνονται έντονα την ανάγκη να μπορούν να εκφράσουν οποιαδήποτε συναισθήματα μέσα σε οικεία τους πλαίσια (π.χ. οικογενειακό περιβάλλον, σχολείο). Καθημερινός προβληματισμός των παιδιών είναι οι σχέσεις που αναπτύσσουν με άτομα της ίδιας ηλικίας καθώς και με ενήλικα άτομα που έχουν άμεση επαφή (γονείς-δασκάλους). Επίσης, τα παιδιά έχουν αναπτυγμένη ιδιαίτερα την αίσθηση του δίκαιου και επιθυμούν να επιβάλλεται στις καταστάσεις, αν και συχνά παρασύρονται ή παραπλανόνται είτε από άλλους (μιμητισμός) είτε από δικά τους σφαλμένα συμπεράσματα που προκύπτουν συνήθως από έντονα και διογκωμένα συναισθήματα.

Μέσα από τη δική μου ματιά, θεωρώ σημαντικό πρώτα απ' όλα να τους δίνεται η δυνατότητα να εκφράζονται μέσα από διάφορες διαδικασίες για να μπορούν να αποκτήσουν εμπειρίες και να χτίσουν ανεξάρτητες και συγκροτημένες προσωπικότητες. Τα παιδιά πάντα αποζητούν καταφύγια και επιθυμούν να κρατούνται οι ισορροπίες στη ζωή τους. Συμβαίνει όμως, μέσα στα πλαίσια της ζωής, πολλές φορές και οι ισορροπίες να χάνονται και τα παιδιά να έρχονται αντιμέτωπα με δυσάρεστες καταστάσεις και αποτελέσματα (χωρισμός γονιών, θάνατος). Για το λόγο αυτό, θεωρώ πιο σημαντικό να έχουν ευκαιρίες στην έκφραση για την αντιμετώπιση και των πιο επώδυνων καταστάσεων για αυτά, πάντα με τη συνδρομή θετικών προτύπων στη διαδικασία. Τα θετικά πρότυπα κρίνονται απαραίτητα συστατικά για την ανάπτυξη μιας υγιούς προσωπικότητας. Τέλος, ένας σημαντικός παράγοντας που προστίθεται στα παραπάνω, είναι η συνέπεια. Οποιαδήποτε διαδικασία ξεκινήσει να εφαρμόζεται –παρ' όλη την καλή πρόθεση αυτού που την ενεργεί- χωρίς συνέπεια πράξεων, λόγων κτλ., χάνει στην πορεία το νόημά της και ότι έχει χτιστεί, γκρεμίζεται.

### *δ ) Τι διασκέδαση τους αρέσει;*

#### Απάντηση:

Τα νεαρά άτομα διασκεδάζουν όταν παίζουν. Το παιχνίδι προκαλεί τη μεγαλύτερη απόλαυση στη ζωή των παιδιών.

Οι ιστορίες και τα παραμύθια διασκεδάζουν πολύ τα παιδιά και προκαλούν το ενδιαφέρον τους. Είτε έχουν κατακτήσει την αναγνωστική δεξιότητα είτε αναφερόμαστε σε μικρότερες ηλικίες που γίνεται η διαδικασία με την αφηγηματική εξιστόρηση από ενήλικες, τα νεαρά άτομα διασκεδάζουν.

Τα παιδιά έχουν έντονο το αίσθημα της περιέργειας και τους αρέσει να ανακαλύπτουν νέα πράγματα, γνώσεις και εμπειρίες. Αγαπούν πολύ τη φύση και την επαφή με τα ζώα γι' αυτό και συνήθως στο καθημερινό τους παιχνίδι τις έννοιες αυτές τις εντάσσουν (σκαλίζουν, βρίσκουν πέτρες και ξύλα και κάνουν κατασκευές, πιάνουν έντομα και τα παρατηρούν, με μεγαλύτερα ζώα παίζουν και τα φροντίζουν).

Επίσης, τα νεαρά άτομα λατρεύουν τις ομαδικές δραστηριότητες και τα αθλήματα γιατί εκτονώνουν μέσα από αυτές τις διαδικασίες την έντονη ενεργητικότητα που έχουν και συνήθως καταπιέζεται σε άλλα πλαίσια.

Επιπλέον, τους αρέσουν πολύ τα χρώματα –ειδικά τα ζωηρά, κι αυτά που συναντούν στο φυσικό περιβάλλον, οι ήρεμοι ήχοι και οι μελωδίες που τα χαλαρώνουν ή τους είναι οικείες καθώς και ότι ευχάριστο αισθάνονται με την αίσθηση της αφής (χάδι μητέρας, πιάσιμο της ουράς σκύλου).

Μια ευχάριστη και προσφιλή διαδικασία για τα παιδιά είναι να ζωγραφίζουν ή γενικότερα να χρησιμοποιούν εργαλεία για να κάνουν κατασκευές. Σε αυτές τις περιπτώσεις, τα άτομα δημιουργούν ιστορίες και φανταστικά πλαίσια που είτε τα έχουν επηρεάσει σε προηγούμενες καταστάσεις και τα αναπαράγουν είτε είναι καταστάσεις που επιθυμούν τα ίδια να βιώσουν μέσα από παιχνίδια ρόλων.

Επιπρόσθετα, παρατηρώντας τα παιδιά μέσα στο σχολικό πλαίσιο, στο πέρασμα των χρόνων παρουσιάζονται περισσότερο εξοικειωμένα με διάφορα τεχνολογικά εργαλεία (Η/Υ, κινητά, i pod, κτλ.), τα οποία χρησιμοποιούν σε καθημερινή βάση για να ψυχαγωγηθούν πρωτίστως και έπειτα για άλλους σκοπούς (επικοινωνιακούς, εκπαιδευτικούς).

## *ε) Ποιες είναι οι ανάγκες τους;*

## Απάντηση:

Ένα παιδί σήμερα από μικρή ηλικία φορτώνεται έναν όγκο πληροφοριών, ευθυνών και καταστάσεων. Σ' όλη την παιδική του ηλικία μαθαίνει κάτι (να περπατά, να μιλά, να διαβάζει, να κάνει υπολογισμούς και αμέτρητα άλλα). Πολλές ώρες την ημέρα λοιπόν, το παιδί μόνο για να ασχοληθεί με όλες αυτές τις διαδικασίες που του επιβάλλονται, εξαντλείται. Ειδικά στις μέρες μας, που οι απαιτήσεις των καιρών επιβάλλουν την εξειδίκευση σε πολλούς και διαφορετικούς τομείς, αυτό συνεπάγεται μια συνεχόμενη και επίπονη προσπάθεια για απόκτηση νέων γνώσεων και δεξιοτήτων. Τα παιδιά αφιερώνουν πολλές ώρες από το καθημερινό τους πρόγραμμα είτε για το διάβασμα του σχολείου είτε σε εξωσχολικές δραστηριότητες (τουλάχιστον 2 ξένες γλώσσες, κάποιο άθλημα, κτλ.)

Ο χρόνος στα παιδιά δεν είναι ποτέ αρκετός για να εκτονώσουν την ενεργητικότητά τους. Τα περισσότερα παιδιά παραπονιούνται ότι δεν έχουν χρόνο ούτε να παίξουν. Το παιχνίδι σήμερα έχει μπει σε δεύτερη μοίρα. Πολλές φορές ακόμα και οι ίδιοι οι γονείς, επειδή και αυτοί φυσικά επηρεάζονται από τις αυξανόμενες απαιτήσεις των καιρών, πιστεύοντας ότι με πολλές δραστηριότητες προσφέρουν στα παιδιά τους ένα καλύτερο μέλλον, παραβλέπουν τις ανάγκες των παιδιών τους και τα κουράζουν περισσότερο.

Επιπλέον, τα παιδιά –αν και αυτό δεν το λένε ποτέ- νιώθουν ασφαλή όταν γνωρίζουν τα όρια τους. Οι ρόλοι μέσα στην οικογένεια πρέπει να είναι ξεκάθαροι. Οι ενήλικες έχουν το πάνω χέρι και τα παιδιά ακολουθούν τους κανόνες και δεν ξεπερνούν τα όρια. Η οριοθέτηση των θέσεων μέσα στην οικογένεια δημιουργεί τη βάση στο παιδί για να αναπτύξει έπειτα τη δική του προσωπικότητα.

#### *στ ) Ποιοι είναι οι φόβοι τους;*

#### Απάντηση:

Τα παιδιά προσπαθούν να δείχνουν ότι έχουν δύναμη και μπορούν να ανταπεξέλθουν σε καταστάσεις όταν συγκρίνονται με συνομήλικα άτομα. Ωστόσο αισθάνονται φόβο και εκδηλώνουν διάφορες συμπεριφορές όταν αντιμετωπίζουν καταστάσεις που τα ίδια δεν μπορούν να επέμβουν. Οι φοβίες τους συνήθως είναι πολλές και ποικίλουν ανάλογα με την ηλικία, το στάδιο ωρίμανσης και φυσικά τις στρατηγικές για την αντιμετώπιση που διδάσκονται μέσα από πρωταρχικές δομές (οικογένεια). Συνήθως ότι δεν είναι γνώριμο στα παιδιά, το φοβούνται. Επίσης, όταν αισθάνονται απειλή εκδηλώνουν κάποια συμπεριφορά. Τα παιδιά επιρρίπτουν συχνά τις ευθύνες –αν και δεν το εκδηλώνουν πάντα, αλλά δείχνουν να τις μεταθέτουν- στον εαυτό τους και νιώθουν ενοχές. Η απόρριψη αποτελεί για αυτά μια πρωταρχική φοβία που συναντούν σε πολλές και καθημερινές καταστάσεις.

Παρόλα αυτά, τα νεαρά άτομα δεν έχουν ανεπτυγμένη την αίσθηση του κινδύνου σε απλές για τους ενήλικες καταστάσεις και συχνά ριψοκινδυνεύουν χωρίς να το συνειδητοποιούν (τρέχουν για να πιάσουν την μπάλα και δεν ελέγχουν το δρόμο, ανεβαίνουν σε μεγάλα ύψη).

## *4.4 Συγγραφή ιστορίας.*

Λαμβάνοντας υπόψη λοιπόν όλα τα παραπάνω ξεκινήσαμε να σκεφτόμαστε αρχικά το βασικό θέμα της ιστορίας μας. Μετά από αρκετά θέματα που απορρίψαμε καταλήξαμε σε μία ιστορία με τίτλο «Τι βρίσκεται στον ουρανό μαμά;». Τι πιο χαρακτηριστικό αυτής της ηλικίας από ένα παιδί που βομβαρδίζει τη μητέρα του με ερωτήσεις. Τι πιο όμορφο από μία μητέρα που προσπαθεί να απαντήσει τρυφερά και με φαντασία. Από τις πιο παραδοσιακές και σημαντικές στιγμές ενός γονιού με το παιδί του είναι όταν το βάζει για ύπνο και του διηγείται ιστορίες για να κοιμηθεί. Είτε είναι πραγματικές είτε βγαλμένες από τη φαντασία έχουν πάντοτε ένα κομμάτι από τη γνώση του γονέα που μεταδίδεται στο παιδί του. Έτσι και στη δική μας ιστορία η μητέρα, προσπαθώντας να απαντήσει στις απορίες του παιδιού της, του διηγείται μία δική της ιστορία. Πρωταγωνίστρια σ αυτήν την ιστορία είναι η ίδια σε μικρή ηλικία, ένα κορίτσι γεμάτο απορίες, ενέργεια και φαντασία που με κάποιον αναπάντεχο τρόπο γνωρίζει έναν καινούριο φίλο που πρόκειται να γίνει ο καλύτερος της φίλος. Ακολουθεί η ιστορία ολοκληρωμένη και στη συνέχεια θα αναλύσουμε τη βασική δομή της.

### **Ιστορία:**

## *Πρώτη σκηνή (παιδικό δωμάτιο-παράθυρο):*

Αφηγητής βιβλίο: «Λοιπόν, βρισκόμαστε κάπου πάνω στον πλανήτη γη, είναι φθινόπωρο ας πούμε, κι ο ουρανός είναι καθαρός γεμάτος όμορφα λαμπερά αστέρια, η ώρα είναι εννιά και κάτι. Είναι ένα όμορφο βράδυ.» (Βλέπουμε ένα αγόρι μικρής ηλικίας να χαζεύει από το παράθυρο του δωματίου του τον ουρανό. Είναι βράδυ και ώρα ύπνου για το μικρό παιδί. Στο δωμάτιο εισέρχεται και η μαμά του.) «Ο μικρός Ορέστης χαζεύει αμέριμνος τα αστέρια από το παράθυρο του ενώ η μαμά του η Μαργαρίτα πηγαίνει να τον καληνυχτίσει. Ήρθε η ώρα για ύπνο μικρό μου δεν νομίζεις; λέει γλυκά η μαμά Μαργαρίτα. Τι βρίσκεται στον ουρανό μαμά; τη ρωτάει ο μικρός Ορέστης χαμένος στη σκέψη του σαν να μην είχε ακούσει τίποτα. Θέλεις να σου πω μια ιστορία; απαντάει εκείνη. «Ναι ναι», φωνάζει γεμάτος ενθουσιασμό ο μικρός Ορέστης που του άρεσε να ακούει τις ιστορίες που του διηγούνταν η μαμά του και να κάνει συνέχεια ερωτήσεις για να μαθαίνει καινούρια πράγματα.»

## *Δεύτερη Σκηνή (παιδικό δωμάτιο κρεβάτι):*

## Αφηγήτρια μαμά-Μαργαρίτα:

«Ησύχασε λοιπόν, να σου πω. Πριν από πολλά χρόνια όταν ήμουν στην ηλικία σου, μου άρεσε να εξερευνώ τον κόσμο γύρω μου και να μαθαίνω όσα περισσότερα πράματα μπορούσα. Είχα λοιπόν και εγώ συνέχεια απορίες σαν και εσένα και ρωτούσα τους μεγαλύτερούς μου αλλά εκείνοι δεν είχαν απαντήσεις.»

Αφηγητής Βιβλίο: «Δηλαδή τι ήθελες να μάθεις», διακόπτει ο μικρός Ορέστης.

Αφηγήτρια μαμά-Μαργαρίτα:

«Ρωτούσα ας πούμε για το πώς μπορώ να φτάσω στην άκρη από το ουράνιο τόξο, πώς μπορώ να φτιάξω σύννεφα σε δικά μου σχέδια και πώς μπορούσα να σβήσω τα αστέρια γιατί κάποιες φορές ήταν πολύ φωτεινά και με ενοχλούσαν. Κανείς όμως δεν μου απαντούσε σοβαρά και είχα στεναχωρηθεί πολύ. Καθόμουν με τις ώρες στο παράθυρο από το δωμάτιο μου και φανταζόμουν πως κάπου εκεί έξω με περιμένουν οι απαντήσεις που ψάχνω και πως θα ήμουν η πρώτη που θα τις ανακαλύψω.»

## *Τρίτη Σκηνή (Κήπος-Λιβάδι):*

Αφηγήτρια μαμά-Μαργαρίτα :

«Ώσπου κάποια μέρα λοιπόν, άνοιξη θυμάμαι ήτανε καθώς ο κήπος μοσχοβολούσε υπέροχα, καθόμουν πάλι και χάζευα από το παράθυρο μου. Κάποια στιγμή μία περίεργη λάμψη μου τραβάει την προσοχή. Αρχικά φοβήθηκα, δεν μπορούσα να καταλάβω τι ήταν.»

## Αφηγητής Βιβλίο:

«Και τελικά τι ήτανε;» ρωτάει ο μικρός Ορέστης γεμάτος αγωνία.

Αφηγήτρια μαμά-Μαργαρίτα:

«Έχε υπομονή και θα σου πω. Άρχισα να πηγαίνω δειλά-δειλά προς το μέρος του, γυάλιζε πολύ στον ήλιο, πλησίασα λίγο ακόμα, το είδα να κουνιέται, πανικοβλήθηκα και άρχισα να φωνάζω «Βοήθειααα». Μετά από λίγο ηρέμησα και κατάλαβα ότι ήταν ένα ρομπότ. Ήταν και εκείνο τρομαγμένο. Πλησίασα του έδωσα το χέρι μου για να τον βοηθήσω να σηκωθεί. «Γεια σου του λέω, με λένε Μαργαρίτα, εσένα;» Δεν σήκωσε το βλέμμα του, έδειχνε ανήσυχο σαν να έψαχνε κάτι. Αφού ηρέμησε κάπως όταν το βρήκε μου είπε πως τον λένε TU6minor. Δεν μπορούσα να πιστέψω στα μάτια μου, είχα μπροστά μου ένα ρομπότ, ένα ρομπότ που μιλάει. Ήμουν ενθουσιασμένη και ταυτόχρονα σαστισμένη. Με ρώτησε που θα μπορούσε να βρει λίγο λάδι να πιεί και να μπορέσει να επισκευάσει το όχημα του.»

## *Τέταρτη Σκηνή (Αποθήκη σπιτιού) :*

Αφηγήτρια μαμά Μαργαρίτα:

« Αφού πήγαμε σπίτι και του πρόσφερα κάποιες βίδες που είχε ο μπαμπάς μου στην αποθήκη και κατάλληλα εργαλεία για να επισκευάσει το ιπτάμενο όχημα του, άρχισα να τον ρωτάω για αυτά που αναρωτιόμουν τόση ώρα. «Από πού είσαι; Πώς ήρθες εδώ; Πού μένεις;» Το ξέρω πως ήταν αγενές από μέρους μου να τον βομβαρδίσω με ερωτήσεις και πόσο μάλιστα έναν ξένο, αλλά μου 'χαν δημιουργηθεί τόσες πολλές απορίες που κόντευα να σκάσω. Ενώ επισκεύαζε το όχημα του άρχισε να μου εξηγεί πως βρέθηκε εδώ επειδή είχε ένα ατύχημα με το όχημα του, πως μένει ψηλά στον ουρανό ανάμεσα στα σύννεφα. Τον άκουγα με το στόμα ανοιχτό, «Τι εννοείς;» κατάφερα να ρωτήσω. Δεν μου απάντησε συνέχισε να συναρμολογεί τα κομμάτια από το όχημα του. Του είπα πως αυτό που κάνει δεν είναι πολύ ευγενικό, αλλά συνέχισε να μη μου δίνει σημασία Κάποια στιγμή μου λέει «Έτοιμο, μπορούμε να πάμε να δεις και μόνη σου την πόλη των ρομπότ, την Τενεκεδούπολη». Ξαφνιάστηκα δεν ήξερα τι να απαντήσω, ήταν ένας άγνωστος και η μαμά μου δεν θα ήξερε που είμαι αλλά ταυτόχρονα διψούσα για περιπέτεια. «Μη φοβάσαι» με καθησύχασε «Θα είσαι πίσω πριν από το μεσημεριανό.» Έτσι και πήγα.»

## *Πέμπτη Σκηνή (Ουρανός-Πτήση):*

# Αφηγήτρια μαμά Μαργαρίτα:

«Αρχίσαμε να πετάμε στον ουρανό να ανεβαίνουμε όλο και πιο ψηλά. Ο Minor, έτσι τον αποκαλούσα επειδή φοβόμουν μου χαμογελούσε και μου λέγε πως κοντεύουμε. Κάποια στιγμή διασχίσαμε τα σύννεφα και εμφανίστηκε μπροστά μας μία μεγάλη ταμπέλα με υπέροχα, πολύχρωμα γράμματα που έγραφε «Καλώς ήρθατε στην Τενεκεδούπολη».»

## *Έκτη Σκηνή (Τενεκεδούπολη):*

## Αφηγήτρια μαμά Μαργαρίτα:

« Είχα ενθουσιαστεί, εδώ όλα ήταν διαφορετικά παντού έβλεπες μηχανές και ρομπότ. Υπήρχε η ηλεκτρική κουζίνα που ήταν ο μάγειρας στο κεντρικό εστιατόριο, η ηλεκτρική σκούπα που καθάριζε το δρόμο, το ψυγείο που ήταν ο παγωτατζής της γειτονιάς, τα σύννεφα με τα υπέροχα σχέδια τους ήταν τα κατοικίδια τους ,τα αστέρια για εμάς είναι τα φώτα από τους δρόμους τους που ήταν φωτεινοί και γεμάτοι χρώματα και το ουράνιο τόξο είναι η αντανάκλαση του ηλίου στην πολύχρωμη ταμπέλα της εισόδου, όπως μου εξήγησε ο Minor καθώς προχωρούσαμε. Για κάποιο λόγο όλα τριγύρω μου με έκαναν και ένιωθα όμορφα σ' αυτή την πόλη. Ένιωθα πολύ οικεία. Παρόλο που με τον Minor γνωριζόμασταν ελάχιστα είχαμε πολύ καλή «χημεία».»

## *Έβδομη Σκηνή (Πλατεία):*

## Αφηγήτρια μαμά Μαργαρίτα:

« Αφού τριγυρίσαμε για λίγο μέσα στην πόλη, φτάσαμε σε μία μεγάλη πλατεία, γεμάτη με ρομπότ και μηχανές που μιλούσαν μεταξύ τους, που παίζανε παιχνίδια, άλλοι είχαν βγάλει βόλτα τα κατοικίδια τους, και λίγο πιο πέρα ήταν η παρέα του Minor. Ετοιμαζόντουσαν να παίξουν κάτι σαν «κρυφτό», μόνο που εδώ ήταν λίγο πιο δύσκολο διότι, κάποια από τα ρομπότ μπορούσαν να πετάνε, κάποια να βλέπουν «μέσα» από άλλα αντικείμενα είτε ακόμα να έχουν μάτια και στην πλάτη. Σίγουρα ήταν πιο απαιτητικό από το κλασικό «κρυφτό». Πήγαμε κοντά τους και ο Minor άρχισε να μου τους συστήνει, ήταν ο Σπάικ (Spike), ο

#### 4. Σχεδιασμός Εφαρμογής.

Βέρντε (Verde) και η Ματζέντα (Magenta).Ήμουν πολύ ενθουσιασμένη που τους γνώριζα όπως νόμιζα πως θα ήταν και εκείνοι. Τα πράγματα δεν εξελίχθησαν όπως τα περίμενα. Δεν ήταν φιλικοί μαζί μου όπως ο Minor, αντιθέτως άρχισαν να γελάνε με τα ρούχα μου, να δείχνουν προς το μέρος μου και να ψιθυρίζουν χαζογελώντας και λέγανε στον Minor πως δεν μπορούσαν να κάνουν παρέα με κάποια που δεν είναι σαν και αυτούς. Στεναχωρήθηκα. Ήμουν έτοιμη να βάλω τα κλάματα. Τελικά, σκέφτηκα δεν διαφέρουν τα ρομπότ από τους ανθρώπους, βγάζουν και εκείνα αυθαίρετα συμπεράσματα χωρίς πραγματικά να με ξέρουν, κοροϊδεύουν την εμφάνιση μου και δεν προσπάθησαν καν να με γνωρίσουν. Ο Minor ήρθε κοντά μου και προσπάθησε να με παρηγορήσει. Μου ζήτησε συγνώμη εκ μέρους τους και μου εξήγησε πως ήταν επιθετικοί απέναντι μου επειδή κάποιοι άνθρωποι που τους έχουν επισκεφτεί προσπάθησαν να τους κάνουν κακό. Δεν φταίω εγώ γι αυτό όμως; ρώτησα τον Minor σκουπίζοντας με το χέρι τα μάτια μου. «Μα φυσικά όχι» με καθησυχάζει. « Αυτό τους εξήγησα και εγώ, πως πάντα υπάρχουν κάποιοι που μπορεί να κάνουν κάποια λάθη, δεν πρέπει όμως να επηρεαζόμαστε και να τους κρίνουμε όλους αρνητικά γι αυτό.» Με την άκρη του ματιού μου είδα την παρέα του να έρχεται δειλά-δειλά προς το μέρος μας. Τι να θέλουν τώρα άραγε σκέφτηκα, να με κάνουν να νιώσω χειρότερα;

Πλησίασαν και μου ψιθύρισαν ένα συγνώμη. Έκανα πως δεν το άκουσα και γύρισα το κεφάλι προς την άλλη μεριά. Συνέχισε να μιλάει ο Σπάικ αυτή τη φορά πιο δυνατά για να τον ακούσω. Με ρώτησε αν ήθελα να πάω να παίξω μαζί τους και πως ένιωθαν άσχημα για τη συμπεριφορά τους απέναντι μου. Να πω την αλήθεια ήμουν νευριασμένη και αρκετά στεναχωρημένη. Θυμήθηκα όμως τα λόγια του Minor που μου χε πει πριν λίγο, πως όλοι κάνουμε λάθη και έτσι αποφάσισα να τους δώσω μία δεύτερη ευκαιρία. Τελικά , καταλήξαμε να παίζουμε κρυφτό για δύο ώρες και περάσαμε υπέροχα. Γελούσαμε, πειραζόμασταν. Βέβαια έχανα πολύ εύκολα, αλλά δεν με ενοχλούσε αυτό. Σημασία δεν έχει πάντα να είσαι ο νικητής για να περάσεις καλά. Κάποια στιγμή ένιωσα το στομάχι μου να γουργουρίζει. Έκανε τόσο δυνατά που ο Minor άρχισε να γελάει και μου είπε πως μάλλον ήρθε η ώρα να με επιστρέψει στο σπίτι μου. Πραγματικά δεν ήθελα να φύγω αλλά μετά σκέφτηκα πως η μαμά μου θα άρχιζε να ανησυχεί αν δεν επέστρεφα σύντομα. Έτσι, αποχαιρέτησα τα παιδιά και κείνα με προσκάλεσαν να ξαναπάω, όπως και έγινε. Από εκείνη την ημέρα ο Minor έγινε ο καλύτερος μου φίλος και δεν χωρίσαμε ποτέ.

### *Όγδοη σκηνή-Τελευταία (Δωμάτιο Ορέστη):*

#### Αφηγήτρια Μαμά Μαργαρίτα:

«Ο μικρός Ορέστης έχει αποκοιμηθεί έχοντας ένα χαμόγελο στα χείλη . Η μαμά του τον σκεπάζει να μη κρυώσει και αφού τον φίλησε για καληνύχτα του ψιθύρισε στο αυτί «Και μη ξεχνάς να ονειρεύεσαι, να νιώθεις και να δημιουργείς, παιδί μου. Σ' αγαπάω.»»

### *4.5 Έλεγχος αποτελέσματος.*

Προσπαθώντας να εφαρμόσουμε τα περισσότερα στοιχεία από αυτά που αναφέραμε προηγουμένως οδηγηθήκαμε στην παραπάνω τελική ιστορία. Οι πρωταγωνιστές ουσιαστικά είναι δύο, η Μαργαρίτα και ο Minor. Ο Minor είναι ρομπότ, όπως είχαμε αναφέρει παιδιά αυτής της ηλικίας αναζητάνε φανταστικά πλάσματα με ανθρώπινα χαρακτηριστικά όπως ένα ρομπότ για να ταυτιστούν. Επίσης, η Μαργαρίτα είναι ένα κορίτσι με ανησυχίες, γεμάτο φαντασία που αναζητά την περιπέτεια. Βάζοντας δυο πρωταγωνιστές αντίθετου φύλου σκοπός είναι να μην απορριφθεί από κανένα από τα δύο φύλα. Κεντρική αφηγήτρια είναι η μητέρα, φιγούρα σημαντική για τα παιδιά της ηλικίας στην οποία αναφερόμαστε ως αναγνώστες-χρήστες, την οποία τα παιδιά την έχουν συνδυάσει με την ανάγνωση παραμυθιών πριν από τον ύπνο.

Δημιουργούμε και περιγράφουμε έναν νέο κόσμο, με αντικείμενα οικεία για τα παιδιά όπως ηλεκτρικές συσκευές που χρησιμοποιούν καθημερινά, με συνήθειες παρόμοιες με τις δικές τους, τα ρομπότ παίζουν κρυφτό, αλλά ταυτόχρονα τόσο διαφορετικό με ότι έχουν συνηθίσει. Πράγματα που τους εξιτάρουν τη φαντασία, τους βοηθάνε να αναπτύξουν τη δημιουργικότητα τους, τους κάνουν να μη θεωρούν αντικείμενα που χρησιμοποιούν καθημερινά βαρετά και δεδομένα αλλά να συνειδητοποιούν πως όλα κρύβουν κάποιο ενδιαφέρον και πως πάντα υπάρχουν πράγματα που μας περιμένουν να τα ανακαλύψουμε.

Ακόμη, μέσα από την ιστορία προσπαθούμε να καταλάβουν τα παιδιά πως το διαφορετικό από ότι έχουμε συνηθίσει δεν σημαίνει απαραίτητα πως είναι και χειρότερο ή ότι πρέπει να το αποδοκιμάζουμε χωρίς να δώσουμε τη δυνατότητα να το γνωρίσουμε καλύτερα. Η διαφορετικότητα είναι αυτό που μας κάνει ενδιαφέροντες, είναι αυτό που μας ξεχωρίζει. Θα πρέπει να είμαστε ανοιχτοί στο να μαθαίνουμε καινούρια πράγματα, να μην αναπαράγουμε προκαταλήψεις οποιουδήποτε τύπου, να μην απορρίπτουμε ανθρώπους γιατί έτσι μας έχουν πει ή να γενικεύουμε μεμονωμένα γεγονότα. Είναι συχνό φαινόμενο σε αυτές τις ηλικίες παιδιά να χαρακτηρίζουν συνομήλικους τους με διάφορα επίθετα είτε αφορά την εμφάνιση, είτε πολιτισμικά χαρακτηριστικά είτε στοιχεία του χαρακτήρα τους και να τους δημιουργούν φόβους, ανησυχίες ακόμα και ψυχολογικά προβλήματα που τους επηρεάζουν σε όλη τη μετέπειτα ζωή τους. Οπότε αυτό που σε εμάς μπορεί να φαίνεται ως παιχνίδι, σε κάποιους μπορεί να είναι ιδιαίτερα επώδυνο. Μέσα λοιπόν από την ιστορία προσπαθούμε να δείξουμε και τις δύο πλευρές, εκείνου που επηρεασμένος από διάφορες κοινωνικές προκαταλήψεις κατακρίνει και απορρίπτει τον άλλον χωρίς καν να τον γνωρίσει και εκείνος που δέχεται την επίθεση και επηρεάζεται ψυχολογικά από αυτή. Υπάρχει όμως και η συνειδητοποίηση του λάθους και η συγχώρεση. Διότι όλοι μας κάνουμε λάθη, το θέμα είναι να τα συνειδητοποιούμε και να τα διορθώνουμε και ταυτόχρονα να μάθουμε και να συγχωρούμε.

## *4.5.1 Γνώμη της δασκάλας σχετικά με την ιστορία.*

«Μέσα στο παραμύθι αναφέρονται ιδέες που προβληματίζουν τα νεαρά άτομα και στο χώρο της εκπαίδευσης θεωρούνται αντικείμενα συζήτησης και σχολιασμού. Ένα τέτοιο παράδειγμα είναι οι σχέσεις φιλίας που αναπτύσσουν τα παιδιά μεταξύ τους και η αποδοχή που έχουν από τους άλλους (η Μαργαρίτα με τα ρομπότ). Επίσης, στο πλαίσιο αυτό σχολιάζεται και η έννοια της διαφορετικότητας (ανοχή προς άλλα είδη) και δίνεται η «ευκαιρία» σε κάποιον να αποδείξει την αξία του αφήνοντας πίσω τα στερεότυπα.

Στην ιστορία επίσης, τα παιδιά έρχονται αντιμέτωπα με ερωτήματα που αν και δεν απαντώνται επιστημονικά –έτσι και αλλιώς δε μπορεί να συμβεί σε αυτές τις ηλικίες- ωστόσο δίνουν κίνητρα για αναζήτηση πληροφοριών (π.χ. υπάρχει ζωή σε άλλους πλανήτες).

Ακόμα, η σχέση του μικρού Ορέστη με τη μητέρα του, η οποία απαντάει στο ερώτημα του παιδιού της με ιδιαίτερη γλυκύτητα, μπορεί να λειτουργήσει ως πρότυπο ιδανικής σχέσης γονέα-παιδιού.»

# *4.6 Ενσωμάτωση Διαδραστικότητας*

## *4.6.1 Γενικά χαρακτηριστικά διαδραστικότητας.*

Σε αυτή την ενότητα αναφέρουμε, πως σκεφτήκαμε τις δραστηριότητες της διαδραστικότητας έτσι ώστε να ταιριάζουν και να εξασκούν διάφορα πράγματα κτλ Αφού καταλήξαμε στην ιστορία μας, το επόμενο βήμα ήταν να προσθέσουμε διαδραστικότητα για να την κάνουμε ακόμα πιο ενδιαφέρουσα. Τα κύρια χαρακτηριστικά που έπρεπε να σκεφτούμε ήταν το κατά πόσο ταιριάζουν με την εξέλιξη της ιστορίας, πόσο ενεργό ρόλο θα έχει ο χρήστης και πως θα συνδυάσουμε να έχουν ταυτόχρονα ψυχαγωγικό και εκπαιδευτικό χαρακτήρα. Αρχικά, ξεκινήσαμε να κάνουμε μία έρευνα σχετικά με εφαρμογές για τεχνολογίες αφής, οι οποίες είναι δημοφιλείς σε παιδιά αυτής της ηλικίας. Οι επικρατέστερες εφαρμογές περιείχαν παιχνίδια επίλυσης γρίφου, δράσης, αγώνες δρόμου, ζωγραφικής και γενικότερα με περιθώρια δημιουργίας από το παιδί. Επίσης, η πιο διαδεδομένη μορφή διαδραστικότητας πέρα από το πάτημα απλά ενός κουμπιού ήταν και η λεγόμενη "μεταφορά και απόθεση" (drag and drop) η οποία χρησιμοποιούνταν σε πληθώρα εφαρμογών διαφορετικού τύπου. Τέλος, συχνή είναι και η χρήση-εκμετάλλευση των διαφόρων αισθητήρων που διαθέτουν οι τεχνολογίες αφής είτε τα λεγόμενα "έξυπνα κινητά"(smartphones) είτε υπολογιστές ταμπλέτες (tablets). Διαθέσιμοι αισθητήρες είναι το γυροσκόπιο αισθητήρας φωτός, το μικρόφωνο, αισθητήρας πίεσης, θερμοκρασίας, βαρύτητας, κατεύθυνσης, μαγνητικού πεδίου, επιτάχυνσης και εγγύτητας.

## *Πιο αναλυτικά για κάθε αισθητήρα:*

- Γυροσκόπιο: Μετράει το ρυθμό περιστροφής της συσκευής σε rad/s γύρω από κάθε φυσικό άξονα (χ,ψ,ζ).
- Αισθητήρας φωτός: Μετράει το επίπεδο φωτισμού περιβάλλοντος σε lx.
- Μικρόφωνο: Καταγραφή φωνή, και μπορεί να χρησιμοποιηθεί και για μέτρηση της έντασης της φωνής.
- Αισθητήρας πίεσης: Μετράει την πίεση του αέρα στο περιβάλλον σε hPa ή mbar.
- Αισθητήρας θερμοκρασίας: Μετράει τη θερμοκρασία δωματίου σε βαθμούς κελσίου  $(^{\circ}C)$
- Αισθητήρας κατεύθυνσης: Μετράει τους βαθμούς περιστροφής που κάνει η συσκευή γύρω από όλους τους τρεις φυσικούς άξονες (χ,ψ,ζ).
- Αισθητήρας μαγνητικού πεδίου: Μετράει το μαγνητικό πεδίο του περιβάλλοντος στους τρεις φυσικούς άξονες (χ,ψ,ζ) σε Μt.
- Αισθητήρας επιτάχυνσης:Μετράει την επιτάχυνση σε m/s2 η οποία ασκείται στη συσκευή στους τρεις φυσικούς άξονες (χ,ψ και ζ) καθώς και την επιτάχυνση της βαρύτητας.
- Αισθητήρας εγγύτητας:Μετράει την εγγύτητα-απόσταση ενός αντικειμένου σε cm σε σχέση με την οθόνη της συσκευής. Συνήθως χρησιμοποιείται για να καθοριστεί αν η συσκευή βρίσκεται κοντά σε ανθρώπινο αυτί.
- Αισθητήρας βαρύτητας:Μετράει την επιτάχυνση της βαρύτητας σε m/s2 η οποία ασκείται στη συσκευή στους τρεις φυσικούς άξονες (χ,ψ,ζ).

# *4.6.2 Ορισμός σημείων εισαγωγής διαδραστικότητας στην ιστορία και περιγραφή τους.*

Αυτά που έπρεπε να λάβουμε υπόψη μας στην ενσωμάτωση των διαδραστικοτήτων στην ιστορία είναι να αποτελούν όσο το δυνατόν πιο φυσική συνέχεια της ιστορίας, να διατηρούν το ενδιαφέρον στα παιδιά, να εξασκούν όσο το δυνατόν μεγαλύτερο εύρος στις δεξιότητες και δυνατότητες των παιδιών και να είναι υλοποιήσιμες στην τεχνολογία στην οποία αναφερόμαστε. Επίσης, σημαντική ήταν και η ίση κατανομή των διάφορων διαδραστικοτήτων μέσα στην ιστορία έτσι ώστε να μην υπάρχουν πολύ μεγάλα κενά από τη μία στην άλλη και να κρατιέται αμείωτο το ενδιαφέρον των χρηστών. Παρακάτω αναφέρονται συνοπτικά οι υλοποιηθείσες διαδραστικότητες και τα σημεία στα οποία έχουν ενσωματωθεί στην ιστορία ανάλυση τους θα γίνει σε επόμενη ενότητα (4.9).

## *Διαδραστικότητα πρώτη – Σβήσε το φως.*

Η διαδραστικότητα με το φωτισμό τοποθετείται στην αρχή της ιστορίας. Πριν ξεκινήσει η κυρίως αφήγηση ζητείται από το παιδί να σβήσει τα φώτα είτε πατώντας έναν διακόπτη ο οποίος βρίσκεται μέσα στο δωμάτιο το οποίο απεικονίζεται στην οθόνη, είτε μέσω του αισθητήρα φωτός αν τον διαθέτει η εκάστοτε συσκευή στην οποία έχουμε εγκαταστήσει την εφαρμογή, να μην λαμβάνει φως πάνω από ένα όριο το οποίο έχουμε θέσει και έτσι να σβήσουν τα φώτα και στην εφαρμογή. Αυτό ζητείται από τον αναγνώστη-χρήστη με σκοπό να βοηθήσει τον πρωταγωνιστή της ιστορίας τον μικρό Ορέστη να δει πιο φωτεινά τα αστέρια στον ουρανό.

## *Διαδραστικότητα δεύτερη- Φώναξε δυνατά.*

Η δεύτερη διαδραστικότητα τοποθετείται μετά το πρώτο βίντεο όταν λοιπόν στην ιστορία η Μαργαρίτα βλέπει το ρομπότ και τρομάζει και φωνάζει βοήθεια. Σε αυτή τη διαδραστικότητα ζητάμε από το χρήστη να φωνάξει πάνω από ένα όριο τη λέξη «Βοήθεια» με σκοπό να βοηθήσει τη Μαργαρίτα να ακουστεί. Μέσω του μικροφώνου ηχογραφείται η λέξη και στη συνέχεια τη μετατρέπουμε σε decibel και συγκρίνουμε αν έχει ξεπεράσει το όριο που έχουμε θέσει, αν ναι τότε μετά την επιβράβευση πηγαίνουμε στο επόμενο βίντεο αν όχι τότε ζητείται από το παιδί να προσπαθήσει ξανά. Ο αρχικός σκοπός ήταν να γίνεται αναγνώριση της λέξης «Βοήθεια» αλλά μετά από μία συζήτηση με καθηγητή του τμήματος τον κ. Αλέξανδρο Ποταμιάνο που ασχολείται με τον τομέα της αναγνώρισης φωνής μας ενημέρωσε ότι δεν υπάρχει κάποιο ολοκληρωμένο σύστημα για την ελληνική γλώσσα που θα μπορούσε να ενσωματωθεί στην εφαρμογή. Για τον λόγο αυτό υλοποιήσαμε το ντεσιμπελόμετρο που περιγράψαμε προηγουμένως.

### *Διαδραστικότητα τρίτη- Βοήθησε το ρομπότ:*

Στη συγκεκριμένη διαδραστικότητα η οποία τοποθετείται όταν η Μαργαρίτα γνωρίζει τον Minor και εκείνος αναζητά το χέρι του, ζητάμε από τον χρήστη να εντοπίσει το χέρι του ρομπότ και να το σύρει κοντά του με σκοπό να γίνει πάλι καλά.

### *Διαδραστικότητα τέταρτη-Πόσο καλός μάστορας είσαι:*

Στα πλαίσια της τέταρτης διαδραστικότητας η οποία τοποθετείται στην ιστορία όταν η Μαργαρίτα και ο Minor πηγαίνουν στην αποθήκη να φτιάξουν το όχημα του Minor, ζητείται από τον χρήστη να βοηθήσει τον Minor να βρει όλα τα εργαλεία που θα τον βοηθήσουν να φτιάξει το όχημα του

### *Διαδραστικότητα πέμπτη- Ας κολλήσουμε τα κομμάτια:*

Στην Πέμπτη διαδραστικότητα η οποία τοποθετείται στην ιστορία όταν ο Minor αφού έχει τα σωστά εργαλεία προσπαθεί να συναρμολογήσει ξανά το όχημα του. Στόχος λοιπόν του χρήστη είναι μέσω της επίλυσης ενός πάζλ να οδηγήσει στη σωστή τοποθέτηση των κομματιών του οχήματος άρα και στην ολοκλήρωση του

## *Διαδραστικότητα έκτη-Πετάμε ψηλά:*

Στα πλαίσια της έκτης διαδραστικότητας την οποία τοποθετούμε τη στιγμή που η Μαργαρίτα δέχεται να ταξιδέψει μαζί με τον Minor έως την Τενεκεδούπολη ζητάμε από τον χρήστη να οδηγήσει εκείνος το αεροπλάνο. Πρέπει όμως να αποφεύγει τα πουλιά, αλλιώς ξεκινάει τη διαδρομή πάλι από το σημείο στο οποίο ξεκίνησε.

#### *Διαδραστικότητα έβδομη-Να δούμε τι ξέρουμε:*

Στα πλαίσια της έβδομης διαδραστικότητας η οποία τοποθετείται όταν η Μαργαρίτα αναφέρει πως έχει πολύ καλή χημεία με τον Minor, ζητείται από τον χρήστη να απαντήσει στην ερώτηση "Τι σημαίνει η έκφραση «Έχω καλή χημεία με κάποιον»".

## *Διαδραστικότητα όγδοη-Ενώνουμε τελίτσες*:

Στην όγδοη διαδραστικότητα που τοποθετείται όταν η Μαργαρίτα με τον Minor πηγαίνουν στην πλατεία, ζητείται από τους χρήστες να ενώσουν τελίτσες με σωστή αριθμητική σειρά με σκοπό να δουν τι θα σχηματιστεί.

#### *Διαδραστικότητα έννατη-Ας δούμε τι ξέρουμε*:

Στη συγκεκριμένη διαδραστικότητα η οποία τοποθετείται όταν η Μαργαρίτα γνωρίζει τους φίλους του Minor ζητάμε από τα παιδιά να απαντήσουν τι ηλεκτρικές συσκευές θεωρούν πως είναι οι φίλοι του Minor και να απαντήσουν σε μορφή κρεμάλας βρίσκοντας τα γράμματα που λείπουν.

## *Διαδραστικότητα δέκατη-Ας γεμίσουμε χρώματα:*

Στη συγκεκριμένα διαδραστικότητα η οποία τοποθετείται τη στιγμή που η Μαργαρίτα έχει στεναχωρηθεί από τη συμπεριφορά των ρομπότ και ο Minor πηγαίνει να την παρηγορήσει και αποτελείται από μία κλασική εφαρμογή ζωγραφικής. Στο χρήστη δίνονται διάφορα σχέδια, χρώματα και παλέτα χρωμάτων για ακόμα περισσότερες επιλογές χρωμάτων. Καλείται να γεμίσει τις διάφορες φιγούρες που του δίνονται με χρώματα της επιλογής του και να δημιουργήσει το αποτέλεσμα που του αρέσει. Μπορεί αν θέλει να αλλάξει τις επιλογές χρωμάτων που είχε κάνει καθαρίζοντας την εικόνα πατώντας ένα κουμπί, καθώς επίσης μπορεί να αποθηκεύσει την τελική εικόνα στη συσκευή που χρησιμοποιεί.

## *Διαδραστικότητα ενδέκατη-Ψάξε-Ψάξε δεν θα τους βρεις:*

Στα πλαίσια αυτής της διαδραστικότητας, η οποία τοποθετείται στην ιστορία εκεί που η Μαργαρίτα συγχωρεί τους φίλους του Minor που την είχαν στεναχωρήσει και ξεκινούν να παίζουν κρυφτό, καλείται το παιδί να ανακαλύψει που έχουν κρυφτεί τα ρομπότ και να βοηθήσει τη Μαργαρίτα να κερδίσει στο κρυφτό

## *Διαδραστικότητα-δωδέκατη-Τι θυμόμαστε:*

Στα πλαίσια της τελευταίας διαδραστικότητας η οποία τοποθετείται στη ιστορία όταν ο Minor και η Μαργαρίτα ετοιμάζονται να φύγουν από την Τενεκεδούπολη, ζητείται από το χρήστη να απαντήσει σε ποια πόλη βρίσκονταν ο Minor με τη Μαργαρίτα. Μέσω της διαδραστικότητας αυτής θέλουμε να ελέγξουμε το κατά πόσο ο χρήστης έδινε την απαραίτητη προσοχή στην ιστορία και να εξασκήσουμε τη μνήμη του.

Παρακάτω στην ενότητα 4.9 αναφερόμαστε αναλυτικά σε κάθε μια διαδραστικότητα σχετικά με το πώς καταφέραμε να την υλοποιήσουμε, τα συμπεράσματα της αξιολόγησης από τον ειδικό στη συμπεριφορά των παιδιών και τους χρήστες, τι αλλαγές προέκυψαν και το τελικό αποτέλεσμα.

## *4.7 Τελικός έλεγχος πριν την υλοποίηση.*

Ορίσαμε στην προηγούμενη ενότητα το είδος των διαδραστικοτήτων καθώς και την τοποθεσία τους και την ενσωμάτωση τους μέσα στην ιστορία, έτσι ολοκληρώσαμε τη μορφή που θα έχει η εφαρμογή μας. Θα αποτελείται λοιπόν, από μία ιστορία η οποία θα παρουσιάζεται σε μικρά βίντεο σε μορφή κινούμενων σχεδίων. Ανάμεσα στα βίντεο και την εξέλιξη της ιστορίας, τοποθετούνται οι εκάστοτε διαδραστικότητες. Σε επόμενο στάδιο θέλαμε να κάνουμε μία πρώτη προσπάθεια αποτύπωσης των διαδραστικοτήτων για να μεταβούμε από το στάδιο της σκέψης στο στάδιο της υλοποίησης. Σε αυτό μας βοήθησε η ανάπτυξη ενός προτύπου σε χαρτί (Paper prototype) της συνολικής εφαρμογής και τον έλεγχο του από χρήστη εντός του ηλικιακού εύρους στο οποίο απευθυνόμαστε. Ας αναφέρουμε αρχικά τι σημαίνει πρότυπο σε χαρτί (Paper Prototype) μιας εφαρμογής, γιατί και πως χρησιμοποιείται στην ανάπτυξη ολοκληρωμένων εφαρμογών.

### *4.7.1 Πρότυπο σε χαρτί (Paper Prototype)*

Στην επιστήμη της επικοινωνίας ανθρώπου υπολογιστή (human computer interaction) το πρότυπο σε χαρτί (paper prototype) είναι διαδεδομένος τρόπος ελέγχου της διεπαφής του χρήστη (interface) έτσι ώστε να ικανοποιεί τις ανάγκες του χρήστη να είναι απλό, ευκολονόητο και εύκολο στη χρήση. Είναι ο πιο άμεσος και εύκολος τρόπος για έναν σχεδιαστή να ελέγξει την εφαρμογή του πριν ξεκινήσει την υλοποίηση σε κώδικα, γλιτώνοντας με αυτόν τον τρόπο πιθανά σχεδιαστικά λάθη , κόπο, χρόνο και αλλαγές σε επόμενα στάδια. Ακόμη, λόγω της απλότητας του επιτρέπει σε όλους τους συμμετέχοντες της δημιουργικής ομάδας να προτείνουν και να αναπτύξουν τις ιδέες τους σχετικά με το πώς φαντάζονται το τελικό αποτέλεσμα. Τέλος, για τους χρήστες είναι πιο εύκολο να κρίνουν την εφαρμογή μέσω του προτύπου σε χαρτί διότι βλέπουν απλά μια πρόχειρη απεικόνιση της και όχι κάτι ολοκληρωμένο και εντυπωσιακό, οπότε σχολιάζουν χωρίς να φοβούνται μήπως απογοητεύσουν τους σχεδιαστές.

#### *4.7.2 Συμπεράσματα από την αξιολόγηση για την ιστορία.*

Μετά την πραγματοποίηση αξιολόγησης της συνολικής εφαρμογής μέσω του προτύπου σε χαρτί από χρήστη ηλικίας έξι χρόνων, πραγματοποιήσαμε διάφορες αλλαγές στη διεπαφή του χρήστη, καθώς και στις διαδραστικότητες οι οποίες θα αναφερθούν αναλυτικά σε επόμενη ενότητα (4.10).

Όσων αφορά την ιστορία, το παιδί στα πλαίσια της αξιολόγησης αυτής απλώς την άκουγε σαν απλή ανάγνωση παραμυθιού καθώς δεν είχαν υλοποιηθεί τα σχέδια σε χαρτί. Τα αρχικά συμπεράσματα μετά την ολοκλήρωση της αξιολόγησης ήταν πως ο χρήστης παρακολουθούσε την ιστορία με ενδιαφέρον, και παρόλο που ανά στιγμές φαινόταν πως αφαιρούνταν με τα χαρτιά με τα οποία έπαιζε μπροστά του, όταν κάποια στιγμή τον ρωτήσαμε σε ποιο σημείο είχαμε μείνει θυμόταν ακόμα και την τελευταία φράση την οποία είχαμε διαβάσει. Αυτό σημαίνει πως η ιστορία κέντρισε το ενδιαφέρον του και ήθελε να μάθει πως θα εξελιχθεί. Αγωνιούσε βέβαια κάθε φορά και για το ποια θα είναι η επόμενη διαδραστικότητα, γεγονός το οποίο είναι αρκετά ενθαρρυντικό σχετικά με τη σημασία και την επιτυχία των διαδραστικών ιστοριών. Το λεξιλόγιο που χρησιμοποιείται στην ιστορία παρόλο που σε κάποια σημεία χρησιμοποιεί λέξεις και εκφράσεις όχι ιδιαίτερα απλές ή της καθομιλουμένης , το παιδί δεν φάνηκε να μην καταλαβαίνει σε κάποιο σημείο, ούτε να δυσανασχετεί.

Όταν μετά το τέλος της αξιολόγησης το ρωτήσαμε κατά πόσο κάτι δεν του άρεσε απάντησε πως δεν του άρεσε που τα ρομπότ στενοχώρησαν τη Μαργαρίτα. Φάνηκε να το επηρεάζει και να καταλαβαίνει το άδικο από μέρους των ρομπότ και να συμπονεί τη Μαργαρίτα, ταυτίστηκε λοιπόν ως ένα σημείο με την πρωταγωνίστρια. Όταν ρωτήσαμε αν κάτι το δυσκόλεψε είπε οι αγγλικές λέξεις (αναφέρονταν στα ονόματα των ρομπότ), όταν ρωτήσαμε αν κατάλαβε ότι αναφέρονταν σε ονόματα απάντησε καταφατικά. Τέλος, στην ερώτηση αν θα ήθελε να ξανακούσει την ιστορία η απάντηση ήταν θετική.

#### *4.8 Απεικόνιση της ιστορίας σε κινούμενα σχέδια.*

#### *4.8.1 Σχεδιασμός χαρακτήρων.*

Για τη σχεδιαστή των χαρακτήρων ακολουθήσαμε κατά αρχήν τον τρόπο σχεδίασης μαριονέτας (cut-out animation). Για την ολοκλήρωση λοιπόν κάθε χαρακτήρα ακολουθήσαμε συγκεκριμένα βήματα.

*Βήμα πρώτο*: Με χρήση ταμπλέτας σχεδίασης αρχίσαμε να σχεδιάζουμε την αρχική μορφή των χαρακτήρων μας. Με χρήση κυρίως των παρακάτω εργαλείων, της βούρτσας, του μολυβιού, της σχεδίασης σχημάτων και της σβήστρας υλοποιούσαμε το περίγραμμα του χαρακτήρα μας αρχικά σε ανφάς μορφή. Στη συνέχεια, αφού υλοποιήσαμε διάφορες αλλαγές αν κάτι δεν μας άρεσε, συνεχίζαμε στο καθάρισμα του περιγράμματος έτσι ώστε να οδηγηθούμε στο τελικό σχέδιο του χαρακτήρα μας. Το καθάρισμα γίνεται με συγκεκριμένη διαδικασία, τοποθετούμε στο προηγούμενο επίπεδο σχεδίασης το αρχικό μας σχέδιο, ενεργοποιούμε το κουμπί προβολής πολλαπλών επιπέδων σχεδίασης (Onion skin), με αυτόν τον τρόπο στο επίπεδο που πρόκειται να σχεδιάσουμε το καινούριο-τελικό σχέδιο υπάρχει μία αχνή αποτύπωση του αρχικού μας σχεδίου και ξεκινάμε να σχεδιάζουμε με προσοχή το τελικό μας καθαρό σχέδιο του χαρακτήρα μας. Ουσιαστικά η συνολική διαδικασία παρόλο που η σχεδίαση γίνεται μόνο στον υπολογιστή και καθόλου χειρόγραφα, ακολουθεί τη διαδικασία ανάπτυξης χειρόγραφων κινούμενων σχεδίων, η διαδικασία που περιγράψαμε προηγουμένως για το καθάρισμα της τελικής μας φιγούρας ουσιαστικά προσομοιώνει την διαδικασία αντιγραφής μίας φιγούρας χειρόγραφα, όπου τοποθετούμε πάνω από το αρχικό μας σχέδιο ένα λευκό καθαρό φύλλο και αφού το τοποθετήσουμε κάτω από έντονο φωτισμό ξεπατικώνουμε το αρχικό σχέδιο . Την ίδια διαδικασία ακολουθούμε για τη σχεδίαση και των άλλων όψεων του χαρακτήρα μας, προφίλ και τρία/τέταρτα. Τα εργαλεία που μας βοηθάνε στο καθάρισμα του σχεδίου μας πέρα από αυτά που αναφέραμε προηγουμένως είναι ο επεξεργαστής περιγράμματος (contour editor) και ο επεξεργαστής λείανσης (smooth editor).

*Βήμα δεύτερο:* Αφού ολοκληρώσουμε την παραπάνω διαδικασία και έχουμε τρία καθαρά περιγράμματα του χαρακτήρα μας και έχουμε ελέγξει ότι δεν υπάρχει κάποιο λάθος σχετικά με το ύψος και το μέγεθος τους γενικότερα, συνεχίζουμε στο επόμενο βήμα που είναι να τα χρωματίσουμε. Σε αυτό το βήμα χρησιμοποιούμε κυρίως τον «κουβά» για να γεμίσουμε κλειστές περιοχές με χρώμα της αρεσκείας μας. Συχνό λάθος σε αυτό το βήμα είναι η ύπαρξη διάφορων κενών που υπάρχουν μεταξύ της σύνδεσης των γραμμών σχεδίασης του χαρακτήρα, κενά τα οποία είναι μη ορατά με γυμνό μάτι. Το λογισμικό δίνει διάφορες επιλογές για την επίλυση αυτού του προβλήματος, είτε με ένα εργαλείο το οποίο χρησιμοποιείται για να «κλείνει» τέτοιου είδους κενά είτε υπάρχει επιλογή να παραβλέπει μικρά κενά χρωματίζοντας την περιοχή που του έχουμε υποδείξει με το χρώμα της επιλογής μας. Στην επιλογή των χρωμάτων υπάρχει πολύ μεγάλη ποικιλία και μέθοδοι επεξεργασίας του κάθε χρώματος, πειράζοντας τη διαφάνεια του, την απόχρωση του, τον κορεσμό του κτλ. Επίσης για κάθε χαρακτήρα συνετό είναι να δημιουργούμε μία παλέτα με τα χρώματα για κάθε σημείο του σώματος του με κατάλληλα χαρακτηριστικά ονόματα που υποδεικνύουν τη χρήση τους, συνήθως δημιουργούμε δύο ειδών παλέτες μία που αφορά τον τρόπο που απεικονίζονται τα χρώματα στο φως της μέρας και μία που αφορά την αποτύπωση χρωμάτων σε χαμηλό φωτισμό. Τέλος πέρα από τη χρήση χρωμάτων έχουμε τη δυνατότητα χρήσης υφών (textures) σε μορφή εικόνων.

*Βήμα τρίτο:* Για να συνεχίσουμε στο τρίτο βήμα σημαίνει πως έχουμε ολοκληρώσει και τις τρεις απεικονίσεις του χαρακτήρα μας και τις έχουμε χρωματίσει. Στο επόμενο βήμα, κόβουμε τον χαρακτήρα μας στα βασικά κομμάτια του με σκοπό να δημιουργήσουμε μία μαριονέτα, που μπορεί να λυγίσει χέρια, πόδια, κεφάλι και λεκάνη. To αρχικό κόψιμο γίνεται με το εργαλείο κόφτη (cutter) και στη συνέχεια ακολουθεί μία βασική επεξεργασία των κομματιών των οποίων προκύπτουν, με καθάρισμα των "άχρηστων" κομματιών και στρογγύλεμα των άκρων με σκοπό να γίνεται πιο φυσικά η ένωση τους.

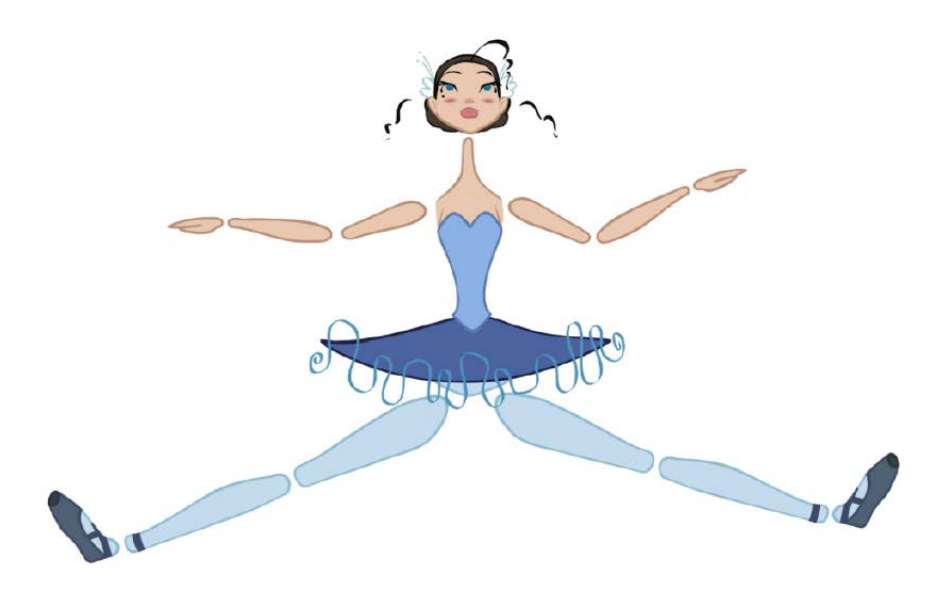

Παράδειγμα ενός χαρακτήρα σχεδιασμένο με τη μέθοδο της μαριονέτας.

Αφού λοιπόν έχουμε χωρίσει το αρχικό μας μοντέλο στα βασικά του κομμάτια, είναι πολύ σημαντικό να μελετήσουμε το μοντέλο μας αναλυτικά και να αποφασίσουμε αν είναι απαραίτητο να χωρίσουμε κάθε ένα από τα κομμάτια που προέκυψαν σε άλλα επιμέρους. Για παράδειγμα τα μάτια για να έχουμε μεγαλύτερη ευελιξία στο να αλλάζουμε τις εκφράσεις στη διαδικασία των κινούμενων σχεδίων, είναι απαραίτητο να τα χωρίσουμε σε τρία κομμάτια, που αποτελούνται από το βλέφαρο , την κόρη και το ασπράδι του ματιού.

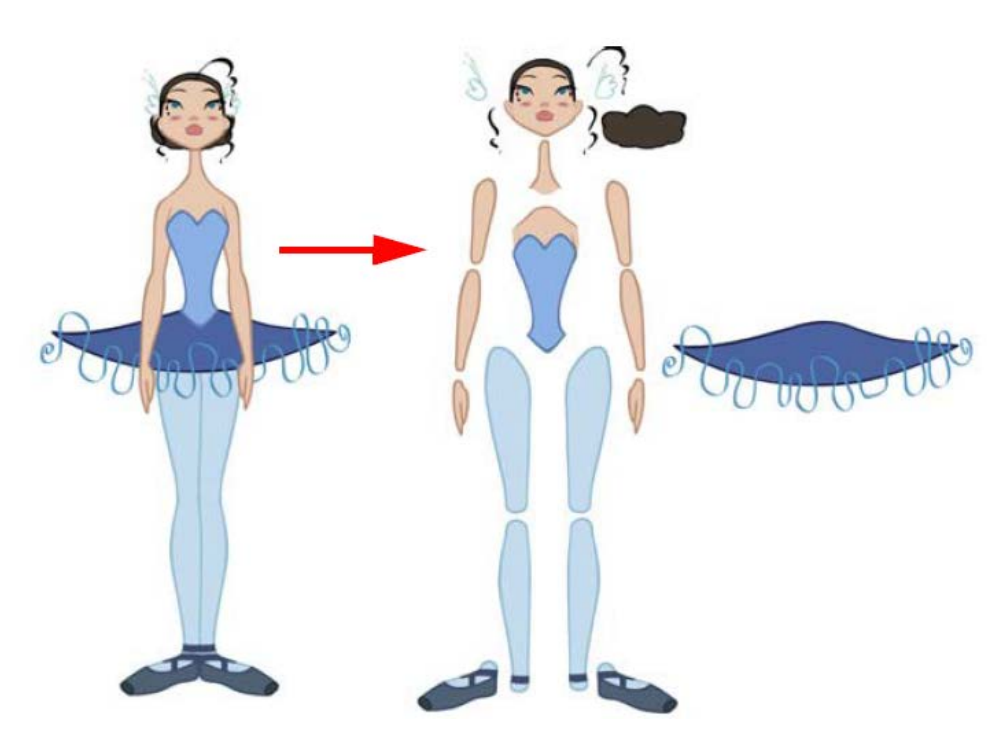

4.1 Ανάλυση του μοντέλου σε μικρότερα κομμάτια αν θεωρηθεί απαραίτητο.

*Βήμα τέταρτο:* Σε αυτό το βήμα αφού έχουμε χωρίσει τον χαρακτήρα μας στα βασικά του κομμάτια, είναι απαραίτητο να διορθώσουμε την όψη των αρθρώσεων καθώς υπάρχουν διάφορες περιττές γραμμές που επηρεάζουν το συνολικό αποτέλεσμα. Υπάρχουν δύο τρόποι αντιμετώπισης αυτού του προβλήματος, ο πρώτος είναι ο παραδοσιακός τρόπος όπου στα γόνατα και στους αγκώνες που συναντάμε το κύριο πρόβλημα απλά διαγράφουμε τις περιττές γραμμές. Αυτή η αντιμετώπιση μπορεί να οδηγήσει σε προβλήματα και να είναι απαραίτητο να υλοποιηθούν επιπλέον σχέδια. Ο δεύτερος τρόπος αντιμετώπισης είναι η τοποθέτηση επιθεμάτων πάνω στα επίμαχα σημεία, αγκώνες και γόνατα τα οποία καλύπτουν την ύπαρξη των έξτρα γραμμών και βοηθάνε στην διαδικασία της μετατροπής των σχεδίων σε κινούμενα σχέδια.

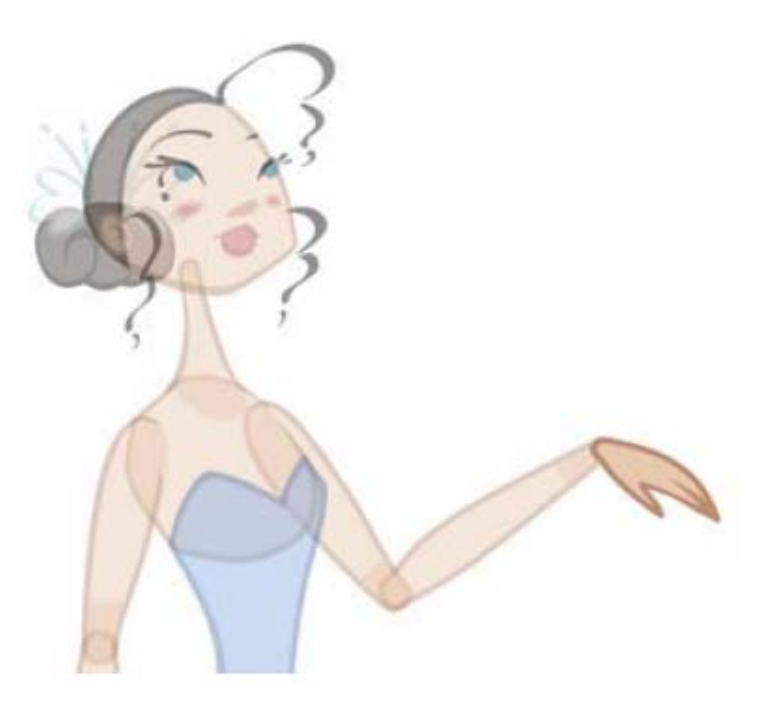

4.2 Όψη του χαρακτήρα μετά την ένωση των κομματιών.

*Βήμα πέμπτο:* Σε αυτό το βήμα σκοπός μας είναι να συναρμολογήσουμε σωστά τον χαρακτήρα μας έτσι ώστε να διευκολυνθεί η διαδικασία της μετατροπής σε κινούμενα σχέδια. Συγκεκριμένα θέλουμε να ορίσουμε μια σωστή ιεραρχία έτσι ώστε κομμάτια που συνδέονται άμεσα μεταξύ τους όπως τα χαρακτηριστικά του προσώπου για παράδειγμα να αποτελούν μία ομάδα και να ενώνονται με τις υπόλοιπες ομάδες με τον πιο αποδοτικό τρόπο. Αυτό μπορούμε να το πετύχουμε χρησιμοποιώντας την καρτέλα του δικτύου (network) μέσω του οποίου κάθε επίπεδο με σχέδια απεικονίζεται σε μορφή ορθογωνίων τα οποία συνδέονται μεταξύ τους με γραμμές δίνοντας με αυτό τον τρόπο μία πολύ εύκολη απεικόνιση της ιεραρχίας και της ταξινόμησης των σχεδίων. Για την ένωση όλων των παραπάνω ιεραρχιών και τη σύνδεσή μεταξύ τους χρησιμοποιούμε τον κύριο σύνδεσμο (Master peg) μέσω του οποίου μπορούμε να κάνουμε επεξεργασία συνολικά του χαρακτήρα και όχι κάθε κομματιού από το οποίο αποτελείται ξεχωριστά, όπως πιθανή αλλαγή στις διαστάσεις του, μετακίνηση του μέσα στον χώρο ανάπτυξης της κινούμενης σκηνής κτλ.

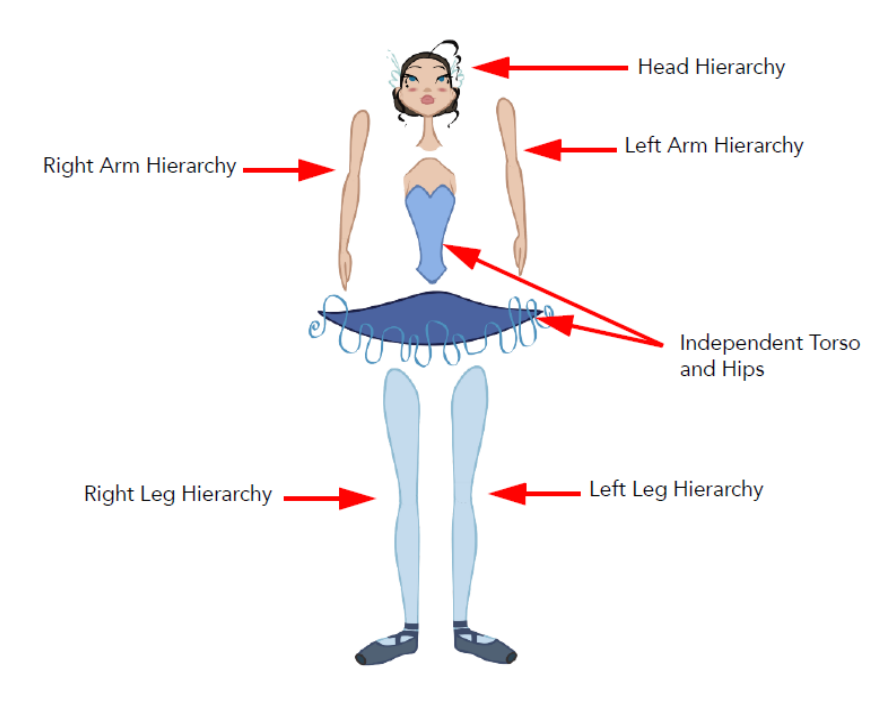

4.3 Οι βασικές ομάδες ιεράρχησης ενός χαρακτήρα.

*Βήμα έκτο:* Αφού έχουμε ολοκληρώσει πλέον τη βασική δομή του χαρακτήρα μας, στη συνέχεια σχεδιάζουμε και αποθηκεύουμε στη βιβλιοθήκη κάποια βοηθητικά επιπλέον σχέδια, όπως διαφορετικές μορφές του στόματος, των χεριών και των ποδιών που είναι απαραίτητα στη διαδικασία μετατροπής των σχεδίων μας σε κινούμενα σχέδια.

*Βήμα έβδομο:* Πριν αποθηκεύσουμε τον χαρακτήρα μας στη βιβλιοθήκη το τελευταίο βήμα είναι ο ορισμός των σημείων περιστροφής (pivots). Ως σημεία περιστροφής ορίζουμε όλα τα σημεία ένωσης των κομματιών που έχουμε χωρίσει τον χαρακτήρα μας. Ο καθορισμός των σημείων γίνεται με τη χρήση του εργαλείου pivot. Αυτό που πρέπει να προσέξουμε ιδιαιτέρως είναι στις διαφορετικές όψεις του ίδιου χαρακτήρα το σημείο περιστροφής που αντιστοιχεί στην ίδια ένωση να τοποθετείται στο ίδιο σημείο (εικόνα 4.5).

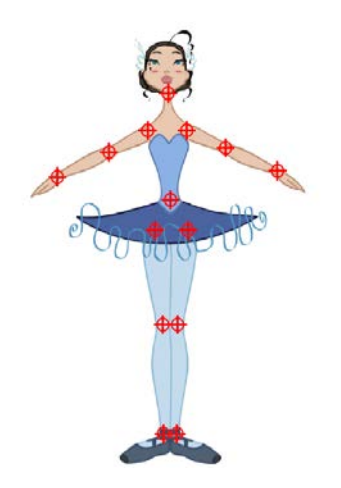

4.4 Ορισμός των σημείων περιστροφής

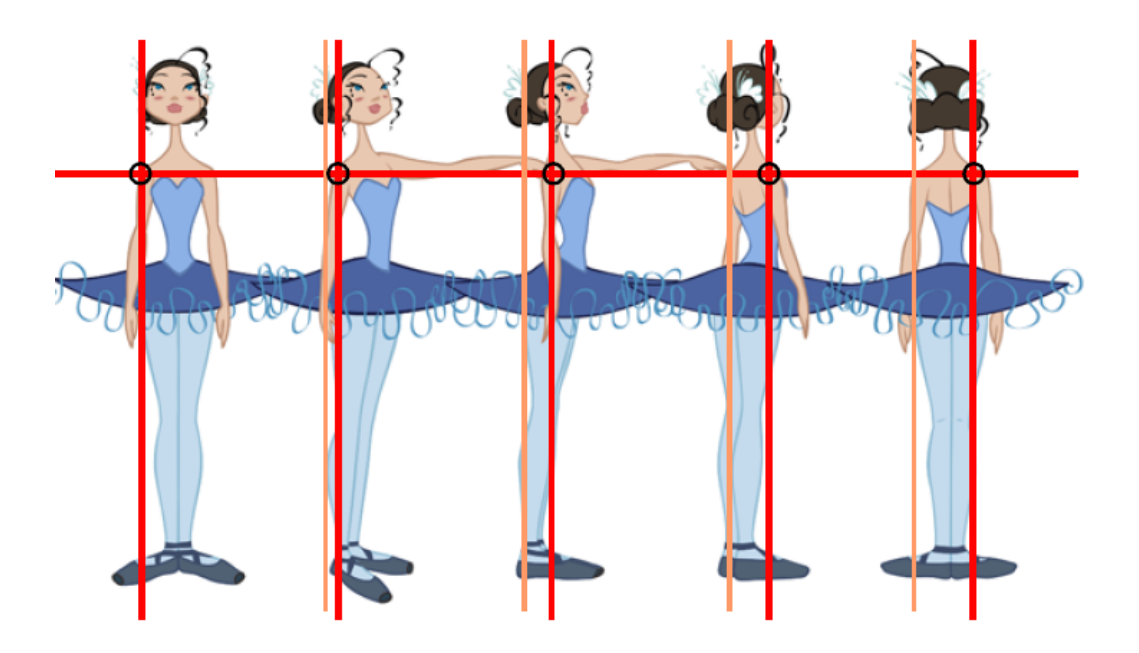

4.5 Έλεγχος ότι τα σημεία περιστροφής βρίσκονται στην ίδια θέση.

*Βήμα όγδοο:* Πλέον ο χαρακτήρας μας είναι έτοιμος για χρήση και για να μπορέσουμε να τον χρησιμοποιήσουμε σε διαφορετικές σκηνές το αποθηκεύουμε στη βιβλιοθήκη. Μπορούμε να αποθηκεύσουμε έναν χαρακτήρα είτε βάζοντας όλες τις πιθανές πόζες που έχουμε ζωγραφίσει μαζί, είτε κάθε μία ξεχωριστά είτε και κάποια τμήματα όπως το κεφάλι ως ξεχωριστό πρότυπο.

Ακολουθούν φωτογραφίες από τους βασικούς χαρακτήρες που σχεδιάσαμε για την ιστορία της εφαρμογής.

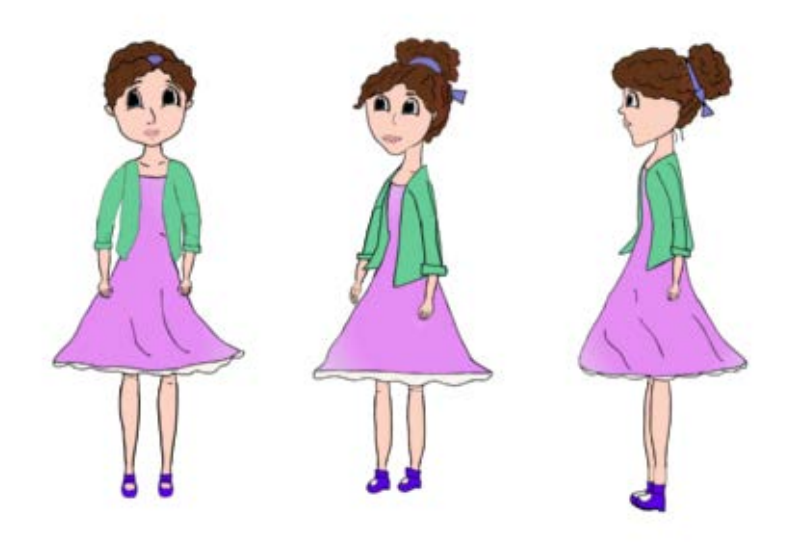

4.6 Μαμά Μαργαρίτα.

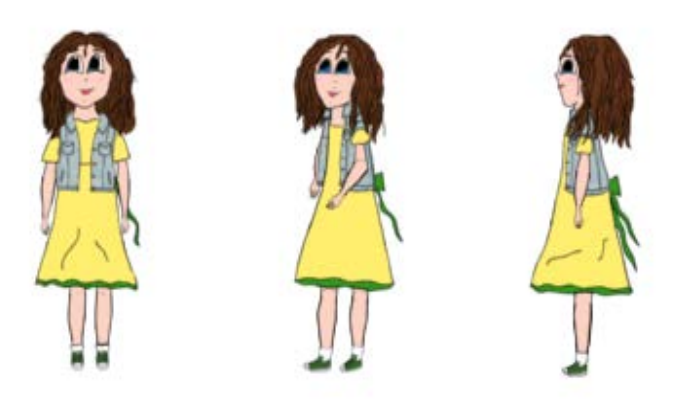

4.7 Μαργαρίτα.

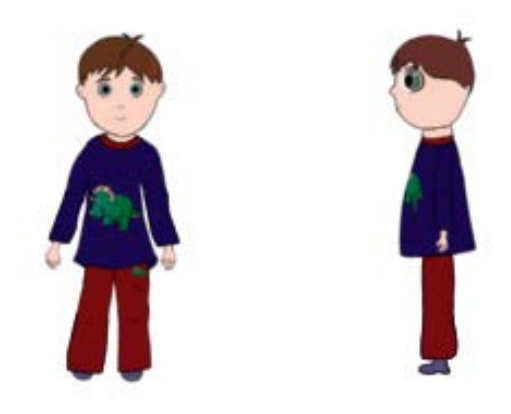

4.8 Ορέστης.

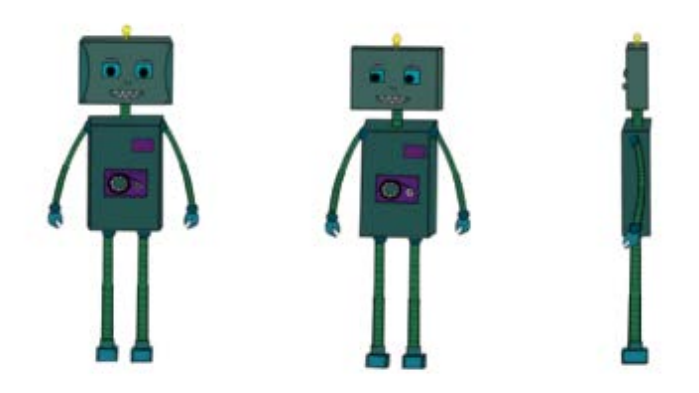

4.9 Minor

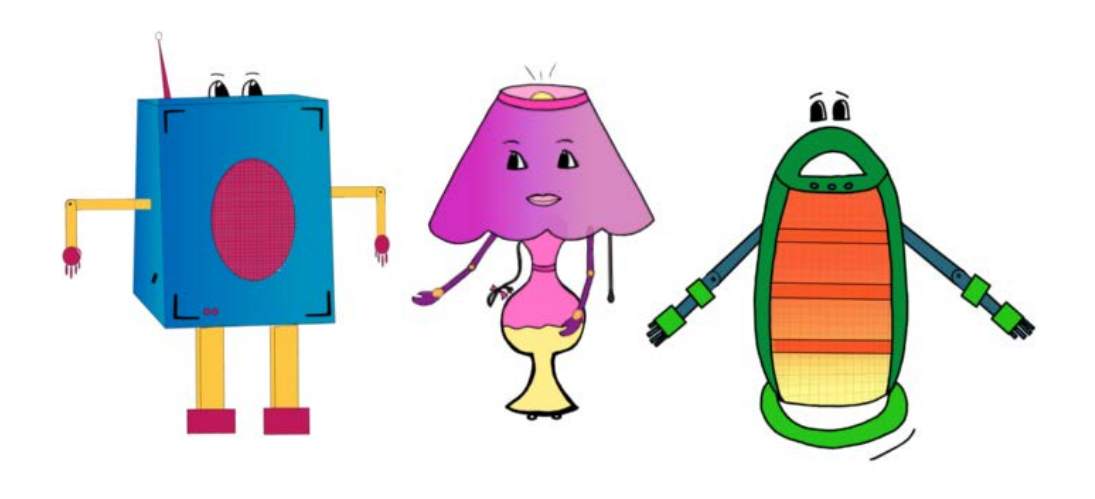

4.10 Robots.

#### *4.8.2 Σχεδιασμός περιβαλλόντων.*

Σημαντικό ρόλο στην απόδοση της ιστορίας μας σε κινούμενα σχέδια πέρα από τους χαρακτήρες παίζει και η σχεδίαση των διάφορων τοπίων και περιβαλλόντων γενικά που περιγράφονται σε αυτή. Που θα τοποθετηθούν στην ουσία οι χαρακτήρες και θα διαδραματίζεται η ιστορία μας. Στην προηγούμενη ενότητα περιγράφουμε αναλυτικά την ιστορία και το πώς εκείνη χωρίζεται σε σκηνές αναφέρουμε και τους βασικούς χώρους που εμφανίζονται στην ιστορία. Ας θυμηθούμε λοιπόν πως οι βασικές σκηνές είναι οχτώ τα διαφορετικά περιβάλλοντα τα οποία πρέπει να σχεδιάσουμε είναι 6. Συγκεκριμένα με σειρά εμφάνισης είναι, το παιδικό δωμάτιο του Ορέστη, ο κήπος-λιβάδι που βλέπει από το παράθυρο της η μικρή Μαργαρίτα, η αποθήκη με τα εργαλεία, ο ουρανός με την είσοδο για την Τενεκεδούπολη, η Τενεκεδούπολη που είναι η πόλη που μένουν τα ρομπότ και γενικά οι μηχανές και η πλατεία που βρίσκεται στην Τενεκεδούπολη. Στη συνέχεια αναλύεται ο τρόπος σχεδίασης των σκηνών και φυσικά παρουσιάζεται το τελικό αποτέλεσμα.

#### *Βήματα σχεδίασης σκηνών.*

Έχουμε γράψει την ιστορία μας, ξέρουμε ποιες είναι οι βασικές σκηνές που θέλουμε να σχεδιάσουμε άρα αυτό που μένει είναι να σκεφτούμε πως θα απεικονίσουμε αυτό που περιγράφουμε στην ιστορία. Η μετάβαση από τον γραπτό λόγο στην απεικόνιση είναι ιδιαίτερα δημιουργική διαδικασία και κάποιες φορές δύσκολη. Δύσκολη διότι παρόλο που στη συγκεκριμένη περίπτωση ήταν καθαρά προσωπικές επιλογές ο τρόπος απεικόνισης των σκηνών και των σχεδίων, το αποτέλεσμα μπορεί να μην ήταν ικανοποιητικό και αυτό οδήγησε σε αρκετές αλλαγές και προσαρμογές, ώστε να φτάσουμε τελικά σε ένα αποτέλεσμα που να μας αρέσει και να μας ικανοποιεί.

Το πρώτο βήμα λοιπόν για να ξεκινήσουμε τη σχεδίαση είναι να περιγράψουμε αναλυτικά πως φανταζόμαστε το κάθε περιβάλλον. Δηλαδή, πως πιστεύουμε ότι θα είναι το δωμάτιο του μικρού Ορέστη που αποτελεί και την πρώτη σκηνή. Για να μπορέσουμε να περιγράψουμε το δωμάτιο και στη συνέχεια να το εκφράσουμε σε σχέδια πρέπει να

## 4. Σχεδιασμός Εφαρμογής.

εντοπίσουμε τα βασικά στοιχεία του χαρακτήρα του μικρού Ορέστη, τα χόμπι του καθώς και τα βασικά χαρακτηριστικά ενός αγοριού στην ηλικία του. Όταν ολοκληρωθεί αυτή η διαδικασία, σχεδιάζουμε κάθε ένα στοιχείο του δωματίου ξεχωριστά σε διαφορετικό επίπεδο έτσι ώστε να μπορούμε να το μετακινήσουμε χωρίς να επηρεάζονται τα υπόλοιπα ή γενικά να μπορούμε να το επεξεργαστούμε. Επίσης, η σειρά ταξινόμησης των επιπέδων επηρεάζει τον τρόπο απεικόνισης τους, δηλαδή ποιο αντικείμενο θα βρίσκεται πίσω από ποιο, για παράδειγμα τα βιβλία πάνω στη βιβλιοθήκη πρέπει να βρίσκονται σε ένα επίπεδο πιο ψηλά από ότι βρίσκεται η βιβλιοθήκη για να είναι ορατά. Ο τρόπος σχεδίασης είναι παρόμοιος με αυτός των χαρακτήρων μέχρι πριν το σημείο που μετατρέπουμε τους χαρακτήρες σε μαριονέτες. Δηλαδή και στις σκηνές, σχεδιάζουμε όπως είπαμε ένα ένα τα αντικείμενα σε ξεχωριστό επίπεδο, χρησιμοποιούμε για την σχεδίαση τους βασικά εργαλεία, όπως τη βούρτσα, το μολύβι, τη σβήστρα και τα έτοιμα σχέδια. Αφού ολοκληρώσουμε το αρχικό μας σχέδιο, το οποίο συνήθως είναι λίγο πρόχειρο χωρίς τις τελικές λεπτομέρειες, το χρησιμοποιούμε ως πρότυπο για να σχεδιάσουμε το τελικό μας καθαρό και λεπτομερές σχέδιο. Σημαντικό είναι να λάβουμε υπόψη μας και το μέρος που θα τοποθετήσουμε το κάθε αντικείμενο εντός της σκηνής μας διότι ανάλογα με την τοποθέτηση του μπορεί να χρειαστεί να σχεδιαστεί από διαφορετική οπτική γωνία.

Αφού έχουμε ολοκληρώσει τα σχέδια και έχουμε σκεφτεί τη θέση των αντικειμένων στη σκηνή μας, στη συνέχεια χρωματίζουμε τα αντικείμενα με χρώματα τις αρεσκείας μας. Προσοχή στην τελική σύνθεση των αντικειμένων όπου πρέπει να εξασφαλίσουμε ότι το αποτέλεσμα θα είναι αρεστό στο μάτι. Αυτό εξαρτάται από την επιλογή της απόχρωσης, της έντασης και της φωτεινότητας των χρωμάτων. Όταν ολοκληρωθεί και ο χρωματισμός των αντικειμένων τα τοποθετούμε στη βιβλιοθήκη έτσι ώστε να είναι διαθέσιμα ανά πάσα στιγμή που θέλουμε να στήσουμε την εκάστοτε σκηνή και γενικά να τα χρησιμοποιήσουμε. Το τελικό αποτέλεσμα των σκηνών της ιστορίας μας παρουσιάζονται παρακάτω.

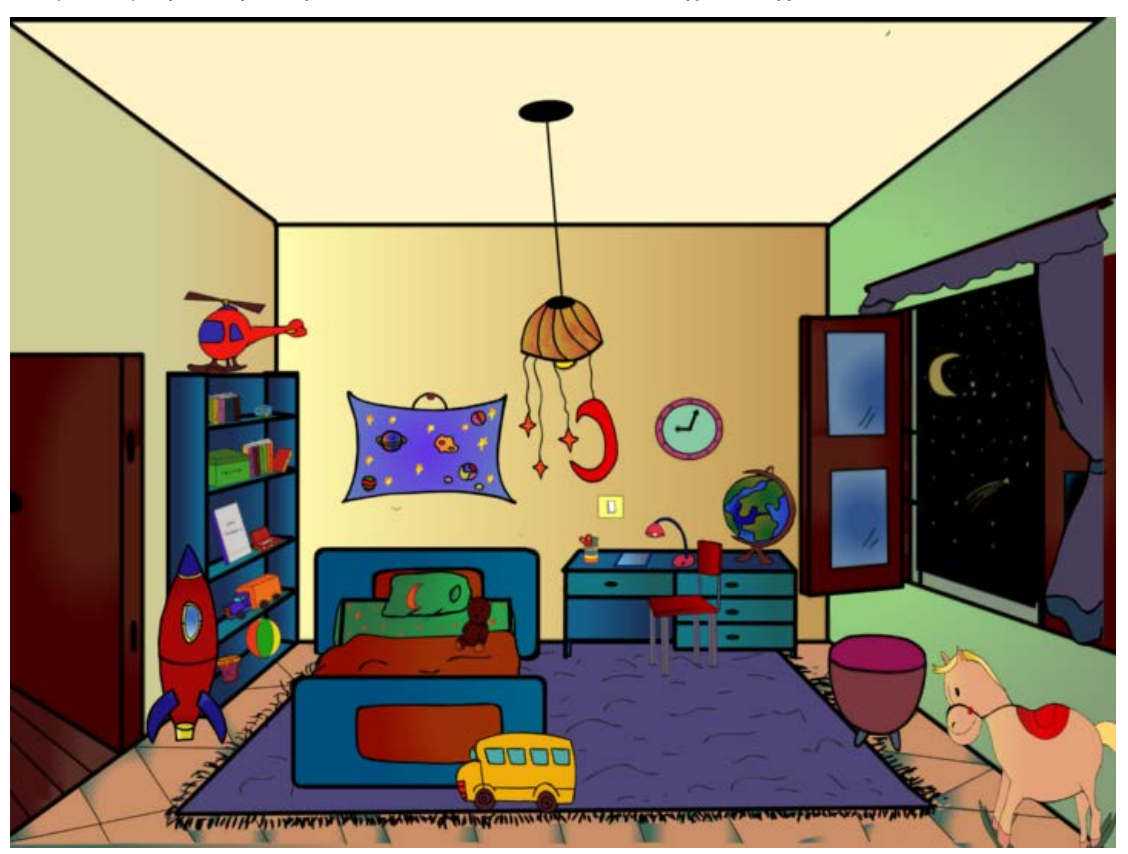

Δωμάτιο μικρού Ορέστη: Αποτελείται από 21 επίπεδα σχεδίασης.

## 4.11 Δωμάτιο Ορέστη.

Κήπος-Λιβάδι: Αποτελείται από 22 επίπεδα σχεδίασης.

4.12 Λιβάδι-Κήπος.

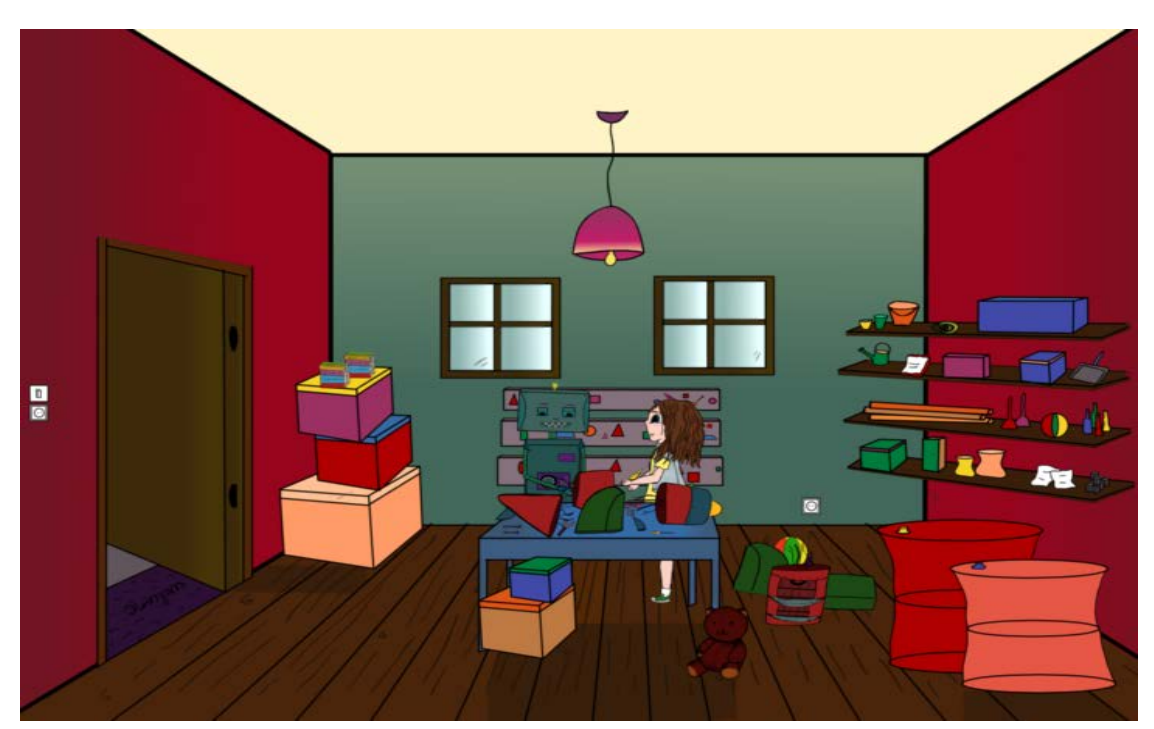

Η Αποθήκη με τα εργαλεία: Αποτελείται από 24 επίπεδα σχεδίασης.

### 4.13 Αποθήκη.

Ο ουρανός με τη πύλη για την Τενεκεδούπολη: Αποτελείται από 13 επίπεδα σχεδίασης.

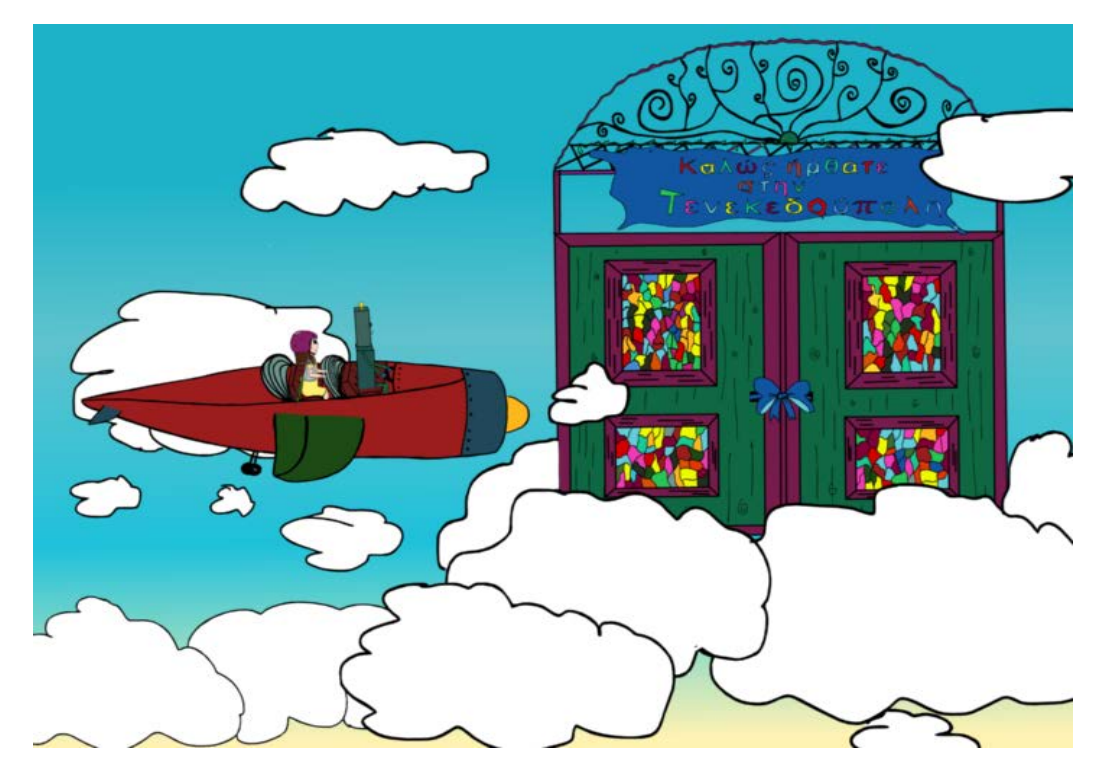

4.14 Ουρανός-πύλη Τενεκεδούπολης.

Η Τενεκεδούπολη: Αποτελείται από 71 επίπεδα σχεδίασης.

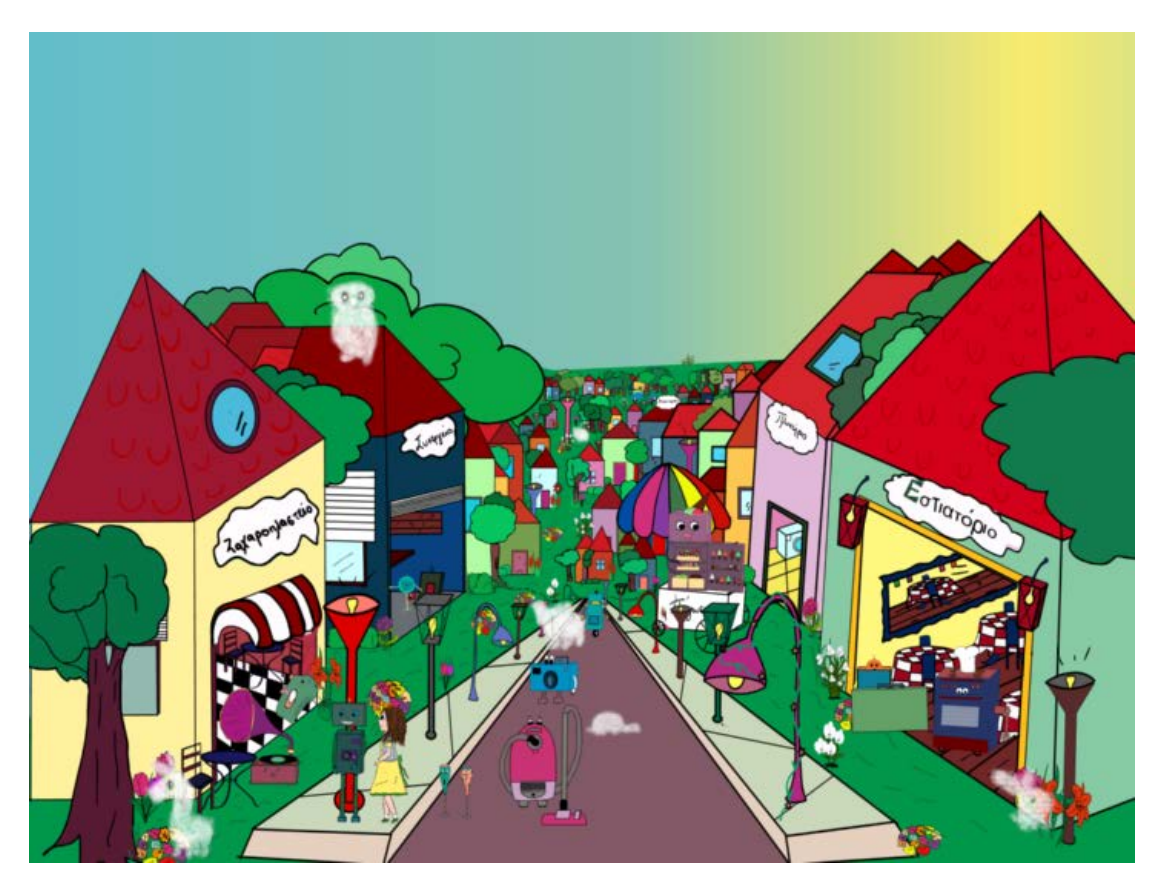

### 4.15 Τενεκεδούπολη.

Η Πλατεία της Τενεκεδούπολης: Αποτελείται από 77 επίπεδα σχεδίασης.

4.16 Πλατεία-Τενεκεδούπολη.

Συμπληρωματικές σκηνές που σχεδιάστηκαν για τη φυσιολογική ροή της ιστορίας:

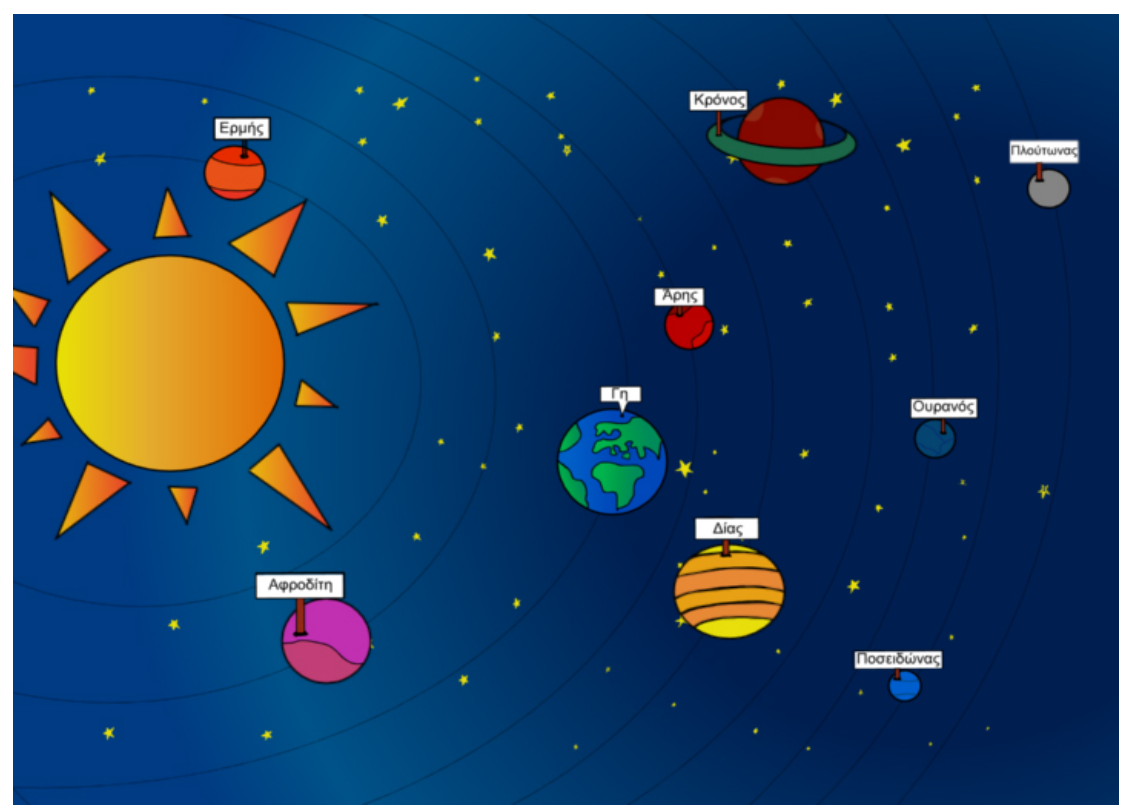

4.17 Εισαγωγή του παραμυθιού (1).

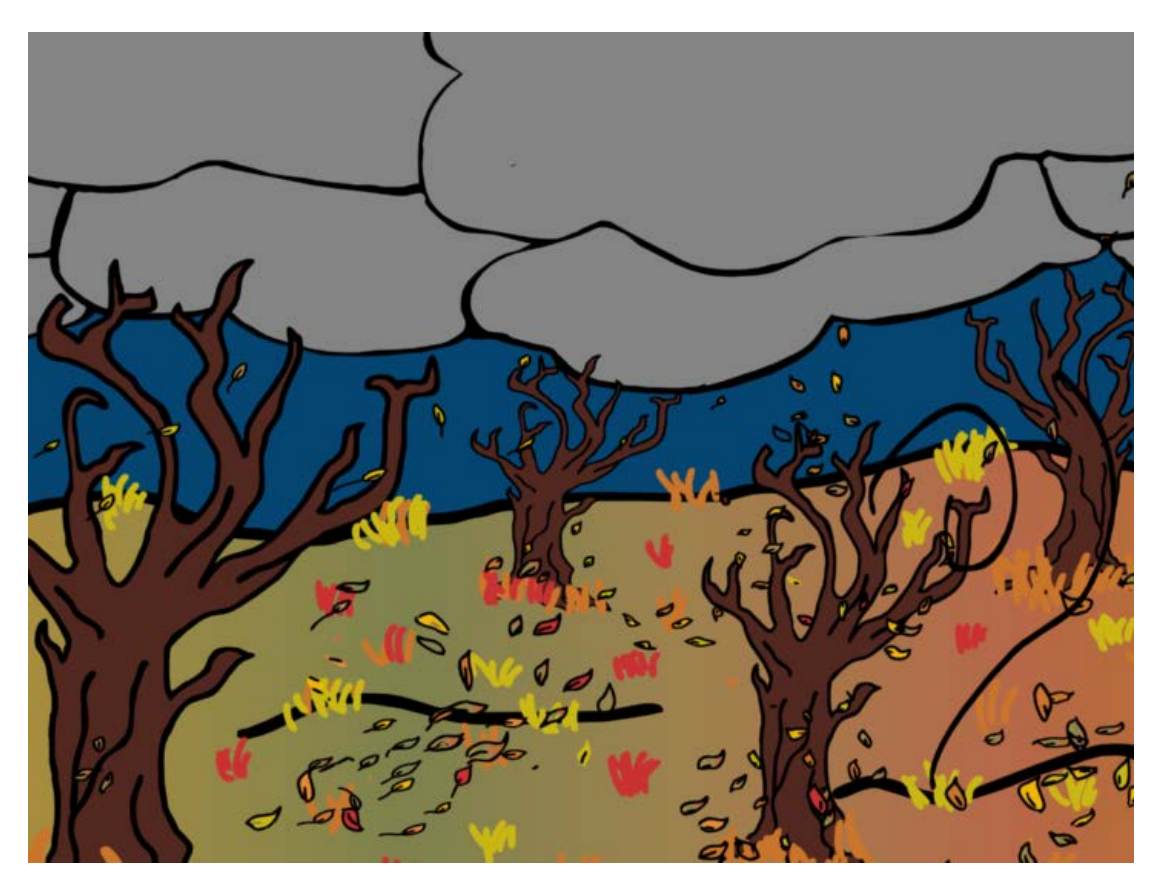

4.18 Εισαγωγή του παραμυθιού (2).

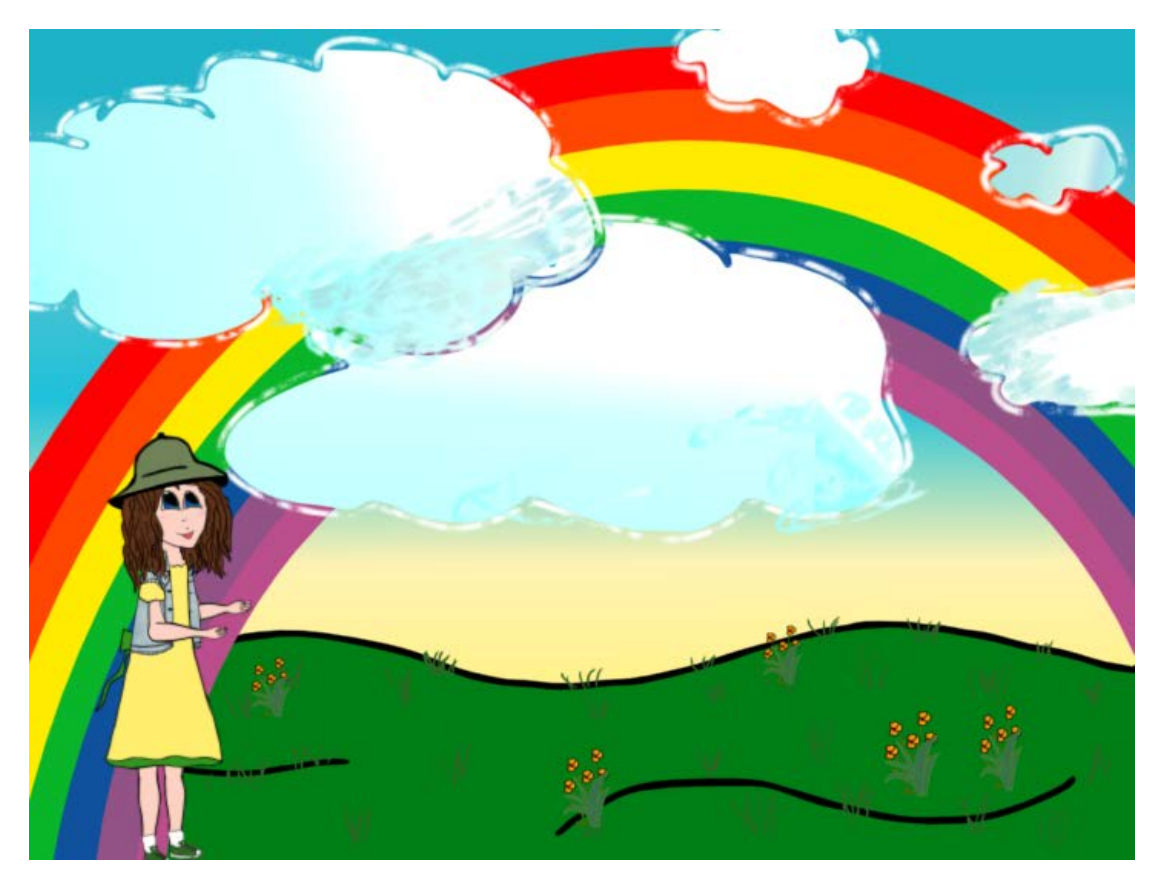

4.19 Μαργαρίτα-Ουράνιο τόξο

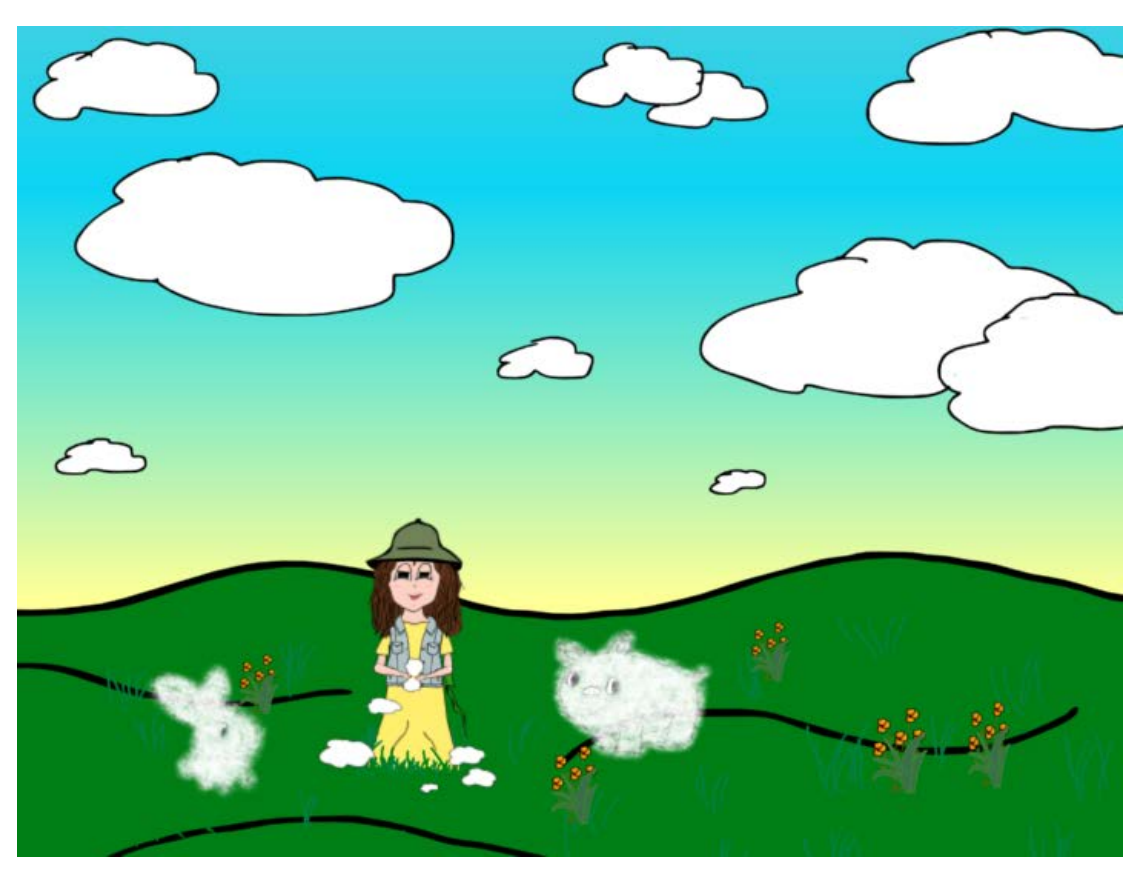

4.20 Μαργαρίτα σύννεφα σε σχέδια.

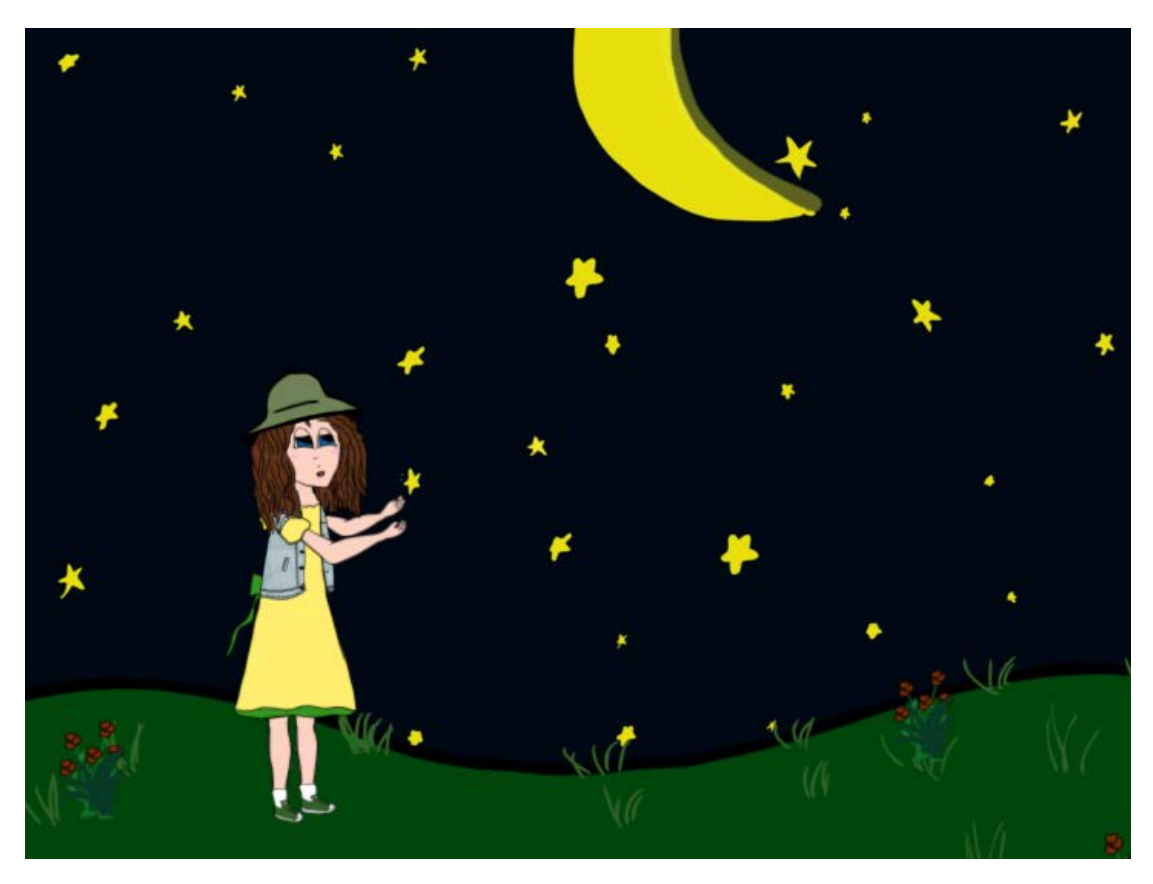

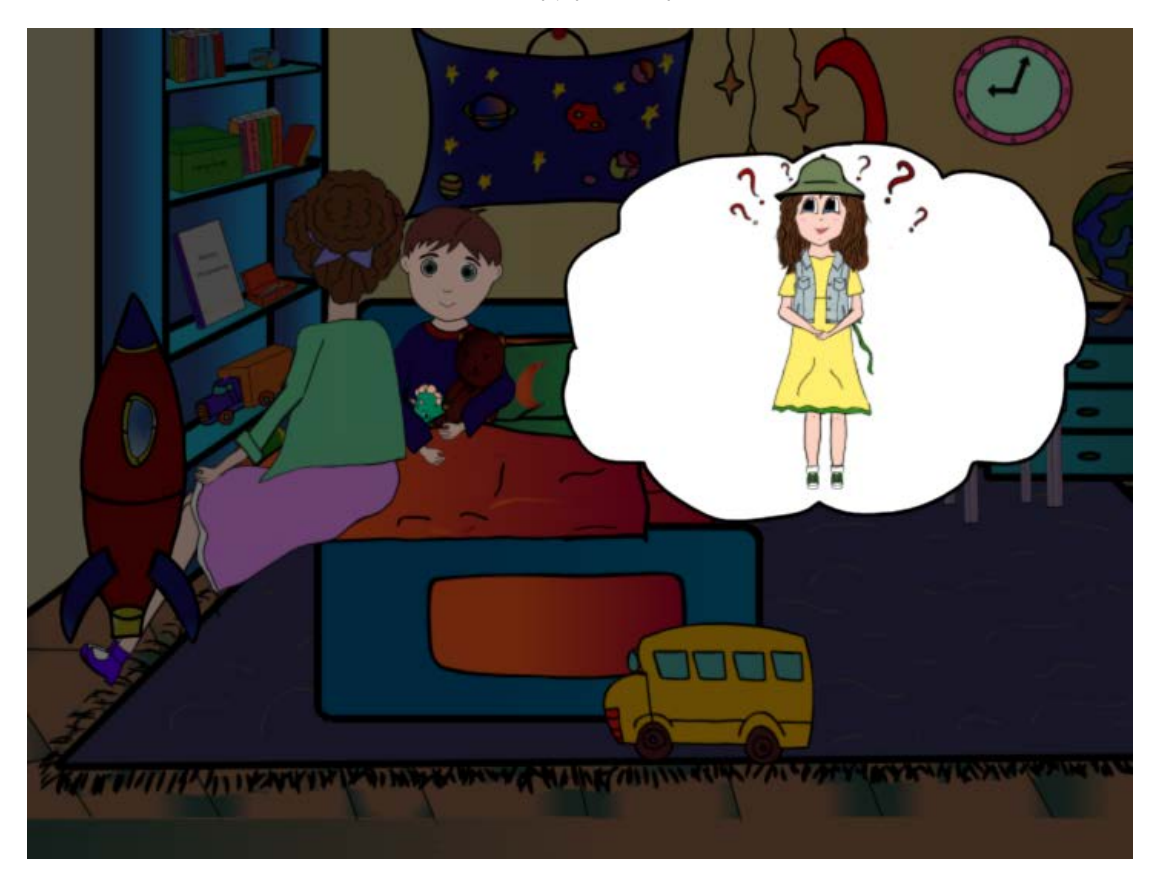

4.21 Μαργαρίτα-αστέρια.

4.22 Η μαμά-Μαργαρίτα ξεκινάει να διηγείται την ιστορία της.

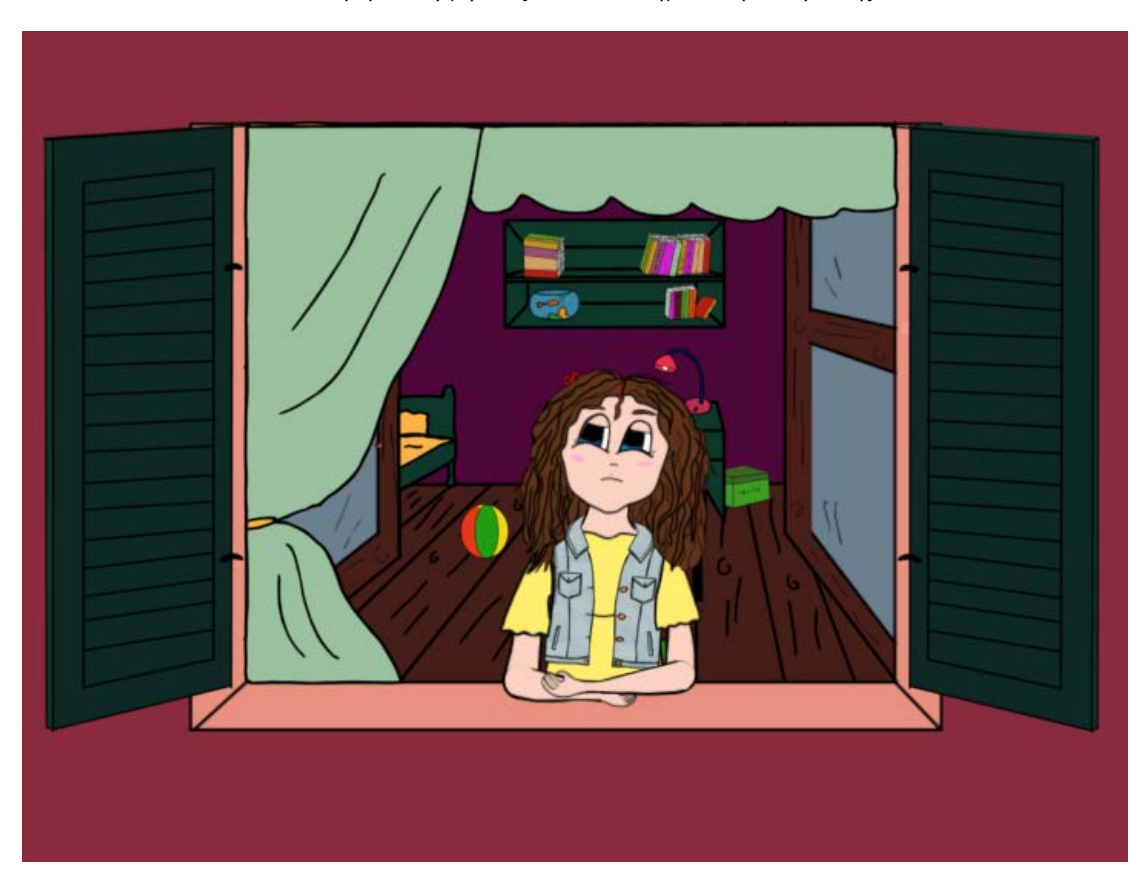

#### 4.23 Μαργαρίτα-αγναντεύει από το παράθυρο.

### *4.8.3 Προσθήκη κίνησης.*

Όταν έχουμε ολοκληρωμένα όλα τα σχέδια και τοποθετημένα έτσι όπως θέλουμε για να δημιουργήσουμε τις σκηνές που περιγράφουν την ιστορία μας, το επόμενο βήμα είναι να τοποθετήσουμε τους χαρακτήρες στα σημεία που πρέπει και τέλος να δώσουμε «ζωή» στα σχέδια μας προσθέτοντας κίνηση, στους χαρακτήρες αλλά και σε διάφορα αντικείμενα που απαρτίζουν τις σκηνές μας.

### *Προσθήκη κίνησης σε αντικείμενα της σκηνής.*

Έχουμε αναφέρει και παραπάνω ότι η σχεδίαση των σκηνών γίνεται σε πολλαπλά επίπεδα επικαλυπτόμενα, τοποθετημένα σε κατάλληλη σειρά ταξινόμησης έτσι ώστε να αποδίδουν το αποτέλεσμα το οποίο επιζητούμε. Κάθε επίπεδο εξελίσσεται στον χρόνο σε συνεχόμενα καρέ. Όταν θέλουμε να προσθέσουμε κίνηση στη σκηνή μας αν θέλουμε οι αλλαγές που πρόκειται να κάνουμε να αφορούν μόνο το καρέ στο οποίο βρισκόμαστε εκείνη τη στιγμή πρέπει να ενεργοποιήσουμε το κουμπί "Animate mode" το οποίο είναι υπεύθυνο για αυτόν ακριβώς τον σκοπό. Αν δεν ενεργοποιήσουμε αυτή την επιλογή οι μετατροπές που πρόκειται να υλοποιήσουμε θα εφαρμοστούν σε όλα τα καρέ του επιπέδου σχεδίασης εκτός από το καρέ στο οποίο βρισκόμαστε εκείνη τη στιγμή. Πως λοιπόν δίνουμε κίνηση στα αντικείμενα μας, δημιουργώντας μονοπάτια κίνησης (Motion paths) όπως αναφέρονται στο πρόγραμμα σχεδίασης που χρησιμοποιούμε. Συγκεκριμένα, έστω ότι θέλουμε μία πεταλούδα να την κάνουμε να πετάξει, επιλέγουμε από την μπάρα εργαλείων το εργαλείο μεταμόρφωσης όπως λέγεται (transformation tool), στη συνέχεια ενεργοποιούμε την επιλογή που αναφέραμε προηγουμένως έτσι ώστε οι μετατροπές που υλοποιούμε να αναφέρονται στο καρέ στο οποίο βρισκόμαστε (Animate mode), στη λωρίδα του χρόνου (timeline view) όπου απεικονίζονται όλα τα επίπεδα σχεδίασης και τα καρέ από τα οποία αποτελούνται, επιλέγουμε το καρέ από το οποίο θέλουμε να ξεκινήσει η κίνηση μας στη συγκεκριμένη περίπτωση το πέταγμα της πεταλούδας, πηγαίνουμε στην απεικόνιση της κάμερας και επιλέγουμε το αντικείμενο που επιθυμούμε να μετακινήσουμε και το τοποθετούμε στο σημείο εκκίνησης, την πεταλούδα δηλαδή και επιστρέφοντας στη λωρίδα του χρόνου επιλέγουμε το καρέ στο οποίο επιθυμούμε να σταματήσει η κίνηση της πεταλούδας και παρόμοια με προηγουμένως στην κάμερα τοποθετούμε την πεταλούδα στο σημείο τερματισμού. Με αυτόν τον τρόπο δημιουργήσαμε ένα μονοπάτι κίνησης, αν από την μπάρα αναπαραγωγής πατήσουμε το κουμπί παίξε, θα δούμε την πεταλούδα να πηγαίνει από το σημείο εκκίνησης στο σημείο τερματισμού.

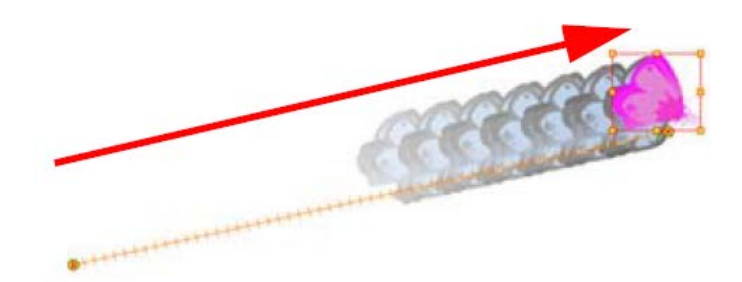

#### 4.24 Μονοπάτι κίνησης.

Το ανθρώπινο μάτι όμως έχει συνηθίσει να μη βλέπει τόσο γραμμικές κινήσεις, οπότε πρέπει να επεξεργαστούμε την κίνηση της πεταλούδας έτσι ώστε να της αποδώσουμε μία πιο φυσική, τυχαία κίνηση. Αυτό μπορούμε να το επιτύχουμε τοποθετώντας σε διάφορα καρέ σημεία αλλαγής των συντεταγμένων, τα οποία δηλώνουν αλλαγή στην κίνηση της πεταλούδας, αυτά τα σημεία καλούνται ως σημεία κλειδιά (keyframes). Υπάρχουν δύο βασικές κατηγορίες αυτών των σημείων κλειδιών, τα σημεία κλειδιά συντεταγμένων τα οποία επηρεάζουν τις τιμές όλων των ιδιοτήτων του επιπέδου σχεδίασης, δηλαδή τις συντεταγμένες χ,ψ,ζ τη γωνία, την παραμόρφωση, την κλίμακα στους άξονες χ,ψ και την περιστροφή στις τρεις διαστάσεις. Η άλλη κατηγορία είναι τα σημεία κλειδιά θέσης τα οποία επηρεάζουν μόνο τις τιμές των χ,ψ,ζ του επιπέδου σχεδίασης στο οποίο εφαρμόζονται. Κάθε κατηγορία από αυτές που αναφέραμε προηγουμένως περιέχει δύο ήδη σημείων κλειδιών, τα κλειδιά κίνησης (Motion keyframes) και τα κλειδιά που σταματούν την κίνηση (stop motion keyframes).Η διαφορά μεταξύ τους είναι ότι στα πρώτα ο υπολογιστής από μόνος του παράγει τις ενδιάμεσες θέσεις που θα έχει το αντικείμενο μας, ενώ στη δεύτερη κατηγορία τα ενδιάμεσα σχέδια τα υλοποιεί ο σχεδιαστής.

Εφαρμογή των παραπάνω στοιχείων στην ιστορία μας γίνεται στην εισαγωγή στις κινήσεις των πλανητών, των φύλλων και των αστεριών, επίσης στην κίνηση των πουλιών στη δεύτερη σκηνή όπου βλέπουμε τον κήπο-λιβάδι και τέλος στην ίδια σκηνή στην πτώση του αεροπλάνου. Τα αντικείμενα αυτά για να κινηθούν δημιουργήσαμε ένα μονοπάτι κίνησης και θέσαμε διάφορα σημεία κλειδιά έτσι ώστε να μην ακολουθούν μια γραμμική πορεία αλλά μία πιο αφηρημένη κίνηση που να προσομοιώνει όσο το δυνατόν περισσότερο την πραγματική κίνηση των αντικειμένων αυτών.

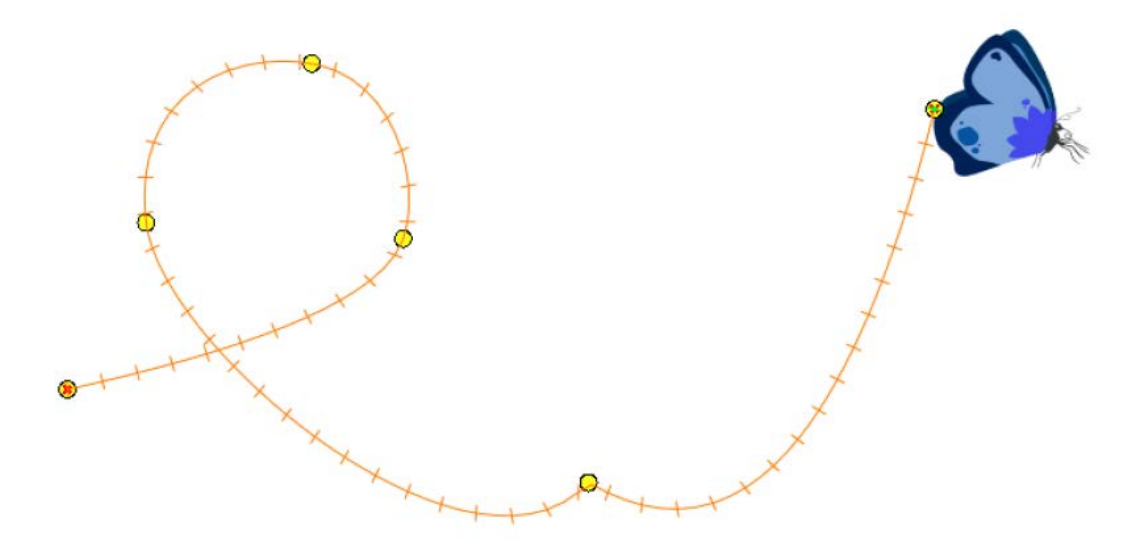

4.25 Μονοπάτι κίνησης μετά την εισαγωγή των σημείων κλειδιών.

*Εισαγωγή κίνησης στη σκηνή με κίνηση της κάμερας.*

Σημαντικό ρόλο στην εισαγωγή κίνησης στη σκηνή παίζει πέρα από την κίνηση των χαρακτήρων και των διαφόρων αντικειμένων και η κίνηση της κάμερας όπως και στο γύρισμα μίας ταινίας κινηματογράφου, που προσθέτει μεγαλύτερη αμεσότητα στην ιστορία μας. Στο λογισμικό που χρησιμοποιούμε υπάρχει κάμερα που μπορεί να κινηθεί στους τρεις άξονες, χ,ψ,ζ. Αντιμετωπίζεται όπως όλα τα υπόλοιπα αντικείμενα, χρησιμοποιώντας τα ίδια εργαλεία που αναφέραμε και προηγουμένως. Στην κάτοψη της σκηνής που μας παρέχεται η

κάμερα απεικονίζεται ως ένας κώνος. Ανάλογα τι βρίσκεται εντός του κώνου είναι και αυτό το οποίο απεικονίζεται στο τελικό αποτέλεσμα. Η κίνηση της κάμερας για να μας δώσει το αίσθημα ότι πλησιάζουμε σε έναν χαρακτήρα είτε ότι απομακρυνόμαστε από αυτόν χρησιμοποιείται αρκετά στην υλοποίηση της ιστορίας μας σε κινούμενα σχέδια. Στις περισσότερες περιπτώσεις τα αντικείμενα παραμένουν σταθερά και απλά κινούμε την κάμερα προς αυτά.

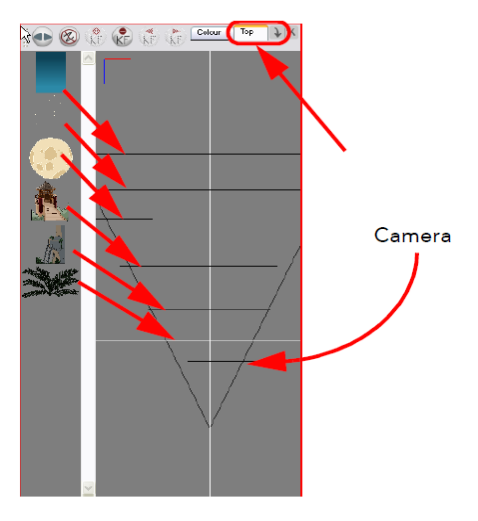

4.26 Κάτοψη σκηνής.

## *Κίνηση στους χαρακτήρες.*

Το πιο σημαντικό αλλά και πιο δύσκολο στην μετατροπή των σχεδίων μας σε κινούμενα είναι η εισαγωγή κίνησης στους χαρακτήρες. Είναι πιο περίπλοκα σχέδια εκ κατασκευής, με πιο πολλά σημεία του σώματος που πρέπει να κουνηθούν για να αποδώσουν την κίνηση και πόσο μάλλον όταν επιθυμούμε να έχουμε ένα φυσικό τελικό αποτέλεσμα. Το λογισμικό το οποίο χρησιμοποιούμε προσφέρει πολλά βοηθητικά εργαλεία για την πρόσθεση κίνησης στους χαρακτήρες μας. Από το εργαλείο μεταμόρφωσης (transformation tool) το οποίο είναι για την πραγματοποίηση απλών κινήσεων, μέχρι τη χρήση αντίστροφης κινηματικής (inverse kinematics), μιας τεχνοτροπίας για τη δημιουργία κινούμενων σχεδίων υψηλού επιπέδου και λεπτομέρειας, που είχαμε αναλύσει σε προηγούμενα κεφάλαια. Επίσης, απαραίτητη είναι η χρήση της πολλαπλής προβολής επιπέδων σχεδίασης (Onion skinning) και της χρήσης των εργαλείων για γρήγορη εναλλαγή εικόνων. Μέσα από το συνδυασμό των διαφορετικών μορφών απόδοσης της κίνησης στα σχέδια που μας παρέχει το Toon Boom Animate Pro οδηγούμαστε σε ένα προσεγμένο τελικό αποτέλεσμα.

#### *Χρήση της αντίστροφης κινηματικής*.

Μέσω της μεθόδου της αντίστροφης κινηματικής δίνεται η δυνατότητα στον σχεδιαστή να ορίσει τη θέση των άκρων του χαρακτήρα (χέρια, πόδια) και το σώμα το υπόλοιπο να ακολουθήσει την κίνηση. Είναι σαν να δημιουργείται μία αλυσίδα ιεραρχίας όλων των συνδεδεμένων κομματιών. Χαρακτηρίζεται ως αντίστροφη διότι η κίνηση μεταφέρεται από το σχέδιο-παιδί προς τα επάνω στο σχέδιο-γονέα Χρησιμοποιείται όταν τον χαρακτήρα τον έχουμε σχεδιάσει, τον έχουμε χωρίσει στα κομμάτια και έχουμε στήσει τα κομμάτια σε σωστή ταξινόμηση-ιεραρχία. Δεν συνιστάται η χρήση του για τον ορισμό κάθε κίνησης που αφορά τα άκρα αλλά θεωρείται ιδιαίτερα εξυπηρετικό σε περιπτώσεις όπως όταν θέλουμε ο χαρακτήρας να καθίσει όπου βάζοντας τη στάση που επιθυμούμε στα πόδια ακολουθεί και το υπόλοιπο σώμα. Δεν μπορεί να χρησιμοποιηθεί σε περιπτώσεις που δεν έχει
οριστεί η ιεραρχία και η ταξινόμηση των διαφόρων μελών του σώματος του χαρακτήρα, ούτε αν δεν έχουν οριστεί σωστά τα σημεία περιστροφής (pivots).

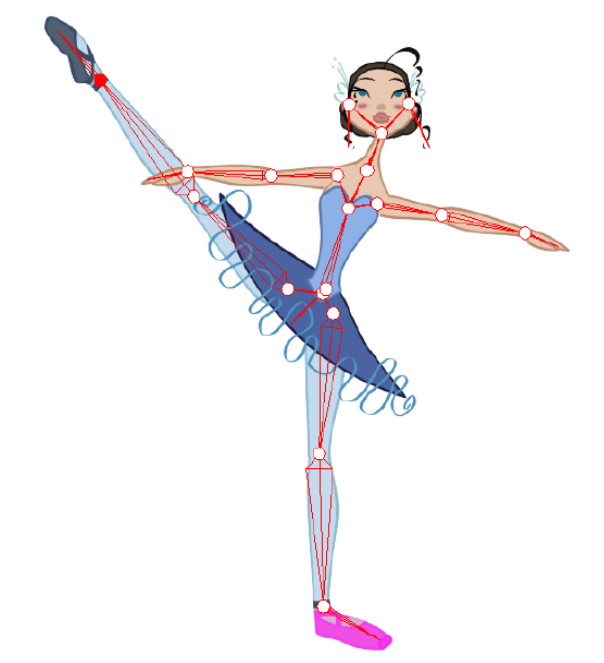

4.27 Εφαρμογή αντίστροφης κινηματικής (inverse kinematics) σε χαρακτήρα.

## *Χρήση της προωθητικής κινηματικής (Forward kinematics).*

Η προωθητική κινηματική αφορά τη χρήση του εργαλείου μεταμόρφωσης (transformation tool) για την εισαγωγή κίνησης στους χαρακτήρες. Είναι ο βασικός τρόπος ενσωμάτωσης κίνησης στα κινούμενα σχέδια με χαρακτήρες που αποτελούνται από κομμάτια (cut out animation). Με τη χρήση του εργαλείου μεταμόρφωσης μπορούμε να περιστρέψουμε, να αλλάξουμε κλίμακα, να μετακινήσουμε και να παραμορφώσουμε όλα τα επιλεγμένα στοιχεία της σκηνής μας σαν ένα συνολικό καθολικό στοιχείο. Η προωθητική κινηματική σημαίνει ότι η κίνηση μεταφέρεται από το σχέδιο-γονέα προς τα κάτω στα σχέδια-παιδιά σαν να αποτελούν ένα σχέδιο. Δηλαδή αν κινήσουμε τον ώμο ενός χαρακτήρα τότε την κίνηση θα ακολουθήσει και ο αγκώνας και η παλάμη σαν ένα ολοκληρωμένο σχέδιο χεριού.

## *Διατήρηση των κινήσεων με χρήση σημείων κλειδιών (keyframes).*

Αφού αναλύσαμε προηγουμένως τους τρόπους και τα εργαλεία που μας επιτρέπουν να κινήσουμε διάφορα μέλη-κομμάτια ενός χαρακτήρα το επόμενο βήμα είναι να μπορούμε να διατηρούμε την πόζα την οποία έχουμε δώσει στο χαρακτήρα μας. Αυτό το εξασφαλίζουμε με τη χρήση των σημείων κλειδιών (keyframes) που έχουμε αναλύσει παραπάνω. Αρχικά χρησιμοποιούμε τα σημεία κλειδιά που σταματούν την κίνηση (stop motion keyframes) και αφού ολοκληρώσουμε με αυτά τις βασικές πόζες τα μετατρέπουμε σε κινούμενα σημεία κλειδιά (Motion keyframes) δηλαδή αφήνουμε τον υπολογιστή να σχεδιάσει τις ενδιάμεσες πόζες του χαρακτήρα μας, αλλιώς σχεδιάζουμε και τις ενδιάμεσες πόζες μία προς μία.

Τέλος σημαντικό κομμάτι στην ενσωμάτωση της κίνησης σε έναν χαρακτήρα είναι η υλοποίηση του κύκλου περπατήματος. Δηλαδή την υλοποίηση όλων των σταδίων της

κίνησης ενός ανθρώπου όπως περπατάει. Αφού το υλοποιήσουμε μία φορά μετά αρκεί να το επαναλαμβάνουμε σε κύκλους και έτσι δίνεται η ψευδαίσθηση στον θεατή ότι ο χαρακτήρας μας περπατάει. Με παρόμοια λογική λειτουργούμε και όταν υλοποιούμε παρόμοιες δραστηριότητες από τους χαρακτήρες όπως ένα άλμα, μία έκφραση στο πρόσωπο κτλ.

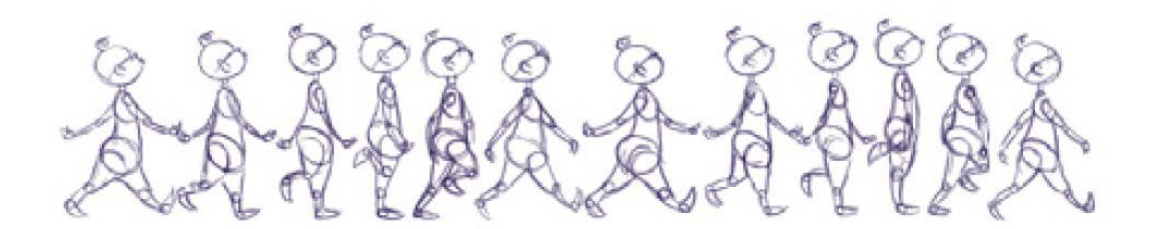

4.28 Βασικές πόζες από τον κύκλο περπατήματος. (walk cycle)

Στην μεταφορά της ιστορίας μας από απλά σχέδια σε κινούμενα, έχουμε ενσωματώσει τις παραπάνω τεχνικές για εισαγωγή κίνησης στους χαρακτήρες. Στο πρώτο βίντεο στην εισαγωγή της μαμάς Μαργαρίτας στο πλάνο έχουμε υλοποιήσει έναν βασικό κύκλο περπατήματος με τις κύριες πόζες. Στις επόμενες σκηνές έχουμε κυρίως κινήσεις των άκρων, του κεφαλιού και γενικά των χαρακτηριστικών του προσώπου για να μπορέσουμε να αποδώσουμε διαφορετικές εκφράσεις ανάλογα με τα λόγια του αφηγητή.

## *4.8.4 Σκηνοθεσία.*

Η απόδοση της ιστορίας μας σε κινούμενα σχέδια πολλές φορές χρειάζονταν γνώσεις σκηνοθεσίας, καθώς η όλη διαδικασία δεν διαφέρει πολύ από αυτήν του γυρίσματος μιας ταινίας. Απλώς αντί για ηθοποιούς έχουμε να διαχειριστούμε χαρακτήρες-μαριονέτες, που πρέπει να τους τοποθετήσουμε στα σωστά σημεία, να τους βάλουμε να κάνουν τις κινήσεις που πρέπει και να πουν τα αντίστοιχα λόγια. Η προσθήκη της κίνησης στους χαρακτήρες έγινε με τους τρόπους που αναφέραμε στο προηγούμενο κεφάλαιο και η εισαγωγή της φωνής περιγράφεται στο κεφάλαιο που ακολουθεί. Πέρα λοιπόν του ότι έπρεπε να αποδώσουμε όσο πιο πειστικά γινότανε τις κινήσεις και την ομιλία των χαρακτήρων έπρεπε με κάποιο τρόπο να καλυφτούν και διάφορα κενά, όπου οι χαρακτήρες δεν μιλούσαν ή τα κενά τα οποία προέκυπταν στην αλλαγή των σκηνών. Όσων αφορά τα κενά που υπήρχαν χωρίς ομιλία, τα γεμίσαμε με τη χρήση μουσικής που θεωρούσαμε ότι ταιριάζει ανάλογα την κατάσταση, πιο πολλές λεπτομέρειες επί του θέματος αναφέρουμε παρακάτω. Στις εναλλαγές των σκηνών είτε κάνουμε ζουμ σε σημεία μέσα στη σκηνή όπως στην πρώτη σκηνή κάνουμε ζουμ στο φεγγάρι και στη συνέχεια με κίνηση της κάμερας μέσα στο δωμάτιο που μας δίνει την αίσθηση ότι περπατάμε μαζί της μεταφερόμαστε στη δεύτερη σκηνή όπου οι χαρακτήρες μας έχουν μετακινηθεί στο κρεβάτι. Παρόμοιος τρόπος αντιμετώπισης συμβαίνει και στην εναλλαγή σκηνών όταν βρισκόμαστε στην πλατεία της Τενεκεδούπολης και οι χαρακτήρες μας πρόκειται να παίξουν κρυφτό. Για την μετάβαση τους από το σημείο που στέκονταν στην περιοχή που θα παίζανε κρυφτό κάνουμε ζουμ στα σπίτια του χωριού γενικότερα.

Ακόμη, να αναφέρουμε ότι η σχεδίαση της ιστορίας σε κινούμενα σχέδια έγινε με τέτοιο τρόπο έτσι ώστε τα βίντεο που περιγράφουν ένα σημείο της ιστορίας που περιέχεται μεταξύ δύο δραστηριοτήτων στην εφαρμογή μας να είναι αυτόνομο σε σχέση με αυτά που έπονται ή προηγούνται. Όταν λέμε αυτόνομα εννοούμε σχετικά με τη χρήση της μουσικής κυρίως, όπου ανάλογα τη σκηνή επειδή ενδιάμεσα προβάλλεται μία διαδραστικότητα δεν χρησιμοποιείται το ίδιο τραγούδι σε συνεχόμενα βίντεο. Το αναφέρουμε αυτό διότι όταν εισάγαμε την επιλογή στην εφαρμογή να έχει τη δυνατότητα ο χρήστης αν θέλει να παρακολουθήσει την ιστορία συνεχόμενα χωρίς ενδιάμεσα τις δραστηριότητες, δημιουργήθηκε πρόβλημα σχετικά με τη φυσική ροή της ιστορία. Ουσιαστικά το βασικό πρόβλημα ήταν το γεγονός ότι οι μεταβάσεις από τη μία σκηνή στην επόμενη ήταν ορατές. Για να λύσουμε λοιπόν αυτό το πρόβλημα μεταξύ των σκηνών που θεωρούσαμε ότι δεν υπήρχε ομαλή μετάβαση παρεμβάλλουμε μία οθόνη η οποία γράφει «Επόμενη σκηνή» και για να είναι πιο ενδιαφέρον ως εικόνα της ενσωματώσαμε κίνηση από τη μία μεριά της οθόνης στην άλλη και τη σχεδίαση ματιών τα οποία ανοιγοκλείνουν. Ακόμη στα μικρότερα βίντεο που είναι ενσωματωμένα στην εφαρμογή στην αρχή τους τοποθετήσαμε ένα σχέδιο εισαγωγής.

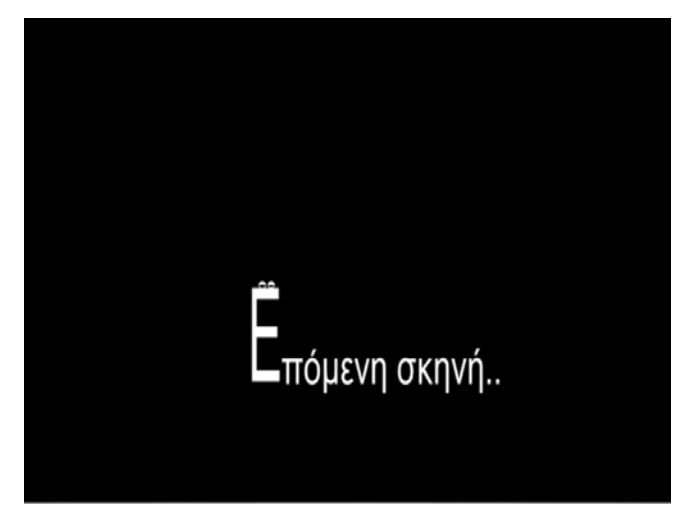

4.29 Σύνδεση διαφορετικών σκηνών.

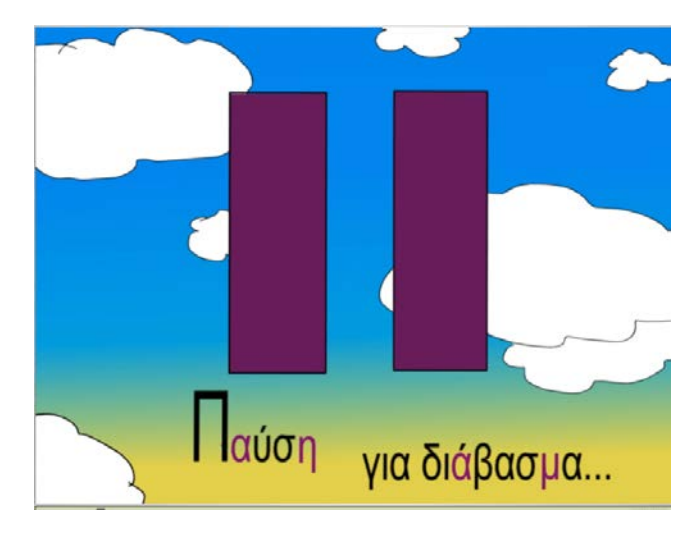

4.30 Σχέδιο εισαγωγής βίντεο.

Επίσης, άλλο ένα πρόβλημα το οποίο προέκυψε, ήταν στην πρώτη σκηνή κυρίως στην οποία σε κάποιες στιγμές διακόπτεται η αφήγηση της ιστορίας από τη μαμά Μαργαρίτα με ερωτήσεις του Ορέστη. Επειδή, ο τρόπος που έχουμε σχεδιάσει συνολικά την ιστορία είναι ότι ακούγεται από τον αφηγητή να προβάλλεται σε κινούμενα σχέδια, στη συγκεκριμένη περίπτωση αν διακόψουμε για να δούμε τον Ορέστη να κάνει τις ερωτήσεις, θεωρήσαμε ότι θα ήταν εκνευριστικό για τον χρήστη, οπότε εμφανίζουμε το σχήμα που αντιστοιχεί στην παύση, εννοώντας πως παγώνει για λίγο η εξέλιξη της ιστορίας με σκοπό να ακουστεί η ερώτηση που δεν αποτυπώνεται σε σχέδια.

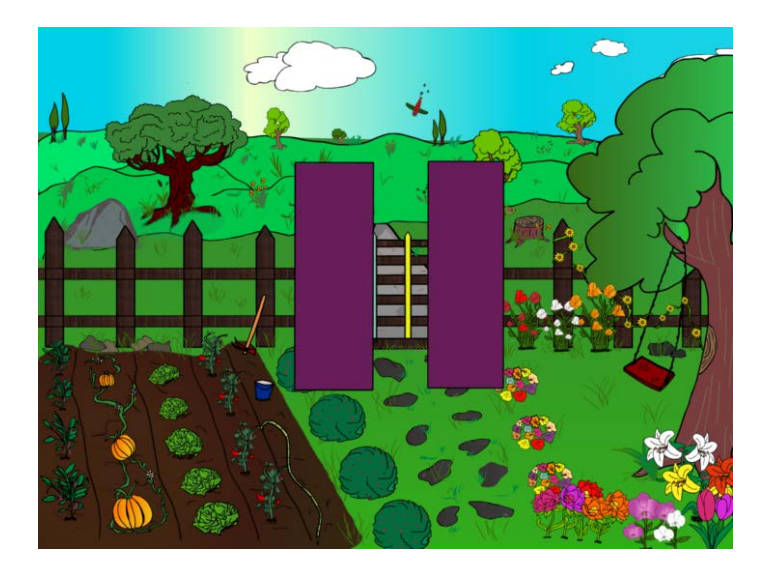

4.31 Παύση φυσικής ροής της ιστορίας.

Τέλος, όπως και σε κάθε ταινία έτσι και στα κινούμενα σχέδια, η κάμερα δεν μπορεί να είναι στατική σε ένα σημείο, αντιθέτως μετακινείται ανάλογα το που θέλουμε να δώσουμε μεγαλύτερη προσοχή, κάνουμε ζουμ σε πρόσωπα όταν σημαντική είναι η έκφραση του χαρακτήρα, ενισχύοντας με αυτόν τον τρόπο την ένταση της στιγμής, κινούμαστε εντός της σκηνής δίνοντας την αίσθηση και στον χρήστη ότι βρίσκεται εκεί και περπατάει και τέλος στην κίνηση των χαρακτήρων αν η κάμερα κινείται μαζί τους γίνεται πιο αληθοφανή η απόδοση.

## *4.8.5 Προσθήκη μουσικής και φωνής.*

Μετά την εισαγωγή της κίνησης στους χαρακτήρες μας και στα αντικείμενα των σκηνών μας, στο τελευταίο στάδιο για να ολοκληρωθεί η μετατροπή της ιστορίας μας σε κινούμενα σχέδια ήταν η ενσωμάτωση των φωνών και της μουσικής επένδυσης έτσι ώστε να δώσουμε ακόμα μεγαλύτερη ζωντάνια στο τελικό μας αποτέλεσμα. Το πρώτο βήμα ήταν η ηχογράφηση των φωνών. Για την ολοκλήρωση αυτής της διαδικασίας συνεργαστήκαμε με τον μουσικό-ηχολήπτη Γιάννη Ανδριτσόπουλο ο οποίος διέθετε κατάλληλο εξοπλισμό (μικρόφωνο, προγράμματα επεξεργασίας ήχου κτλ) και τις απαραίτητες γνώσεις για να έχουμε όσο το δυνατόν καλύτερο αποτέλεσμα διότι δεν είχαμε πρόσβαση σε κατάλληλες εγκαταστάσεις (στούντιο ηχογραφήσεις), οπότε υπήρχαν φυσικοί περιορισμοί και προσπαθήσαμε να μην επηρεάσουν αισθητά το τελικό μας αποτέλεσμα. Οι φωνές που ακούγονται στην αφήγηση της ιστορίας είναι του Γιάννη Ανδριτσόπουλου ο οποίος αποδίδει τα λόγια που αντιστοιχούν στον αφηγητή που θεωρούμε ότι είναι το ίδιο το βιβλίο-παραμύθι και η απόδοση της φωνής της μαμάς Μαργαρίτας πραγματοποιείται από εμένα. Επιλέξαμε να μην υπάρχου διάλογοι μεταξύ των χαρακτήρων αλλά η ιστορία να αφηγείται μέσω των κεντρικών αφηγητών. Αυτή η επιλογή έγινε διότι θέλαμε το αποτέλεσμα να θυμίζει όσο το δυνατόν περισσότερο τα κλασικά παραμύθια και όχι τόσο τα σύγχρονα κινούμενα σχέδια. Παρόλο που δεν υπάρχουν άμεσοι διάλογοι μεταξύ των χαρακτήρων σε πολλά σημεία ο αφηγητής αναφέρει λόγια τα οποία θεωρούμε πως εκείνη τη στιγμή λέγονται από κάποιον από τους κεντρικούς χαρακτήρες άρα ήταν αναγκαίος ο συγχρονισμός των χειλιών του χαρακτήρα με τα λόγια του αφηγητή (lip-sync).

Αφού ολοκληρώθηκε η διαδικασία της ηχογράφησης των φωνών και η κατάλληλη επεξεργασία τους μετά για να έχουμε ένα όσο το δυνατόν πιο καθαρό αποτέλεσμα, εισάγαμε τους ήχους στο λογισμικό. Αρχικά οι τύποι των αρχείων ήχου που αναγνωρίζει το Toon Boom Animate Pro 2 είναι .MP3, .AIFF, .WAV. Οι ήχοι που εισάγαμε μέσω των επιλογών που παρέχει το λογισμικό για εισαγωγή ήχου, είναι σε μορφή .Mp3 και μετά την επιτυχή εισαγωγή τους εμφανίζονται σε διαφορετικό επίπεδο (layer) στη λωρίδα του χρόνου (timeline view) σε μορφή συχνοτήτων.

| œ | $(+)$ (2) (2)  | u |  |  |                                                                                                    |  |
|---|----------------|---|--|--|----------------------------------------------------------------------------------------------------|--|
|   | save_the_world |   |  |  | to a construction of the contract of the construction of the construction of the contract of the contract of the contract of the contract of the contract of the contract of the contract of the contract of the contract of t<br>is a subsequent in the contract of the company of the section of the company of the contract of the company of the contract of the contract of the contract of the contract of the contract of the contract of the contract of |  |

4.32 Προβολή ήχου στη λωρίδα χρόνου.

Οι επιλογές επεξεργασίας που παρέχονται για τον εισαγόμενο ήχο, είναι η επιλογή της σίγασης του ήχου (mute/unmute button), η αλλαγή του ονόματος (Layer Name), επιλογή ενεργοποίησης του επεξεργαστή ήχου (sound editor) τον οποίον θα αναλύσουμε παρακάτω, το σημείο εκκίνησης και το σημείο τερματισμού του ήχου (Start Frame/End Frame), την ενεργοποίηση του αυτόματου συγχρονισμού χειλιών (detect), η έναρξη του χειροκίνητου συγχρονισμού χειλιών (map) και τέλος τα βασικά σχήματα στόματος (mouth shapes).

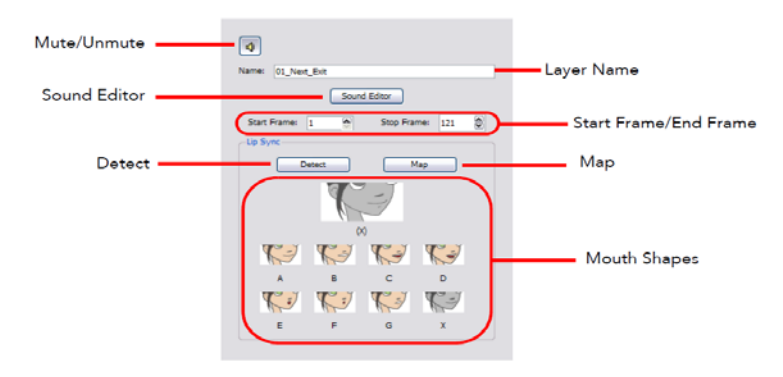

4.33 Επιλογές επεξεργασίας ήχου.

Με την παραπάνω διαδικασία έχουμε εισάγει τον ήχο στο πρόγραμμα και στη συνέχεια θέλουμε να τον επεξεργαστούμε και να τον συγχρονίσουμε με την ομιλία του χαρακτήρα στον οποίο απευθύνεται. Ανοίγουμε λοιπόν την καρτέλα επεξεργασίας ήχου (sound editor), η οποία αποτελείται από τρία βασικά μέρη, από την καρτέλα που περιέχει το κομμάτι του ήχου που επεξεργαζόμαστε εκείνη τη στιγμή σε συχνότητες (sound element) και μπορούμε να ακούμε άμεσα ότι αλλαγές υλοποιούμε, η καρτέλα του τωρινού ήχου (current sound) στην οποία απεικονίζεται σε συχνότητες ολόκληρος ο ήχος τον οποίο επεξεργαζόμαστε και εμφανίζονται και οι επιλογές για επεξεργασία των ιδιοτήτων του και τέλος η καρτέλα που είναι υπεύθυνη για την προεπισκόπηση του συγχρονισμού των χειλιών (Lip-sync) στην οποία προβάλλεται ο αυτόματος εντοπισμός των σχημάτων του στόματος που αντιστοιχούν σε κάθε σημείο καθώς και η δυνατότητα της χειροκίνητης εισαγωγής διαφορετικών σχημάτων στόματος όπου θεωρούμε ότι δεν έγινε σωστή αντιστοίχιση

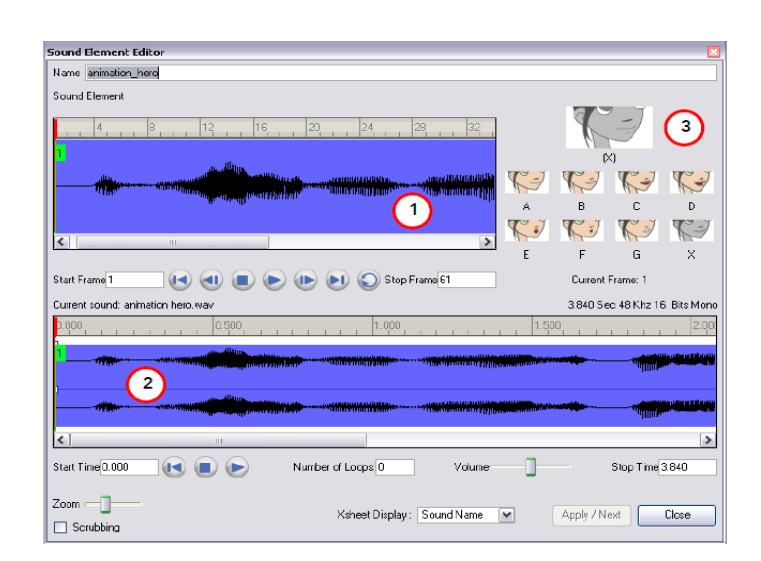

4.34 Καρτέλα επεξεργασίας ήχου.

Μας δίνεται λοιπόν μέσω της παραπάνω καρτέλας επεξεργασίας, η δυνατότητα να αλλάξουμε το σημείο έναρξης και τερματισμού του ήχου, να κόψουμε ένα κομμάτι από τον ήχο και να το επαναλάβουμε όσες φορές επιθυμούμε, να αλλάξουμε την ένταση του ήχου σε σημεία κάνοντας το εφέ ξεθωριάσματος ή δυνάμωσης του και φυσικά το πιο σημαντικό που είναι ο συγχρονισμός του ήχου με τα σχέδια για το στόμα του χαρακτήρα μας.

# *Συγχρονισμός ήχου-σχεδίων στόματος.*

Ο συγχρονισμός ήχου (lip sync) που περιέχει το λογισμικό αναλύει τον ήχο που εισάγουμε παράγει ένα διάγραμμα με στόματα το οποίο στηρίζεται σε οχτώ φωνήματα (A,B,C,D,E,F,G και X το οποίο χρησιμοποιείται για να αναπαραστήσει τη σιωπή.) Τα σχήματα για το στόμα των χαρακτήρων που χρησιμοποιούνται από το πρόγραμμα δεν βασίζονται σε συμβατικά διαγράμματα από στόματα που χρησιμοποιούνται γενικά στη βιομηχανία των κινουμένων σχεδίων.

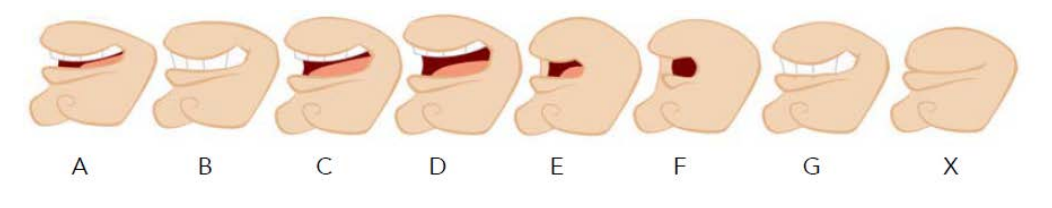

4.35 Σχήματα στόματος που χρησιμοποιούνται από το Toon Boom.

Κάθε ένα σχήμα αντιστοιχεί σε παρόμοιους ήχους, ακολουθεί μια βασική κατηγοριοποίηση τους:

Α: μ,π,μπ

Β: σ,ντ,τζ,ι,κ,τ

C: α,ε

D: A,E

E: o

F: ου

G: φ

X: σιωπή, μη αναγνωρισμένος ήχος.

Για να υλοποιήσει το πρόγραμμα τον αυτόματο συγχρονισμό πρέπει να ανοίξουμε την καρτέλα της επεξεργασίας ήχου που αναλύαμε προηγουμένως και να επιλέξουμε την κυμματομορφή που αντιστοιχεί στον ήχο που θέλουμε να συγχρονίσουμε και να πατήσουμε την επιλογή αυτόματου εντοπισμού των κατάλληλων σχημάτων στόματος (auto lip-syc detection), εμφανίζεται μία μπάρα προόδου που μας ενημερώνει για την εξέλιξη και τελικά για την ολοκλήρωση της αντιστοίχισης κάθε καρέ του επιπέδου σχεδίασης στη λωρίδα του χρόνου σε κάποιο σχήμα στόματος. Αφού λοιπόν τοποθετήσουμε το σχέδιο στόματος που αντιστοιχεί στο κάθε γράμμα που έχει τοποθετηθεί στα καρέ στη λωρίδα του χρόνου βλέπουμε το αποτέλεσμα. Αν θεωρούμε ότι υπάρχουν κάποια σημεία τα οποία χρειάζονται βελτίωση με τη χρήση του sound scrubbing το οποίο μας επιτρέπει να ακούμε σε πραγματικό χρόνο τον ήχο με λεπτομέρεια μπορούμε χειροκίνητα να τοποθετήσουμε κάποιο άλλο σχέδιο στόματος και να συνεχίσουμε τις αλλαγές έως ότου μας ικανοποιεί το αποτέλεσμα.

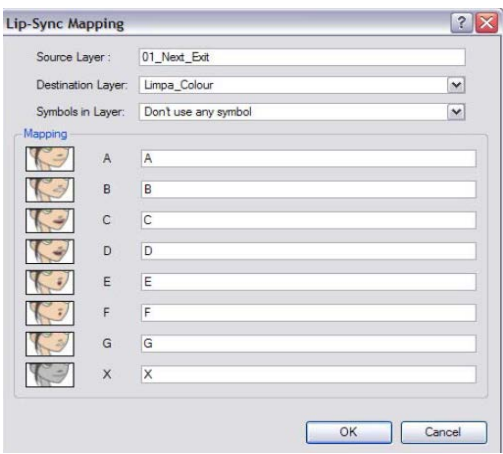

4.36 Επιλογή επιπέδου σχεδίασης στο οποίο θα γίνει η αντιστοίχιση με τα κατάλληλα σχέδια στόματος.

*Εισαγωγή Μουσικής.*

Όταν ολοκληρώθηκε και η εισαγωγή των φωνών στο τελευταίο στάδιο πριν την ολοκλήρωση των κινουμένων σχεδίων μας ενσωματώσαμε και μουσική. Η μουσική που επιλέξαμε είναι τα τραγούδια από την ταινία "Amelie" σε σύνθεση Yann Tiersen και με σειρά εκτέλεσης είναι τα εξής:

Amelie (Soundtrack) - 07 – Guilty

Amelie (Soundtrack) - 02 - Les Jours Tristes

Amelie (Soundtrack) - 12 - La Valse Des Vieux Os

Amelie (Soundtrack) - 16 - La Redecouverte

Amelie (Soundtrack) - 01 - J'Y Suis Jamais Alle

Amelie (Soundtrack) - 05 - La Noyee

Amelie (Soundtrack) - 19 - La Valse D'Amelie

Amelie (Soundtrack) - 09 - Le Moulin

Amelie (Soundtrack) - 06 - L'Autre Valse D'Amelie

Amelie (Soundtrack) - 03 - La Valse D'Amelie

Amelie (Soundtrack) - 11 - La Valse D'Amelie

Ο τρόπος εισαγωγής τους στο λογισμικό είναι ίδιος με τον τρόπο εισαγωγής των φωνών που αναφέραμε προηγουμένως. Η μόνη επεξεργασία είναι η αλλαγή του σημείου τερματισμού του τραγουδιού καθώς και η ένταση που άλλοτε δυναμώνει όταν δεν ακούγεται φωνή είτε χαμηλώνει όταν ακούγεται η ηχογραφημένη αφήγηση της ιστορίας. Η χρήση μουσικής υπόκρουσης θεωρείται απαραίτητη για την απόδοση της ιστορίας μας σε κινούμενα σχέδια, καθώς βοηθάει στο να γεμίζει τα διάφορα κενά που υπήρχαν χωρίς κάποιον ήχο, ενισχύει την ένταση της στιγμής που περιγράφεται μέσω της ιστορίας, κορυφώνει τα συναισθήματα του ακροατή και γενικότερα βελτιώνει την εμπειρία του χρήστη.

## *4.8.6 Εξαγωγή του τελικού αποτελέσματος*.

Φτάνοντας λοιπόν τα κινούμενα σχέδια στο τελικό αποτέλεσμα το οποίο επιθυμούσαμε έπρεπε να καταλήξουμε και στο τρόπο εξαγωγής τους με σκοπό να ενσωματωθούν στην εφαρμογή. Στην αρχή η επιλογή που είχε γίνει ήταν η εξαγωγή των σχεδίων σε εικόνες, τεχνική που θα έμοιαζε πιο πολύ με τον παραδοσιακό τρόπο δημιουργίας κινούμενων εικόνων. Η ιδέα αυτή απορρίφθηκε νωρίς διότι ο αριθμός των εικόνων ξεπερνούσαν τα όρια (πάνω από 11.500 εικόνες) για να μπορούμε να τις χειριστούμε, πόσο μάλλον σε συσκευή android που η διαθέσιμη μνήμη είναι ήδη περιορισμένη. Η εξαγωγή κάποιων σκηνών ή απλών αντικειμένων σε εικόνες πραγματοποιήθηκε για τη διεπαφή του χρήστη, χρησιμοποιήθηκαν δηλαδή ως κουμπιά και ως φόντο.

Καταλήξαμε λοιπόν στην εξαγωγή των κινουμένων σχεδίων σε βίντεο, πάλι δεν θα το αποθηκεύουμε στη συσκευή android, αλλά θα είναι ανεβασμένα σε έναν διακομιστή και θα είναι διαθέσιμα για αναπαραγωγή μέσω σύνδεσης στο διαδίκτυο. Το λογισμικό παρείχε διάφορες επιλογές για τη μορφή του βίντεο, ταινία σε κατάληξη .mov που αντιστοιχεί σε Quicktime format, ταινία μορφής SWF που αντιστοιχεί σε είδος βίντεο που μπορεί να γίνει εισαγωγή σε όλα τα προϊόντα της Adobe και Flash βίντεο που αντιστοιχεί σε μορφή βίντεο που εξάγεται από το λογισμικό Flash της Adobe για το οποίο έχουμε μιλήσει παραπάνω. Οι επιλογές που μας δίνουν τη δυνατότητα άμεσης εισαγωγής του αποτελέσματος σε προϊόντα της Adobe παρέχεται διότι πολύ σχεδιαστές χρησιμοποιούν χρόνια και εμπιστεύονται τα προϊόντα αυτής της εταιρίας και σε πολλές περιπτώσεις αν θέλουμε να προσθέσουμε επιπλέον χαρακτηριστικά τα οποία δεν διατίθενται από το Toon Boom τα ενσωματώνουμε μέσω αυτών των λογισμικών.

Στη δική μας περίπτωση χρησιμοποιήσαμε την πρώτη επιλογή δηλαδή την εξαγωγή σε μορφή βίντεο Quicktime. H διαδικασία που ακολουθήσαμε περιγράφεται παρακάτω:

Από το κεντρικό μενού επιλέγουμε File>Export>Movie και ανοίγει η παρακάτω καρτέλα:

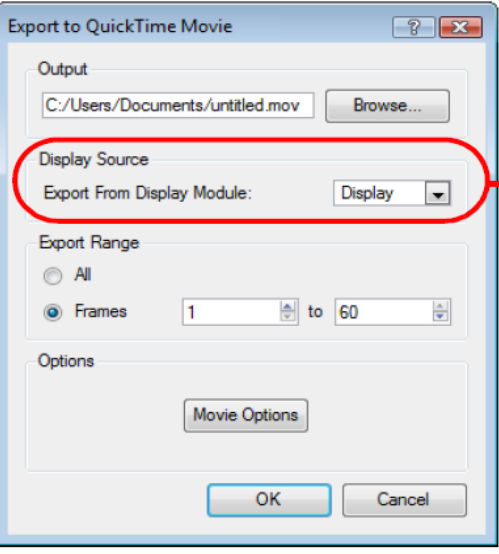

4.37 Καρτέλα εξαγωγής βίντεο σε μορφή Quicktime.

Οι επιλογές που μας δίνονται είναι η τοποθεσία που θέλουμε να αποθηκεύσουμε το αποτέλεσμα, το μέρος από το βίντεο που θέλουμε να κάνουμε εξαγωγή ορίζοντας καρέ έναρξης και καρέ λήξης, να επιλέξουμε την κάμερα ή πιθανό συνδυασμό καμερών μέσω των οποίων θέλουμε να βγάλουμε το αποτέλεσμα και πιο εξειδικευμένες δυνατότητες αν πατήσουμε το κουμπί "Movie options".

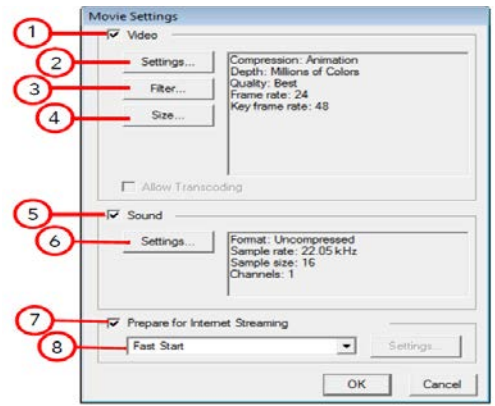

4.38 Επιλογές για αλλαγή των χαρακτηριστικών της ταινίας.

Όταν πατήσουμε λοιπόν το κουμπί ανοίγει η παραπάνω καρτέλα. Οι επιλογές που μας παρέχονται είναι:

1. Επιλέγουμε το κουτί για να ενεργοποιήσουμε τη δυνατότητα αλλαγής των ρυθμίσεων του βίντεο, τα φίλτρα και την αλλαγή μεγέθους (επιλογές 2,3,4).

2. Ανοίγει το κλασικό παράθυρο για ρύθμιση της συμπίεσης του βίντεο

3. Ανοίγει ένα παράθυρο για επιλογή από μία ποικιλία φίλτρων εκείνων που θέλουμε να εφαρμόσουμε στο βίντεο.

4. Ανοίγει το παράθυρο στο οποίο ορίζεται το μέγεθος του βίντεο που πρόκειται να γίνει εξαγωγή.

5. Το επιλέγουμε για να ενεργοποιηθούν οι επιλογές για ρύθμιση του ήχου.

6. Ανοίγει το παράθυρο για τις βασικές ρυθμίσεις ήχου.

7. Το επιλέγουμε για την ενσωμάτωση επιλογών για πιο εύκολη μετάδοση του βίντεο μέσω διαδικτύου.

8. Επιλέγουμε από το από το μενού τον τύπο μετάδοσης του βίντεο μέσω διαδικτύου που ταιριάζει πιο πολύ στις ανάγκες μας.

Αφού ολοκληρώσουμε τις παραπάνω επιλογές κυρίως στο νούμερο 2 και έξι που μας δίνονται επιπλέον επιλογές να διαλέξουμε, πατάμε το κουμπί OK σε όλα τα παράθυρα όταν ολοκληρώσουμε τις επιλογές μας και περιμένουμε μέχρι να γίνει η εξαγωγή του βίντεο. Αν δεν υπάρχουν προβλήματα έχουμε το αρχείο μας αποθηκευμένο στη θέση που ορίσαμε στον υπολογιστή μας.

## *Μετατροπές βίντεο.*

Η αναπαραγωγή βίντεο από συσκευές με λειτουργικό σύστημα android διαθέτει κάποιους περιορισμούς ως προς την κωδικοποίηση του βίντεο. Για να μπορέσουμε λοιπόν να μεταδώσουμε τα βίντεο στις συσκευές μας κάναμε κάποιες μετατροπές. Αρχικά, για το μέγεθός τους επειδή οι διαθέσιμες συσκευές ήταν ένα κινητό με διαστάσεις οθόνης 320x480 και μία ταμπλέτα με διαστάσεις 1280x800 μετατρέψαμε και τα βίντεο στις αντίστοιχες διαστάσεις (320x480 και 1280x720). Όσων αφορά την κωδικοποίηση, χρησιμοποιήσαμε τη πιο διαδεδομένη με όνομα H.264 avc και η μορφή του βίντεο .mp4.

## *4.9. Σχεδιασμός διαδραστικότητας.*

### *4.9.1 Σκέψη, περιγραφή και σχεδίαση διαδραστικοτήτας.*

Σε προηγούμενη ενότητα (4.6 και τις υποενότητές της) έχουν αναφερθεί τα σημεία εντός την ιστορίας στα οποία έχουμε εισάγει κάποια διαδραστικότητα και μία βασική περιγραφή τους. Σε αυτήν την ενότητα θα αναλύσουμε περισσότερο τον τρόπο με τον οποίο τις σκεφτήκαμε, τις σχεδιάσαμε και τελικά τις υλοποιήσαμε.

Τα βασικά βήματα τα οποία ακολουθήσαμε για να οδηγηθούμε στην τελική επιλογή των δραστηριοτήτων είναι:

Αρχικά, αναζητήσαμε δραστηριότητες οι οποίες είναι δημοφιλείς στα παιδιά, μετά από έρευνα στην αγορά εφαρμογών είτε για συσκευές με λειτουργικό σύστημα Android (Android Market) είτε με iOS (Apple Store). Στη συνέχεια, διαβάζοντας προσεχτικά την ιστορία, εντοπίσαμε τα σημεία τα οποία θεωρήσαμε πιο κατάλληλα για την εισαγωγή των δραστηριοτήτων. Έπειτα, για κάθε είδος δραστηριοτήτων που είχαμε καταλήξει πως θα θέλαμε να ενσωματώσουμε στην ιστορία, έπρεπε να καταλήξουμε ποια θα είναι η μορφή που θα πάρει με σκοπό να ταιριάζει στη φυσική εξέλιξη της ιστορίας, δηλαδή σε ποιο σημείο της ιστορίας θα ήταν πιο ταιριαστό να εισαχθεί και ποια στοιχεία θα υιοθετούσε από την ιστορία. Οι βασικές δραστηριότητες που καταλήξαμε ότι θα χρησιμοποιήσουμε, είναι πάζλ, ζωγραφική, δραστηριότητες που εκμεταλλεύονται τους ενσωματωμένους αισθητήρες των συσκευών, κρεμάλα, ενώνοντας τελείες για την ολοκλήρωση ενός σχεδίου και παιχνίδια με χρήση της διαδραστικότητας «μεταφορά και απόθεση» (drag and drop). Επίσης, έχουμε αναφέρει πως θέλαμε η εφαρμογή επειδή αναφέρεται σε παιδιά μικρής ηλικίας να διαθέτει πέρα από κάποιο ψυχαγωγικό περιεχόμενο αλλά και εκπαιδευτικό. Θέλαμε να εξετάζει την παρατηρητικότητα, τη μνήμη και τη συγκέντρωση, να βοηθάει στην ανάπτυξη της φαντασίας, της δημιουργικότητας αλλά και της λογικής σκέψης. Λαμβάνοντας υπόψη μας όλα τα προηγούμενα κριτήρια-χαρακτηριστικά που θέλαμε να διαθέτουν οι δραστηριότητες μας καταλήξαμε στις παρακάτω:

### *Όνομα διαδραστικότητας: «Σβήσε το φως»*

Είδος: Διαδραστικότητα με αισθητήρα περιβάλλοντος.

### Περιγραφή:

Η διαδραστικότητα «Σβήσε το φως.» τοποθετείται στην αρχή της ιστορίας μας, μετά την εισαγωγή από το κύριο αφηγητή, ο οποίος είναι το ίδιο το βιβλίο, ζητείται από το παιδίχρήστη να σβήσει τα φώτα έτσι ώστε ο μικρός Ορέστης να μπορεί να δει πιο καθαρά τα αστέρια στον ουρανό και έτσι να ξεκινήσει η ιστορία μας. Οι τρόποι που το παιδί μπορεί να σβήσει τα φώτα είναι δύο, αν η συσκευή στην οποία τρέχουμε την εφαρμογή διαθέτει αισθητήρα ανίχνευσης φωτός, τότε ζητείται από το παιδί να σβήσει τα φώτα στο περιβάλλον στο οποίο βρίσκεται ή απλά τοποθετώντας το δάχτυλο πάνω στον αισθητήρα φωτός έτσι ώστε να λαμβάνει ποσότητα φωτός κάτω από το όριο που του έχουμε θέσει, να σβήσουν τα φώτα και στην εφαρμογή μας. Ο δεύτερος τρόπος αφορά συσκευές στις οποίες δεν υπάρχει ο αισθητήρας φωτός και έτσι τοποθετείται στο δωμάτιο του μικρού Ορέστη ένας διακόπτης φωτός, τον οποίο καλούνται οι χρήστες να εντοπίσουν και να τον πατήσουν έτσι ώστε πάλι να σβήσουν τα φώτα στην εφαρμογή.

**Σκοπός** αυτής της διαδραστικότητας είναι να ενισχύσει την παρατηρητικότητα και την εφευρετικότητα του παιδιού. Να βοηθήσει στην ανάπτυξη της λογικής σκέψης που οδηγεί στη σωστή αντιμετώπιση και επίλυση προβλημάτων. Επίσης, θεωρούμε ότι είναι διασκεδαστικό και εντυπωσιακό να μπορείς να αλλάξεις την κατάσταση στην εφαρμογή επηρεάζοντας τα χαρακτηριστικά του περιβάλλοντος στο οποίο βρίσκεται και όχι άμεσα την ίδια την εφαρμογή (αναφερόμαστε στη χρήση του αισθητήρα).

Η ιδέα προέκυψε από μία αντίστοιχη web εφαρμογή όπου ένα κορίτσι έπεφτε για ύπνο μόλις έκλεινες το φως και άρχιζε να ονειρεύεται και μόλις το άνοιγες πάλι ξυπνούσε. Αφού καταλήξαμε λοιπόν στην μορφή που θα έχει η διαδραστικότητα και την προσαρμόσαμε στα δικά μας δεδομένα, αρχίσαμε να σκεφτόμαστε πως πρόκειται να την υλοποιήσουμε. Λαμβάνοντας υπόψη τα χαρακτηριστικά του λειτουργικού συστήματος Android, καταλήξαμε στη χρήση δύο εικόνων οι οποίες θα εναλλάσσονται και η μία θα απεικονίζει το δωμάτιο με ανοιχτό το φως και η άλλη με κλειστό το φως. Οι δύο εικόνες απεικονίζουν ένα κομμάτι από το παιδικό δωμάτιο του Ορέστη. Στην εικόνα με ανοιχτό το φως ο Ορέστης ζητάει από το χρήστη να σβήσει τα φώτα διότι είναι πολύ φωτεινά στο δωμάτιο και δεν μπορεί να δει τα αστέρια στον ουρανό και αν βρισκόμαστε σε συσκευή χωρίς τον αισθητήρα φωτός υπάρχει ένας διακόπτης φωτός πάνω από το γραφείο που αναπαρίσταται με ένα κουμπί και ο χρήστης πρέπει να το εντοπίσει και να το πατήσει. Έτσι μεταβαίνουμε στη δεύτερη εικόνα που δείχνει πάλι το δωμάτιο αλλά με σβηστά τα φώτα και τον μικρό Ορέστη χαρούμενο να χαζεύει τα αστέρια από το παράθυρο του. Αν η συσκευή διαθέτει αισθητήρα φωτός δεν υπάρχει διακόπτης στην αρχική εικόνα που εμφανίζεται στον χρήστη απλά αυτόματα μόλις το φως πέσει κάτω από ένα όριο που έχουμε θέσει θα αλλάξει και η εικόνα. Αφού ολοκληρωθεί με επιτυχία η μετάβαση στη δεύτερη εικόνα και σβήσουν τα φώτα πηγαίνουμε να παρακολουθήσουμε τη συνέχεια της ιστορία.

### **Όνομα διαδραστικότητας: «Φώναξε δυνατά.»**

Είδος: Διαδραστικότητα με αισθητήρα περιβάλλοντος.

Περιγραφή:

Η διαδραστικότητα «Φώναξε δυνατά» τοποθετείται στην ιστορία τη στιγμή που η μικρή Μαργαρίτα βλέπει το ρομπότ αλλά δεν μπορεί να καταλάβει τι ακριβώς είναι και τρομάζει. Από την τρομάρα της φωνάζει «Βοήθεια», ο χρήστης λοιπόν πρέπει να φωνάξει μαζί της δυνατά «Βοήθεια» για να ακουστούν όσο πιο μακριά γίνεται. Η αρχική ιδέα ήταν η δυνατότητα αναγνώρισης λέξης αλλά αφού πραγματοποιήθηκε η σχετική έρευνα ενημερωθήκαμε πως για την ελληνική γλώσσα δεν υπάρχει κάποια ολοκληρωμένη εφαρμογή που να μπορεί να χρησιμοποιηθεί γι αυτό το σκοπό. Άρα αλλάξαμε τη διαδραστικότητα στο να αποτελεί ένα ντεσιμπελόμετρο. Συγκεκριμένα, μέσω του μικροφώνου της συσκευής στην οποία τρέχουμε την εφαρμογή, ηχογραφούμε τη λέξη και με κατάλληλη επεξεργασία βρίσκουμε την μέγιστη ένταση σε decibel και αν αυτή ξεπερνάει το όριο που έχουμε θέσει, τότε επιτυχώς ολοκληρώνεται η διαδραστικότητα και μετά από την επιβράβευση του χρήστη που τα κατάφερε συνεχίζουμε στην εξέλιξη της ιστορίας. Η ηχογράφηση ξεκινάει με το πάτημα ενός κουμπιού που γράφει "Ξεκίνα" και έχει το σήμα της ηχογράφησης και τελειώνει μόλις ο χρήστης πατήσει το κουμπί "Σταμάτα" που έχει το σήμα της παύσης ή αν καθυστερήσει να το πατήσει σταματάει αυτόματα μετά από προκαθορισμένο χρόνο. Οι εικόνες που χρησιμοποιούνται για φόντο της διαδραστικότητας δεν αποτελούν μέρος της σκηνής της ιστορίας απλά διαθέτουν χαρακτηριστικά από το μέρος στο οποίο διαδραματίζεται η σκηνή που είναι το λιβάδι.

**Σκοπός:** Όμοια με την προηγούμενη διαδραστικότητα θέλουμε το παιδί να αντιμετωπίσει ένα πρόβλημα που του δίνεται και να μπορέσει να το λύσει, να έχει υπομονή αν δεν τα καταφέρει με την πρώτη προσπάθεια και επιμονή για να το ολοκληρώσει.

### **Όνομα διαδραστικότητας: «Βοήθησε το Ρομπότ.»**

Είδος: Διαδραστικότητα με χρήση «μεταφοράς και απόθεσης».

Περιγραφή:

Η διαδραστικότητα «Βοήθησε το ρομπότ» τοποθετείται στη ιστορία μας, όταν το ρομπότ είναι ανήσυχο καθώς από το ατύχημα που είχε με το όχημα του χτύπησε και έχασε το χέρι του. Ζητάμε λοιπόν από το χρήστη να βοηθήσει το ρομπότ να βρει πάλι το χέρι του.

**Σκοπός,** της συγκεκριμένης διαδραστικότητας είναι να ενισχύσουμε την παρατηρητικότητα των παιδιών καθώς προσπαθούν να εντοπίσουν ένα μικρό σχετικά αντικείμενο σε περίπλοκο φόντο και βελτιώνουμε την ευχέρεια που έχουν στη χρήση τεχνολογιών αφής μέσω της εφαρμογής της διαδικασίας «μεταφορά-απόθεση».

Η ιδέα προέκυψε από την ίδια την ιστορία, θεωρήσαμε ότι στο συγκεκριμένο σημείο της εξέλιξης ταίριαζε αυτή η διαδραστικότητα. Η υλοποίηση της έγινε με χρήση ως φόντο εικόνα από την σκηνή που βρισκόμασταν στην ιστορία, συγκεκριμένα βρισκόμαστε στο λιβάδι και το ρομπότ βρίσκεται στο έδαφος κάτω από το δέντρο μετά από το ατύχημα που είχε με το όχημα του. Το ρομπότ είναι στη στάση και θέση που το είχε βρει η Μαργαρίτα και πιο μακριά τοποθετημένο το χέρι το οποίο αναζητάει ο χρήστης. Μόλις το εντοπίσει ο σκοπός είναι να το σύρει πάνω στην οθόνη έως ότου πλησιάσει το ρομπότ και μόλις το αφήσει κοντά του το ρομπότ γίνεται πάλι καλά. Μεταβαίνουμε σε νέα οθόνη όπου το ρομπότ έχει και πάλι το χέρι του και χαρούμενος ευχαριστεί τον χρήστη που τον βοήθησε και συνεχίζουμε την εξέλιξη της ιστορίας. Αν ο χρήστης αφήσει το χέρι μακριά από τη θέση του ρομπότ τότε εκείνο επιστρέφει στην προηγούμενη του θέση και πρέπει να ξεκινήσει η διαδικασία πάλι από την αρχή.

### **Όνομα διαδραστικότητας: «Πόσο καλός μάστορας είναι;»**

Είδος: Διαδραστικότητα με κλικ.

### Περιγραφή:

Η διαδραστικότητα τοποθετείται μέσα στην ιστορία, όταν η Μαργαρίτα και ο Minor πηγαίνουν στην αποθήκη για να βρουν κατάλληλα εργαλεία για να επισκευάσει το όχημα του, το οποίο είχε σπάσει σε κομμάτια μετά το ατύχημα. Από τον χρήστη ζητείται να βοηθήσει τον Minor να εντοπίσει τα εργαλεία που μπορούν να του φανούν χρήσιμα.

**Σκοπός** της συγκεκριμένης διαδραστικότητας είναι να ελέγξει την παρατηρητικότητα, τις γνώσεις και την ευχέρεια που έχει ο χρήστης να ξεχωρίζει συγκεκριμένα αντικείμενα που του ζητούνται.

Η ιδέα προέκυψε από την ίδια την ιστορία, θεωρήσαμε ότι είναι φυσική συνέχεια της να αναζητήσουμε τα εργαλεία στην αποθήκη, επίσης έχει ως σκοπό να κεντρίσει και το ενδιαφέρον αγοριών τα οποία σε αυτήν την ηλικία έχουν μεγαλύτερη τάση σε παιχνίδια κατασκευής, συναρμολόγησης κτλ. Στην υλοποίηση της ιδέας χρησιμοποιήθηκε ως φόντο μέρος της σκηνής και συγκεκριμένα τα ράφια με τα εργαλεία που υπήρχαν στο βάθος της αποθήκης, τα οποία λειτουργούν ως μαγνήτες και για αυτό τα εργαλεία βρίσκονται με αυτόν τον τρόπο τοποθετημένα πάνω τους. Έχουμε αναφέρει και στο προηγούμενο κεφάλαιο πως παιδιά αυτής της ηλικίας στην οποία αναφερόμαστε (5-8) έχουν μία προτίμηση στα γεωμετρικά σχήματα και στα έντονα χρώματα, γι αυτό το λόγο καλούμε τα παιδιά να ξεχωρίσουν τα εργαλεία σε σχέση με τέτοιου είδους σχέδια. Με σκοπό να μην παρασυρθούν και να σκέφτονται αυτό που τους ζητήθηκε, όχι αυτό που τους κεντρίζει περισσότερο την προσοχή. Αφού, λοιπόν ο χρήστης με απλό κλικ πάνω στα εργαλεία καταφέρει και τα εντοπίσει όλα, ανοίγει ένα παράθυρο που τον συγχαίρει και ύστερα οδηγούμαστε στη συνέχεια της ιστορίας.

### **Όνομα διαδραστικότητας: «Ας κολλήσουμε τα κομμάτια»**

Είδος: Διαδραστικότητα πάζλ.

## Περιγραφή:

 Η διαδραστικότητα αυτή τοποθετείται στην ιστορία, στο σημείο όπου Μαργαρίτα και Minor βρίσκονται στην αποθήκη μαζί με τα κομμάτια από το όχημα του. Ο Minor έχει επισκευάσει με τα εργαλεία που τον βοηθήσαμε να βρει στην προηγούμενη διαδραστικότητα όλα τα επιμέρους κομμάτια και τώρα ζητείται από τον χρήστη να τον βοηθήσει να βρει τη σωστή σειρά έτσι ώστε να συναρμολογηθεί ξανά το όχημα του.

 **Σκοπός** της συγκεκριμένης διαδραστικότητας είναι το παιδί να έχει την υπομονή και την επιμονή να βρει τη σωστή σειρά των κομματιών και να επιλύσει το πάζλ. Γενικότερα τα πάζλ βοηθάνε τα παιδιά να μάθουν πως μία ολότητα, ένα σύνολο αποτελείται από μικρότερα

κομμάτια, να εξασκήσουν τη σχέση συνεργασίας όρασης και αφής, να αναπτύξουν την οπτική αντίληψη τους, την προσοχή, την συγκέντρωση καθώς και δεξιότητες του μυαλού όπως αναγνώριση, μνήμη, ταίριασμα, ταξινόμηση και επίλυση προβλημάτων.

### **Όνομα διαδραστικότητας: «Πετάμε ψηλά»**

Είδος: Διαδραστικότητα παιχνίδι πτήσης.

Περιγραφή:

 Η συγκεκριμένη διαδραστικότητα τοποθετείται στην ιστορία μας, τη στιγμή που η Μαργαρίτα δέχεται να πάει μαζί με τον Minor και να γνωρίσει την πόλη του την Τενεκεδούπολη. Ζητείται λοιπόν από τον χρήστη να βοηθήσει τον Minor στο πιλοτάρισμα του οχήματος του, διότι μετά το ατύχημα θα ήταν επικίνδυνο να οδηγήσει χωρίς βοήθεια. Στη διάρκεια της πτήση όμως πέρα από το να φτάσουν στην πύλη της Τενεκεδούπολης είναι σημαντικό να αποφεύγουν και τα πουλιά που εμφανίζονται μπροστά τους, διότι αν δεν το κάνουν από τη σύγκρουση οδηγούνται πάλι στο σημείο από το οποίο ξεκίνησαν.

**Σκοπός** της συγκεκριμένης διαδραστικότητας είναι να εξασκήσει την ικανότητα των παιδιών να λειτουργούν στο πλαίσιο διαφόρων κανόνων, μαθαίνουν στην ουσία να ακολουθούν κάποιους κανόνες με σκοπό να ολοκληρώσουν και να επιτύχουν το στόχο τους. Διότι αν τους παραβούν ή δεν είναι αρκετά συγκεντρωμένοι θα χρειαστεί να κάνουν τον διπλάσιο κόπο. Επίσης, σημαντικό πέρα από τη συγκέντρωση είναι και η υπομονή και η σημασία στην λεπτομέρεια διότι μία λάθος κίνηση μπορεί να οδηγήσει στο χτύπημα ενός πουλιού άρα και στη μετάβαση του στο σημείο εκκίνησης και πάλι από την αρχή.

Η υλοποίηση της διαδραστικότητας έγινε με χρήση ως φόντο ουρανό με σύννεφα τα οποία εναλλάσσονται για να δίνουν την αισθητή της πτήσης, του οχήματος μαζί με τον Minor και τη Μαργαρίτα μέσα σε αυτό και διάφορα πουλιά τοποθετημένα διάσπαρτα στην οθόνη. Το πιλοτάρισμα από τον χρήστη γίνεται με χρήση από δύο βέλη, πατώντας στο βέλος που δείχνει προς τα πάνω δίνουμε ύψος στο όχημα, πατώντας το βέλος προς τα κάτω χάνει ύψος. Η πύλη της Τενεκεδούπολης εμφανίζεται όταν φτάσουμε στο τέρμα της οθόνης και αφού το όχημα ακουμπήσει το φιόγκο που κρατάει σφραγισμένη την είσοδο εισερχόμαστε στην Τενεκεδούπολη. Τέλος, ανοίγει παράθυρο που επιβραβεύει την επιτυχία του χρήστη και οδηγούμαστε στη συνέχεια της ιστορίας.

## **Όνομα διαδραστικότητας: «Ας δούμε τι ξέρουμε.»**

Είδος: Διαδραστικότητα παιχνίδι γνώσης.

Περιγραφή:

 Η συγκεκριμένη διαδραστικότητα τοποθετείται στην ιστορία στο σημείο που η Μαργαρίτα αναφέρει πως με το Minor ένιωθε πως είχαν πολύ καλή χημεία. Ζητείται λοιπόν από τον χρήστη να απαντήσει στην ερώτηση «Τι σημαίνει η έκφραση "Έχω καλή χημεία με κάποιον;"».

**Σκοπός** της συγκεκριμένης διαδραστικότητας είναι να ελέγξει τις γνώσεις των παιδιών και αν είναι ελλιπείς να τις ενισχύσει. Ακόμα, να κεντρίσει το ενδιαφέρον τους για παρόμοιες εκφράσεις και ιδιωματισμούς, που η ελληνική γλώσσα διαθέτει πολλούς σε αριθμό.

Η ιδέα προέκυψε από την ιστορία μας, διότι στο σημείο εκείνο ήταν καλό να τοποθετηθεί μία διαδραστικότητα με σκοπό να υπάρχει σωστή κατανομή τους κατά μήκος της ιστορίας. Η υλοποίηση της διαδραστικότητας έγινε σε μορφή παιχνιδιού ερωτήσεων με την τοποθέτηση ενός πλαισίου με την ερώτηση ψηλά στην οθόνη και από κάτω σε κουμπιά οι τέσσερις πιθανές απαντήσεις. Το φόντο που χρησιμοποιήθηκε δεν είναι σκηνή από την ιστορία μας απλά σχεδιασμένο με στοιχεία που να ταιριάζουν.

### **Όνομα διαδραστικότητας: «Ενώνουμε τελίτσες.»**

Είδος: Διαδραστικότητα ενώνοντας τελίτσες για ολοκλήρωση σχεδίου.

## Περιγραφή:

 Η διαδραστικότητα τοποθετείται στην ιστορία, τη στιγμή που η Μαργαρίτα με τον Minor πηγαίνουν στην κεντρική πλατεία της Τενεκεδούπολης. Από το χρήστη ζητείται να ενώσει τις τελίτσες με σωστή αριθμητική σειρά για να ολοκληρώσει ένα σχέδιο.

 **Σκοπός** της συγκεκριμένης διαδραστικότητας είναι να εξασκηθούν τα παιδιά στο μέτρημα και η μετάδοση της γνώσης πως ακολουθώντας μία συγκεκριμένη διαδρομή οδήγησε στο αποτέλεσμα που επιθυμείς, όπως λειτουργεί ουσιαστικά και ένας αλγόριθμος.

 Η ιδέα προέκυψε από το γεγονός ότι θέλαμε να ενσωματώσουμε μία τέτοιου είδους διαδραστικότητα στην ιστορία διότι ήταν από τα είδη που είναι πιο δημοφιλή στα παιδιά. Έτσι, καταλήξαμε πως το σχέδιο θα είναι κάποιο ζώο, στηριζόμενοι στο γεγονός ότι στην σκηνή που βρισκόμαστε υπάρχουν πολλά ζώα τοποθετημένα πάνω στην πλατεία. Επιπλέον έχουμε αναφέρει πως σε αυτή την ηλικία τα παιδιά έχουν μεγάλη συμπάθεια στα ζώα και πόσο μάλλον στα ζώα που είναι από σύννεφο, όπως ισχύει στην ιστορία μας. Στα πλαίσια της συγκεκριμένης διαδραστικότητας το παιδί δεν βοηθάει άμεσα στην εξέλιξη της ιστορίας απλά για να κρατήσουμε αμείωτο το ενδιαφέρον του τοποθετήθηκε η συγκεκριμένη διαδραστικότητα σε αυτό το σημείο.

## **Όνομα διαδραστικότητας: «Ας δούμε τι ξέρουμε.»**

Είδος: Διαδραστικότητα κρεμάλα.

## Περιγραφή:

 Η διαδραστικότητα αυτή τοποθετείται στην ιστορία τη στιγμή που η Μαργαρίτα γνωρίζει τους φίλους του Minor. Ζητείται λοιπόν από το παιδί να βοηθήσει τη Μαργαρίτα να αναγνωρίσει τι ηλεκτρικές συσκευές είναι οι φίλοι του Minor.

 **Σκοπός** της συγκεκριμένης διαδραστικότητας είναι πέρα από τον έλεγχο των γνώσεων ορθογραφίας που έχει το παιδί και κυρίως στους διφθόγγους στους οποίους υπάρχει μεγαλύτερη δυσκολία αφομοίωσης από τα παιδιά και η απόκτηση περαιτέρω γνώσεων.

 Η ιδέα προέκυψε από την ιστορία ως φυσική συνέχεια της γνωριμίας της Μαργαρίτας με τους φίλους του Minor. Ο σχεδιασμός της διαδραστικότητας για να διαφοροποιηθεί σε σχέση με τις προηγούμενες που αφορούσαν πάλι την απάντηση σε ερωτήσεις, έγινε σε μορφή κρεμάλας. Ένα αγαπημένο παιχνίδι από τα παιδιά που τα ωθεί περισσότερο να βρουν τη σωστή απάντηση. Όσο περισσότερο ασχοληθούν για να εντοπίσουν την απάντηση τόσο πιο εύκολο είναι και να την θυμούνται στη συνέχεια. Το φόντο το οποίο χρησιμοποιήθηκε δεν αποτελεί μέρος της σκηνής απλά διαθέτει τέτοια χαρακτηριστικά έτσι ώστε να ταιριάζει στη συνολική αισθητική. Όσων αφορά τα υπόλοιπα αντικείμενα που περιέχει, αρχικά η οθόνη ξεκινάει με ένα πλαίσιο που περιέχει την ερώτηση, στη συνέχεια βλέπουμε μία εικόνα από τον φίλο του Minor τον οποίον αναζητούμε, και τέλος υπάρχει η λέξη που αντιστοιχεί στην απάντηση με διάφορα κενά τα οποία πρόκειται να γεμίσουν από τον χρήστη από τις επιλογές γραμμάτων που του δίνονται ακριβώς από κάτω. Αφού ο χρήστης ολοκληρώσει και τις τρεις λέξεις που αντιστοιχούν στις απαντήσεις συνεχίζουμε με την αφήγηση της ιστορίας.

## **Όνομα διαδραστικότητας: «Ας γεμίσουμε χρώματα»**

Είδος: Διαδραστικότητα ζωγραφική.

### Περιγραφή:

 Η διαδραστικότητα αυτή τοποθετείται στην ιστορία μας όταν η Μαργαρίτα έχει στεναχωρηθεί από τον τρόπο που της φέρθηκαν οι φίλοι του Minor και ο Minor πηγαίνει κοντά της για να την παρηγορήσει. Από τον χρήστη ζητείται να ζωγραφίσει με όποια χρώματα θέλει εικόνες από τους χαρακτήρες της ιστορίας.

**Σκοπός** της συγκεκριμένης διαδραστικότητας παρόλο που δεν βοηθάει άμεσα στην εξέλιξη της ιστορίας, είναι καταρχήν να αποφορτίσει κάπως το κλίμα το οποίο έχει δημιουργηθεί. Επίσης, θέλαμε να τοποθετήσουμε κάπου μέσα στην ιστορία μία διαδραστικότητα ζωγραφικής κι αυτό διότι είναι από τις αγαπημένες των παιδιών και επίσης ήταν η καταλληλότερη να χαλαρώσει τη διάθεση των παιδιών. Διότι μέσω της ζωγραφικής, τα παιδιά διασκεδάζουν και ταυτόχρονα αναπτύσσουν τη δημιουργικότητα τους. Έχει παρατηρηθεί πως τα παιδιά που ζωγραφίζουν είναι πιο ανοιχτόμυαλα, πιο δεκτικά στην εκμάθηση καινούριων και διαφορετικών πραγμάτων. Μαθαίνουν να εκφράζονται πιο βαθιά μέσω της τέχνης, να εξασκούν την κριτική τους σκέψη με το να λαμβάνουν αποφάσεις σχετικά με το τι πρόκειται να λειτουργήσει και τι όχι. Επίσης, βοηθάει στην βελτίωση της αυτοεκτίμησης του παιδιού, μέσω του αισθήματος χαράς που αποκτά εκείνο όταν παρουσιάζει το τελικό δημιούργημα του.

 Ο σχεδιασμός της διαδραστικότητας ακολουθεί τα βασικά χαρακτηριστικά παρόμοιων διαδραστικοτήτων. Δηλαδή στο παιδί δίνεται μία ασπρόμαυρη φιγούρα ενός από τους χαρακτήρες της ιστορίας μας, τυχαία επιλεγμένος κάθε φορά, στο κάτω μέρος της οθόνης δίνονται επιλογές χρωμάτων που μπορεί να επιλέξει και να χρησιμοποιήσει άμεσα καθώς και μία πληθώρα επιπλέον επιλογών μέσω της παλέτας που διατίθεται. Δίνεται η επιλογή αν το παιδί θέλει να αλλάξει το αποτέλεσμα να το καθαρίσει από τα χρώματα με το πάτημα ενός κουμπιού και ακόμα όταν θεωρεί πως έχει ολοκληρώσει το χρωματισμό να αποθηκεύσει το τελικό αποτέλεσμα στην συσκευή του. Αφού ολοκληρωθεί η διαδικασία συνεχίζουμε στην εξέλιξη της ιστορίας.

## **Όνομα διαδραστικότητας: «Ψάξε-Ψάξε δεν θα τους βρεις.»**

Είδος: Διαδραστικότητα κρυφτό.

### Περιγραφή:

 Η διαδραστικότητα τοποθετείται τη στιγμή που η Μαργαρίτα, ο Minor και οι φίλοι του παίζουν κρυφτό. Ζητείται από τον χρήστη να βοηθήσει τη Μαργαρίτα να βρει που κρύβονται οι υπόλοιποι της παρέας.

 **Σκοπός** της συγκεκριμένης διαδραστικότητας είναι να ενισχύσει την παρατηρητικότητα του παιδιού και την υπομονή του, καθώς το περιβάλλον στο οποίο καλείτε να εντοπίσει τα ρομπότ είναι φορτωμένο με πολλές λεπτομέρειες και παρόμοιες φιγούρες. Πρέπει λοιπόν να είναι συγκεντρωμένο καθώς και να μπορεί να ξεχωρίσει τους φίλους του Minor σε σχέση με τα υπόλοιπα ρομπότ.

 Η ιδέα δόθηκε από την ίδια την ιστορία ως φυσική εξέλιξη της. Το γεγονός ότι διαλέξαμε ως παιχνίδι το κρυφτό ένα τόσο διάσημο παιχνίδι από την παιδική μας ηλικία είναι διότι πρώτον θα θέλαμε τέτοιου είδους παιχνίδια να περνάνε από γενιά σε γενιά και να μη λησμονούνται και για να δείξουμε πως και ένας διαφορετικός κόσμος όπως είναι ο κόσμος της Τενεκεδούπολης για την Μαργαρίτα μπορεί να μην είναι τόσο διαφορετικός όσο νομίζουμε. Ο σχεδιασμός έγινε με χρήση ως φόντο της σκηνής στην οποία βρισκόμασταν και στο παραμύθι δηλαδή της πλατείας και τοποθέτηση των ρομπότ στις κρυψώνες τους. Αφού ο χρήστης ανακαλύψει όλα τα ρομπότ, μετά από την επιβράβευση του συνεχίζουμε με την ιστορία μας.

## **Όνομα διαδραστικότητας: «Τι θυμόμαστε.»**

Είδος: Διαδραστικότητα έλεγχος μνήμης.

Περιγραφή:

Η διαδραστικοτητα αυτή τοποθετείται στο σημείο της ιστορίας όπου ο Minor και η Μαργαρίτα είναι έτοιμοι να φύγουν από την Τενεκεδούπολη. Ζητείται από τον χρήστη να απαντήσει στην ερώτηση « Σε ποια πόλη βρίσκονταν ο Minor και η Μαργαρίτα;».

 **Σκοπός** της συγκεκριμένης διαδραστικότητας είναι να ελέγξει το κατά πόσο ο χρήστης έδινε την απαραίτητη προσοχή στην ιστορία και να εξασκήσουμε τη μνήμη του.

 Στον σχεδιασμό της δεν χρησιμοποιείται κάποια σκηνή από την ιστορία σαν φόντο και διαθέτει παρόμοια στοιχεία με την προηγούμενη διαδραστικότητα που ρωτούσε σχετικά με τη σημασία μιας φράσης. Πιο συγκεκριμένα στο πάνω μέρος της οθόνης βρίσκεται η ερώτηση τοποθετημένη σε ένα πλαίσιο και από κάτω οι τέσσερις πιθανές ερωτήσεις σε κουμπιά. Αφού ο χρήστης βρει τη σωστή απάντηση, ανοίγει ένα παράθυρο που τον συγχαίρει και οδηγούμαστε στο τελευταίο μέρος της ιστορίας μας.

# *4.9.2 Σχεδιασμός διεπαφής χρήστη (user interface)*

Μετά λοιπόν την αναλυτική περιγραφή όλων των δραστηριοτήτων που συμμετείχαν στην τελική εφαρμογή, το επόμενο βήμα είναι η σχεδίαση και ο καθορισμός της διεπαφής του χρήστη, ο τρόπος δηλαδή που θα οπτικοποιηθούν. Τα βασικά βήματα που ακολουθήσαμε για τη σκέψη, τη σχεδίαση, την αξιολόγηση, τις προσθήκες και την τελική υλοποίηση της διεπαφής του χρήστη αναφέρονται αναλυτικά στην ενότητα 4.10.

# *4.9.3 Χρήση Eclipse για υλοποίηση της τελικής εφαρμογής.*

Πέρα από το οπτικό αποτέλεσμα της εφαρμογής που βλέπει ο χρήστης, ο βασικός πυλώνας είναι ο κώδικας που υλοποιεί τις δραστηριότητες. Όπως αναφέραμε και στο κεφάλαιο τρία το λογισμικό το οποίο χρησιμοποιήθηκε για την υλοποίηση της εφαρμογής σε κώδικα Java και XML είναι το Eclipse. Η δομή και περιγραφή του κώδικα, για τη βασική υλοποίηση της εφαρμογής (Java) και για τη διεπαφή του χρήστη (User Interface - XML) αναφέρονται αναλυτικά στο επόμενο κεφάλαιο (5). Η διαδικασία που ακολουθούσαμε για τον έλεγχο των λαθών του κώδικα κατά τη διάρκεια της υλοποίησης και για την προβολή του αποτελέσματος παρουσιάζονται αναλυτικά στο κεφάλαιο τρία, όπου αναλύουμε τη χρήση και δομή του λογισμικού Eclipse. Καθώς και των επεκτάσεων που χρησιμοποιήσαμε για να υποστηρίζει την ανάπτυξη εφαρμογών για λειτουργικό σύστημα Android.

# *4.10 Σχεδιασμός Διεπαφής Χρήστη.*

# *4.10.1 Γενικά χαρακτηριστικά της διεπαφής του χρήστη.*

 Όταν ξεκινήσαμε να σκεφτόμαστε το πώς θα θέλαμε να είναι το οπτικό αποτέλεσμα της εφαρμογής μας, έπρεπε να λάβουμε υπόψη μας, τη σχεδίαση της διεπαφής χρήστη αλλά τη δομή της. Δηλαδή πέρα από τα χρώματα που θα χρησιμοποιούσαμε και τα σχέδια που θα επιλέγαμε, πολύ σημαντική απόφαση ήταν και η τοποθέτηση τους στην οθόνη. Έχοντας πάντα ως στόχο το τελικό αποτέλεσμα να είναι προσιτό και εύχρηστο στο κοινό στο οποίο αναφερόμαστε. Τα βασικά χαρακτηριστικά που θέταμε λοιπόν για τη διεπαφή του χρήστη εξαρχής, ήταν τα έντονα χρώματα, τα μεγάλα σε μέγεθος κουμπιά, η τοποθέτηση τους σε σημεία στην οθόνη όπου θεωρούμε πως είναι πιο βολικό να υφίστανται, η ύπαρξη των βασικών κουμπιών που διαθέτουν όλες οι εφαρμογές όπως αυτό της βοήθειας και του κουμπιού που μας επιστρέφει στο αρχικό μενού (Home), η σαφή επεξήγηση κάθε δραστηριότητας μέσω του κουμπιού «Βοήθεια» και η επιβράβευση όταν ολοκληρώνεται μία διαδραστικότητα επιτυχώς ή αντίστοιχα η εμψύχωση όταν το παιδί αποτυγχάνει την ολοκλήρωση της με επιτυχία. Όλα τα παραπάνω προέκυψαν μετά από σχετική έρευνα σε παρόμοιες εφαρμογές που αναφέρονταν σε παιδιά παρόμοιας ηλικίας καθώς και από τις προτάσεις που μας έκανε η δασκάλα.

# *4.10.2 Διαδικασία σχεδίασης της διεπαφής του χρήστη.*

# *Βήμα 1:*

# *Υλοποίηση της συνολικής διεπαφής χρήστη σε πρότυπο χαρτιού (Paper Prototype).*

Όπως έχουμε αναφέρει και παραπάνω στην παράγραφο 4.7.2 το πρότυπο σε χαρτί αποτελεί έναν πολύ διαδεδομένο τρόπο αξιολόγησης της διεπαφής του χρήστη, με στόχο να ικανοποιηθούν όσο πιο αποδοτικά γίνεται οι επιθυμίες και ανάγκες του χρήστη στον οποίο απευθυνόμαστε. Ουσιαστικά αποτελεί τον πιο εύκολο, απλό και άμεσο τρόπο να ελέγχει ο σχεδιαστής την εφαρμογή με αληθινούς χρήστες σε πρώιμο στάδιο που δεν έχει ξεκινήσει ακόμα η υλοποίηση της και θα είναι πολύ μικρότερο το κόστος ενδεχόμενων αλλαγών.

Πιο συγκεκριμένα για τη δημιουργία ενός προτύπου σε χαρτί το μόνο που χρειάζεται είναι προφανώς απλό χαρτί, ψαλίδι, μολύβι και σβήστρα. Ο σχεδιαστής φτιάχνει όλες τις βασικές οθόνες της εφαρμογής και δίνει στον χρήση συγκεκριμένες εργασίες να ολοκληρώσει χρησιμοποιώντας ένα μολύβι ή απλά το δάχτυλό του για προσομοίωση του δείκτη του ποντικιού. Κάθε φορά που ο χρήστης πατάει ένα κουμπί ή με τη δράση του προκύπτει μία αλλαγή ο σχεδιαστής αλλάζει την οθόνη ανάλογα, προσθέτοντας η αφαιρώντας κουμπιά κτλ. Επειδή η δική μας εφαρμογή αναφέρεται σε παιδιά, στη δημιουργία του προτύπου σε χαρτί προστέθηκαν χρώματα για να κερδίσει το ενδιαφέρον τους καθώς και ειδικό κολλητικό υλικό για να μην φεύγουν τα χαρτάκια από τη θέση τους και κουράσει τον χρήστη. Ακολουθούν σε εικόνες οι βασικές οθόνες που σχεδιάστηκαν και παρουσιάστηκαν στον χρήστη.

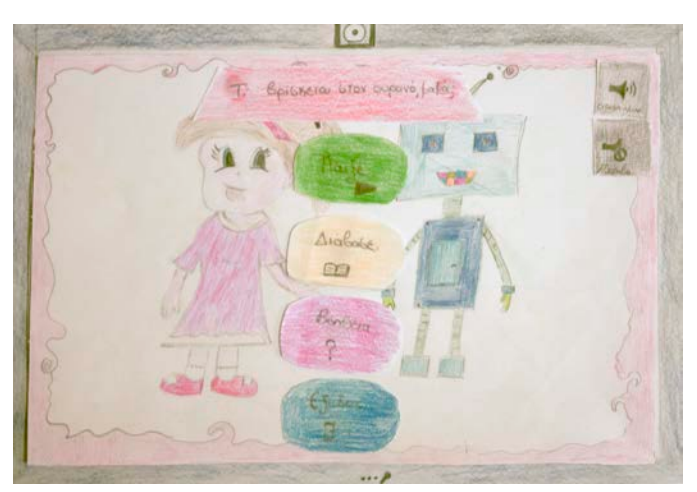

4.39 Κεντρικό μενού.

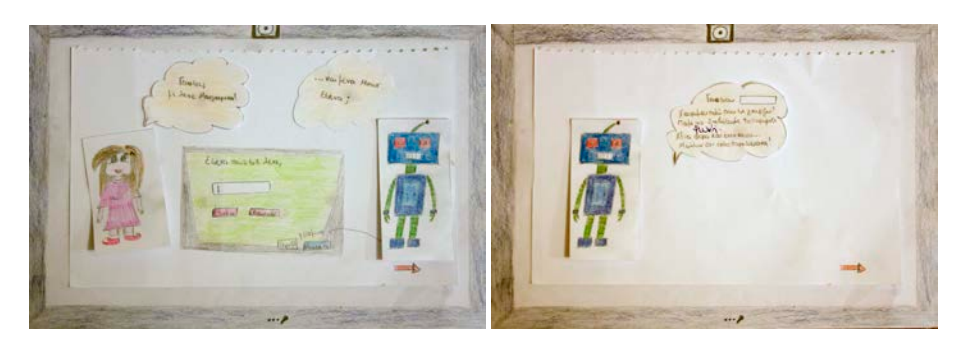

4.40 Καρτέλα εισαγωγής ονόματος και προσωπικού καλώς ορίσματος χρήστη.

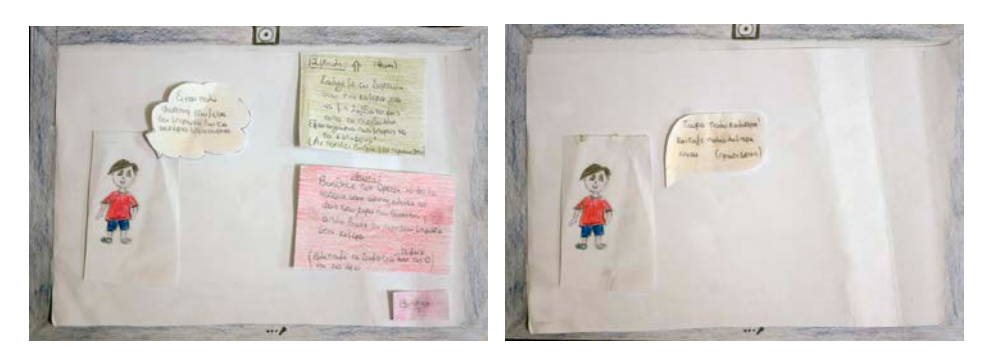

4.41 Η διαδραστικότητα «Σβήσε το φως» και η επιτυχής ολοκλήρωση της.

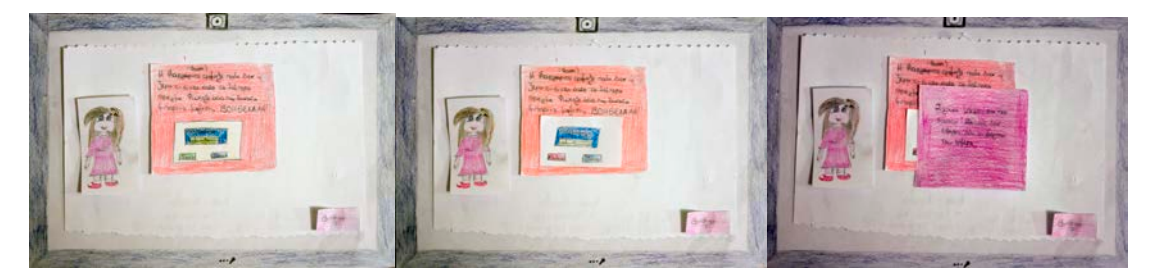

4.42 Η διαδραστικότητα «Φώναξε δυνατά» όταν ξεκινάει η ηχογράφηση και όταν έχουμε αρνητικό αποτέλεσμα.

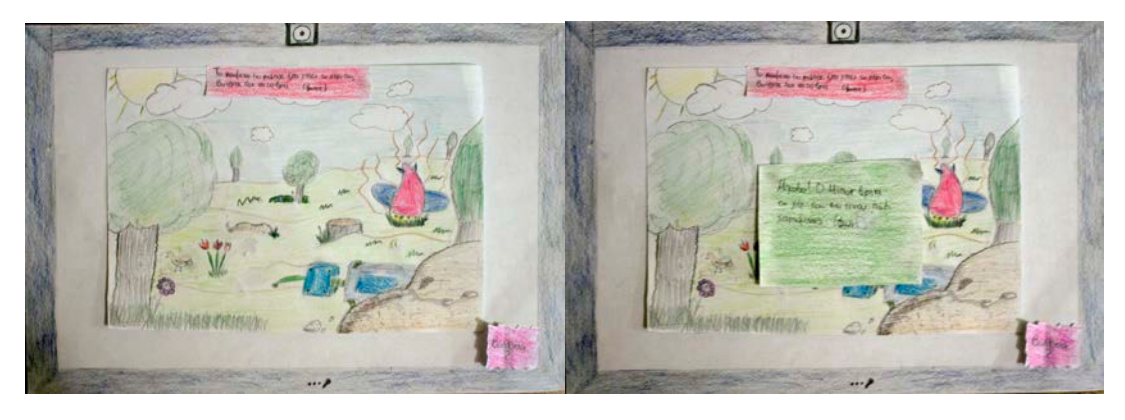

4.43 Η διαδραστικότητα «Βοήθησε το ρομπότ» η βασική της οθόνη και η επιβράβευση μετά την ολοκλήρωση.

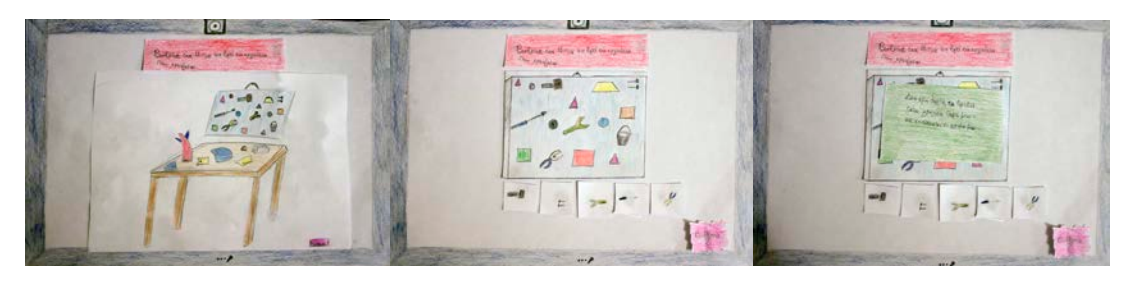

4.44 Η διαδραστικότητα «Πόσο καλός μάστορας είσαι», η βασική δομή και η επιβράβευση μετά την ολοκλήρωση.

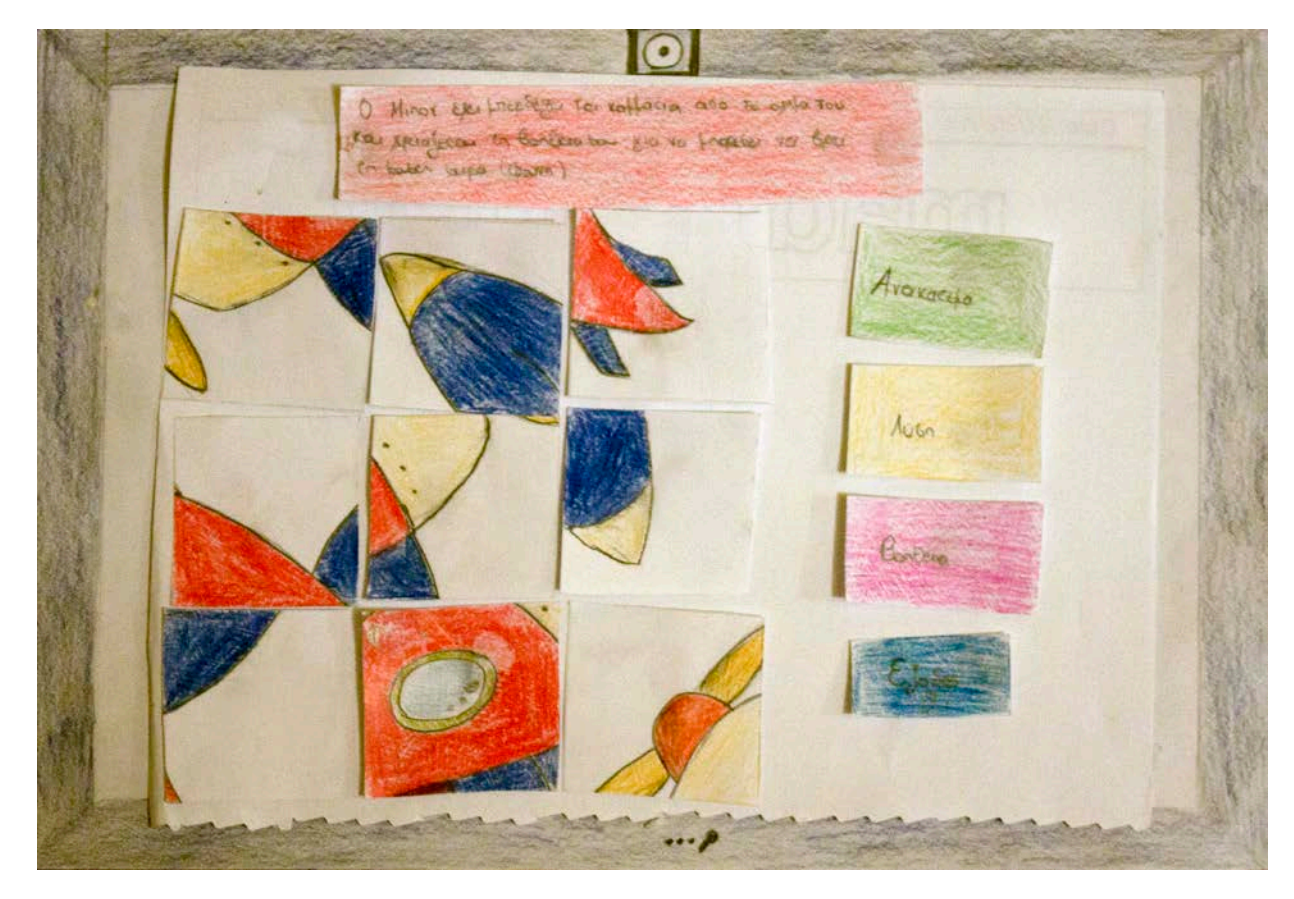

4.45 Η διαδραστικοτητα «Ας κολλήσουμε τα κομμάτια» η βασική δομή της.

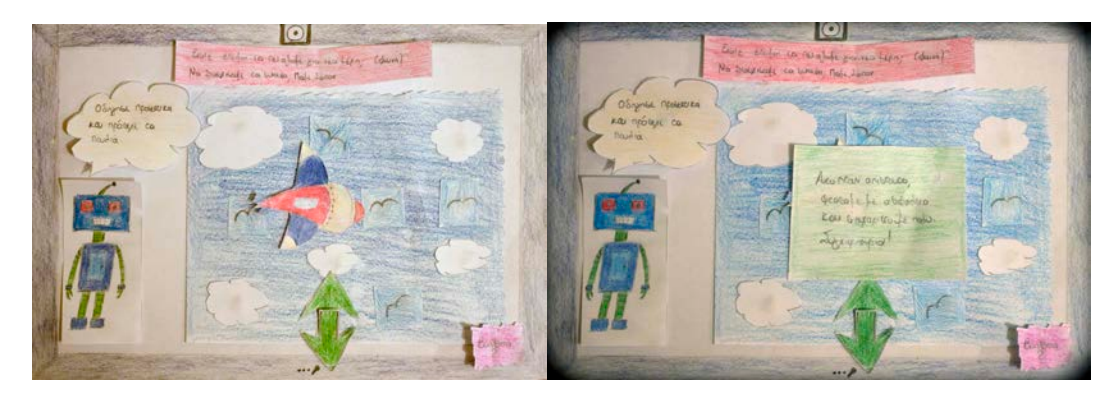

4.46 Η διαδραστικότητα «Πετάμε ψηλά» στη βασική δομή της και μετά την επιτυχής ολοκλήρωση.

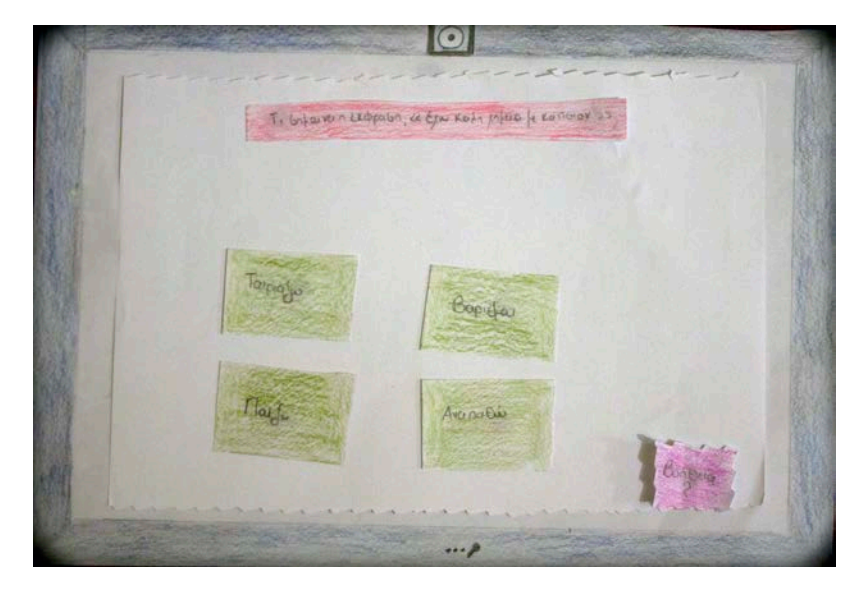

4.47 Διαδραστικότητα «Ας δούμε τι ξέρουμε» βασική δομή.

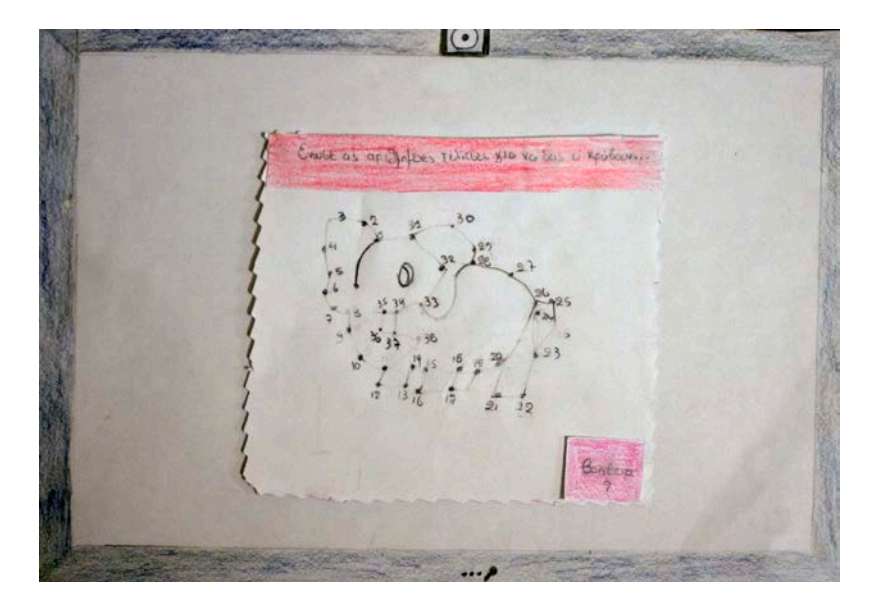

4.48 Η διαδραστικότητα «Ας ενώσουμε τις τελίτσες» βασική δομή.

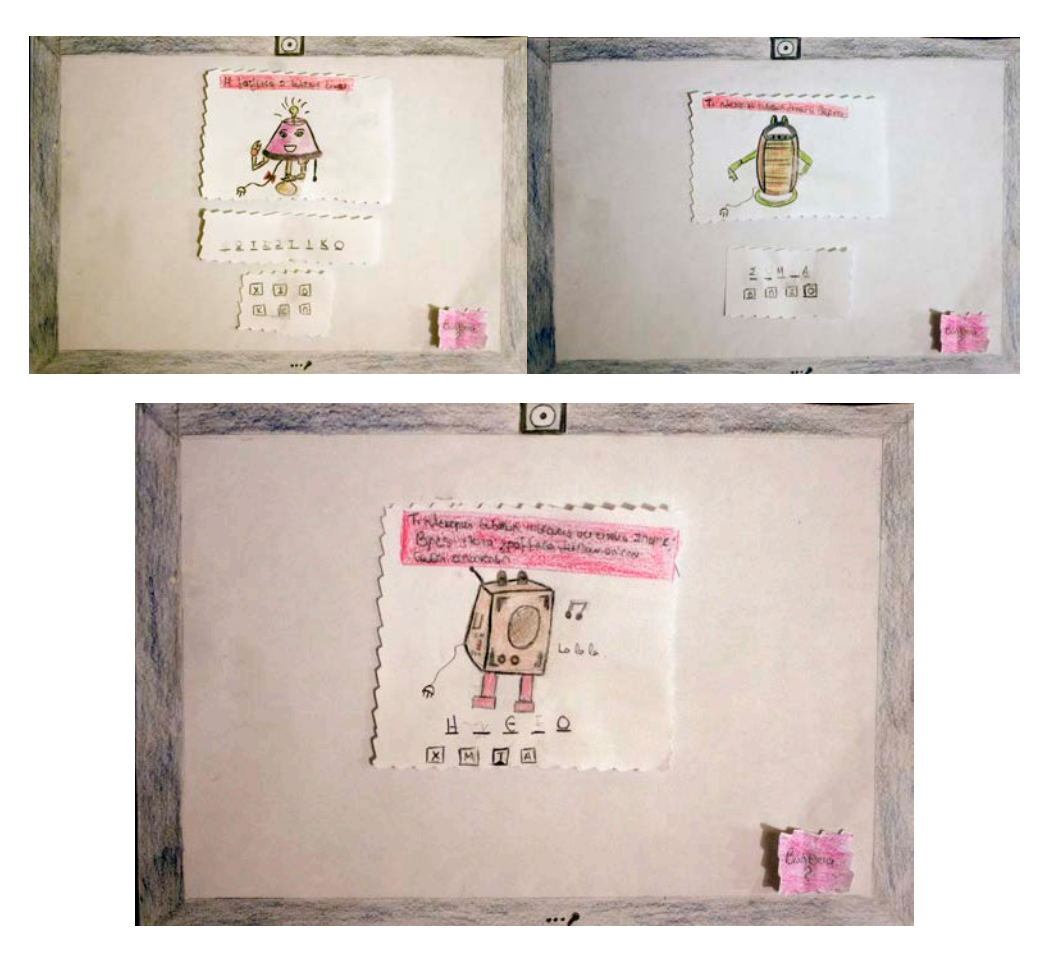

4.49 Η διαδραστικότητα «Ας δούμε τι ξέρουμε» σε μορφή κρεμάλας.

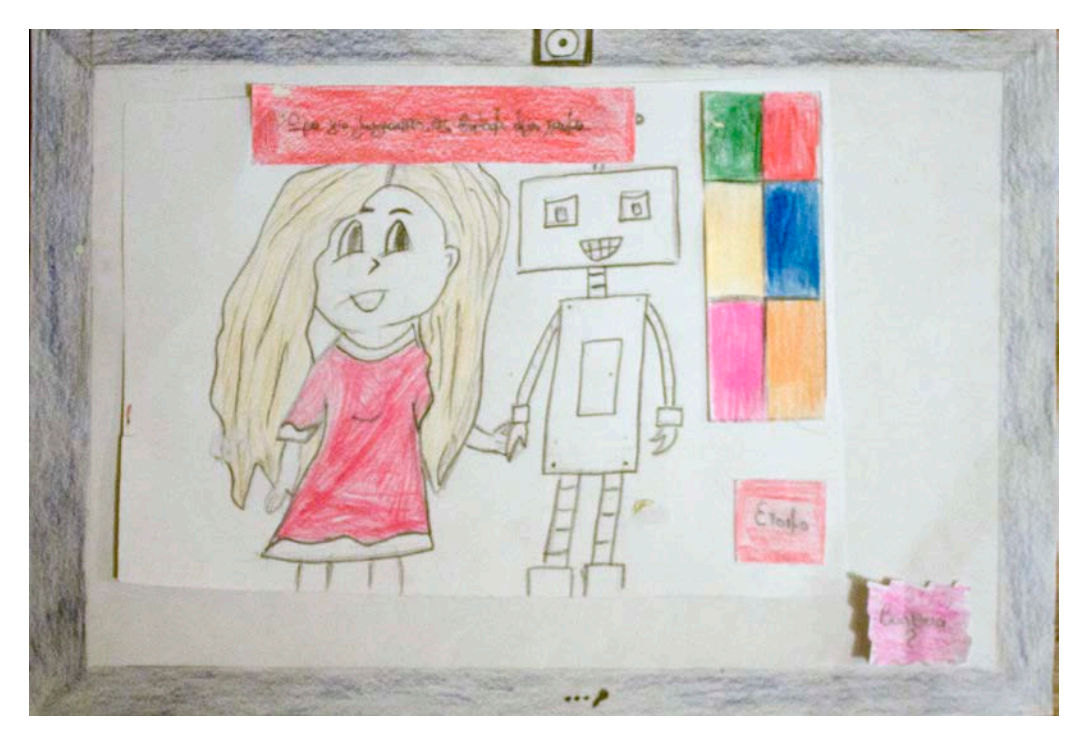

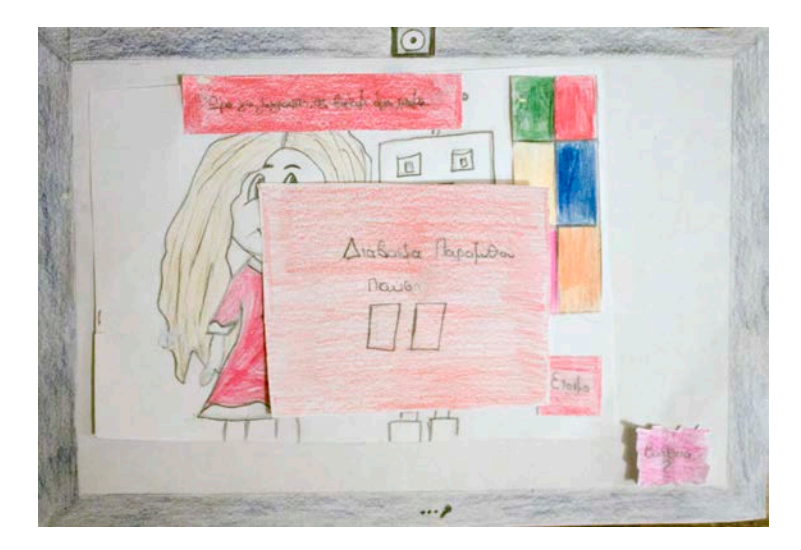

4.50 Η διαδραστικότητα «Ας γεμίσουμε χρώματα» στη βασική δομή της και με σήμανση ότι ακολουθεί διάβασμα του παραμυθιού.

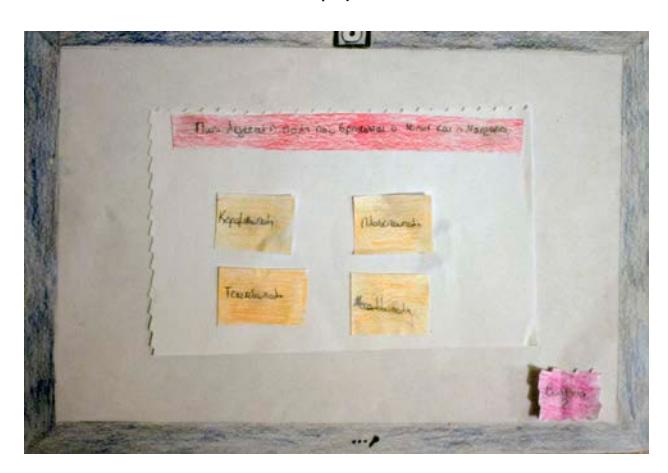

4.51 Η διαδραστικότητα «Τι θυμόμαστε» στη βασική δομή της

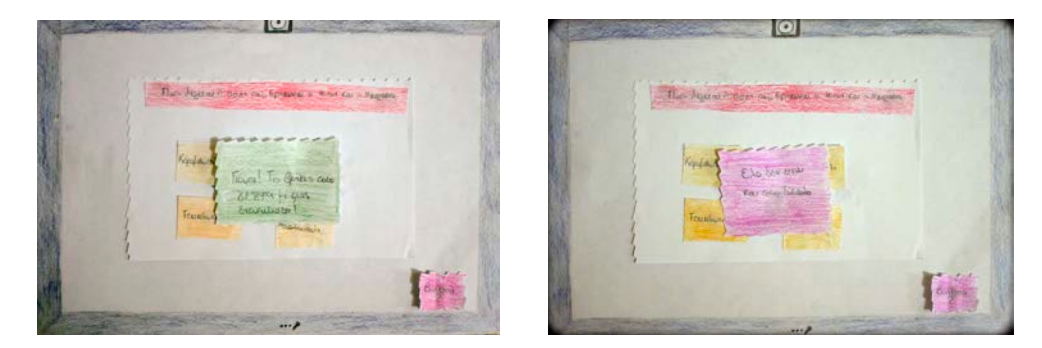

4.52 Η διαδραστικότητα «Τι θυμόμαστε» αν έχουμε σωστή ή λάθος απάντηση.

### *Περιγραφή της διαδικασίας αξιολόγησης με χρήση του χάρτινου προτύπου.*

Η διαδικασία αξιολόγησης μέσω του χάρτινου προτύπου πραγματοποιήθηκε με τη βοήθεια ενός κοριτσιού έξι χρονών. Της εξηγήσαμε τη διαδικασία που πρόκειται να ακολουθήσουμε και το τι ακριβώς ζητάμε από εκείνη να εκτελέσει. Αρχικά, διευκρινίστηκε πως το χαρτί με το γκρίζο πλαίσιο τριγύρω και την ζωγραφισμένη κάμερα στο πάνω μέρος και το μικρόφωνο στην κάτω μεριά του χαρτιού, θεωρούμε πως αντιστοιχεί σε μία ταμπλέτα αφής (απεικονίζεται σε όλες τις φωτογραφίες παραπάνω). Το κορίτσι ήταν αρκετά εξοικειωμένο για την ηλικία της με της τεχνολογίες αφής κυρίως με τη χρήση κινητού τηλεφώνου τελευταίας τεχνολογίας, οπότε δεν χρειάστηκε περαιτέρω διευκρίνιση και εξήγηση. Στη συνέχεια, ξεκινήσαμε τοποθετώντας στη χάρτινη ταμπλέτα την πρώτη οθόνη που αποτελεί το κεντρικό μενού, αφού πάτησε το κουμπί παίξε, οδηγηθήκαμε στην δεύτερη οθόνη που καλωσόριζε τον χρήστη και ζητούσε να εισάγει το όνομα του, μας είπε το όνομα που ήθελε να βάλει και οδηγηθήκαμε στην πρώτη διαδραστικότητα. Ως πρώτο συμπέρασμα σε αυτό το σημείο προέκυψε πως η αποτύπωση των διαδραστικοτήτων που ενσωμάτωναν τη χρήση αισθητήρων ήταν κάπως δύσκολο να αποδοθούν στο χαρτί οπότε υπήρξε μία μεγαλύτερη βοήθεια ως προς την εξήγηση τους στο χρήστη. Παρόλα αυτά κατάφερε να ολοκληρώσει με επιτυχία τουλάχιστον ως προς τα βήματα εκτέλεσης και τις δύο πρώτες διαδραστικότητες που αφορούσαν τη χρήση αισθητήρων και κυρίως στη δεύτερη που έπρεπε να φωνάξει το έκανε με ιδιαίτερη ευχαρίστηση ενώ στην αρχή της φαινόταν κάπως περίεργο.

Όταν έφτασε η επόμενη διαδραστικότητα που αφορούσε τον εντοπισμό του χεριού του ρομπότ, φάνηκε ενθουσιασμένη με τα σχέδια του φόντου καθώς ήταν η πρώτη καρτέλα που της δείξαμε που είχε τόσα σχέδια και ήταν γεμάτη με χρώματα. Εντόπισε με ιδιαίτερη ευκολία το χέρι του ρομπότ και έτσι συνεχίσαμε παρακάτω. Η διαδραστικότητα που ακολούθησε ήταν στην αποθήκη για την εύρεση των εργαλείων. Το ολοκλήρωσε με απόλυτη επιτυχία και αρκετά γρήγορα, στο τέλος είπε πως ήταν «Τέλειο παιχνίδι!». Συνεχίσαμε με το πάζλ, ήταν η διαδραστικότητα που αφιέρωσε τον περισσότερο χρόνο για να μπορέσει την ολοκληρώσει. Ήταν δύσκολο να το υλοποιήσει χωρίς τη χρήση υποδείγματος, μόλις τοποθετήσαμε ένα κατάφερε και τοποθέτησε αρκετά κομμάτια στη σωστή σειρά αλλά μετά από λίγο έδειξε να κουράζεται και να θέλει να της υποδείξουμε τη λύση. Έπειτα, ήταν η σειρά της πτήσης, αρχικά δώσαμε στο χρήστη την εκδοχή με τα κουμπιά-βέλη τα οποία έπρεπε να πατάς για να πιλοτάρεις το αεροπλάνο. Αφού ολοκλήρωσε αυτή την εκδοχή με επιτυχία στη συνέχεια τη ρωτήσαμε αν θα προτιμούσε ίσως τη μη χρήση κουμπιών για το πιλοτάρισμα αλλά κάποιον από τους αισθητήρες της ταμπλέτας. Προφανώς για να το καταλάβει το παρομοιάσαμε με κάποιο γνωστό παιχνίδι και της δείξαμε τι περίπου εννοούμε. Αφού κατάλαβε σε τι αναφερόμασταν της είπαμε να δοκιμάσει και με αυτόν τον τρόπο, στο τέλος την ρωτήσαμε τι από τα δύο θα προτιμούσε και μας απάντησε το πρώτο αυτό, με τα κουμπιά.

Έπειτα ήταν η διαδραστικότητα με την ερώτηση, μετά την πρώτη λανθασμένη απάντηση βρήκε τη σωστή. Ακολούθησαν οι τελίτσες, άρχισε να μετράει φωναχτά τα νούμερα και πέρα από ένα μικρό λάθος που κατάλαβε μετά από λίγο μόνη της ότι είχε κάνει, τα πήγαινε περίφημα. Λίγο πριν ολοκληρώσει το σχέδιο κατάλαβε ότι απεικονίζει έναν ελέφαντα και το μοιράστηκε με ενθουσιασμό. Η επόμενη διαδραστικότητα ήταν η κρεμάλα. Σε αυτή δυσκολεύτηκε να απαντήσει επειδή δεν έμπαινε σε διαδικασία δοκιμής πατώντας κάποιο από τα διαθέσιμα γράμματα που είχες ως επιλογές και κυρίως την μπέρδευαν οι δίφθογγοι. Ακολούθησε η διαδραστικότητα της ζωγραφικής την οποία κατά τη διάρκεια των υπολοίπων διαδραστικοτήτων ρωτούσε πότε θα έρθει η σειρά της. Ήταν εξοικειωμένη με τη σειρά και εκτέλεση των βημάτων και ιδιαίτερα χαρούμενη ζωγράφισε το σχέδιο που της δώσαμε. Μέχρι την τελευταία διαδραστικότητα που ήταν η ερώτηση σχετικά με την πόλη στην οποία βρισκόμασταν, την οποία απάντησε επιτυχώς, παρατηρήσαμε κάποια ανησυχία στο χρήστη σαν να κουράζεται ή να αδημονεί για το επόμενο παιχνίδι-διαδραστικότητα. Επίσης να αναφέρουμε πως μετά από κάθε διαδραστικότητα διαβάζαμε το κομμάτι της ιστορίας που αντιστοιχούσε σε αυτό το σημείο. Για να καταλαβαίνει το παιδί ότι πρόκειται να ακολουθήσει αφήγηση τοποθετούσαμε πάνω στην οθόνη μία καρτέλα που είχε το σχήμα της παύσης και έγραφε «Διάβασμα παραμυθιού». Η χρήση του βοήθησε αρκετά στη συγκέντρωση του παιδιού το οποίο μετά από κάποια ώρα άρχισε να το τοποθετεί μόνο του.

Τέλος, αξιοσημείωτο είναι το γεγονός πως παρόλο που ενδιάμεσα από το ένα κομμάτι ιστορίας στο επόμενο μπορεί περνούσε αρκετός χρόνος ανάλογα με τη διαδραστικότητα, κάποια στιγμή που η αφηγήτρια της ιστορία έψαχνε το σημείο που είχε σταματήσει την ανάγνωση, το παιδί απάντησε αμέσως λέγοντας της την τελευταία φράση που του είχε διαβάσει. Παρόλο που κατά τη διάρκεια της ανάγνωσης ασχολιόταν με διάφορα αντικείμενα πάνω στο τραπέζι ή μπορεί να κοιτούσε τριγύρω, η προσοχής της ήταν στην ιστορία.

*Βήμα 2:*

*Σχόλια και παρατηρήσεις για τη διαδραστικότητα.*

*Από την ειδικό στη συμπεριφορά των παιδιών.*

Η δασκάλα με την οποία ήμασταν σε επικοινωνία και συνεργασία από τα πρώτα στάδια υλοποίησης της εφαρμογής, δεν εκτέλεσε το πρότυπο χαρτιού διότι αυτού του είδους η αξιολόγηση αφορά χρήστες στους οποίους απευθύνεται η εφαρμογή αρά στη δική μας περίπτωση σε παιδιά. Της δόθηκε μαζί με την τελική ιστορία, που τα σχόλια της επί αυτής αναφέρονται σε προηγούμενη παράγραφο, και η ακριβής τοποθεσία των διαδραστικοτήτων εντός της ιστορίας μαζί με αναλυτική περιγραφή τους. Στη συνέχεια κλήθηκε να απαντήσει ερωτήσεις που αφορούσαν τις διαδραστικότητες έτσι ώστε να μας εκφράσει τη γνώμη, τις παρατηρήσεις και τις ανησυχίες της.

## **Ακολουθούν οι απαντήσεις που μας έδωσε.**

## *Διαδραστικότητα.*

• *Αν θεωρείται πως είναι προσιτή για παιδιά αυτής της ηλικίας.*

Στις μέρες μας τα παιδιά είναι εξοικειωμένα με σύγχρονα τεχνολογικά εργαλεία. Είτε από το σπίτι, είτε από το σχολείο όπου χρησιμοποιούνται παιδαγωγικά προγράμματα εγκεκριμένα από το Υπουργείο Παιδείας, τα παιδιά έρχονται σε επαφή με εκπαιδευτικά λογισμικά όπου διαβάζουν ιστορίες (συνήθως με αφηγητή) και καλούνται να εκτελέσουν συγκεκριμένες οδηγίες πατώντας κουμπιά ή κάνοντας κλικ με το ποντίκι (συμπληρώνουν γράμματα σε λέξεις, εντοπίζουν αποτελέσματα πράξεων, αντιστοιχίζουν απαντήσεις, γεμίζουν με χρώματα σχέδια, εντοπίζουν σχήματα, κτλ.). Τα λογισμικά αυτά προτείνονται είτε για ενίσχυση και βελτίωση της διδασκαλίας στην τάξη είτε για εξατομικευμένες ενισχυτικές διδασκαλίες που γίνονται στα τμήματα ένταξης για μαθητές με μαθησιακές δυσκολίες.

Η διαδραστικότητα στο συγκεκριμένο περιεχόμενο είναι λοιπόν προσιτή για τα παιδιά του δημοτικού γιατί τα παιδιά είναι εξοικειωμένα σε «καταστάσεις» όπου καλούνται να εκτελέσουν μία σειρά εντολών για να συνεχιστεί μια ιστορία.

• *Τι χαρακτηριστικά θεωρείται πως θα ήταν καλό να περιέχει η διεπαφή για τον χρήστη της εφαρμογής (interface);*

Τα παιδιά κατανοούν καλύτερα όταν οι οδηγίες που δίνονται είναι απλές και ξεκάθαρες. Καλό είναι επειδή αναφερόμαστε σε μικρές ηλικίες (στην ηλικία των 6 μαθαίνουν ανάγνωση/γραφή και αρίθμηση ως το 100) οπωσδήποτε να συνοδεύει το επεξηγηματικό κείμενο μία αφήγηση, όπου οι φράσεις και οι εντολές θα προφέρονται καθαρά, με ένταση και κανονικό ρυθμό.

Όταν τα παιδιά βρίσκουν λανθασμένες απαντήσεις, είναι παιδαγωγικά σωστό τα μηνύματα σφάλματος να κατευθύνουν τα παιδιά σε επόμενη προσπάθεια με φράσεις τύπου «Προσπάθησε περισσότερο , σκέψου πιο δυνατά» (θετική ενίσχυση).

Σε μια εφαρμογή για μικρές ηλικίες τα κουμπιά πρέπει να έχουν μεγάλο μέγεθος για να ξεχωρίζουν και να τραβούν καλύτερα την προσοχή των παιδιών.

Επίσης, τα γραφικά της εφαρμογής πρέπει να έχουν ζωηρά χρώματα και να είναι καλά συνδυασμένα μεταξύ τους για να μην κουράζονται ή συγχύζονται τα παιδιά.

Τα ονόματα των ρομπότ που έχουν επιλεχθεί, όσον αφορά τα γράμματα (ΡΟ, ΚΛ, ΤΣ) και στη συνέχεια οι διψήφιοι αριθμοί (43, 63, 25) είναι πολύ πιθανόν να δημιουργήσουν σύγχυση στα παιδιά καθώς απαιτούνται δεξιότητες, οι οποίες ξεκινούν να καλλιεργούνται στις μικρές τάξεις. Το όνομα Minor - αν και ξενόγλωσσο- γίνεται εύκολα κατανοητό από τα παιδιά, ειδικά άμα συνοδεύεται ο χαρακτήρας με κάποιο χαρακτηριστικό λογότυπο (Μ) (ολιστική μέθοδος).

Τέλος, πρέπει να λαμβάνεται υπόψη ότι τα παιδιά χρειάζονται περισσότερο χρόνο για να σκεφτούν και να απαντήσουν.

## • *Θεωρείτε πως οι διαδραστικότητες έχουν εκπαιδευτικό χαρακτήρα;*

Μέσα στο παραμύθι αναφέρονται ιδέες που προβληματίζουν τα νεαρά άτομα και στο χώρο της εκπαίδευσης θεωρούνται αντικείμενα συζήτησης και σχολιασμού. Ένα τέτοιο παράδειγμα είναι οι σχέσεις φιλίας που αναπτύσσουν τα παιδιά μεταξύ τους και η αποδοχή που έχουν από τους άλλους (η Μαργαρίτα με τα ρομπότ). Επίσης, στο πλαίσιο αυτό σχολιάζεται και η έννοια της διαφορετικότητας (ανοχή προς άλλα είδη) και δίνεται η «ευκαιρία» σε κάποιον να αποδείξει την αξία του αφήνοντας πίσω τα στερεότυπα.

Στην ιστορία επίσης, τα παιδιά έρχονται αντιμέτωπα με ερωτήματα που αν και δεν απαντώνται επιστημονικά –έτσι και αλλιώς δε μπορεί να συμβεί σε αυτές τις ηλικίες- ωστόσο δίνουν κίνητρα για αναζήτηση πληροφοριών (π.χ. υπάρχει ζωή σε άλλους πλανήτες).

Ακόμα, η σχέση του μικρού Ορέστη με τη μητέρα του, η οποία απαντάει στο ερώτημα του παιδιού της με ιδιαίτερη γλυκύτητα, μπορεί να λειτουργήσει ως πρότυπο ιδανικής σχέσης γονέα-παιδιού.

Επίσης, οι διαδικασίες μέσα στο παραμύθι που το παιδί καλείται να συμμετέχει ενεργά (puzzle, κτλ.) προωθούν την ανάπτυξη διαφορετικών δεξιοτήτων όπως (αναγνώριση αντικειμένου, ανάκληση πληροφορίας, κτλ.).

Τέλος, η χρήση ενός κινητού τηλεφώνου τελευταίας γενιάς βοηθάει στην εξάσκηση της λεπτής κινητικότητας, η οποία διαμορφώνεται ακόμα σ' αυτή την ηλικία.

## • *Τι πιστεύετε ότι θα μπορούσε να προστεθεί ακόμα στην εφαρμογή;*

Στην εφαρμογή θα μπορούσαν να προστεθούν κάποιες δραστηριότητες που αφορούν μαθηματικούς υπολογισμούς (π.χ. καταμέτρηση αντικειμένων).

# • *Πιστεύετε πως οι δραστηριότητες είναι ενδιαφέρουσες;*

Οι δραστηριότητες στις οποίες εμπλέκονται τα παιδιά φαίνονται ιδιαίτερα ενδιαφέρουσες καθώς τους παρουσιάζουν περιβάλλοντα όπου τους δίνεται η δυνατότητα να εξασκηθούν και να ενεργοποιηθούν (ανάκληση από μνήμη, δραματοποίηση, αναγνώριση λέξης).

# • *Μήπως χρειάζεται περισσότερη;*

Οι δραστηριότητες της διαδραστικότητας δεν θα έπρεπε να είναι περισσότερες γιατί πιθανόν αυτό κουράσει τα παιδιά και χαθεί το ενδιαφέρον τους.

# • *Είναι ομοιόμορφα κατανεμημένες εντός τις ιστορίας οι δραστηριότητες;*

Οι δραστηριότητες είναι καλά κατανεμημένες καθώς ανά διαστήματα τα παιδιά καλούνται να συμμετέχουν από την αρχή μέχρι το τέλος της ιστορίας.

# • *Τι βελτιώσεις προτείνετε;*

Η διαδραστικότητα είναι πολύ ενδιαφέρουσα αλλά θα μπορούσε να συμπεριλάβει επιπλέον δραστηριότητες, οι οποίες προάγουν τη συνέχιση της ιστορίας ώστε να δίνεται στο παιδί ακόμα πιο ενεργός ρόλος.

# • *Από τον χρήστη μετά την ολοκλήρωση της αξιολόγησης με χρήση του χάρτινου προτύπου (Paper Prototype)*

Μετά την ολοκλήρωση της διαδικασίας που αναφέραμε προηγουμένως σχετικά με την αξιολόγηση της εφαρμογής, πέρα από τα σχόλια του παιδιού κατά τη διάρκεια της διαδικασίας, ζητήσαμε να μας απαντήσει κάποιες ερωτήσεις για να δούμε τη συνολική του άποψη για την εφαρμογή. Πιο αναλυτικά, ρωτήσαμε πως της φάνηκε η ιστορία, απάντησε ωραία, δήλωσε πως δεν βαρέθηκε ή κουράστηκε σε κάποιο σημείο, αυτό που θα ήθελε να αλλάξει όταν την ρωτήσαμε είναι να μην τη στεναχωρούσαν (αναφέρονταν στη στιγμή που οι φίλοι του Minor κορόιδευαν τη Μαργαρίτα και εκείνη στεναχωρήθηκε). Όταν θελήσαμε να μάθουμε γιατί δεν της άρεσε αυτό και αν τη στεναχώρησε και την ίδια, απάντησε πως απλά δεν ήθελε να την κοροϊδεύουν. Στην ερώτηση αν ήταν κάτι που δεν κατάλαβε από έκφραση ή λέξη μέσα στην ιστορία, απάντησε τις αγγλικές λέξεις, όταν την ρωτήσαμε αν όμως κατάλαβε ότι αφορούσαν ονόματα, απάντησε θετικά.

Σχετικά με τη διαδραστικότητα και τα παιχνίδια τα σχόλια της ήταν ότι της άρεσαν, γενικά της φάνηκαν εύκολα, το μόνο που τη δυσκόλεψε ήταν το πάζλ, ότι δεν μπορούσε να ξεχωρίσει κάποιο της άρεσαν όλα εξίσου και ότι δεν βαρέθηκε σε κάποιο από αυτά. Όσων αφορά τη διεπαφή του χρήστη, μας απάντησε πως δεν θα ήθελε πιο έντονα χρώματα, ούτε ότι ένιωθε πως λείπει κάποιο κουμπί, πως δεν θα ήθελε κάτι να αλλάξει. Τέλος, όταν ρωτήσαμε αν θα ήθελε να ξαναδιαβάσει την ιστορία και να ξαναπαίξει τα παιχνίδια η απάντηση ήταν θετική και με μεγάλο ενθουσιασμό.

## *Βήμα 3:*

## *Πρώτες αλλαγές που προέκυψαν από την αξιολόγηση.*

Λαμβάνοντας υπόψη μας τις υποδείξεις και τα σχόλια από τη δασκάλα καθώς και τις απαντήσεις του χρήστη οδηγηθήκαμε σε κάποιες αλλαγές στη διαδραστικότητα. Αρχικά στη διαδραστικότητα του πάζλ τοποθετήθηκε ένα υπόδειγμα που απεικονίζει την τελική εικόνα που θα δημιουργηθεί όταν ενωθούν σωστά όλα τα κομμάτια. Επίσης, σε όλες τις διαδραστικότητες προστέθηκε αναλυτική βοήθεια. Στη διαδραστικότητα που τοποθετείται στην αποθήκη, που ζητείται από το χρήστη να εντοπίσει τα εργαλεία που θα βοηθήσουν τον Minor επειδή ο χρήστης κατάφερε να το ολοκληρώσει πολύ γρήγορα και με μεγάλη ευκολία, αυξήσαμε το νούμερο των εργαλείων που καλείται να εντοπίσει. Επίσης, στη διαδραστικότητα που ζητείται από το χρήστη να εντοπίσει το χέρι του ρομπότ, το χέρι τοποθετήθηκε σε σημείο όπου θα είναι λίγο πιο δύσκολο να βρεθεί. Λαμβάνοντας υπόψη τις παρατηρήσεις της δασκάλας και τις δυσκολίες που αντιμετώπισε το παιδί κατά την εκτέλεση τους, μειώθηκαν τα νούμερα στη δραστηριότητα όπου ζητείται να ενωθούν οι τελίτσες με σωστή αριθμητική σειρά και τα ονόματα των ρομπότ παρόλο που πάλι χρησιμοποιούνται μη ελληνικά ονόματα αντικαταστάθηκαν με πιο απλές λέξεις εύκολες στην απομνημόνευση. Τέλος, προστέθηκε μία καινούρια διαδραστικότητα, το κρυφτό με όνομα «Ψάξε-ψάξε δεν θα τους βρεις.» την οποία αναλύσαμε προηγουμένως μαζί με τις υπόλοιπες.

## *Βήμα 4:*

## *Ανάπτυξη κώδικα XML για τη σχεδίαση της διεπαφής του χρήστη.*

Αφού καταλήξαμε σε μία αρχική δομή της διεπαφής του χρήστη το επόμενο βήμα ήταν η σχεδίαση και η ενσωμάτωση της στη εφαρμογή. Η ενσωμάτωση της διεπαφής του χρήστη δηλαδή η οπτική απεικόνιση των δραστηριοτήτων της εφαρμογής γίνεται μέσω κώδικα γλώσσας XML. Τα βασικά χαρακτηριστικά και η δομή της περιγραφικής γλώσσας XML αναφέρονται στο κεφάλαιο 3 και ο κώδικας που αντιστοιχεί στον καθορισμό της διεπαφής χρήστη της δικής μας εφαρμογής περιγράφεται αναλυτικά στο κεφάλαιο 5.

## **Βήμα 5:**

## *Χρήση εικόνων για την ολοκλήρωση της διεπαφής του χρήστη.*

Πέρα από την περιγραφή των αντικειμένων που απαρτίζουν τη διεπαφή του χρήστη μέσω της XML, για την ολοκλήρωσή τους χρησιμοποιήσαμε και εικόνες. Εικόνες ενσωματώθηκαν σε κάποια από τα κουμπιά, αντί να αποτελούνται από απλά γεωμετρικά σχήματα, χρώμα και γράμματα, τοποθετήσαμε σε εικόνα κάποιο χαρακτηριστικό σχέδιο που να εκφράζει τη χρησιμότητα του. Ακόμα εικόνες τοποθετήθηκαν ως φόντο σε κάθε δραστηριότητα της διαδραστικότητας. Ακολουθούν κάποιες εικόνες που χρησιμοποιήσαμε στην εφαρμογή μας:

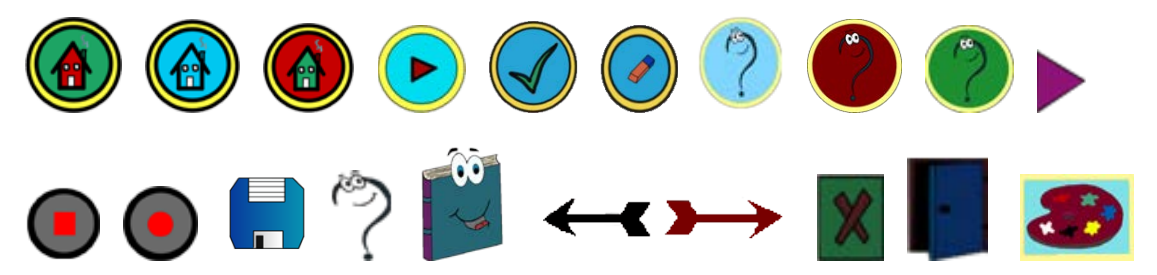

Να αναφέρουμε επίσης πως το λειτουργικό σύστημα Android μπορεί να τοποθετήσει ανάλογα τη συσκευή την οποία τρέχει η εφαρμογή τις κατάλληλες εικόνες από άποψη μεγέθους και ανάλυσης. Αυτό γίνεται αυτόματα με απλή επιλογή ανάλογα με τα χαρακτηριστικά της εφαρμογής, εικόνων από τους διαθέσιμους φακέλους που υπάρχουν σε κάθε εφαρμογή android κατά τη διάρκεια ανάπτυξης της στο eclipse. Οι φάκελοι αυτοί μέσω του ονόματος τους ορίζουν και το μέγεθος και την ανάλυση εικόνων που πρέπει να περιέχουν. Περισσότερες λεπτομέρειες σχετικά με τη χρήση αυτών των φακέλων και τη σωστή τοποθέτηση εικόνων αναφέρονται στο κεφάλαιο τρία που περιγράφεται το λογισμικό Eclipse και η επέκτασης του για τη συγγραφή κώδικα για εφαρμογές Android

## **Βήμα 6:**

*Δομή της διεπαφής του χρήστη (κανόνες Mayhew*'*s and Nielsen*'*s ).*

Η σχεδίαση της διεπαφής χρήστη μιας εφαρμογής υπόκειται σε κάποιους κανόνες, γνωστούς σε όλους τους σχεδιαστές. Κανόνες οι οποίοι βοηθάνε την εφαρμογή να είναι προσιτή και εύκολη στη χρήση της. Ενδεικτικά οι δέκα βασικοί κανόνες του Nielsen για σωστή σχεδίαση της διεπαφής του χρήστη:

- Γνωστοποίηση της κατάστασης του συστήματος στο χρήστη με μηνύματα ενημέρωσης εντός λογικού χρονικού περιθωρίου.
- Το σύστημα να χρησιμοποιεί τη γλώσσα των χρηστών, δηλαδή εκφράσεις που μπορούν να γίνουν εύκολα αντιληπτές και κατανοητές. Να εμφανίζει τις πληροφορίες με φυσικό και λογικό τρόπο.
- Να υποστηρίζεται η δυνατότητα επαναφοράς (undo) και επανάληψης (redo) για την εύκολη αντιμετώπιση λαθών του χρήστη.
- Πρέπει να υπάρχει συνέπεια, παραδείγματος χάριν στη χρήστη συμβόλων και κουμπιών. Δεν πρέπει ο χρήστης να αναρωτιέται αν διαφορετικές λέξεις ή καταστάσεις σημαίνουν το ίδιο πράγμα.
- Αποφυγή λαθών. Πέρα από σωστά μηνύματα λάθους για την ενημέρωση του χρήστη πιο σημαντικό είναι η σωστή σχεδίαση για την αποφυγή λαθών εξαρχής
- Χρήση αναγνώρισης και όχι μνήμης. Δεν πρέπει ο χρήστης να είναι απαραίτητο να θυμάται πράγματα από προηγούμενες καρτέλες για να μπορέσει να αντεπεξέλθει σε ότι του ζητείται. Κάθε φορά πρέπει να είναι εύκολα διαθέσιμες οι πληροφορίες που χρειάζεται.
- Να είναι η διεπαφή χρήστη ευέλικτη και αποδοτική στη χρήση.
- Απλοϊκή αισθητική και σχεδιασμός. Στις καρτέλες με πληροφορίες κάθε επιπλέον μη σχετική πληροφορία μπερδεύει το χρήστη.
- Βοήθεια στους χρήστες να αναγνωρίζουν, εντοπίζουν (με σχετικά μηνύματα ενημέρωσης) και να ανακτούν από τα λάθη.
- Βοήθεια και καθοδήγηση του χρήστη. Αν και είναι προτιμότερο να χρησιμοποιείται η εφαρμογή χωρίς τη χρήση της βοήθειας, πρέπει ανά πάσα στιγμή που ο χρήστη τη χρειάζεται να είναι εύκολα προσβάσιμη και πάνω στο θέμα με συγκεκριμένα βήματα εκτέλεσης.

Τέλος ,η καθοδήγηση και οι κανόνες του Mayhew αφορούν το σωστό σχεδιασμό και στη σωστή διαρρύθμιση και τοποθέτηση των αντικειμένων εντός της οθόνης, ώστε να έχουμε ένα αποδοτικό και εύχρηστο αποτέλεσμα. Σημαντικές πληροφορίες σχετικά με την επιλογή των χρωμάτων στα κουμπιά, το φόντο, τα γράμματα και οι μεταξύ τους προτεινόμενοι συνδυασμοί καθώς και συμβουλές σχετικά με τον χειρισμό των λαθών και της παρεχομένης βοήθειας στο χρήστη.

 Ακολουθώντας λοιπόν τους παραπάνω κανόνες και κάνοντας μία έρευνα σχετικά με παρόμοιες εφαρμογές και τη δομή που κατείχε η διεπαφή χρήστη την οποία χρησιμοποιούσαν καταλήξαμε σε κάποιες άτυπες συμβάσεις τις οποίες ακολουθήσαμε. Αρχικά το κουμπί που αντιστοιχεί στη «Βοήθεια» τοποθετείται κάτω δεξιά της οθόνης και το κουμπί που οδηγεί στο αρχικό μενού «Home» τοποθετείται στο κάτω αριστερό άκρο. Όταν υπάρχει κουμπί για να παίξει κάποια φωνή, αντιστοιχεί στο κουμπί που έχουμε συνηθίσει να χρησιμοποιούμε ως «play» και έχει πάντα το χρώμα μοβ. Το βέλος που οδηγεί σε επόμενη δραστηριότητα της εφαρμογής και τοποθετείται στα δεξιά της οθόνης, ενώ εκείνο που βρίσκεται στην καρτέλα της βοήθειας και αφορά επιστροφή στην προηγούμενη δραστηριότητα τοποθετείται στα αριστερά, τα κουμπιά διαθέτουν το ίδιο σχήμα οβάλ σε όλες τις δραστηρίοτητες με κοινή γραμματοσειρά αν και τα χρώματα προσαρμόζονται για να ταιριάζουν στο φόντο και στα υπόλοιπα αντικείμενα. Τα χρώματα που χρησιμοποιούνται ταιριάζουν πάντα με τη σκηνή στην οποία αντιστοιχούν στην ιστορία.

# **Βήμα 7:**

## *Αλλαγές που προέκυψαν κατά τη σχεδίαση έως το τελικό αποτέλεσμα.*

Όσων αφορά τις αλλαγές που προέκυψαν έχουν να κάνουν με κουμπιά όπως αυτό στην πτήση που ορίζει την έναρξη του παιχνιδιού και το αλλάξαμε σε κουμπί με εικόνα ενώ παλαιότερα ήταν απλά με γράμματα. Επίσης τα βέλη που εναλλάσσουν τη μία δραστηριότητα με την επόμενη έγιναν μεγαλύτερα σε μήκος και πάχος καθώς ήταν δύσκολο να πατηθούν όπως και τα κουμπιά που αντιστοιχούν στις φωνές.

# *4.10.3 Τελικό αποτέλεσμα διεπαφής χρήστη σε εικόνες.*

Ακολουθούν εικόνες με την τελική μορφή της διεπαφής χρήστη στην εφαρμογή:

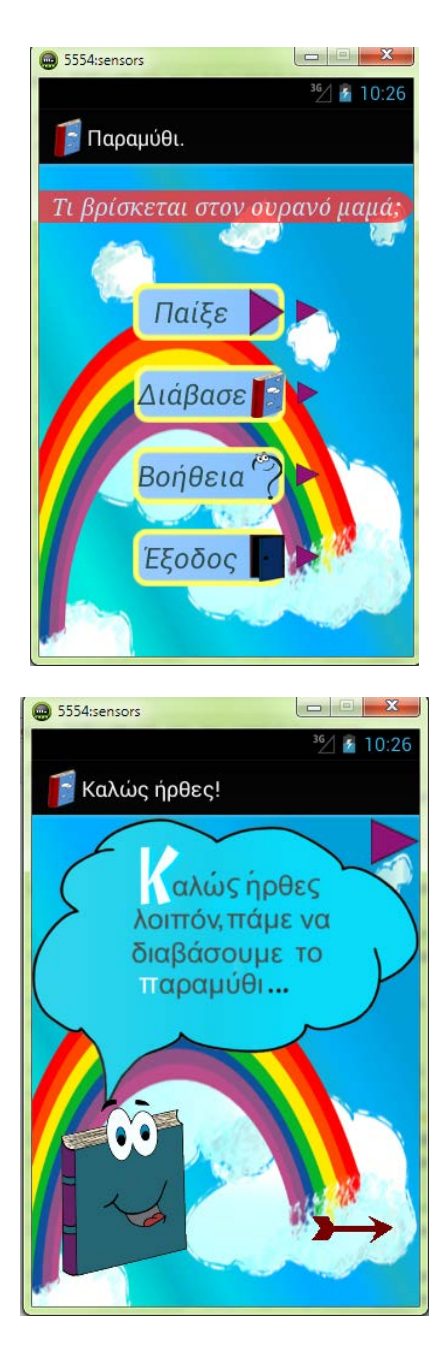

4.53 Κεντρικό μενού και εικόνα καλωσορίσματος.

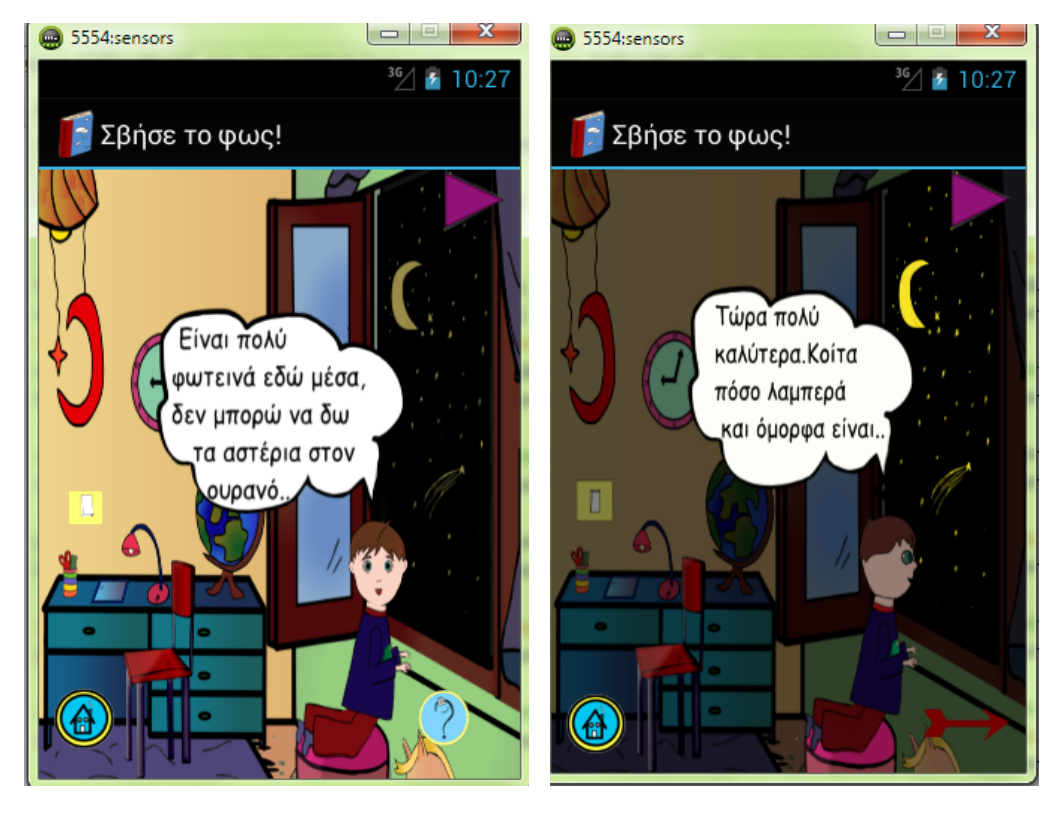

4.54 Διαδραστικότητα: «Σβήσε το φως»

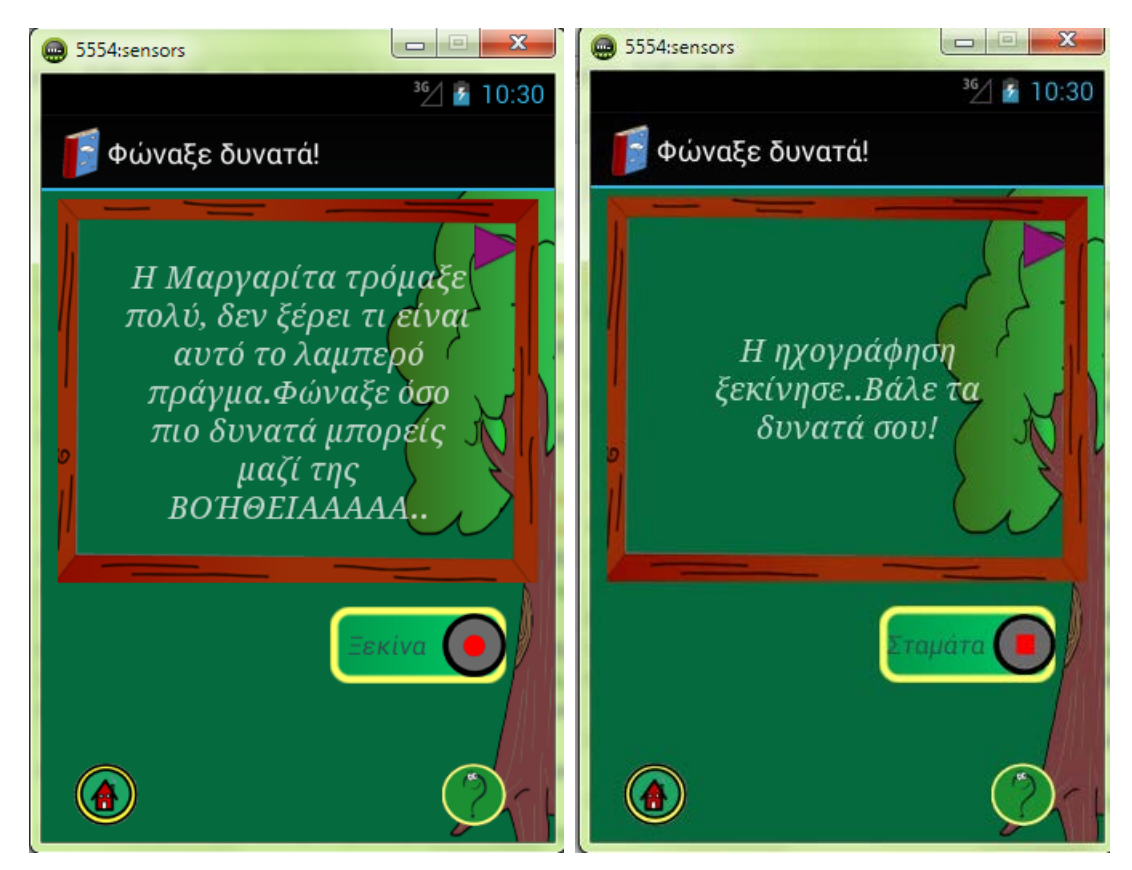

4.55 Διαδραστικότητα «Φώναξε δυνατά».

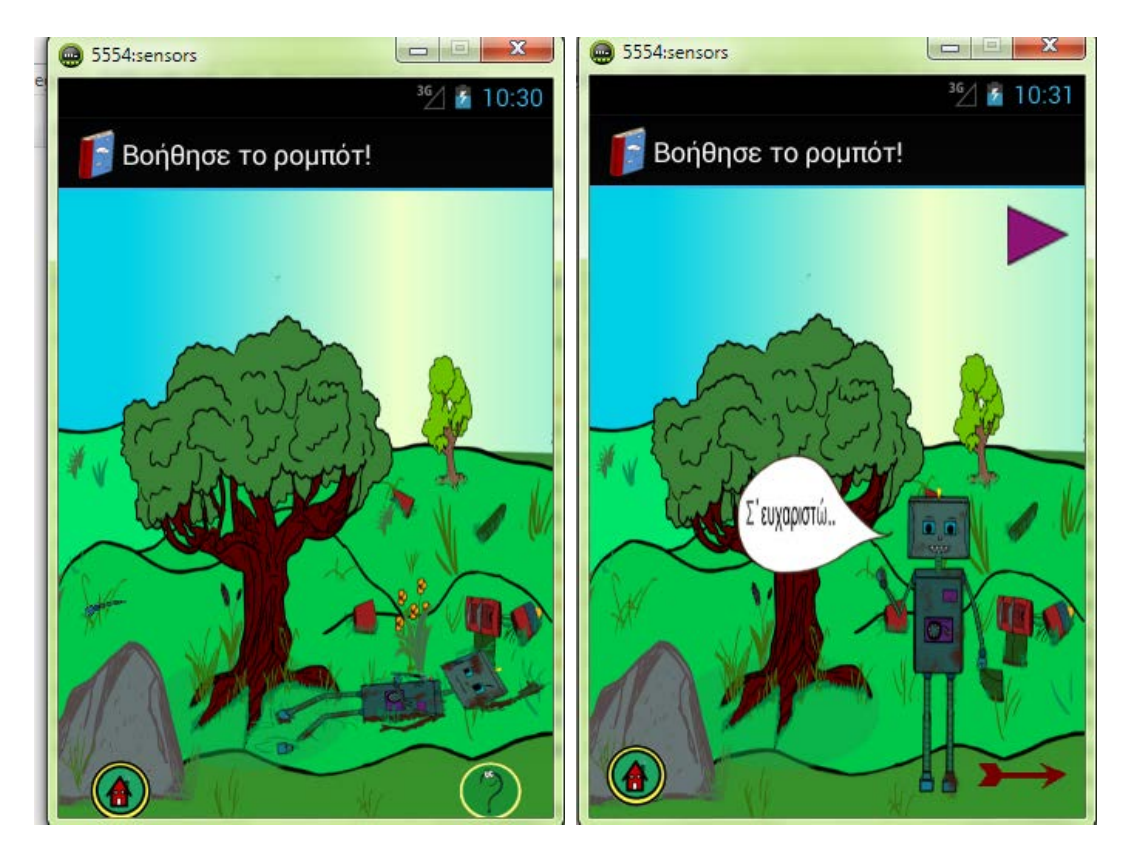

4.56 Διαδραστικότητα: «Βοήθησε το ρομπότ.»

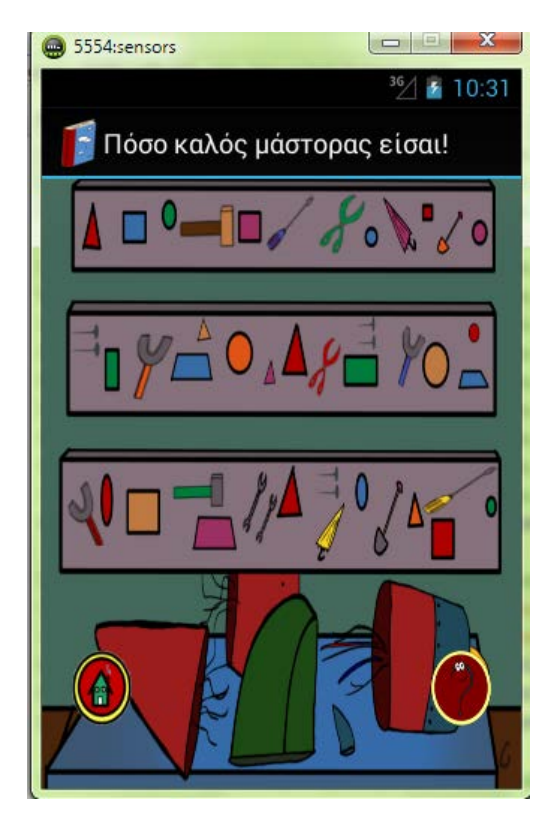

4.57 Διαδραστικότητα: «Πόσο καλός μάστορας είσαι».

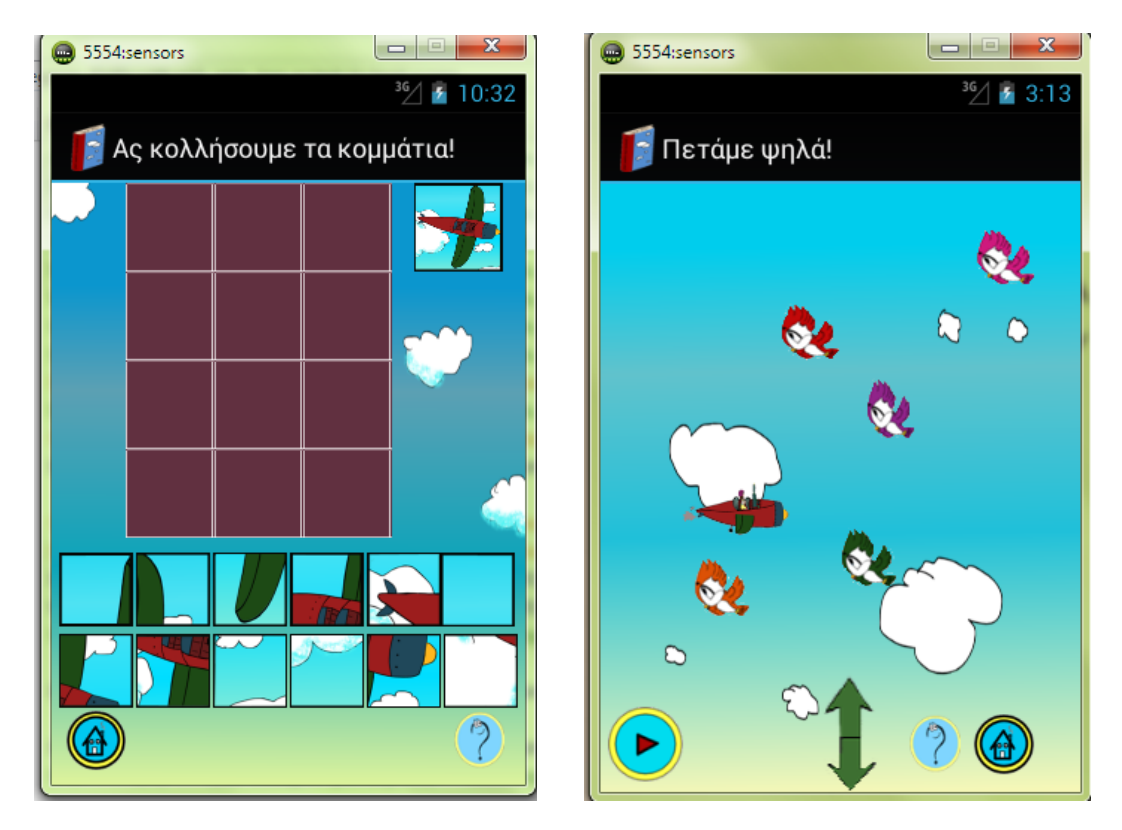

4.58 Διαδραστικότητα: «Ας κολλήσουμε τα κομμάτια» και Διαδραστικότητα: «Πετάμε ψηλά»

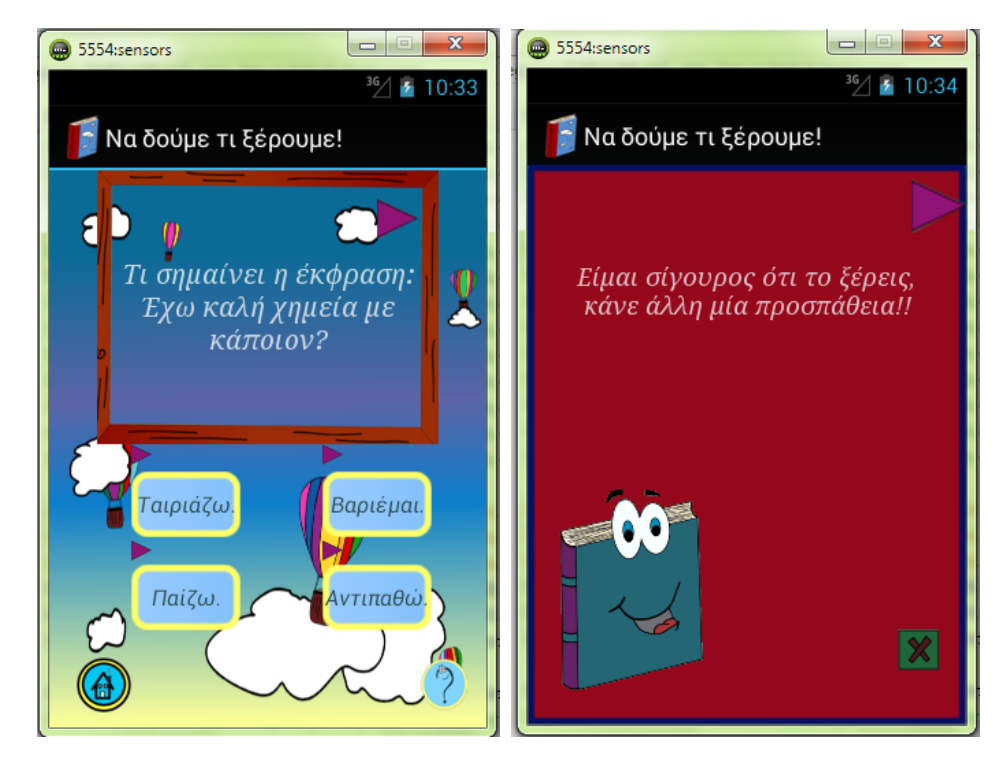

4.59 Διαδραστικότητα: «Ας δούμε τι ξέρουμε» και καρτέλα λανθασμένης απάντησης.

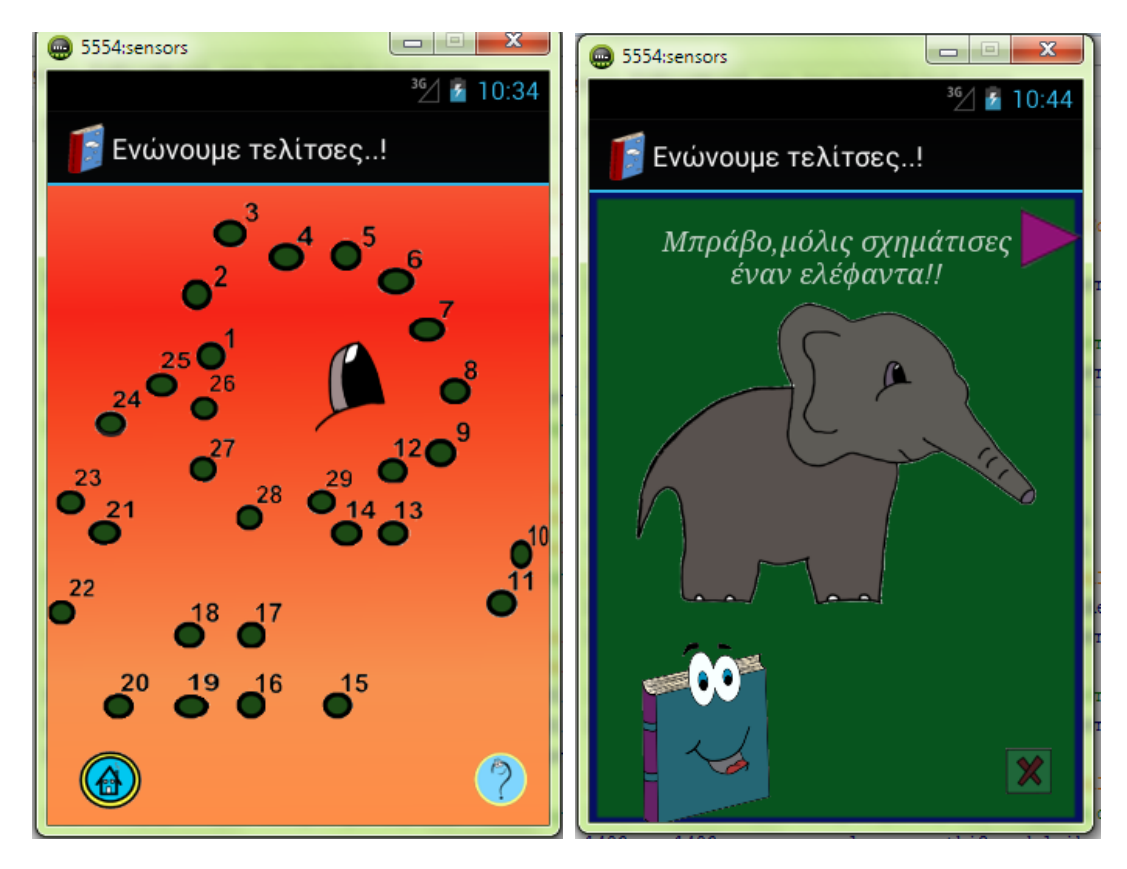

4.60 Διαδραστικότητα: «Ενώνουμε τελίτσες» και επιτυχής ολοκλήρωση της.

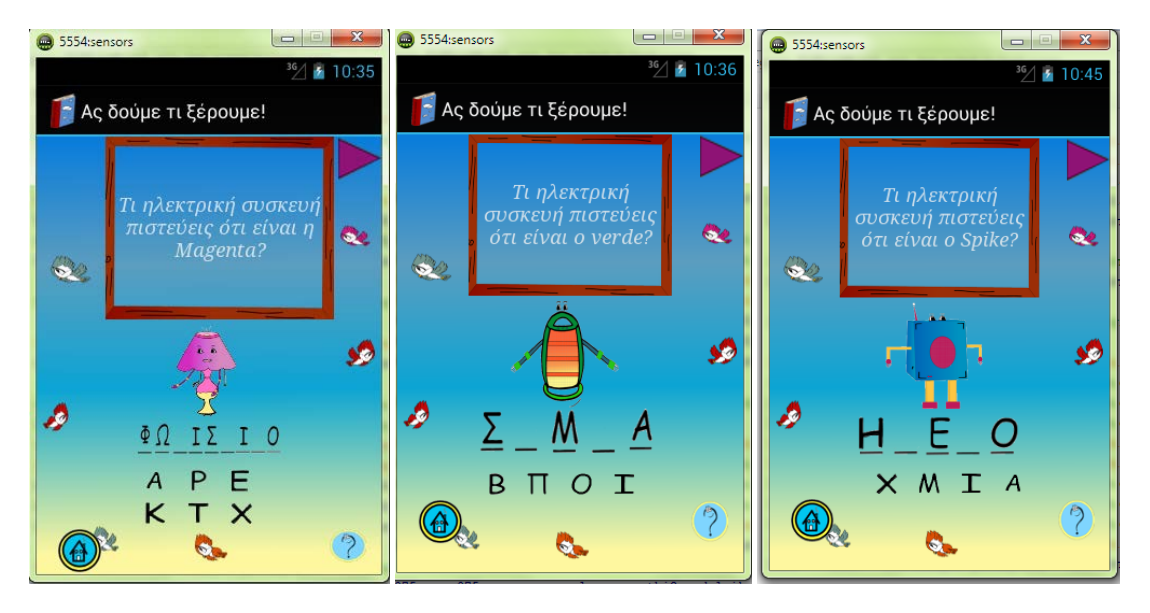

4.61 Διαδραστικότητα: «Ας δούμε τι ξέρουμε»-Κρεμάλα.

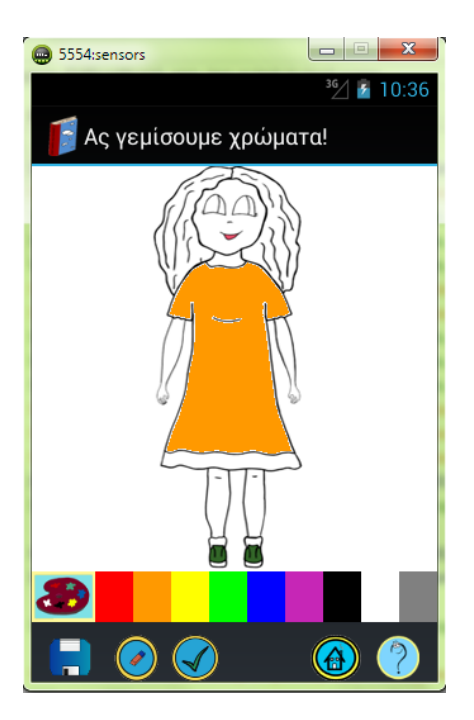

4.62 Διαδραστικότητα: «Ας γεμίσουμε χρώματα».

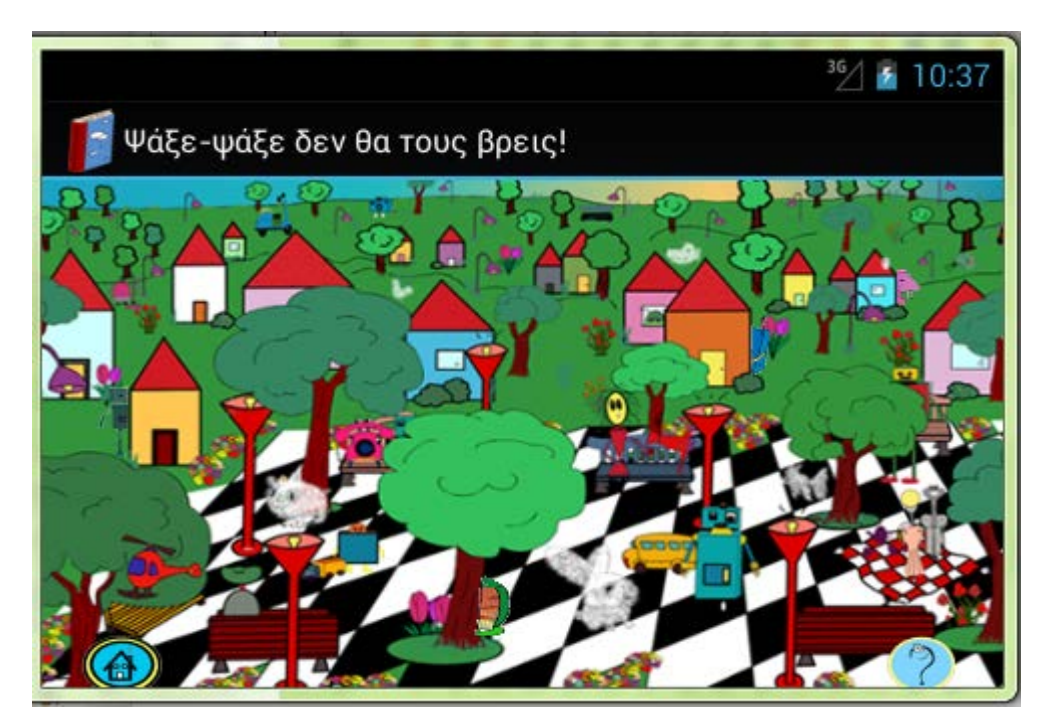

4.63 Διαδραστικότητα: «Ψάξε-ψάξε δεν θα τους βρεις».
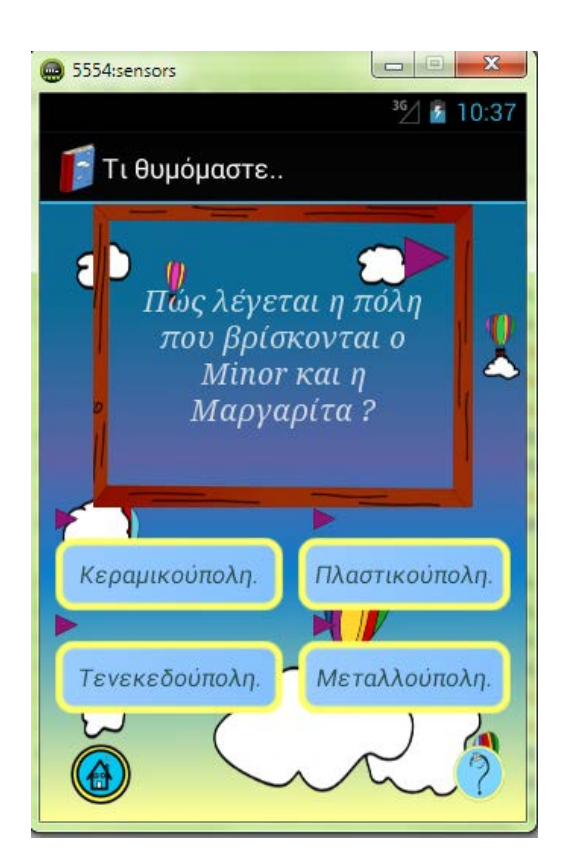

4.64 Διαδραστικότητα: «Τι θυμόμαστε».

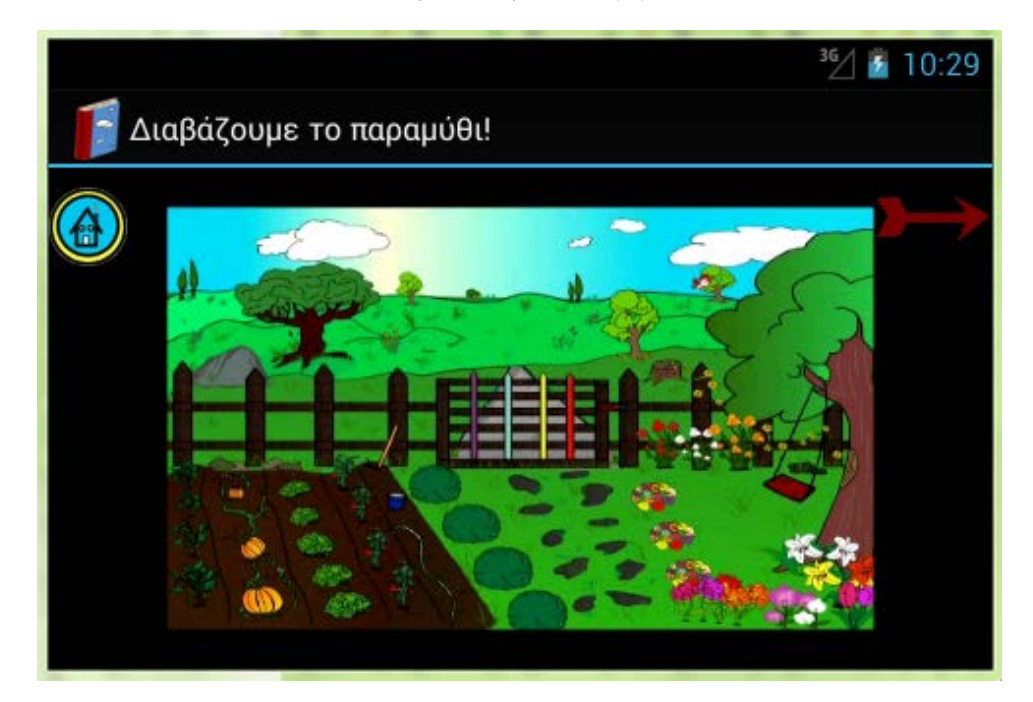

4.65 Διεπαφή χρήστη για την προβολή της ιστορίας σε βίντεο ενδιάμεσα από τις δραστηριότητες της διαδραστικότητας.

Οι παραπάνω εικόνες αφορούν συσκευή με κανονική σε μέγεθος οθόνη (320x480) κινητού τηλεφώνου. Για να δείξουμε την προσαρμογή της διεπαφής του χρήστη της εφαρμογής σε μεγαλύτερη οθόνη, οι επόμενες εικόνες απεικονίζουν ενδεικτικά κάποιες δραστηριότητες της διαδραστικότητας σε ταμπλέτα με πολύ μεγάλη οθόνη (1280x800).

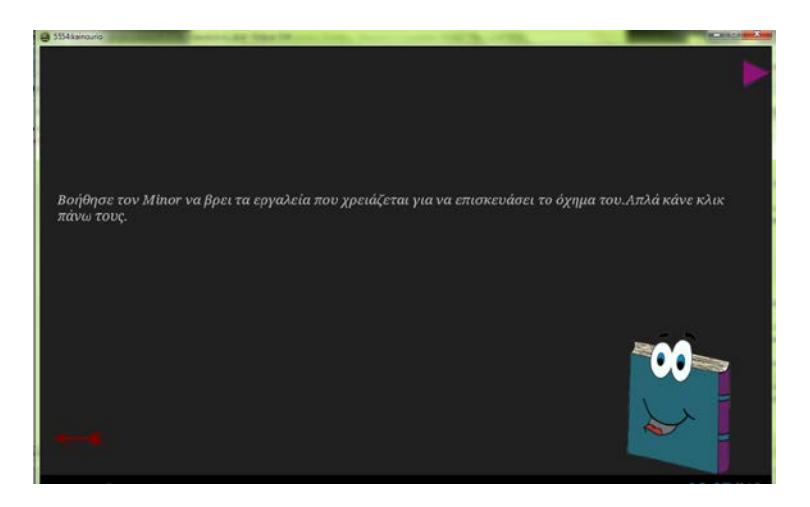

4.66 Καρτέλα βοήθειας.

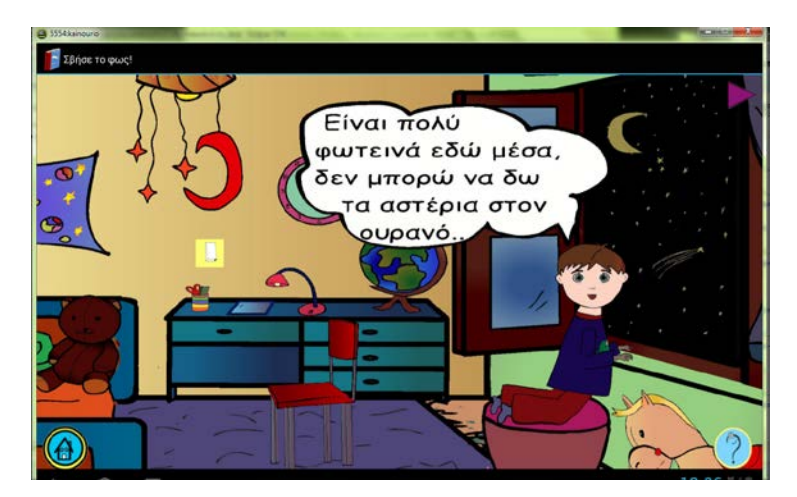

4.67 Διαδραστικότητα: «Σβήσε το φως».

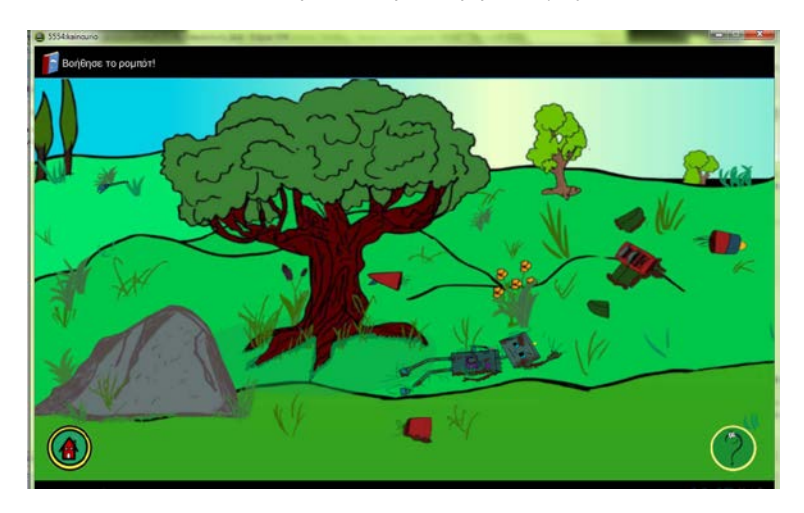

4.68 Διαδραστικότητα: «Βοήθησε το ρομπότ».

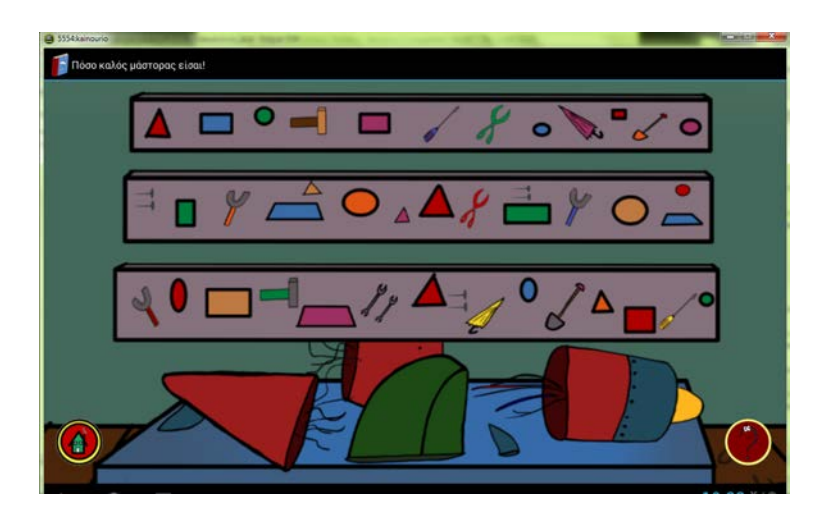

4.69 Διαδραστικότητα: «Πόσο καλός μάστορας είσαι».

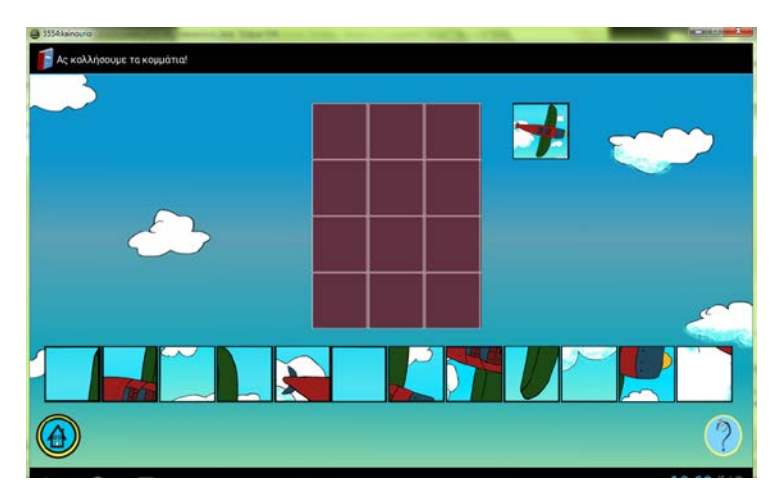

4.70 Διαδραστικότητα: «Ας κολλήσουμε τα κομμάτια».

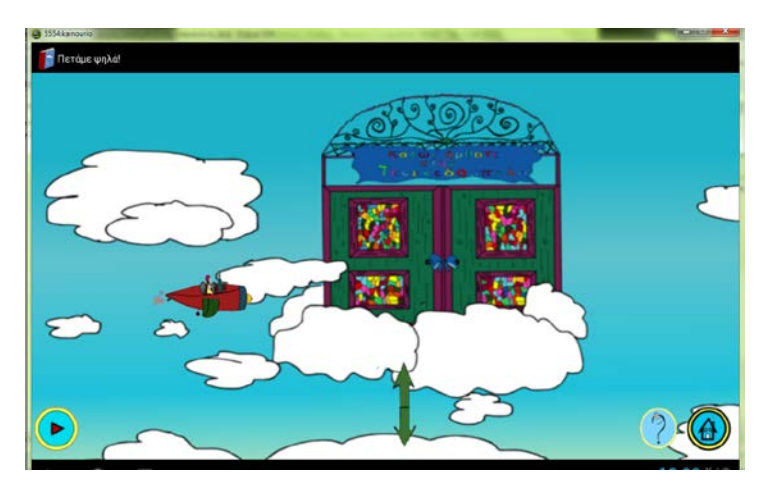

4.71 Διαδραστικότητα: «Πετάμε ψηλά».

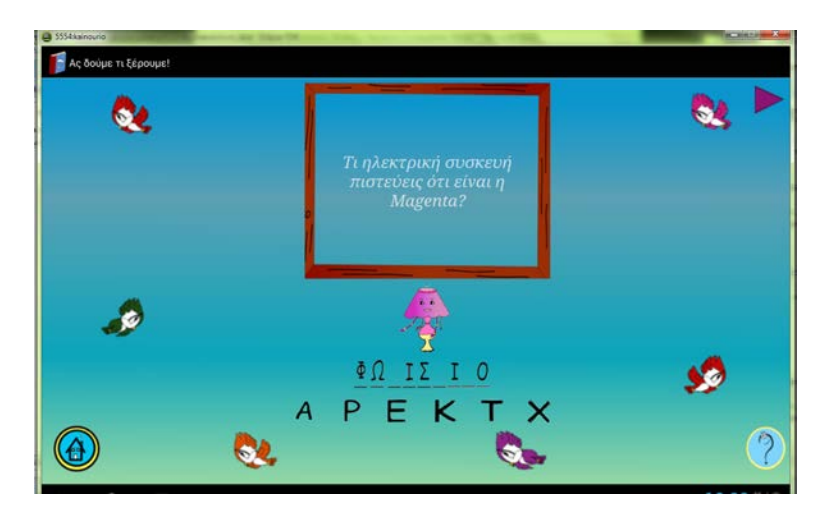

4.72 Διαδραστικότητα: «Ας δούμε τι ξέρουμε»-Κρεμάλα.

# *Κεφάλαιο 5: Υλοποίηση Εφαρμογής.*

## *5.1 Εισαγωγή.*

 Στο κεφάλαιο αυτό θα παρουσιάσουμε τον κώδικα τον οποίο αναπτύξαμε για την ολοκλήρωση της εφαρμογής. Στα προηγούμενα κεφάλαια έχουμε ήδη περιγράψει τα λογισμικά (Eclipse και Toon Boom Animate Pro2) και τις γλώσσες προγραμματισμού (Java,XML) που χρησιμοποιήθηκαν για την υλοποίηση της. Έχουμε αναφέρει πως για την κύρια υλοποίηση των μικρών παιχνιδιών που βοηθάνε στην εξέλιξη της ιστορίας χρησιμοποιούμε την γλώσσα προγραμματισμού Java και για τη σχεδίαση της διεπαφής του χρήστη χρησιμοποιείται η XML. Κάθε ένα παιχνίδι μικρής διάρκειας αποτελείται από μία τουλάχιστον κλάση στη γλώσσα Java και ένα τουλάχιστον αρχείο XML.

Οι εφαρμογές για λειτουργικό σύστημα Android απαρτίζονται από δραστηριότητες οι οποίες καλούν η μία την άλλη για να έχουμε το αποτέλεσμα που επιθυμούμε. Έτσι και στη δική μας εφαρμογή κάθε κλάση, δηλαδή κάθε παιχνίδι μικρής διάρκειας που έχουμε υλοποιήσει αποτελείται από μία δραστηριότητα. Πιο συγκεκριμένα η εφαρμογή μας αποτελείται από 18 δραστηριότητες οι οποίες καλούν η μία την άλλη έως να ολοκληρωθεί η διαδραστική ιστορία άρα και η εφαρμογή. Η βασική τους διάρθρωση αποτελείται από την βασική δραστηριότητα (MainActivity) η οποία αποτελεί την αρχική οθόνη της εφαρμογής και το βασικό μενού της. Όταν ο χρήστης επιλέξει το κουμπί «παίξε» ξεκινάει η διαδραστική ιστορία και καλείται η επόμενη δραστηριότητα «Welcome» η οποία μας οδηγεί στην πρώτη δραστηριότητα της διαδραστικότητας «Light». Αφού ολοκληρώσουμε με επιτυχία την δραστηριότητα «Light» οδηγούμαστε στην «URLVideoActivity» η οποία είναι υπεύθυνη για τη μετάδοση του σωστού κομματιού της ιστορίας σε βίντεο ανάλογα με το ποια δραστηριότητα την καλεί κάθε φορά. Στην συνέχεια, εναλλάσσονται δραστηριότητες με παιχνίδια με τη «URLVideoActivity» η οποία καλείται από όλες τις υπόλοιπες δραστηριότητες μετά την επιτυχή ολοκλήρωσή τους.

Με σειρά εμφάνισης οι υπόλοιπες δραστηριότητες είναι: η «Noise» στην οποία έχει υλοποιηθεί ένα ντεσιμπελόμετρο και ζητάμε από το χρήστη να φωνάξει πάνω από ένα όριο, η «Drag\_drop» όπου ο χρήστης πρέπει να εντοπίσει το χέρι του ρομπότ και να το σύρει κοντά του για να γίνει πάλι καλά, η «Apothiki» στην οποία ζητείται από το χρήστη να βρει όλα τα εργαλεία, η «Puzzle» μία κλασική εφαρμογή δημιουργίας ενός σχεδίου από τα κομμάτια που το αποτελούν, η «Fly» που αποτελεί παιχνίδι πτήσης, η «Xhmeia» που αποτελεί ερώτηση γνώσεως, η «Telitses» μία κλασική εφαρμογή που απαρτίζεται από τελίτσες που δημιουργούν ένα σχήμα, η «Kremala(2,3)» που αποτελείται από ερωτήσεις γνώσεως σε μορφή κρεμάλας, η «Painter(2)» που είναι δύο διαφορετικών τύπων παιχνίδια ζωγραφικής, η «Kryfto» στην

οποία ο χρήστης αναζητά τις κρυψώνες των πρωταγωνιστών και τέλος η «Polh» που αποτελεί ερώτηση μνήμης.

# *5.2 Υλοποίηση δραστηριοτήτων της διαδραστικότητας της εφαρμογής. (Κώδικας Java)*

# *Δραστηριότητα: .MainActivity*

 Αποτελεί τον πυρήνα της εφαρμογής, αποτελεί τη βασική δραστηριότητα από την οποία ξεκινάει η εφαρμογή μας μόλις ανοίγει, περιέχει το βασικό μενού μέσω του οποίου είτε ξεκινάμε να παίζουμε με την εφαρμογή είτε διαβάζουμε απλά την ιστορία. Επίσης, υπάρχει και κουμπί «Βοήθεια» που περιγράφει τις βασικές επιλογές του χρήστη. Πιο συγκεκριμένα σε κώδικα:

```
public class MainActivity extends Activity {
     Pop_up pop=new Pop_up(this); /*Orismos metablhtwn*/
    Button play,read,help,exit,next;
    MediaPlayer mp,mp_play,mp_read,mp_help,mp_exodos;
     @Override
    public void onCreate(Bundle savedInstanceState) {
         super.onCreate(savedInstanceState); 
        /*Syndesh me arxeio perigrafhs diepafhs xrhsth-xml*/
         setContentView(R.layout.activity_main); 
       /*Orismos arxeiwn hxou*/
         mp= MediaPlayer.create(this, R.raw.home_help); 
         mp.setOnCompletionListener(new
         MediaPlayer.OnCompletionListener() {
            public void onCompletion(MediaPlayer mp) {
              pop.previous_help_home.setEnabled(true);
 }
         });
     mp.setOnErrorListener(new MediaPlayer.OnErrorListener() {
      public boolean onError(MediaPlayer mp, int what, int extra) {
                 // TODO Auto-generated method stub
                 pop.previous_help_home.setEnabled(true);
                 mp.reset();
             return false;
 }
         });
      }
```
Κάθε δραστηριότητα για να ξεκινήσει καλείται η συνάρτηση «**OnCreate()**» για την βασική δραστηριότητα MainActivity παρατίθεται ο κώδικας της ακριβώς από πάνω. Αρχικά γίνεται η σύνδεση της δραστηριότητας με το αρχείο περιγραφής της διεπαφής του χρήστη για να μπορέσει να αποδοθεί η εμφάνιση της δραστηριότητας, και έπειτα δημιουργούνται όλα τα αντικείμενα που είναι απαραίτητα για την εξέλιξη της δραστηριότητας στη συγκεκριμένη περίπτωση είναι αντικείμενα τύπου MediaPlayer τα οποία είναι υπεύθυνα για την αναπαραγωγή των ήχων στα παιχνίδια που έχουμε σχεδιάσει.

```
 @Override
    public void finish() { 
/*Oloklhrwsh drasthriothtas-apodesmeysh porwn*/
         // TODO Auto-generated method stub
         super.finish();
         mp.release();…
 }
    @Override
    protected void onDestroy() { 
/*Katastrofh drasthriothtas-apodesmeysh porwn*/
         // TODO Auto-generated method stub
         super.onDestroy();
         mp.release();…
 }
    @Override
    protected void onPause() {
         // TODO Auto-generated method stub
         super.onPause();
 }
    @Override
    protected void onResume() {
         // TODO Auto-generated method stub
         super.onResume();
    }
÷,
```
Έχουμε αναφέρει και σε προηγούμενο κεφάλαιο πως μία δραστηριότητα στις εφαρμογές Android έχει ένα κύκλο ζωής (εικόνα 3.59) οι παραπάνω συναρτήσεις αφορούν αυτόν τον κύκλο. Συγκεκριμένα, η **onPause**() καλείται όταν κάποια άλλη δραστηριότητα βρίσκεται στο επίκεντρο, η **onResume**() καλείται όταν επανερχόμαστε στην δραστηριότητα, όταν δηλαδή εκείνη βρίσκεται πάλι στο προσκήνιο. Η **onFinish**() καλείται όταν η δραστηριότητα έχει ολοκληρωθεί και τέλος η **onDestroy**() εκτελείται όταν πλέον η δραστηριότητα ή έχει ολοκληρωθεί ή καταστρέφεται αναγκαστικά για λόγους μνήμης ίσως από το σύστημα. Ανάλογα τι θέλουμε να επιτύχουμε εκτός από όσα οι συναρτήσεις αυτές εκτελούν εκ κατασκευής τους μπορούμε να προσθέσουμε και επιπλέον διεργασίες, όπως στον παραπάνω κώδικα στην **onDestroy**() αποδεσμεύουμε από τη μνήμη τους mediaPlayers έτσι ώστε να εξασφαλίσουμε πως δεν θα υπάρξει ίσως κάποια διαρροή μνήμης.

```
 public void onClick(View v) { 
/*Elegxos poio koumpi paththike*/
        // TODO Auto-generated method stub
        switch(v.getId()) {
      case R.id.paixebtn: 
        /*Koumpi paixe pou xekinaei thn diadrastiki istoria*/
                mp.release();…
                Intent intent = new Intent(this,Welcome.class);
                startActivity(intent);
         break;
          case R.id.diabasebtn: 
              /*Diabasma ths isotrias*/
                String url="main_activity";
                mp.release();…
                Intent i = new Intent(this, URLVideoActivity.class);
                i.putExtra("url",url);
                MainActivity.this.startActivity(i);
         break;
         case R.id.help_sound: /*Hxos bohtheias*/
                pop.previous_help_home.setEnabled(false);
                mp.start();
         break;
         case R.id.sound1: /*Hxoi-onoma koumpiwn*/
             mp play.start();
```
Ξ

Τέλος, βασικό κομμάτι της δραστηριότητας αυτής όπως και των υπολοίπων αποτελεί η συνάρτηση **onClick**(), μέσω της οποίας ελέγχουμε τι πρόκειται να συμβεί όταν πατηθεί κάποιο κουμπί από τη διεπαφή του χρήστη. Στη συγκεκριμένη δραστηριότητα όταν πατάμε το κουμπί «Παίξε» αποδεσμεύουμε τους πόρους που είχε δεσμεύσει αυτή η δραστηριότητα και μέσω ενός Intent (= αφηρημένη περιγραφή μίας ενέργειας που πρόκειται να εκτελεστεί, χρησιμοποιείται κυρίως για την ενεργοποίηση δραστηριοτήτων) ανοίγουμε την επόμενη δραστηριότητα η οποία είναι η «Welcome». Παρομοίως και όταν πατήσουμε το κουμπί «Διάβασε» καλείται η δραστηριότητα «URLVideoActivity» μέσω Intent όπως αναφέραμε και προηγουμένως αλλά μεταφέροντας και κάποια επιπλέον πληροφορία μέσω μίας συμβολοσειράς. Η συμβολοσειρά χρησιμοποιείται από τη δραστηριότητα «URLVideoActivity» για να αποφασίσει ποιο βίντεο πρέπει να αναπαράγει.

## *Δραστηριότητα: .Welcome*

Σε αυτή τη δραστηριότητα το βιβλίο που αποτελεί τον βασικό αφηγητή στην ιστορία και τον βοηθό στα παιχνίδια, καλωσορίζει τον χρήστη και ξεκινάει την ανάγνωση της ιστορίας. Ο χρήστης πατώντας το βέλος οδηγείται στην πρώτη δραστηριότητα. Ο κώδικάς της είναι πολύ απλός και διαθέτει τις βασικές συναρτήσεις που αναφέραμε και προηγουμένως. Η συγκεκριμένη δραστηριότητα αποτελεί απλά εισαγωγή για το παραμύθι και κυρίως τοποθετήθηκε για την γνωριμία του αναγνώστη με τον κύριο αφηγητή, δηλαδή το ίδιο το βιβλίο.

```
public class Welcome extends Activity {
     Button sound; /*Orismos metablhtwn*/
     MediaPlayer mp;
     @Override
     public void onCreate(Bundle savedInstanceState) {
         super.onCreate(savedInstanceState);
       /*Syndesh me arxeio perigrafhs ths diepafhs toyx xrhsth -xml*/
         setContentView(R.layout.welcome);
         sound = (Button)this.findViewById(R.id.sound);
        /*Orismos arxeiwn hxou*/
         mp = MediaPlayer.create(this, R.raw.welcome); 
 public void onBackPressed() { /*Koumpi pisw panwgrafoume thn synarthsh tou dioti den 
exei nohma sth sygkekrimeni efarmogh na phgaineis se prohgoumenh drasthriothta*/
      }
     @Override
     protected void onDestroy() {
/*Katastrofh drasthriothtas-apodesmeysh porwn*/
         // TODO Auto-generated method stub
         super.onDestroy();
         mp.release();
     }
     public void onClick(View v) { 
/*Elegxos poio koumpi paththike*/
         // TODO Auto-generated method stub
          switch(v.getId()) {
          case R.id.sound: /*Hxos probalomenou mnm*/
              mp.start();
              break;
          case R.id.nextwelcome: /*Anoigma epomenhs drasthriothtas*/
              mp.release();
       Intent intent = new Intent(this,Light.class);
              startActivity(intent);
```
# *Δραστηριότητα: .Light*

 Σε αυτή τη δραστηριότητα ζητείται από τον χρήστη να σβήσει τα φώτα στο παραμύθι, για να μπορέσει να ξεκινήσει η ιστορία. Υπάρχουν δύο διαφορετικές εκδόσεις αυτής της δραστηριότητας, μία η οποία αφορά συσκευές που περιέχουν αισθητήρα φωτός και μία για τις υπόλοιπες. Στην αρχή της δραστηριότητα γίνεται έλεγχος κατά πόσο η συσκευή την οποία χρησιμοποιούμε διαθέτει αισθητήρα φωτός ή όχι. Αν όχι, η δραστηριότητα αποτελείται από μία εικόνα όπου ο μικρός πρωταγωνιστής της ιστορίας μας, ζητάει από τον χρήστη να τον βοηθήσει να δει καλύτερα τα αστέρια σβήνοντας τα φώτα, μέσα στην οθόνη υπάρχει ένας διακόπτης τον οποίο πρέπει να εντοπίσει ο χρήστης, να τον πατήσει και να σβήσουν τα φώτα. Ο διακόπτης έχει υλοποιηθεί ως κουμπί εικόνας, και μόλις πατηθεί αλλάζει η εικόνα στο φόντο η οποία απεικονίζει την ίδια σκηνή με πριν αλλά με κλειστά τα φώτα αυτή τη φορά και ο μικρός πρωταγωνιστής ευχαριστεί τον χρήστη και πατώντας το βέλος οδηγείται στην επόμενη δραστηριότητα. Αν υπάρχει αισθητήρας αυτό που αλλάζει είναι ότι δεν υπάρχει κάποιος διακόπτης για να πατήσει ο χρήστης αλλά ζητείται από εκείνον είτε να κλείσει τα φώτα στο σημείο που βρίσκεται είτε να καλύψει με το χέρι του τον αισθητήρα φωτός έτσι ώστε να μην λαμβάνει μεγάλη ποσότητα φωτός και έτσι να σβήσουν και τα φώτα στη δραστηριότητα. Επειδή, δεν κατείχαμε συσκευή με αισθητήρα φωτός χρησιμοποιήσαμε τον προσομοιωτή αισθητήρων των συσκευών με λειτουργικό σύστημα Android. Παρακάτω υπάρχουν εικόνες που απεικονίζουν το αποτέλεσμα της δραστηριότητας αν διέθετε η συσκευή τον αισθητήρα φωτός.

|                                                                                 | 5554:sensors<br>$^{36/}$                      | ■ 7.03                                                                 |
|---------------------------------------------------------------------------------|-----------------------------------------------|------------------------------------------------------------------------|
| yaw & pitch oroll & pitch                                                       | Σβήσε το φως!                                 | <b>Sensors Parameters</b><br>Settings                                  |
| Sensor update:                                                                  | Είναι πολύ<br>φωτεινά εδώ μέσα,               |                                                                        |
| light: 400,00                                                                   | δεν μπορώ να δω<br>τα αστέρια στον<br>ουρανό. | Light in companies are present<br>500<br>1000<br>1500 2000<br>$\Omega$ |
| Write emulator command port a<br>set to create connection. Possil<br>addresses: | ۰                                             | ٠.                                                                     |

5.1 Δραστηριότητα Light με αισθητήρα φωτός μέσω Sensorsimulator-Αρχική οθόνη.

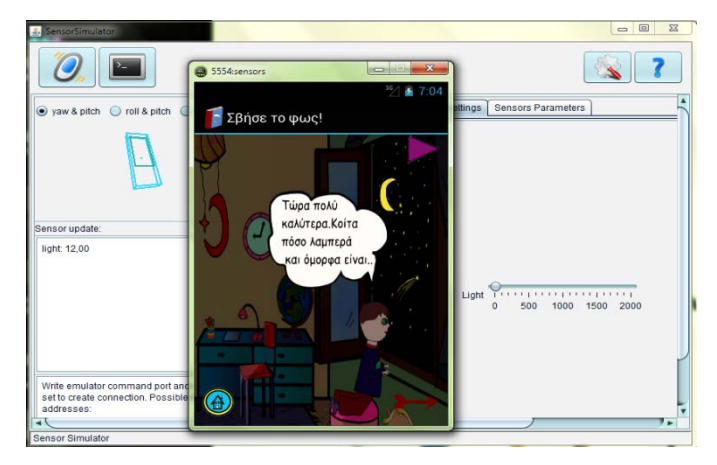

5.2 Δραστηριότητα Light με αισθητήρα φωτός μέσω Sensorsimulator-Τελική οθόνη.

Από άποψη κώδικα περιέχει όπως και οι προηγούμενες δραστηριότητες τις συναρτήσεις, **onCreate**(), **onFinish**(), **onPause**(), **onDestroy**() και **OnClick**() τα διαφορετικά κομμάτια είναι εκείνα που αφορούν τον αισθητήρα φωτός.

```
public class Light1 extends Activity {
    Button sound;
    MediaPlayer mp,mp1,mp2,mp3;
     int mera=0;
    Button help,previous,next,nextlight,helplight,homelight;
     ImageButton diakopths;
    boolean yparxei=true;//estw oti iparxei sensoras
/*Xrhsh sensor simulator epeidh dn exoume syskeyh me aisthitira fwtos*/
SensorManagerSimulator sensorManager;
    Pop_up pop=new Pop_up(this);
    Pop_up pop1=new Pop_up(this);
    Sensor lightSensor;
    boolean exei_sensor=false;
    // SensorManager sensorManager;
    @SuppressLint("NewApi")
     @Override
    protected void onCreate(Bundle savedInstanceState) {
         // TODO Auto-generated method stub
         super.onCreate(savedInstanceState);
          /*Adeia xrhshs twn aisthitirwn*/
           if (android.os.Build.VERSION.SDK_INT > 9) {
       StrictMode.ThreadPolicy policy = new 
       StrictMode.ThreadPolicy.Builder().permitAll().build();
             StrictMode.setThreadPolicy(policy);
 }
              sensorManager= SensorManagerSimulator.getSystemService(this, SENSOR_SERVICE);
          // sensorManager= (SensorManager)getSystemService(Context.SENSOR_SERVICE);
               sensorManager.connectSimulator();
               /*Pinakas me olous tous aisthitires tis syskeyhs*/
              lightSensor = sensorManager.getDefaultSensor(Sensor.TYPE_LIGHT);
             /*Opws to aplo light an den yparxei sensor bazei diakopth */
           if (lightSensor==null)
 {
                mera=1; //gia to pio sound tha paixei<br>yparxei=false; //den iparxei sensoras
                                   yparxei=false; //den iparxei sensoras
               //Syndesh me perigrafh diepafhs xrhsth 
               setContentView(R.layout.light_welcome_diakopths);
```
Όπως φαίνεται και παραπάνω στον κώδικα αρχικά δηλώνουμε τις μεταβλητές που θα μας χρησιμέψουν για να λάβουμε τις πληροφορίες που είναι απαραίτητες για τον αισθητήρα. Συγκεκριμένα, δηλώνουμε μία μεταβλητή SensorManager μέσω της οποίας μπορούμε να λάβουμε τις πληροφορίες από τη συσκευή σχετικά με τους αισθητήρες που περιέχει. Στον κώδικα χρησιμοποιούμε μεταβλητές τύπου SensorSimulator επειδή δεν διαθέταμε συσκευή με αισθητήρα φωτός αλλά οι γραμμές που βρίσκονται σε σχόλια αντιστοιχούν σε εκείνες που θα έκαναν την αντίστοιχη δουλειά σε μία κανονική συσκευή. Μέσω λοιπόν της μεταβλητής sensorManager ελέγχουμε αν υπάρχει αισθητήρας φωτός αν όχι τότε στη διεπαφή του χρήστη υπάρχει διακόπτης τον οποίο καλείται ο χρήστης να εντοπίσει και να τον πατήσει.

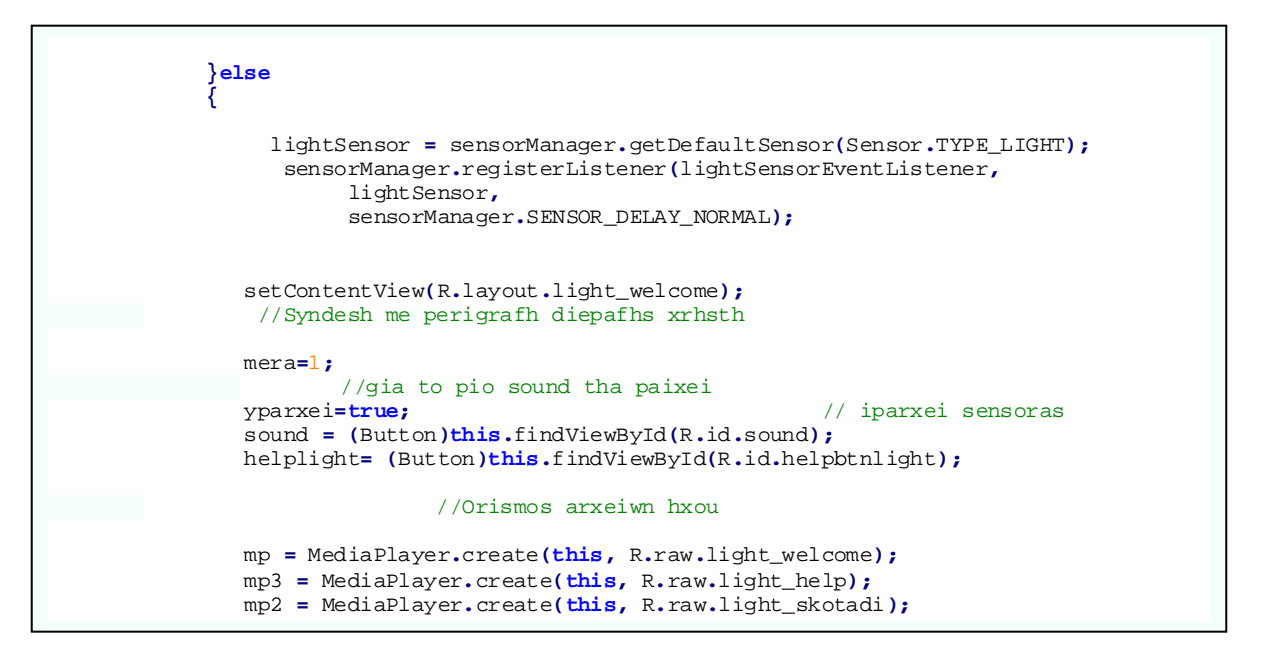

Αλλιώς αν υπάρχει αισθητήρας τότε μέσω ενός **Listener** ο αισθητήρας αρχίζει να λαμβάνει τιμές από το περιβάλλον, να μετράει δηλαδή την ποσότητα του φωτός στο περιβάλλον και όταν η τιμή του αλλάξει (**onSensorChanged**()) ,ελέγχει αν έπεσε κάτω από το όριο που είχαμε θέσει, αν ναι τότε ολοκληρώθηκε η δραστηριότητα και έσβησαν τα φώτα.

```
 SensorEventListener lightSensorEventListener
        = new SensorEventListener(){
      public void onAccuracyChanged(Sensor sensor, int accuracy) {
       // TODO Auto-generated method stub
      }
      public void onSensorChanged(SensorEvent event) {
       // TODO Auto-generated method stub
           float currentReading = event.values[0];
          if(event.values[0]<100) 
/*An to fws pou metraei o aisthitiras einai katw apo 100 lx sbhnoyme na fwta kai sthn 
efarmogh*/
 {
              sensorManager.unregisterListener(lightSensorEventListener);
               setContentView(R.layout.light_etoimo); 
               /*Sbhsan ta fwta kai epibrabeysh*/
               sensorManager.disconnectSimulator();
               mera=0;
               nextlight=(Button)findViewById(R.id.nextbtnskotadi);
               sound=(Button)findViewById(R.id.sound);
        public void onPause() { /*Stamathma drasthriothtas*/
            super.onPause();
            if (lightSensor!= null) {
                lightSensor=null;
 }
 }}
```
Όπως και στις προηγούμενες δραστηριότητες έτσι και εδώ στην **onPause**(), στην **onFinish**() και στην **onDestroy**() αποδεσμεύουμε ότι είχαμε δεσμεύσει και μπορεί να μας καταναλώνει πολλή μνήμη, όπως εδώ ο lightSensor. Ακολουθεί η συνάρτηση **OnClick**() αυτής της δραστηριότητας.

```
 public void onClick(View v) { /*Elegxos poio koumpi paththike*/
       // TODO Auto-generated method stub
        switch(v.getId()) {
      case R.id.sound: /*Hxos fwnh prwtagwnisth*/
           if(yparxei==false)
 {
            if(mera==1) //fws
 {
                  diakopths.setEnabled(false);
                  helplight.setEnabled(false);
                  homelight.setEnabled(false);
                  mp.start();
            }else if (mera==0) //skotadi
 {
                  nextlight.setEnabled(false);
                  homelight.setEnabled(false);
                  mp2.start();
 }}
 else
 {
             if(mera==1) //fws
 {
               helplight.setEnabled(false);
               mp.start();
               }else if (mera==0) //skotadi
 {
            nextlight.setEnabled(false);
            mp2.start();
 }
 }
            break;
        case R.id.helpbtnlight: /*Koumpi bohtheia*/
            if(yparxei==true)
 {
                     pop.popupHelp(this);
                    pop.popuptexthelp.setText("Συμβουλή: Κάλυψε με το δάχτυλο σου την
                    κάμερα για να μην λαμβάνει φως και θα σβήσουν τα φώτα και στο 
                    παραμύθι..Είμαι σίγουρος ότι μπορείς να τα καταφέρεις!");
 }
 else
 {
                    pop.popupHelp(this);
                   pop.popuptexthelp.setText("Συμβουλή:Πάτησε τον διακόπτη για να 
                   σβήσουν τα φώτα..Είμαι σίγουρος ότι μπορείς να τα καταφέρεις!");
 }
            break;
      case R.id.nextbtnskotadi: /*Energopoihsh epomenhs drasthriothtas*/
            String url="light_to_mic";
            mp.release();
            mp1.release();
            mp2.release();
            Intent i = new Intent(Light1.this, URLVideoActivity.class);
            i.putExtra("url",url);
            Light1.this.startActivity(i);
       break;
```

```
 case R.id.diakopths:
             /*Syndesh me arxeio perigrafhs diepafhs xrhsth*/
             setContentView(R.layout.light_etoimo_diakopths);
             sensorManager.disconnectSimulator();
             mera=0;
             sound = (Button)this.findViewById(R.id.sound);
             nextlight=(Button)this.findViewById(R.id.nextbtnskotadi);
             homelight= (Button)this.findViewById(R.id.home_light);
             mp2.setOnCompletionListener(new MediaPlayer.OnCompletionListener() {
                    public void onCompletion(MediaPlayer mp2) {
                       nextlight.setEnabled(true);
                    homelight.setEnabled(true);
 }
 });
 mp2.setOnErrorListener(new MediaPlayer.OnErrorListener() {
                public boolean onError(MediaPlayer mp2, int what, int extra) {
                    // TODO Auto-generated method stub
                nextlight.setEnabled(true);
                homelight.setEnabled(true);
                mp2.reset();
                return false;
 }
            });
             break;
         case R.id.no_home:
             pop1.pw6.dismiss();
             break;
         case R.id.home_light:
                      pop1. initiatePopupWindow_epibebaiwsh_home(this);
                     pop1.popupepibebaiwshhome.setText("Θέλεις να επιστρέψεις στο αρχικό 
                     μενού?");
             break;
         case R.id.yes_home:
             mp.release();
             mp1.release();
             mp2.release();
              if(pop.pw!=null)
 {
                  pop.pw.dismiss();
 }…
            Intent intent = new Intent(Light1.this, MainActivity.class);
            intent.setFlags(Intent.FLAG_ACTIVITY_CLEAR_TOP); 
            intent.setFlags(Intent.FLAG_ACTIVITY_NEW_TASK);
            startActivity(intent);
         break;
         case R.id.previous_help: /*Kleisimo kartelas bohtheias*/
             pop.pw1.dismiss();
             break;
        case R.id.help_sound: /*Hxos bohtheias*/
       if(yparxei==false)
         {
             pop.previous_help.setEnabled(false);
         mp1.start();
 }
         else
         {
                pop.previous_help.setEnabled(false);
         mp3.start();
 }
             break;
    }}
```
## *Διαδραστικότητα: .Noise*

j.

Σε αυτή τη δραστηριότητα ζητείται από το χρήστη να φωνάξει δυνατά κοντά στο μικρόφωνο της συσκευής τη λέξη «Βοήθεια». Αποτελείται από μία καρτέλα που ενημερώνει το χρήστη τι πρέπει να κάνει και ένα κουμπί που ξεκινάει την ηχογράφηση. Όταν ο χρήστης θεωρεί πως έχει πετύχει τον στόχο πατάει το κουμπί που σταματάει την ηχογράφηση και στη συνέχεια μία καρτέλα τον ενημερώνει για το θετικό ή το αρνητικό αποτέλεσμα. Η ηχογράφηση γίνεται με χρήση του **MediaRecorder** και μέσω της συνάρτησης **getMaxAmplitude();** και τη μετατροπή σε decibel ελέγχουμε αν η μέγιστη τιμή του εύρους της φωνής ξεπέρασε το όριο που έχουμε θέσει.

```
 protected void onCreate(Bundle savedInstanceState) { 
       /*Dhmioyrgia drasthriothtas*/
         // TODO Auto-generated method stub
         super.onCreate(savedInstanceState);
         mFileName = Environment.getExternalStorageDirectory().getAbsolutePath();
         mFileName += "/noise.3gp";
        boolean exei=hasMicrophone(this); 
         /*Elegxos an i syskeyh exei mic*/
         if(exei==true)
 {
             setContentView(R.layout.noise_welcome); 
          /*Syndesh me arxeio perigrafhs diepafhs xrhsth*/
             noise=1;
             sound = (Button)this.findViewById(R.id.sound);
             start = (Button)this.findViewById(R.id.start);
             help_welcome = (Button)this.findViewById(R.id.help_noise);
             homenoise = (Button)this.findViewById(R.id.home_noise_hxo);
…
   }else /*Epomeni drasthriothta*/
       Toast.makeText(getApplicationContext(), "Η συσκευή δεν έχει μικρόφωνο!", 
       Toast.LENGTH_SHORT).show();
                String url="noise_to_drag_arm";
                mp.release();…
            Intent i = new Intent(this, URLVideoActivity.class);
            i.putExtra("url",url);
         Noise.this.startActivity(i);
 } 
     }
```
Σε σύγκριση με τις προηγούμενες δραστηριότητες τα επιπλέον χαρακτηριστικά της Noise αφορούν την ηχογράφηση της φωνής. Αρχικά δηλώνουμε μία μεταβλητή η οποία αποτελεί το όνομα του αρχείου το οποίο ηχογραφείται και στη συνέχεια αποθηκεύεται με σκοπό να μπορέσουμε να το επεξεργαστούμε. Το επόμενο βήμα είναι να ελέγξουμε κατά πόσο η συσκευή μας διαθέτει μικρόφωνο, αν ναι τότε συνεχίζουμε κανονικά αν όχι ενημερώνουμε το χρήστη με ένα μήνυμα και προχωράμε στην προβολή του βίντεο.

```
 public static boolean hasMicrophone(Context context) /*Elexgos an yparxei mic*/
 {
 return context.getPackageManager().hasSystemFeature(
 PackageManager.FEATURE_MICROPHONE);
 }
```
Οι κύριες συναρτήσεις για την ηχογράφηση της φωνής και για την επεξεργασία του αποτελέσματος είναι η **startRecording**() και η **stopRecording**(). Στην πρώτη ορίζουμε ένα αντικείμενο τύπου MediaRecorder και μέσω αυτού ορίζουμε ως πηγή της ηχογράφησης το μικρόφωνο, ορίζουμε τον τύπο του αρχείου καθώς και την κωδικοποίηση του. Έπειτα ελέγχουμε αν όλα είναι έτοιμα και ξεκινάει η ηχογράφηση, μέσω ενός άλλου νήματος ενεργοποιούμε και έναν μετρητή με σκοπό αν ο χρήστης δεν πατήσει το κουμπί να σταματήσει η ηχογράφηση, να σταματήσει αυτόματα. Μόλις ολοκληρωθεί η ηχογράφηση στη συνάρτηση **stopRecording**() μέσω της **getMaxAmplitude**() λαμβάνουμε το μέγιστο εύρος της φωνής που ηχογραφήθηκε.

```
 private void startRecording() { /*Xekinaei thn hxografhsh*/
        mRecorder = new MediaRecorder();
        mRecorder.setAudioSource(MediaRecorder.AudioSource.MIC);
        mRecorder.setOutputFormat(MediaRecorder.OutputFormat.THREE_GPP);
        mRecorder.setOutputFile(mFileName);
        mRecorder.setAudioEncoder(MediaRecorder.AudioEncoder.AMR_NB);
        try {
            mRecorder.prepare();
        } catch (IOException e) {
            Log.e(LOG_TAG, "prepare() failed");
 } 
        myTimer = new Timer(); /*Metrhths gia na mhn hxografei gia panta*/
        myTimer.schedule(new TimerTask() {
         public void run() {
             runOnUiThread(new Runnable() {
                 public void run()
 {
                    onClick(stop);
 }
             });
 }
 }, 5000);
        mRecorder.start();
        maxamp= mRecorder.getMaxAmplitude();
 }
private void stopRecording() { /*Stamataei thn hxografhsh*/
        myTimer.cancel();
        mRecorder.stop();
        maxamp= mRecorder.getMaxAmplitude();
        mRecorder.reset();
        mRecorder.release();
    }
```
Μέσα στη συνάρτηση **onClick**() βρισκόμαστε στην περίπτωση που έχει πατηθεί το κουμπί «stop» και αφού επιστρέψουμε από την **stopRecording**(), μετατρέπουμε το μέγιστο εύρος της φωνής σε decibel και ελέγχουμε αν είναι πάνω από κάποιο όριο. Η μετατροπή σε decibel γίνεται με την εξίσωση maxampdb**=**20**\***Math**.**log10**(**maxamp**/**amp**);** Όπου maxamp είναι η τιμή που έχουμε από την συνάρτηση **getMaxAmplitude** και amp=32767 είναι η μέγιστη τιμή που μπορεί να καταγράψει ο MediaRecorder σε προσημασμένα 16-bit δείγματα. Γι αυτό τα αποτελέσματα που είχαμε ήταν αρνητικά. Η επιλογή του -11 έγινε μετά από δοκιμές έτσι ώστε να έχουμε ένα αποτέλεσμα ούτε πολύ δύσκολο να επιτευχθεί αλλά ούτε και πολύ εύκολο, γενικά το αποτέλεσμα επηρεάζεται πολύ και από την απόσταση που έχει ο χρήστης από το μικρόφωνο την ώρα που φωνάζει οπότε γι αυτό καταλήξαμε σε αυτό το όριο πειραματικά.

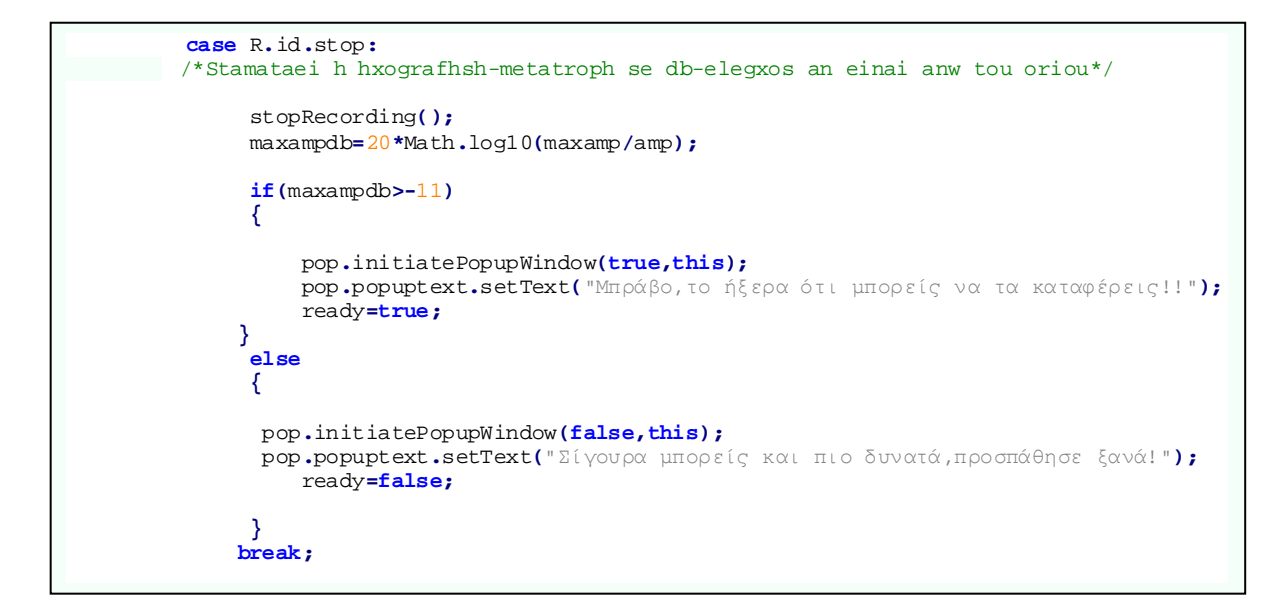

#### *Δραστηριότητα: .Drag\_drop*

Ľ,

Γ

Σε αυτή τη δραστηριότητα ζητείται από το χρήστη να εντοπίσει το χέρι του ρομπότ και να το σύρει κοντά του. Υλοποιείται μία από τις πιο κλασικές δραστηριότητες αυτή της «μεταφοράς και απόθεσης», μέσω χρήσης **OnTouchListener** και **OnDragListener.**

```
 private final class MyTouchListener implements OnTouchListener {
        public boolean onTouch(View view, MotionEvent motionEvent) {
          if (motionEvent.getAction() == MotionEvent.ACTION_DOWN) { 
              /*Exoume akoumpisei to antikeimeno*/
            ClipData data = ClipData.newPlainText("", "");
            DragShadowBuilder shadowBuilder = new View.DragShadowBuilder(view);
            view.startDrag(data, shadowBuilder, view, 0);
            return true;
          } else {
          return false;
 }
        }}
```
Αν η ενέργεια στο αντικείμενο το οποίο διαθέτει **onTouchListener()** είναι ότι το έχουμε ακουμπήσει με το δάχτυλο τότε έχουμε τη δυνατότητα να αρχίσουμε να σέρνουμε το αντικείμενο εντός της οθόνης.

```
 class MyDragListener implements OnDragListener {/*Metakinoume to antikeimeno*/
      public boolean onDrag(View view, DragEvent dragEvent) {
          startdrag=true;
          arm.setVisibility(View.INVISIBLE); 
/*Exafanizoume th eikona tou xeriou dioti theloume na fainetai na metakineitai*/
                  int dragAction = dragEvent.getAction();
                if (dragAction == DragEvent.ACTION_DRAG_EXITED) {
                       containsDragable = false;
             } else if (dragAction == DragEvent.ACTION_DRAG_ENTERED) { 
           /*Egine eisagwgh sthn epithimiti perioxi*/
                       containsDragable = true;
            } else if (dragAction == DragEvent.ACTION_DRAG_ENDED) { 
        /*Afhsame to xeri*/
```
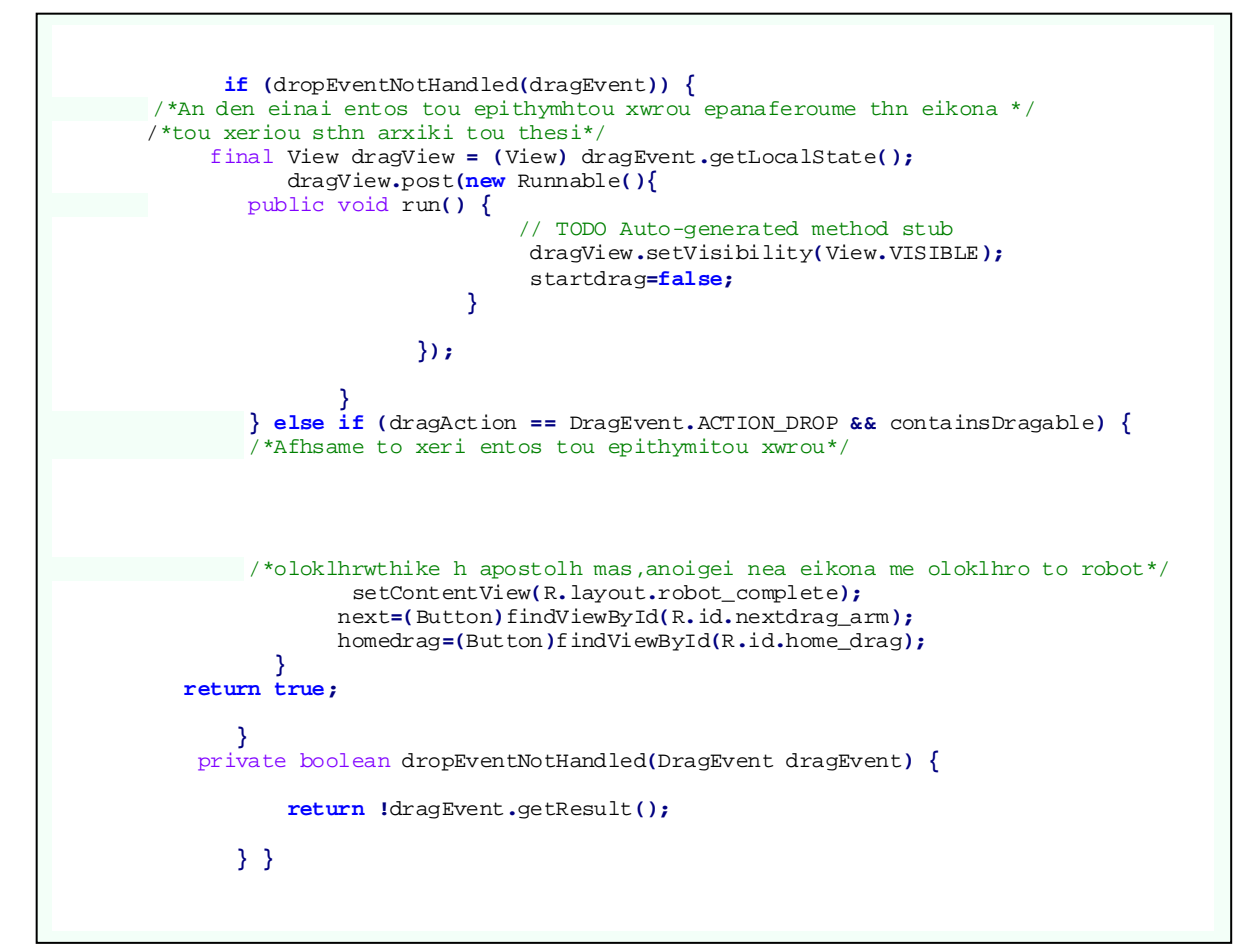

Όταν το αντικείμενο μας εισαχθεί στην περιοχή των αντικειμένων τα οποία διαθέτουν **onDragLinstener**() γίνεται έλεγχος αν το αφήσαμε εντός αυτής της περιοχής, αν ναι τότε ολοκληρώθηκε με επιτυχία η διαδραστικότητα drag and drop άρα και ο χρήστης ολοκλήρωσε τον σκοπό του, έκανε καλά το ρομπότ, αλλιώς το αντικείμενο που σέρναμε εντός της οθόνης επιστρέφει στην αρχική του θέση.

#### *Δραστηριότητα: .Apothiki*

Σε αυτή τη δραστηριότητα ζητείται από το χρήστη να βρει εργαλεία. Αποτελείται από μία εικόνα ως φόντο που απεικονίζει σκηνή από την ιστορία, πάνω από τα ράφια του φόντου έχουμε τοποθετήσει κουτιά αόρατα για να μπορούμε να βγάζουμε ήχους λάθους κάθε φορά που ο χρήστης δεν πατάει κάποιο από τα εργαλεία. Τα εργαλεία έχουν υλοποιηθεί ως κουμπιά-εικόνας και κάθε φορά που ο χρήστης πατάει ένα από αυτά ακούγεται ήχος επιβράβευσης και εξαφανίζονται. Όταν καταφέρει και βρει όλα τα εργαλεία εμφανίζεται καρτέλα επιβράβευσης.

Από άποψη κώδικα αυτό που δεν έχουμε χρησιμοποιήσει στις προηγούμενες δραστηριότητες είναι τις αλλαγές στη διεπαφή του χρήστη μέσω κώδικα. Στη συγκεκριμένη δραστηριότητα θέλουμε να εξαφανίζουμε τα κουμπιά-εργαλεία μόλις τα πατήσουμε, για αυτό το λόγο τα έχουμε τοποθετήσει μέσω αρχείου XML αλλά τα δηλώνουμε και στον κώδικα Java με σκοπό να μπορούμε να τα επεξεργαστούμε.

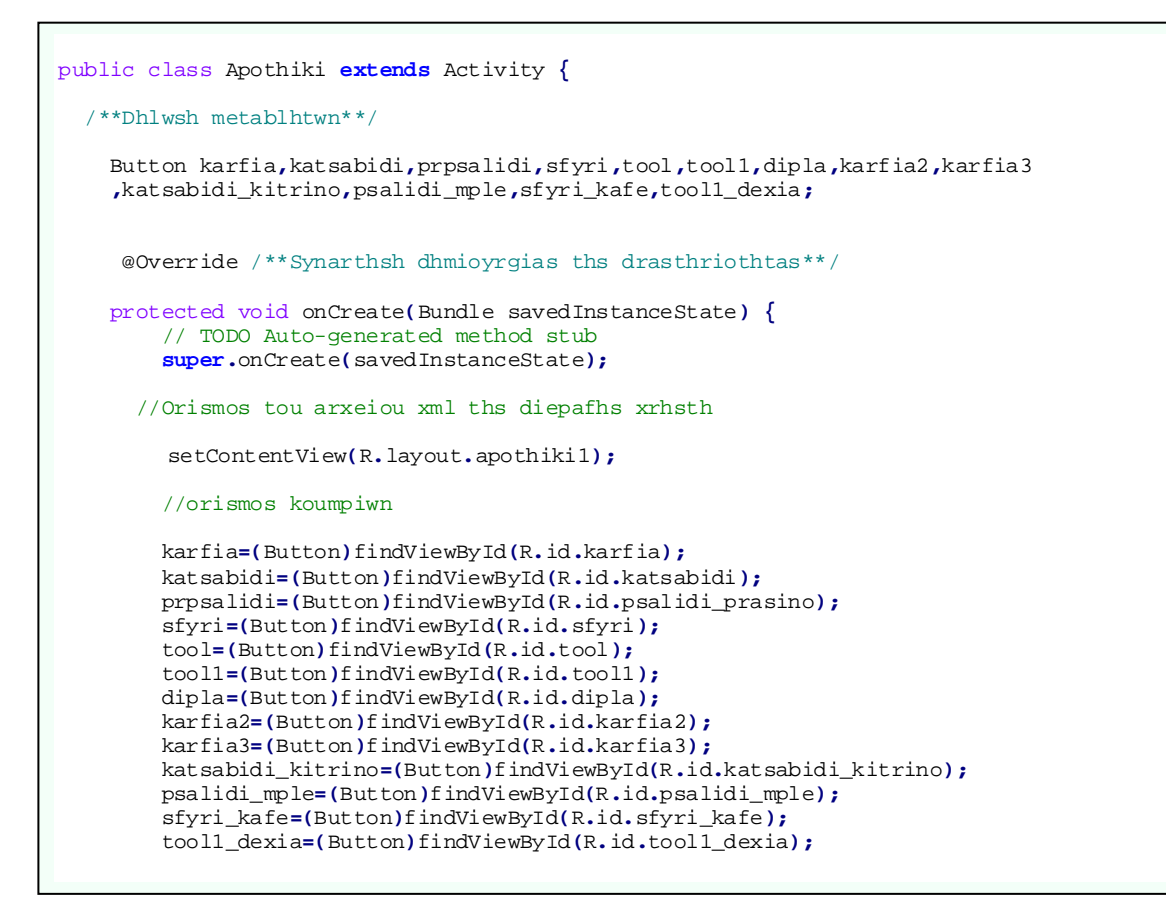

Αφού λοιπόν πατήσουμε κάποιο εργαλείο ακούγεται θετικός ήχος επιβράβευσης, το κουμπί εξαφανίζεται και αυξάνουμε το πλήθος των εργαλείων που έχουμε βρει κατά ένα. Αν ο χρήστης δεν πατήσει εργαλείο απλά ακούγεται ήχος λάθους.

```
 case R.id.karfia:
/*Patithike to ergaleio pou apeikonizei karfia,exafanizetai h eikona tou, akougetai o 
hxos epibrabeyshs*/
 /*ths swsths epiloghs kai ayxanetai o arithmos ton ergaleion pou exei brei o xrhsths*/
               karfia.setVisibility(View.INVISIBLE);
               mp1.start();
               numtools++;
              break;
          case R.id.rafi1: 
/*O xrhsths den pathse kapoio apo ta ergaleia, akougetai hxos sfalmatos*/
            mp.start();
              break;
          case R.id.katsabidi: 
/*Patithike to ergaleio pou apeikonizei katsabidi,exafanizetai h eikona tou, akougetai o 
hxos epibrabeyshs*/
/*ths swsths epiloghs kai ayxanetai o arithmos ton ergaleion pou exei brei o xrhsths*/
              katsabidi.setVisibility(View.INVISIBLE);
              mp1.start();
              numtools++;
f
```
Κάθε φορά που πατάμε κάτι ο χρήστης υπάρχει έλεγχος αν έχει βρει όλα τα εργαλεία αν ναι τότε εμφανίζεται καρτέλα επιβράβευσης αλλιώς συνεχίζει να τα αναζητάει.

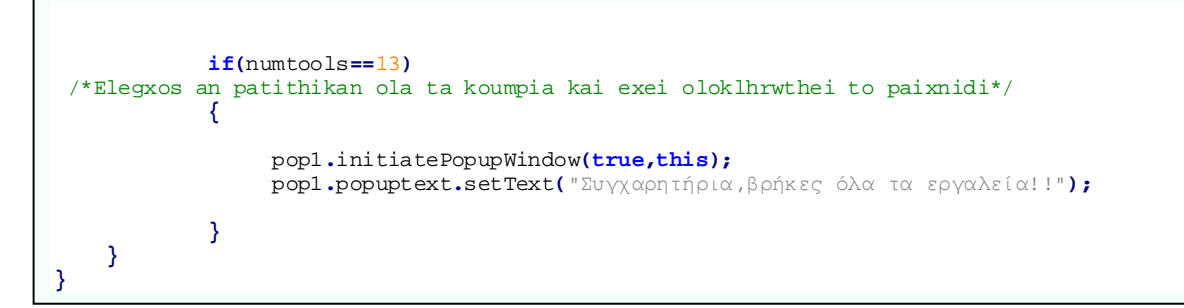

#### *Δραστηριότητα: .Puzzle*

i.

Σε αυτή τη δραστηριότητα καλείται ο χρήστης μέσω της ολοκλήρωσης ενός πάζλ να φτιάξει το όχημα του Minor. Αποτελείται από ένα σύνολο από κουτάκια που αποτελούν τις βάσεις για την τοποθέτηση των κομματιών του παζλ και από τα κομμάτια που πρόκειται να τοποθετήσουμε για να ολοκληρώσουμε το σχέδιο. Δίνεται και μια φωτογραφία του τελικού αποτελέσματος ως υπόμνημα. Η τοποθέτηση των κομματιών στη σωστή θέση γίνεται με χρήση διαδραστικότητας «μεταφοράς και απόθεσης», όπου στα κομμάτια τοποθετούμε **TouchListener** και στις βάσεις τοποθέτησης τους **DragListener**. Κάθε φορά που τοποθετούμε ένα κομμάτι σε κάποια βάση γίνεται έλεγχος αν είναι σωστά τοποθετημένο, αν ναι παραμένει σε αυτή τη θέση, αλλιώς επιστρέφει στην αρχική, όταν ολοκληρωθεί το πάζλ εμφανίζεται μία καρτέλα επιβράβευσης.

```
 @Override
    protected void onCreate(Bundle savedInstanceState) { 
/*Dhmiourgia drasthriothtas*/
         // TODO Auto-generated method stub
         super.onCreate(savedInstanceState);
         setContentView(R.layout.puzzle); 
/*Enwsh me arxeio perigrafhs diepafhs xrhsth-xml*/
         findViewById(R.id.piece1).setOnTouchListener(new MyTouchListener());…
         findViewById(R.id.base1).setOnDragListener(new MyDragListener());…
     private final class MyTouchListener implements OnTouchListener {
 /*Ylopoihsh logikhw paixnidioy se drag and drop*/
         @SuppressLint({ "NewApi", "NewApi", "NewApi" })
         public boolean onTouch(View view, MotionEvent motionEvent) {
           if (motionEvent.getAction() == MotionEvent.ACTION_DOWN) {
//Touchlistener sta kommatia tou puzzle gia na xeroume pote ta metakinoume
               serno=0;
              ClipData data = ClipData.newPlainText("", "");
              DragShadowBuilder shadowBuilder = new View.DragShadowBuilder(view);
              view.startDrag(data, shadowBuilder, view, 0);
```
Όπως και στη δραστηριότητα «Drag\_drop» που αναλύσαμε παραπάνω έτσι και εδώ υλοποιούμε «μεταφορά και απόθεση» (drag and drop) η οποία γίνεται με χρήση **onTouchListener** σε κάποια αντικείμενα που στην συγκεκριμένη περίπτωση είναι τα κομμάτια του παζλ που πρέπει να τοποθετήσουμε σε σωστή σειρά και με χρήση **onDragListener** σε άλλα αντικείμενα που σε μας αποτελούνται από τις βάσεις στις οποίες πρόκειται να τοποθετήσουμε τα κομμάτια. Στον κώδικα που παρατίθεται ακριβώς από πάνω υπάρχει ένα τμήμα από την συνάρτηση **onCreate**() στην οποία θέτουμε σε κάθε κομμάτι πάζλ έναν **onTouchListener** και σε κάθε βάση έναν **onDragListener**. Στη συνέχεια, εντός του **onTouchListener** ελέγχουμε αν ο χρήστης έχει ακουμπήσει κάποιο από τα κομμάτια του πάζλ αν ναι τότε ανάλογα με τον αριθμό του κομματιού το οποίο σέρνεται ανανεώνουμε και την τιμή μίας βοηθητικής μεταβλητής και ενεργοποιείται η δυνατότητα να μπορεί ο χρήστης να σύρει εντός της οθόνης το κομμάτι που έχει ακουμπήσει.

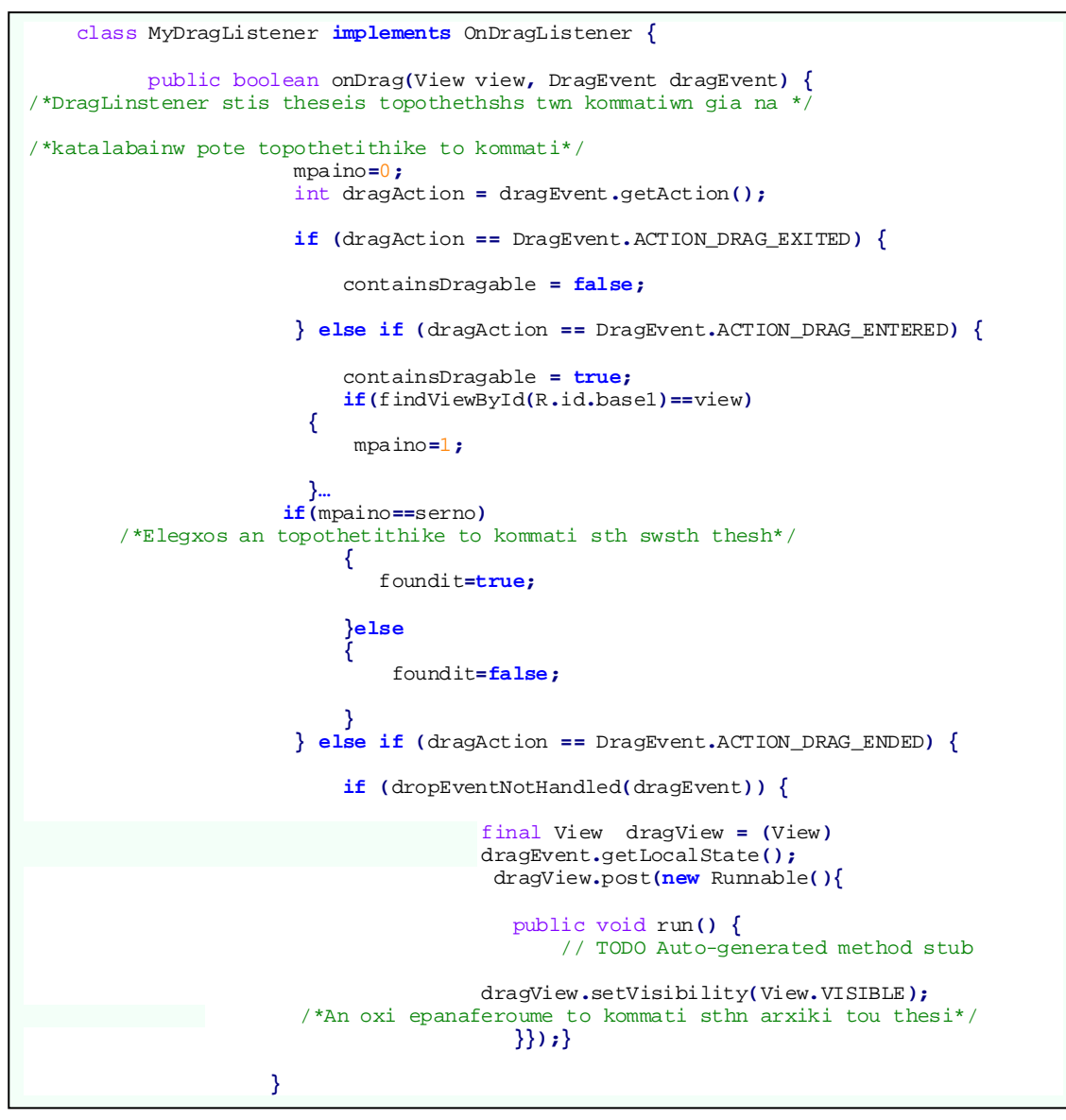

Μόλις ο χρήστης τοποθετήσει το κομμάτι του πάζλ πάνω από την περιοχή της οθόνης όπου έχουν τοποθετηθεί οι βάσεις τότε μπαίνουμε στη συνάρτηση **onDrag**. Κάθε φορά που βρισκόμαστε πάνω από μία βάση μία βοηθητική μεταβλητή ανανεώνει την τιμή της ανάλογα με τον αριθμό που χαρακτηρίζει αυτή τη βάση. Στη συνέχεια ελέγχουμε αν η βοηθητική μεταβλητή που κρατάει τον αριθμό του κομματιού που σέρνει ο χρήστης έχει την ίδια τιμή με τη βοηθητική μεταβλητή με τον αριθμό της βάσης. Αν ναι τότε έχουμε τοποθετήσει το κομμάτι σε σωστό σημείο και αλλάζουμε το φόντο της βάσης με την εικόνα του κομματιού που της αντιστοιχεί, αν όχι τότε επαναφέρουμε το κομμάτι του πάζλ στην θέση από την οποία το είχαμε πάρει. Το ίδιο ισχύει και αν το αφήσουμε το κομμάτι εκτός τελείως της περιοχής που βρίσκονται οι βάσεις.

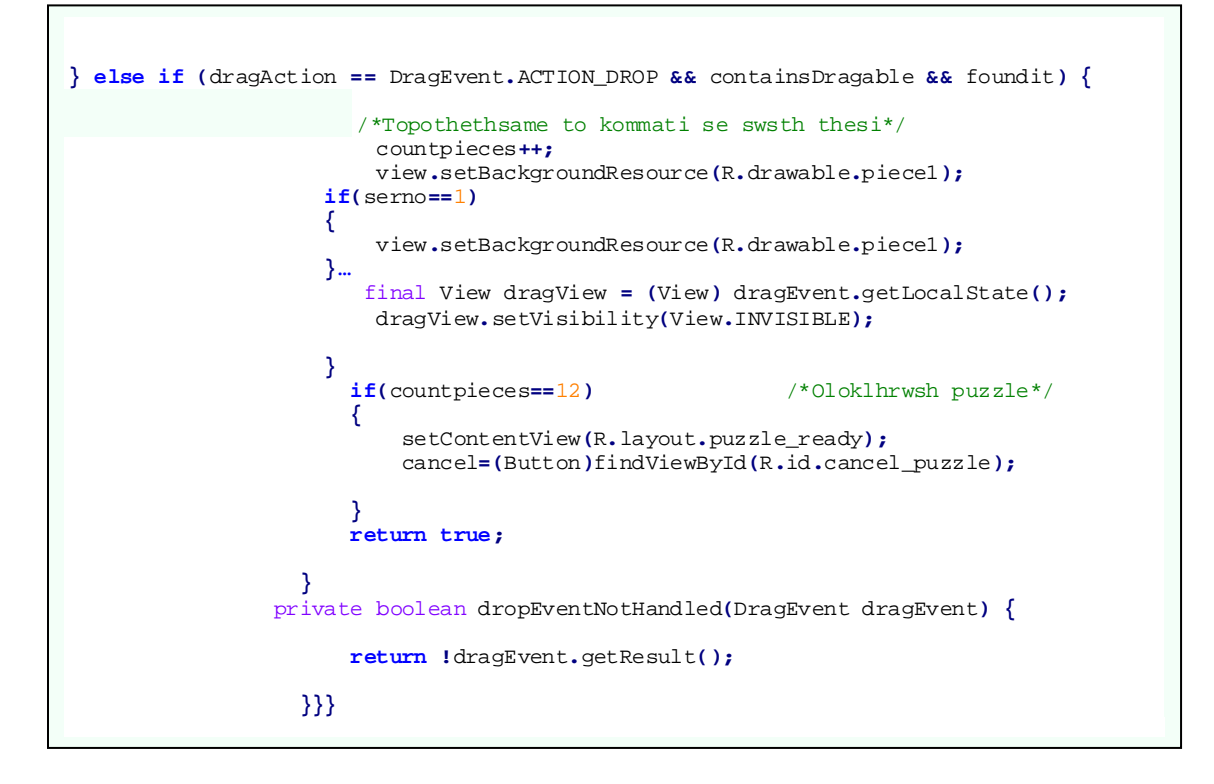

# *Δραστηριότητα: .Fly*

Σε αυτή τη δραστηριότητα ζητείται από το χρήστη να πιλοτάρει με βελάκια ένα αεροπλάνο. Αφού πατήσει το κουμπί εκκίνησης ο χρήστης εμφανίζονται πουλιά τα οποία πετάνε προς την κατεύθυνσή του και τα οποία πρέπει να αποφύγει αλλιώς επιστρέφει στο σημείο εκκίνησης. Στο φόντο εμφανίζονται διαφορετικές εικόνες με ουρανό και σύννεφα για να δίνεται η ψευδαίσθηση της κίνησης του αεροπλάνου, επίσης με χρήση animation έχουμε υλοποιήσει το πέταγμα των πουλιών και μία μικρή κίνηση του αεροπλάνου (Πάνω-κάτω αφήνοντας καπνό), όλα αυτά μέσω χρήσης διαφορετικών νημάτων για να μην υπάρχει υπερφόρτωση του κεντρικού νήματος. Η σύγκρουση του αεροπλάνου με τα πουλιά γίνεται με ελέγχους, συγκρίνοντας τις συντεταγμένες των πουλιών με τη θέση του αεροπλάνου κάθε φορά και αν υπάρχει ταύτιση εμφανίζεται το animation ζαλίσματος του πουλιού και ακούγεται και ο αντίστοιχος ήχος. Η δραστηριότητα ολοκληρώνεται όταν το αεροπλάνο φτάσει στην πύλη για την Τενεκεδούπολη και τότε εμφανίζεται καρτέλα επιβράβευσης.

Η κύρια λειτουργία της πτήσης γίνεται στη συνάρτηση **onClick** και κυρίως στις ενέργειες που γίνονται όταν πατάμε κάποιο από τα βελάκια μέσω των οποίων πιλοτάρουμε το αεροπλάνο. Πιο συγκεκριμένα αρχικά ελέγχουμε αν έχει πατηθεί το κουμπί έναρξης αυτό το κουμπί τοποθετήθηκε διότι στη συγκεκριμένη δραστηριότητα χρησιμοποιούνται ταυτόχρονα πολλά νήματα τα οποία καταναλώνουν πόρους από τη συσκευή οπότε καλύτερα να ορίζει ο χρήστης πότε πρόκειται να ξεκινήσει και όχι να ξεκινάει αυτόματα.

```
case R.id.panw: 
      /*Patame to panw belaki gia na petaxei to aeroplano*/
            if(patithike==true) /*An patithike to start*/
 {
               if(done==true) 
      /*To pouli meta to xtyphma exafanizetai otan pathithei kapoio koumpi*/
 {
                   zalisma3.setVisibility(View.INVISIBLE);
               done=false;
 }
final RelativeLayout linearLayout = (RelativeLayout) findViewById(R.id.fly_layout);
              if(proth_fora==true) /*Shmainei oti patithike to start*/
 {
                   proth_fora=false;
                   //BG thread
                      new Thread(new Runnable() {
                     public void run() {
                      while(pylh==false) /*Den exoume ftasei akoma sthn pylh*/
 {
 if((k%2)==0) 
 /*Tyxaia epilegoume eikona gia to fonto*/
 linearLayout.post(new Runnable() {
public void run() {
random= Low + (int)(Math.random() * ((High - Low) + 1));
       if(random==1)
{
linearLayout.setBackgroundResource(R.drawable.oyranos2_big);
} else
 {
linearLayout.setBackgroundResource(R.drawable.oyranos3_big);
     }}}); 
 else
linearLayout.post(new Runnable() {
public void run() {
 random= Low + (int)(Math.random() * ((High - Low) + 1));
 if(random==1)
l.
{
linearLayout.setBackgroundResource(R.drawable.ouranos4_big);
} else
linearLayout.setBackgroundResource(R.drawable.oyranos3_big);
 }
 }
 });
                         try {
                               Thread.sleep(3000);
                                } catch(InterruptedException e) {
```
**}**

Στη συνέχεια ελέγχουμε αν έχει χτυπηθεί κάποιο πουλί έχουμε την ίδια μεταβλητή για όλα διότι απλά θέλουμε να εξαφανίσουμε από την οθόνη την εικόνα του, μετά το animation του ζαλίσματος και μόλις ο χρήστης πατήσει κάποιο από τα βελάκια απλά εξαφανίζεται. Στη συνέχεια έχουμε φτιάξει δύο νήματα τα οποία εναλλάσσουν ανά τακτά χρονικά διαστήματα το φόντο του ουρανού μεταξύ 4 διαφορετικών επιλογών δίνοντας την αίσθηση ότι πετάμε.

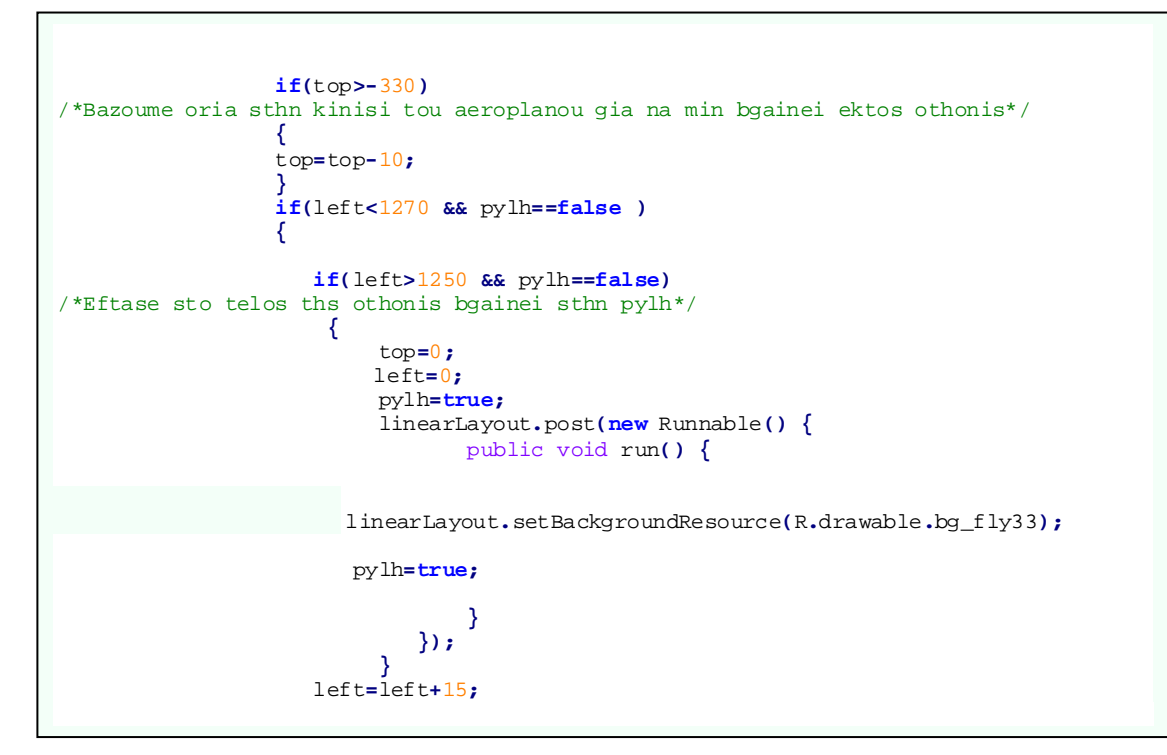

Στη συνέχεια ανανεώνουμε τις τιμές των μεταβλητών **left** και **top** οι οποίες είναι υπεύθυνες για την τοποθεσία του αεροπλάνου κάθε στιγμή στην οθόνη. Υπάρχει επίσης έλεγχος για το αν έχει βγει το αεροπλάνο από τα όρια της οθόνης και σε αυτή την περίπτωση αλλάζουμε την εικόνα του φόντου και εμφανίζεται η πύλη και το αεροπλάνο αρχικοποιείται πάλι στη θέση (0,0).

Έπειτα γίνεται έλεγχος κατά πόσο στην τοποθεσία που βρίσκεται το αεροπλάνο υπάρχει και κάποιο από τα πουλιά αν ναι τότε εξαφανίζεται η εικόνα του πουλιού και στη θέση του εμφανίζεται ένα animation που έχουμε φτιάξει με το πουλί να ζαλίζεται και να ακούγεται αντίστοιχη μουσική. Για το animation χρησιμοποιείται διαφορετικό νήμα.

```
/***** Elegxos gia to an exoume xtyphsei kapoio apo ta poulia*****/
   *** An nai tote energopoioume to animation gia to zalisma *****/
       tou pouliou kai bazoume to aeroplano sthn arxiki tou thesi*/
                      if(left>640 && left<830 && top>-160 && top<-90 && 
                     visible_prasino==true ) /*Pouli prasino*/
 {
                      mp1.start(); /*Hxos zalismatos*/
                      top=0;
                      left=0;
                      animImage_prasino.setVisibility(View.INVISIBLE);
/*Exafanizoume thn eikona tou pouliou*/
                      visible_prasino=false;
```

```
 RelativeLayout.LayoutParams params11= new
RelativeLayout.LayoutParams( /*Eisagoume animation zalisma*/
                           LayoutParams.WRAP_CONTENT, 
                           LayoutParams.WRAP_CONTENT);
                             zalisma3=new ImageView(Fly.this);
                            zalisma3.setImageResource(R.anim.zalisma_green);
                            params11.setMargins(synt_left1, synt_top1,0,0);
                            zalisma3.setLayoutParams(params11);
                            rl .addView(zalisma3);
 final AnimationDrawable animDrawable11 =(AnimationDrawable)
zalisma3.getDrawable();
                    new Thread(new Runnable() {
                     public void run() {
                        zalisma3.post(new Runnable(){
                           public void run()
 { 
                               animDrawable11.start();
 }
 });
                        try {
                               Thread.sleep(2000);
                               } catch(InterruptedException e) {
 }}
                 }).start(); 
                done=true;
 }…
              if(visible_prasino2==true)
 {
 animImage_prasino2.setVisibility(View.INVISIBLE);
              visible_prasino2=false;
 }…
i.
```
Τέλος, γίνεται έλεγχος κατά πόσο έχουμε φτάσει στην είσοδο της πύλης αν ναι τότε εμφανίζεται μια καρτέλα επιβράβευσης. Το πέταγμα του αεροπλάνου για να γίνει λίγο πιο ρεαλιστικό υλοποιείται σε διαφορετικό νήμα και γίνεται με εναλλαγή δύο φωτογραφιών. Η μία το απεικονίζει πιο ψηλά σε σχέση με την άλλη έτσι ώστε να υπάρχει μία κίνηση και με διαφορετικό καπνό κάθε φορά

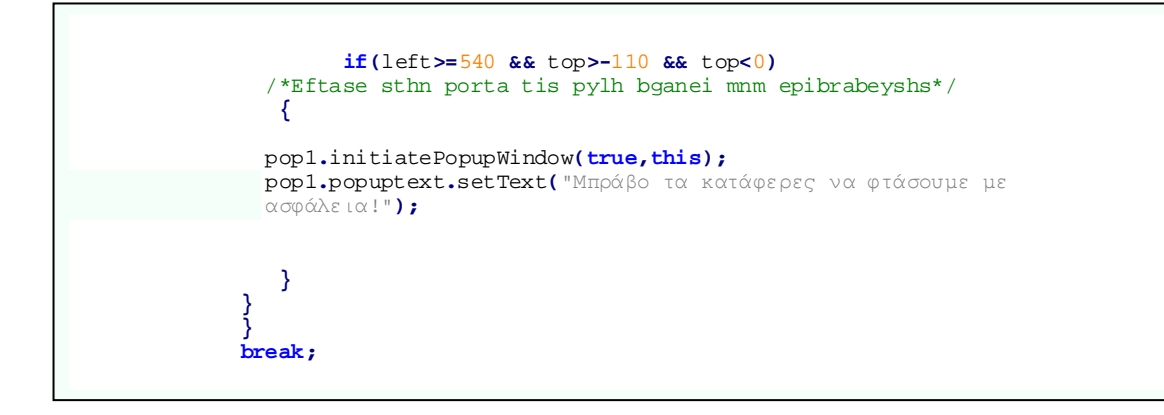

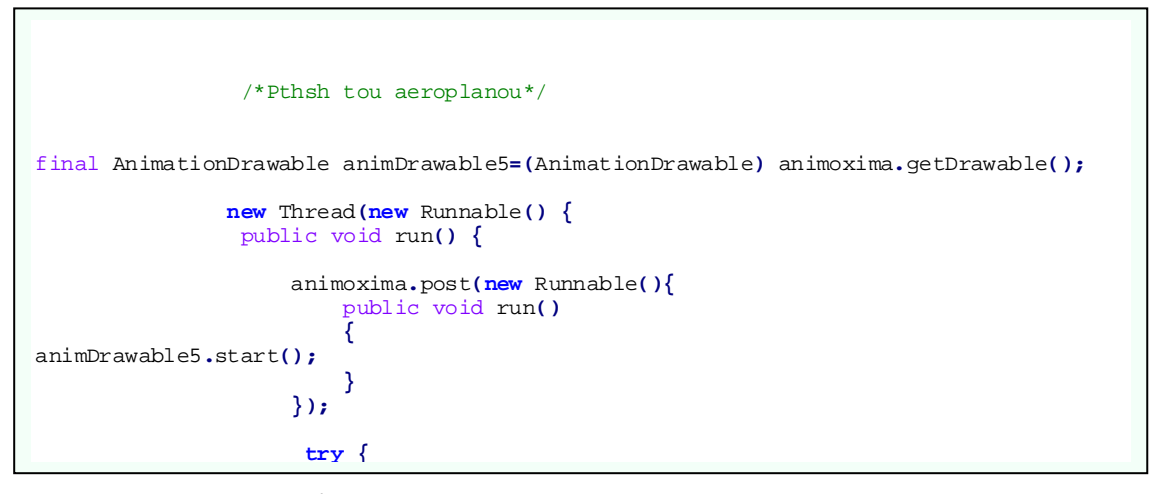

*Δραστηριότητα: .Xhmeia*

 $\overline{a}$ 

-

Σε αυτή τη δραστηριότητα ζητάμε από το χρήστη να απαντήσει σε μία ερώτηση, δίνοντας του να επιλέξει από τέσσερις πιθανές απαντήσεις οι οποίες δίνονται σε μορφή κουμπιών. Έχει την επιλογή να ακούσει την ερώτηση και τις πιθανές απαντήσεις. Σε περιπτώσεις λανθασμένης απάντησης εμφανίζεται καρτέλα εμψύχωσης αλλιώς επιβράβευσης.

```
 public void onClick(View v) { /*Elegxos pio koumpi paththike*/
     // TODO Auto-generated method stub
     switch(v.getId()) {
     case R.id.paizw: /*Lathos apanthsh-mnm entharynshs*/
           pop1.initiatePopupWindow(false,this);
          pop1.popuptext.setText("Είμαι σίγουρος ότι το ξέρεις,κάνε άλλη μία
          προσπάθεια!!");
           ready=false;
         break;
  case R.id.bariemai: /*Lathos apanthsh-mnm entharynshs*/
          pop1.initiatePopupWindow(false,this);
          pop1.popuptext.setText("Είμαι σίγουρος ότι το ξέρεις,κάνε άλλη μία
          προσπάθεια!!");
           ready=false;
          break;
     case R.id.antipathw: /*Lathos apanthsh-mnm entharynshs*/
   pop1.initiatePopupWindow(false,this);
   pop1.popuptext.setText("Είμαι σίγουρος ότι το ξέρεις,κάνε άλλη μία
   προσπάθεια!!");
          ready=false;
         break;
     case R.id.tairiazw: /*Swsth apanthsh-mnm epibrabeyshs*/
   pop1.initiatePopupWindow(true,this);
   pop1.popuptext.setText("Γιούπι!Το βρήκες τόσο
   γρήγορα με 'χεις εντυπωσιάσει.!");
          ready=true;
```
Κάθε φορά που πατάει ο χρήστης ένα κουμπί από τις πιθανές απαντήσεις, αν είναι λανθασμένη απάντηση εμφανίζεται μία καρτέλα εμψύχωσης αν είναι σωστή η απάντηση εμφανίζεται καρτέλα επιβράβευσης.

## *Δραστηριότητα: .Telitses*

Σε αυτή τη δραστηριότητα ζητείται από το χρήστη να ενώσει τελίτσες με σωστή αριθμητική σειρά και να ολοκληρώσει το σχέδιο ενός ελέφαντα. Κάθε τελίτσα αποτελείται από ένα κουμπί-εικόνα, κάθε φορά που πατιέται μία τελίτσα ελέγχουμε αν ήταν η σειρά της να πατηθεί, αν ναι δημιουργούμε γραμμή μεταξύ αυτηνής και της προηγούμενης της, αλλιώς κάνουμε τη σωστή τελίτσα κόκκινη για να βοηθήσουμε τον χρήστη να συνεχίσει. Όταν ολοκληρωθεί το σχέδιο βγαίνει καρτέλα επιβράβευσης.

```
 @Override
 protected void onCreate(Bundle savedInstanceState) {
     // TODO Auto-generated method stub
     super.onCreate(savedInstanceState);
     setContentView(R.layout.telitses); 
   /*Enwsh me arxeio perigrafhs diepafh xrhsth*/
     tel1 =(Button)findViewById(R.id.telitsa1);…
     rl1 =(RelativeLayout)findViewById(R.id.rl1);
         /*Orismos arxeiwn hxou*/
     mp_1= MediaPlayer.create(this, R.raw.one);…
```
Αρχικά δηλώνουμε τις τελίτσες που τις έχουμε υλοποιήσει ως κουμπιά-εικόνες καθώς και τους mediaPlayers για κάθε ήχο που ακούμε μόλις πατάμε μία από τις τελίτσες.

```
\mathsf{I} public void onClick(View v) { /*Elegxos pio koumpi paththike*/
         // TODO Auto-generated method stub
          switch(v.getId()) {
              case R.id.telitsa1:
 /*Koumpi telitsa an eixe allaxei xrwma logw bohtheias thn epanaferoume kai thn 
 apenergopoioume*/
                  mp_1.start();
                  pathmeno=1;
                  epomeno=2;
                  if(helf==true)
  {
                  tel1.setBackgroundResource(R.drawable.tel1);
                  helf=false;
  }
                 tel1.setClickable(false);
               break;…
                 case R.id.telitsa29:
                    if(pathmeno==28 && epomeno==29) 
  {
                        mp_29.start();
                       pathmeno=29;
                        epomeno=30;
                        drawView = new DrawView(Telitses.this,tel28,tel29);
                        rl1.addView(drawView); 
                         if(helf==true)
  {
                            tel29.setBackgroundResource(R.drawable.tel29);
                         helf=false;
  }
                         tel29.setClickable(false);
```
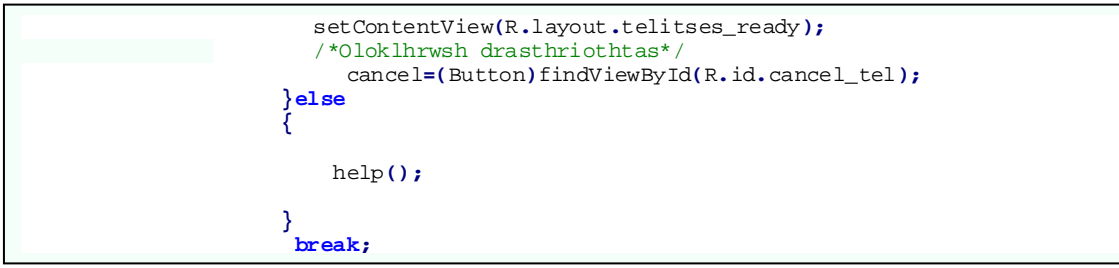

Στη συνάρτηση onClick ελέγχουμε ποιο κουμπί-τελίτσα έχει πατηθεί και ανανεώνουμε τις τιμές από βοηθητικές μεταβλητές για να ξέρουμε κάθε στιγμή ποια τελίτσα έχει πατηθεί και ποια είναι η επόμενη της για να ελέγξουμε αν ο χρήστης θα πατήσει τη σωστή στη συνέχεια. Αν πατήσει τη σωστή δηλαδή οι τιμές των βοηθητικών μεταβλητών είναι διαδοχικές, τότε σχηματίζεται γραμμή που ενώνει τις δύο τελίτσες και απενεργοποιείται η δυνατότητα να πατήσεις την τελίτσα αυτή ξανά, αλλιώς ενεργοποιείται η συνάρτηση help() η οποία είναι η βοήθεια που δίνεται στο χρήστη και κάνει κόκκινη την τελίτσα της οποίας είναι η σειρά να πατηθεί. Επίσης, όταν πατιέται η σωστή τελίτσα ελέγχουμε αν είχε ενεργοποιηθεί η βοήθεια αν ναι τότε αλλάζουμε πάλι τη φωτογραφία της τελίτσα σε αυτήν με το πράσινο χρώμα. Όταν φτάσουμε στην τελευταία τελίτσα ολοκληρώνεται και η δραστηριότητα εμφανίζοντας μία καρτέλα επιβράβευσης.

```
 public void help() 
 /*To help allazei xrwma sthn telitsa pou einai h seira ths na pathithei */
                                  { /*Bohthwntas to xrhsth na thn entopisei*/
        helf=true;
         if(epomeno==0)
 {
             tel1.setBackgroundResource(R.drawable.tel1_red);
 }…
         else if(epomeno==29)
 {
             tel29.setBackgroundResource(R.drawable.tel29_red);
         }}
}
```
Η συνάρτηση **help**() κάνει την τελίτσα της οποίας είναι η σειρά να πατηθεί κόκκινη ενώ κανονικά είναι πράσινες για να βοηθήσει το χρήστη να αντιληφθεί ποια πρέπει να πατήσει.

# *Κλάση: .Drawview*

Τη χρησιμοποιούμε στη δραστηριότητα Τελίτσες για τη δημιουργία των γραμμών που συνδέουν τις τελίτσες.

```
 public DrawView(Context context,View startView,View endView) { /*Constructor*/
         super(context);
         paint.setColor(Color.BLACK); 
         this.startView = startView;
         this.endView = endView;
     }
                    /*Sxediash grammhs*/
     public void onDraw(Canvas canvas) {
              paint.setStyle(Style.STROKE);
              paint.setStrokeWidth(5);
              canvas.drawLine(startView.getX()+20, startView.getY()+20,
endView.getX()+20, endView.getY()+20, paint);
     }
}
```
# *Δραστηριότητα: .Kremala*

Σε αυτή τη δραστηριότητα ζητείται από τον χρήστη να βρει τι ηλεκτρική συσκευή είναι οι φίλοι του Minor. Η απάντηση δίνεται σε μορφή κρεμάλας, δίνεται δηλαδή η λέξη απλά με κάποια κενά, τα οποία καλείται να συμπληρώσει ο χρήστης επιλέγοντας από ένα σύνολο γραμμάτων. Τα γράμματα δίνονται ως κουμπιά-εικόνες και ανάλογα αν ο χρήστης πατήσει σωστό γράμμα αλλάζει η εικόνα της λέξης με συμπληρωμένο αυτό το γράμμα, αλλιώς ακούγεται ήχος λάθους. Κάθε φορά που ο χρήστης ολοκληρώνει μία λέξη βγαίνει καρτέλα επιβράβευσης.

```
 case R.id.a: 
/*Grammata pou den yparxoun sth lexh akougetai hxos lathous*/
                  mp.start();
                  break;
            case R.id.e:
                 mp.start();
                break;
             case R.id.p:
                 mp.start();
                break;
             case R.id.x:
                 mp.start();
                 break;
             case R.id.t:
 /*Gramma pou yparxei sth lexh elegxoume an ta xoume brei ola bgazoume mnm 
epibrabeyshs*/
                 mp4.start();
                 found++;
                  t.setVisibility(View.INVISIBLE);
                 if(found==2)
 {
                     img.setImageResource(R.drawable.fws_olo);
                     pop1.initiatePopupWindow(true,this);
                     pop1.popuptext.setText("Μπράβο τα κατάφερες :) !!");
                     found=0;
                 }else
 {
                    img.setImageResource(R.drawable.fws_t);
 }
                break;
             case R.id.k:
                mp4.start();
                 found++;
                 k.setVisibility(View.INVISIBLE);
                 if(found==2)
 {
                     img.setImageResource(R.drawable.fws_olo);
                     pop1.initiatePopupWindow(true,this);
                     pop1.popuptext.setText("Μπράβο τα κατάφερες :) !!");
                     found=0;
                 }else
                {
                     img.setImageResource(R.drawable.fws_k);
 }
                break;}}}
```
Στη συνάρτηση **onClick**() αν ο χρήστης πατήσει γράμμα-κουμπί το οποίο δεν υπάρχει στη λέξη τότε ακούγεται ήχος λάθους, αν πατήσει γράμμα-κουμπί το οποίο περιέχεται στη λέξη τότε η εικόνα που απεικονίζει τη λέξη με τα κενά αντικαθίσταται από μία άλλη εικόνα που περιέχει και το γράμμα που βρήκε ο χρήστης έως ότου να εντοπίσει όλα τα γράμματα που λείπουν από τη λέξη. Τότε εμφανίζεται καρτέλα επιβράβευσης και στη συνέχεια καλείται να απαντήσει και σε επόμενες 2 ερωτήσεις ίδιου τύπου για τους υπόλοιπους φίλους του Minor.

## *Δραστηριότητα: .Painter*

Σε αυτή τη δραστηριότητα δίνονται διάφορες εικόνες στο χρήστη και εκείνος μπορεί να τις ζωγραφίσει όπως επιθυμεί. Συγκεκριμένα του δίνονται διάφορες επιλογές χρωμάτων σε μορφή κουμπιών καθώς και επιπλέον επιλογές μέσω μίας παλέτας. Αφού λοιπόν πατήσει ο χρήστης κάποιο κουμπί με χρώμα, τότε αν πατήσει εντός κάποιας κλειστής περιοχής της εικόνας εκείνη γεμίζει με αυτό το χρώμα. Το γέμισμα γίνεται μέσω του αλγορίθμου πλημμύρας ο οποίος εντοπίζει όλους τους κόμβους που είναι συνδεδεμένοι με το κόμβο που δώσαμε σε έναν πολυδιάστατο πίνακα. Ουσιαστικά αναγνωρίζει με αυτό τον τρόπο όλα τα σημεία της εικόνας που ανήκουν σε μία κλειστή περιοχή και πρόκειται να λάβουν το ίδιο χρώμα. Ως ορίσματα έχει έναν αρχικό κόμβο ουσιαστικά το σημείο στο οποίο ο χρήστης επιλέγει να πατήσει, ένα αρχικό χρώμα και ένα χρώμα αντικατάστασης. Ξεκινώντας από τον αρχικό κόμβο, φτιάχνει μονοπάτι με όλους τους κόμβους που είναι συνδεδεμένοι με τον αρχικό κόμβο και διαθέτουν το ίδιο χρώμα με αυτόν και και τους βάφει με το χρώμα αντικατάστασης. Κάθε φορά που πραγματοποιείται αυτή η διαδικασία εμφανίζεται μία μπάρα που μας ενημερώνει για την εξέλιξη του γεμίσματος. Ο χρήστης έχει τη δυνατότητα να σβήσει το χρώμα από όλη την είκονα με ένα κουμπί που απλά επαναφέρει την εικόνα στην αρχική της μορφή καθώς και να αποθηκεύσει την εικόνα με τα καινούρια χρώματα στη συσκευή του.

```
private void savePicture(Bitmap bm, String imgName) /*Apothikeysh eikonas*/
{ 
 OutputStream fOut = null;
String strDirectory = Environment.getExternalStorageDirectory().toString();
File f = new File(strDirectory, imgName);
try {
  fOut = new FileOutputStream(f);
   /**Compress image**/
  bm.compress(Bitmap.CompressFormat.JPEG, 85, fOut);
  fOut.flush();
  fOut.close();
   /**Update image to gallery**/
  MediaStore.Images.Media.insertImage(getContentResolver(),
   f.getAbsolutePath(), f.getName(), f.getName());
} catch (Exception e) {
   e.printStackTrace();
}
}
```
Παραπάνω δίνεται ο κώδικας για τη αποθήκευση της εικόνας στη συσκευή, αρχικά βρίσκουμε το μονοπάτι στο οποίο θα την αποθηκεύσουμε, στην συνέχεια γίνεται η συμπίεση της εικόνας σε κατάλληλη μορφή και τέλος αποθηκεύεται στα άλμπουμ της συσκευής.

```
 case R.id.b_red: /*Koumpia pou antistoixoun se xrwmata antistoixa tou onomatos 
tous*/
         myView.changePaintColor(0xFFFF0000);
         colornew=0xFFFF0000;
         break;….
     case R.id.yes:
         if(erxomaiapo==1) /*Analoga thn epilogh ginetai kai h antistoixh 
energeia*/
 {
             pop1.pw2.dismiss();
             myView = new MyView(this);
              dashBoard = (RelativeLayout) findViewById(R.id.dashBoard);
             dashBoard.addView(myView);
         }else if (erxomaiapo==2)
 {
             pop2.pw2.dismiss();
              String url="zwgrafikh_to_kryfto";
             mp_katharismos.release();…
             Intent i = new Intent(this, URLVideoActivity.class);
              i.putExtra("url",url);
             Painter.this.startActivity(i);
       }else if (erxomaiapo==3)
 {
             pop3.pw2.dismiss();
             pop4. initiatePopupWindow_save(this);
             pop4.popupsave.setText("Εισήγαγε το όνομα της εικόνας:");
 }
    break;<br>case R.id.no:
                        case R.id.no: /*Analoga thn epilogh ginetai kai h antistoixh energeia*/
            if(erxomaiapo==1)
 {
                pop1.pw2.dismiss();
             }else if(erxomaiapo==2)
 {
                pop2.pw2.dismiss();
 }
            else if (erxomaiapo==3)
 {
             pop3.pw2.dismiss();
 }
              break;
```
Στη συνάρτηση **onClick**() όταν ο χρήστης πατάει ένα κουμπί που αντιστοιχεί στην επιλογή χρώματος κατευθείαν ανανεώνεται και η τιμή του χρώματος στη συνάρτηση που είναι υπεύθυνη για την αλλαγή του χρώματος. Επίσης, επειδή κάθε ενέργεια που αφορά την αποθήκευση της εικόνας, την εισαγωγή ονόματος για την εικόνα, την έξοδο από τη ζωγραφική και την αποχρωμάτωση της εικόνας χρειάζονται επιβεβαίωση από το χρήστη, εμφανίζεται καρτέλα με σχετική ερώτηση. Επειδή ήταν πολλές σε αριθμό οι ενέργειες άρα και οι καρτέλες και όλες ακολουθούσαν την ίδια δομή έχουμε ομαδοποιήσει σε ένα κουμπί τη θετική και σε ένα δεύτερο την αρνητική απάντηση και ανάλογα την τιμή που έχει μία βοηθητική μεταβλητή αποφασίζουμε τι πρόκειται να πράξουμε σε κάθε περίπτωση. Παρακάτω δίνεται ο κώδικας που υλοποιεί τον αλγόριθμο flood fill ο οποίος χρησιμοποιείται για να γεμίσει με χρώμα κλειστές περιοχές και έχουμε αναλύσει ήδη τον τρόπο με τον οποίο λειτουργεί.

 $\overline{\phantom{a}}$ 

```
// flood fill
public class FloodFill { /*Algorithmos plymhras gia gemisma xrwmatos*/
     public void floodFill(Bitmap image, Point node, int targetColor, int
replacementColor) {
         int width = image.getWidth();
         int height = image.getHeight();
         int target = targetColor;
         int replacement = replacementColor;
         if (target != replacement) {
            Queue<Point> queue = new LinkedList<Point>();
            do {
                int x = node.x;
                int y = node.y;
               while (x > 0 && image.getPixel(x - 1, y) == target) {
                x--;
 }
                boolean spanUp = false;
                boolean spanDown = false;
                while (x < width && image.getPixel(x, y) == target) {
 image.setPixel(x, y, replacement);
 if (!spanUp && y > 0 && image.getPixel(x, y - 1) == target) {
                        queue.add(new Point(x, y - 1));
                    spanUp = true;
 }
 else if (spanUp && y > 0 && image.getPixel(x, y - 1) != target) {
 spanUp = false;
 }
 if (!spanDown && y < height - 1 && image.getPixel(x, y + 1) == target) {
 queue.add(new Point(x, y + 1));
spanDown = true;
 } else if (spanDown && y < (height - 1) && image.getPixel(x, y + 1) != target) {
 spanDown = false;
l.
{x++;
 }
 } while ((node = queue.poll()) != null);
         }}}}
```
#### *Δραστηριότητα: .Kryfto*

ī

Σε αυτή τη δραστηριότητα ζητείται από το χρήστη να βρει τον Minor και τους φίλους του. Αποτελείται από ένα φόντο που απεικονίζει σκηνή από την ιστορία και εντός αυτής της εικόνας έχουν τοποθετηθεί κατάλληλα οι εικόνες των ρομπότ που αποτελούνται από κουμπιά-εικόνες. Κάθε φορά που ο χρήστης εντοπίζει και πατάει κάποιο από τα ρομπότ, ενημερώνεται για το ποιο ρομπότ βρήκε και πόσα απομένουν ακόμα.

```
 public void onClick(View v) { /*Elegxos pio koumpi paththike*/
    // TODO Auto-generated method stub
     switch(v.getId()) {
        case R.id.spike_kryfto: 
/*Brethike robot,elegxos an exoun brethei ola bgainei kartela epibrabeyshs*/
/*alliws mnm pou enhmerwnei to xrhsth poio robot brhke kai posa apomenoun*/
```

```
 spike.setVisibility(View.INVISIBLE);
          numOfRobots++;
          if(numOfRobots==4)
 {
              setContentView(R.layout.kryfto_ready);
              cancel_kryfto=(Button)findViewById(R.id.cancel_kryfto);
          }else if(numOfRobots==3)
 {
 Toast.makeText(getApplicationContext(), "Μπράβο βρήκες τον Spike. Μένει ακόμα 1!",
Toast.LENGTH_SHORT).show();
          }
          else
 {
 akoma=4-numOfRobots;
 Toast.makeText(getApplicationContext(), "Μπράβο βρήκες τον Spike. Μένουν ακόμα "
+akoma+"!", Toast.LENGTH_SHORT).show();
 }
         break;
L,
```
Παραπάνω παρατίθεται το κομμάτι του κώδικα το οποίο αναφέρεται στον εντοπισμό ενός από τα ρομπότ που είναι κρυμμένα στην σκηνή, παρόμοια λογική ακολουθούμε και για τα υπόλοιπα. Όταν ο χρήστης λοιπόν, πατήσει κάποιο από τα κρυμμένα ρομπότ τότε εξαφανίζουμε την εικόνα του ρομπότ και αυξάνουμε κατά ένα μια μεταβλητή η οποία μετράει τα ρομπότ που έχουμε βρει και μόλις φτάσει 4 σημαίνει πως ο χρήστης ολοκλήρωσε επιτυχώς τη δραστηριότητα και ανοίγει καρτέλα επιβράβευσης. Τέλος ενημερώνουμε με μήνυμα στην οθόνη το χρήστη για το ποιο ρομπότ βρήκε και πόσα απομένουν ακόμα.

## *Δραστηριότητα: .Polh*

÷

Σε αυτή τη δραστηριότητα ζητάμε από το χρήστη να απαντήσει σε μία ερώτηση όμοια με την δραστηριότητα .Xhmeia. Ο κώδικας δεν παρατίθεται καθώς είναι παρόμοιος με της δραστηριότητας .Xhmeia.

## *Δραστηριότητα: .URLVideoActivity*

Η συγκεκριμένη δραστηριότητα καλείται μετά το τέλος όλων των προηγούμενων δραστηριοτήτων και είναι υπεύθυνη για την αναπαραγωγή των βίντεο που εξιστορούν την ιστορία. Ανάλογα με το ποια δραστηριότητα την έχει καλέσει επιλέγει και το αντίστοιχο βίντεο που πρόκειται να γίνει αναπαραγωγή. Η αναπαραγωγή των βίντεο γίνεται μέσω videoview και είναι ενσωματωμένη στην εφαρμογή. Χρειάζεται σύνδεση στο διαδίκτυο για την αναπαραγωγή των βίντεο καθώς είναι αποθηκευμένα σε εξυπηρετητή (server).

```
 @Override
    protected void onCreate(Bundle savedInstanceState) { 
/*Dhmioyrgia drastiriothtas*/
         super.onCreate(savedInstanceState);
        Bundle gotname=getIntent().getExtras(); 
 /*Eisagwgh dedomenwn apo allh drasthriothta*/
         url=gotname.getString("url");
        yparxei_syndesh= isNetworkAvailable(); 
/*Elegxos an yparxei syndesh se internet*/
```
Όπως είχαμε περιγράψει στην ανάλυση της βασικής δραστηριότητας MainActivity μπορούμε να καλέσουμε μία δραστηριότητα μέσω κάποιας άλλης και να μεταφέρουμε και επιπλέον πληροφορία. Όταν καλούμε λοιπόν τη δραστηριότητα URLVideoActivity στέλνουμε και έξτρα πληροφορία για να ξέρουμε ποια διαδραστικότητα την κάλεσε γι αυτό στην αρχή της συνάρτησης **onCreate**() λαμβάνουμε αυτή την έξτρα πληροφορία (bundleκάνει μετατροπή πιο σύνθετων μορφών σε μορφή String). Το επόμενο βήμα είναι να ελέγξουμε αν η συσκευή είναι συνδεδεμένη στο διαδίκτυο , διότι αν δεν είναι εμφανίζεται μήνυμα ενημέρωσης στο χρήστη πως δεν μπορεί να παρακολουθήσει τα βίντεο.

```
 if(url.equalsIgnoreCase("main_activity")) 
/*An kaleitai apo thn kentriki drasthriothta paizei olo to paramythi*/
 {
             if(yparxei_syndesh==false)
/*Mnm oti den yparxei internet kai den mporei na paixei to video*/
 {
 Toast.makeText(getApplicationContext(), "Χρειάζεσαι σύνδεση σε internet για να δεις
το video!", Toast.LENGTH_SHORT).show();
             Intent intent1 = new Intent(URLVideoActivity.this, MainActivity.class);
             intent1.setFlags(Intent.FLAG_ACTIVITY_CLEAR_TOP); 
             intent1.setFlags(Intent.FLAG_ACTIVITY_NEW_TASK);
             startActivity(intent1);
             }else /*Alliws xekinaei to video*/
 {
       setContentView(R.layout.play_video_full);
progDailog = ProgressDialog.show(this, "Παρακαλώ περιμένετε ...", "'Φορτώνει' το
βίντεο ...", true);
      try{
        videoView = (VideoView) findViewById(R.id.videoView_full);
        MediaController mediaController = new MediaController(this);
        mediaController.setAnchorView(videoView);
        Uri video =
       Uri.parse("http://147.27.23.52/diplomatiki/oloklhro_big_1280_720.mp4");
        videoView.setMediaController(mediaController);
        videoView.setVideoURI(video);
        myTimer = new Timer(); 
/*Metritis gia na bgazei mnm lathous an argei poli na paixei to video*/
        myTimer.schedule(new TimerTask() { 
/*Eite epeidh den mporei na syndethei me server eite epeidh einai argh h syndesh sto 
internet*/
         public void run() {
             runOnUiThread(new Runnable() {
                 public void run()
 { 
 Toast.makeText(getApplicationContext(), "Η σύνδεση στο internet είναι πολύ
αργή,προσπάθησε αργότερα.", Toast.LENGTH_SHORT).show();
 progDailog.dismiss();
 }
             }); }
     }, 25000);
        videoView.setOnPreparedListener(new OnPreparedListener() {
            public void onPrepared(MediaPlayer mp) {
                // TODO Auto-generated method stub
                progDailog.dismiss();
                myTimer.cancel();
            videoView.start();
 }
        });
        }catch(Exception e){
```
Ī

Στη συνέχεια επειδή το βίντεο το οποίο αντιστοιχεί σε όλη την ιστορία και μπορούμε να το παρακολουθήσουμε από το κεντρικό μενού έχει διαφορετική διεπαφή χρήστη σε σχέση με τα υπόλοιπα μικρότερα βίντεο τα οποία παίζουν μετά από κάθε δραστηριότητα ελέγχουμε αν έχει καλεστεί η δραστηριότητα από το κεντρικό μενού. Αν ναι και υπάρχει και σύνδεση στο διαδίκτυο τότε ξεκινάει μία καρτέλα η οποία ενημερώνει το χρήστη για τη φόρτωση του βίντεο, όταν το **videoView**είναι έτοιμο για την αναπαραγωγή του βίντεο ξεκινάει να παίζει. Αλλιώς αν προκύψει οποιοδήποτε πρόβλημα, για παράδειγμα δεν μπορεί να πραγματοποιηθεί σύνδεση με τον διακομιστή έχουμε τοποθετήσει έναν μετρητή ο οποίος μετά από κάποια δεύτερα αν δεν μπορέσει να παίξει το βίντεο ενημερώνει το χρήστη να προσπαθήσει αργότερα.

```
 }else
 {
        setContentView(R.layout.url_activity_video);
        Uri video=null;
     if(yparxei_syndesh==false) /*Mnm oti den yparxei internet*/
 {
 Toast.makeText(getApplicationContext(), "Χρειάζεσαι σύνδεση σε internet για να δεις
το video!", Toast.LENGTH_SHORT).show();
 }
 else{
          if(url.equalsIgnoreCase("light_to_mic"))
      { //video 1
            video = Uri.parse("http://147.27.23.52/diplomatiki/1_sbr.mp4");
       }…
     }else
      {
         System.out.println("Λάθος url");
 }
setContentView(R.layout.url_activity_video);
…
```
Στην περίπτωση που έχει καλεστεί από οποιαδήποτε άλλη δραστηριότητα με την πληροφορία που έχουμε αποκωδικοποιήσει στην αρχή αναγνωρίζουμε ποια δραστηριότητα την έχει καλέσει άρα και ποιο βίντεο πρέπει να παίξει. Στη συνέχεια ακολουθείται η διαδικασία που περιγράψαμε προηγουμένως.

# *Κλάση: .Pop\_up*

Αυτή η κλάση χρησιμοποιείται από όλες τις δραστηριότητες για τη δημιουργία καρτελών για επιβράβευση, εμψύχωση, επιβεβαίωσης και βοήθειας.

Παρακάτω παρατίθεται ο κώδικας μίας από τις συναρτήσεις που περιέχει η δραστηριότητα και χρησιμοποιείται από τις υπόλοιπες αυτή της βοήθειας. Ο κώδικας περιγράφει τη διεπαφή του χρήστη της καρτέλας που αφορά τη βοήθεια, οι υπόλοιπες καρτέλες ακολουθούν παρόμοια δομή.

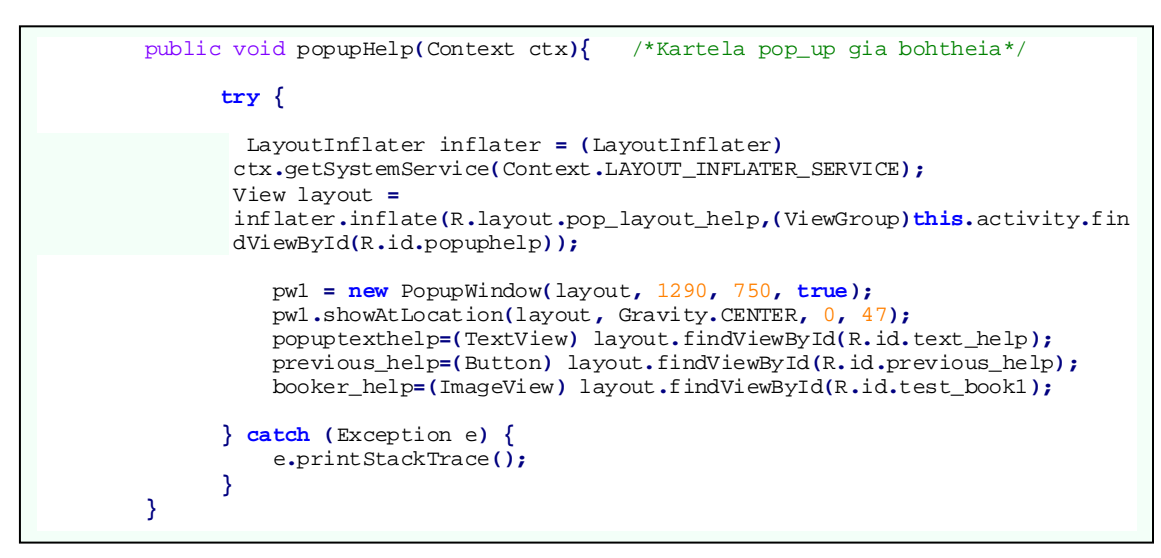

*5.3 Υλοποίηση διεπαφής χρήστη της εφαρμογής. (Κώδικας Xml)*  $\mathbf{v}$ 

Έχουμε ήδη αναφέρει πως για την περιγραφή της διεπαφής του χρήστη χρησιμοποιήσαμε Xml γλώσσα περιγραφής. Παρακάτω παραθέτουμε κάποια από τα αρχεία Xml τα οποία περιγράφουν τη διεπαφή του χρήστη των δραστηριοτήτων. Τα υπόλοιπα ακολουθούν την ίδια μορφή.

# *.MainActivity*

Κάθε αρχείο XML ξεκινάει με τον ορισμό του κύριου πλαισίου που καθορίζει τον τρόπο που πρόκειται να τοποθετηθούν τα αντικείμενα εντός της οθόνης. Στη βασική δραστηριότητα χρησιμοποιούμε το πιο βασικό και απλό πλαίσιο το οποίο είναι το γραμμικό. Το γραμμικό πλαίσιο τοποθετεί τα διάφορα αντικείμενα εντός της οθόνης το ένα μετά το άλλο. Γενικότερα σε όλα τα αντικείμενα εκτός από τον ορισμό τους τοποθετούμε και κάποια βασικά χαρακτηριστικά τους για την περιγραφή τους. Όπως εδώ πέρα από την πρώτη γραμμή η οποία είναι ίδια σε όλα τα αρχεία XML οι γραμμές που ξεκινάνε με πρώτη λέξη android: αναφέρονται σε χαρακτηριστικά της δομής που περιγράφουμε. Πιο συγκεκριμένα για το γραμμικό πλαίσιο ορίζουμε τον προσανατολισμό σύμφωνα με τον οποίο θα τοποθετηθούν τα αντικείμενα το ένα μετά το άλλο (κάθετα, οριζόντια), το μήκος και το ύψος της δομής, ως τιμές σε αυτά τα χαρακτηριστικά πέρα από συγκεκριμένα αριθμό σε Pixels μπορούμε να ορίσουμε και «match\_parent ή fill parent» το οποίο σημαίνει ότι αυτή η δομή σε μέγεθος ταυτίζεται με το μέγεθος του γονικού πλαισίου στο οποίο περιέχεται, εδώ ουσιαστικά εννοούμε όλη την οθόνη και «wrap\_content» το οποίο σημαίνει ότι πρέπει να είναι τόσο μεγάλο το πλαίσιο έτσι ώστε να χωράει όλα τα αντικείμενα που πρόκειται να τοποθετήσουμε σε αυτό. Τέλος, ορίζουμε την εικόνα του φόντου.

```
 <LinearLayout xmlns:android="http://schemas.android.com/apk/res/android"
  xmlns:tools="http://schemas.android.com/tools"
  android:orientation="vertical"
  android:layout_width="match_parent"
  android:layout_height="match_parent"
  android:background="@drawable/main_bg">
```
Στη συνέχεια ορίζουμε μία δομή η οποία είναι υπεύθυνη για την προβολή κειμένου στη οθόνη. Μέσω της μεταβλητής «text» ορίζουμε το κείμενο που θέλουμε να γίνεται προβολή, μπορούμε είτε να γράψουμε άμεσα στα εισαγωγικά το κείμενο, είτε να το περάσουμε ως μεταβλητή από το αρχείο «string» στο οποίο αποθηκεύουμε όλες τις συμβολοσειρές της εφαρμογής. Σημαντικό επίσης είναι και ο ορισμός ενός id για την κάθε δομή έτσι ώστε να μπορούμε να έχουμε πρόσβαση σε κάθε μία μέσω του κώδικα Java. Η τοποθεσία της δομής εντός της οθόνης πέρα από τα χαρακτηριστικά του πλαισίου στο οποίο την έχουμε τοποθετήσει εξαρτάται και από τις μεταβλητές, **layout\_gravity, gravity** οι οποίες ορίζουν την τοποθέτηση της είτε δεξιά, είτε αριστερά, είτε στο κέντρο της οθόνης καθώς και οι μεταβλητές **layout\_marginTop, layout\_marginLeft, layout\_marginRight, layout\_marginBottom** οι οποίες καθορίζουν τις αποστάσεις της δομής από τα τέσσερα σημεία της οθόνης όπως ορίζει και το όνομα τους. Τέλος για τα χαρακτηριστικά των γραμμάτων ορίζουμε το μέγεθος τους μέσω της μεταβλητής «textsize» και τη μορφή πληροφοριών που έχουμε ορίσει στο αρχείο «style».

```
 <TextView
         android:layout_width="match_parent"
         android:layout_height="wrap_content"
         android:text="@string/title"
        android:id="@+id/title_initial"
         android:layout_gravity="center" 
         android:textSize="30dp" 
         android:layout_marginTop="40dp"
         android:background="@drawable/roundshapebtnkitrinopal"
         style="@style/title"
         android:gravity="center"
 />
```
Εντός λοιπόν του κεντρικού πλαισίου μπορούμε να ορίσουμε και εμφωλευμένα πλαίσια τα οποία βοηθάνε στη σωστή τοποθέτηση κάποιας ομάδας κουμπιών για παράδειγμα. Ο ορισμός ενός κουμπιού διαθέτει χαρακτηριστικά που έχουμε ήδη αναφέρει ένα επιπλέον είναι το χαρακτηριστικό **«onClick»** μέσω του οποίου ορίζουμε πως διαθέτει «**onClickListener**».

```
<LinearLayout
    android:orientation="horizontal"
    android:layout_width="wrap_content"
    android:layout_gravity="center"
    android:layout_height="wrap_content">
     <Button
         android:layout_width="180dp"
         android:layout_height="wrap_content"
         android:text="@string/paixe"
         android:textSize="28dp"
         android:background="@drawable/button_selector_mple"
         android:id="@+id/paixebtn" 
         android:layout_marginTop="150dp"
         style="@style/simple_btn"
         android:drawableRight="@drawable/play"
         android:onClick="onClick"
 />
 <Button
           android:id="@+id/sound1"
          android:layout_width="40dp"
           android:layout_height="40dp"
          android:layout_marginLeft="20dp"
          android:layout_marginTop="150dp"
          android:background="@drawable/select_sound"
           android:onClick="onClick" />
 </LinearLayout>
```
#### *.Noise*

Σε αυτή τη δραστηριότητα τα διαφορετικά χαρακτηριστικά τα οποία συναντάμε είναι η χρήση του σχετικού πλαισίου στο οποίο κάθε αντικείμενο τοποθετείται σχετικά με τη θέση κάποιου άλλου. Επίσης έχουμε και την προβολή εικόνας μέσω του αντικειμένου «ImageView» και στην προβολή κειμένου που είδαμε και προηγουμένως έχουμε επιπλέον χαρακτηριστικά για την καλύτερη στοίχιση του κειμένου εντός ενός πλαισίου.

```
<?xml version="1.0" encoding="utf-8"?>
<RelativeLayout xmlns:android="http://schemas.android.com/apk/res/android"
     android:layout_width="match_parent"
     android:layout_height="match_parent"
    android:background="@drawable/bg_hxo"
     android:orientation="vertical" >
     <ImageView
     android:id="@+id/myImageView"
     android:layout_width="500dp"
     android:layout_height="400dp"
     android:layout_marginLeft="370dp"
     android:src="@drawable/kadro" />
     <TextView
       android:id="@+id/myImageViewText"
       style="@style/title"
       android:layout_width="wrap_content"
      android:layout_height="wrap_content"
       android:layout_alignBottom="@+id/myImageView"
       android:layout_alignLeft="@+id/myImageView"
       android:layout_alignTop="@+id/myImageView"
       android:layout_alignRight="@+id/myImageView"
       android:layout_margin="20dp"
       android:gravity="center"
       android:layout_gravity="center"
       android:layout_centerInParent="true"
       android:text="@string/title_noise_welcome"
       android:textSize="28dp" />
```
#### *.Kremala*

```
<?xml version="1.0" encoding="utf-8"?>
<RelativeLayout xmlns:android="http://schemas.android.com/apk/res/android"
     android:layout_width="match_parent"
     android:layout_height="match_parent"
     android:background="@drawable/bg_kremala_big" >
     <Button
           android:id="@+id/sound"
           android:layout_width="50dp"
           android:layout_height="50dp"
           android:layout_alignParentTop="true"
           android:layout_alignParentRight="true"
           android:layout_marginRight="10dp"
           android:layout_marginTop="10dp"
           android:background="@drawable/select_sound"
           android:onClick="onClick" />
   <ImageView
     android:id="@+id/kadro magenta"
```

```
<TextView
       android:text="@string/er_magenta"
       style="@style/title"
       android:id="@+id/er_magenta"
       android:layout_width="300dp"
       android:layout_height="200dp"
       android:layout_marginLeft="20dp"
       android:gravity="center"
       android:layout_margin="50dp"
       android:layout_alignBottom="@+id/kadro_magenta"
       android:layout_alignLeft="@+id/kadro_magenta"
       android:layout_alignTop="@+id/kadro_magenta"
       android:layout_alignRight="@+id/kadro_magenta"
       android:textSize="28dp" />
   <ImageView
         android:id="@+id/magenta"
         android:layout_width="150dp"
         android:layout_height="120dp"
         android:layout_below="@+id/kadro_magenta"
         android:layout_marginLeft="580dp"
         android:layout_marginRight="60dp"
         android:src="@drawable/magenta" />
       <ImageView
         android:id="@+id/fws"
         android:layout_width="300dp"
         android:layout_height="70dp"
         android:layout_marginLeft="500dp"
         android:layout_marginRight="50dp"
         android:layout_below="@+id/magenta"
         android:src="@drawable/fws_adeio" />
<Button
          android:id="@+id/a"
 android:layout_width="40dp"
 android:layout_height="40dp"
          android:layout_marginLeft="430dp"
          android:layout_marginTop="10dp"
          android:background="@drawable/a"
          android:layout_below="@+id/fws"
          android:onClick="onClick" />
<Button
          android:id="@+id/p"
          android:layout_width="40dp"
          android:layout_height="40dp"
          android:layout_marginLeft="40dp"
          android:layout_marginTop="10dp"
          android:layout_below="@+id/fws"
          android:layout_toRightOf="@+id/a"
          android:background="@drawable/>…
<Button
          android:id="@+id/home_kremala"
          android:layout_width="80dp"
          android:layout_height="80dp"
          android:layout_gravity="bottom|left"
          android:layout_marginTop="5dp"
          android:layout_below="@+id/k"
          android:layout_marginLeft="20dp"
          android:background="@drawable/select_home_blue"
          android:onClick="onClick" />
<Button
         android:layout_width="80dp"
         android:layout_height="80dp"
         android:background="@drawable/select_help"
         android:id="@+id/help_kremala"
         android:layout_below="@+id/x"
         android:layout_gravity="bottom|right"
Γ
```
Το αρχείο που περιγράφει τη διεπαφή χρήστη της δραστηριότητας «.Kremala» περιέχει τα περισσότερα από τα αντικείμενα που έχουμε περιγράψει παραπάνω και στην περιγραφή του κουμπιών βλέπουμε και τη σχετική τοποθέτηση τους μέσω των μεταβλητών **«layout\_below», «layout\_toRightOf».**

## *.URLVideoActivity*

Για την προβολή βίντεο εμφωλευμένο στην εφαρμογή μας χρησιμοποιούμε το αντικείμενο «VideoView».

```
 <RelativeLayout 
xmlns:android="http://schemas.android.com/apk/res/android"
     android:layout_width="fill_parent"
     android:layout_height="fill_parent"
     android:background="#000000">
     <VideoView
         android:id="@+id/videoView"
          android:layout_alignParentTop="true"
          android:layout_alignParentBottom="true"
          android:layout_alignParentLeft="true"
          android:layout_alignParentRight="true"
          android:layout_width="fill_parent"
          android:layout_height="fill_parent"/>
```
### *Animation για το πέταγμα πουλιού.*

Οποιοδήποτε animation χρησιμοποιούμε στην εφαρμογή περιγράφεται από ένα αντίστοιχο αρχείο το οποίο περιέχει ένα αντικείμενο **«animation\_list»** και εντός του τις εικόνες από τις οποίες αποτελείται το animation καθώς και τη διάρκεια προβολής κάθε εικόνας. Το αντικείμενο **«item»** χρησιμοποιείται για να δηλώσει οποιαδήποτε δομή δεν έχει συγκεκριμένο όνομα.

```
 <animation-list
```
Ξ

```
 xmlns:android="http://schemas.android.com/apk/res/android"
  android:oneshot="false" >
<item
     android:drawable="@drawable/pouligreen_katw"
     android:duration="250"
     />
<item
     android:drawable="@drawable/pouligreen_panw"
     android:duration="250"
```
### 5. Υλοποίηση Εφαρμογής.

#### *Υλοποίηση κουμπιών.*

Για την υλοποίηση των κουμπιών δημιουργήσαμε ένα σχήμα και περιγράψαμε τα χαρακτηριστικά του, επίσης για να απεικονίζεται με κάποιο τρόπο το πάτημα ενός κουμπιού υλοποιήσαμε έναν **«selector»** που ελέγχει την κατάσταση του κουμπιού και το χρωματίζει κατάλληλα.

#### *Κουμπί.*

```
<?xml version="1.0" encoding="utf-8"?>
 <shape xmlns:android="http://schemas.android.com/apk/res/android"
   android:shape="rectangle" android:padding="10dp"> 
   <gradient android:endColor="#99CCFF" android:startColor="#84C1FD"
android:angle="180" />
   <corners
   android:bottomRightRadius="10dp"
   android:bottomLeftRadius="10dp"
   android:topLeftRadius="10dp"
    android:topRightRadius="10dp"/>
    <stroke android:width="5dp" android:color="#FFFF66" />
</shape>
```
#### *Selector.*

```
<selector xmlns:android="http://schemas.android.com/apk/res/android"
>
     <item android:state_pressed="true"
android:drawable="@drawable/button_pressed" />
     <item android:drawable="@drawable/roundshapebtnmple" />
</selector>
```
# *Κουμπί πατημένο.*

```
 
android:angle="180" />

</shape>
shape xmlns:android="http://schemas.android.com/apk/res/android"
    android:shape="rectangle" android:padding="10dp"> 
  <gradient android:endColor="#ffd700" android:startColor="#fffacd"
  <corners
   android:bottomRightRadius="10dp"
   android:bottomLeftRadius="10dp"
   android:topLeftRadius="10dp"
    android:topRightRadius="10dp"/>
```
# *Κεφάλαιο 6: Αξιολόγηση Εφαρμογής.*

# *6.1 Εισαγωγή*

Έχουμε ήδη αναφέρει και προηγουμένως πως από τη στιγμή που δεν είμαστε ειδικοί όσων αφορά τη σωστή διαπαιδαγώγηση των παιδιών ή τις προτιμήσεις τους, γι'αυτό το λόγο από την πρώτη στιγμή που αρχίσαμε να σχεδιάζουμε την εφαρμογή συνεργαζόμαστε με μία δασκάλα με πολυετή εμπειρία στη διδασκαλία παιδιών ηλικίας 6-12 χρόνων. Πέρα λοιπόν από την καθοδήγηση της σε όλα τα επίπεδα σχεδίασης και ανάπτυξης της εφαρμογής της ζητήσαμε να κάνει μία συνολική αξιολόγηση στην έτοιμη πλέον εφαρμογή. Επίσης, πέρα από τα σχόλια ενός ειδικού προφανώς ήταν απαραίτητη και σημαντική η χρήση και αξιολόγηση της εφαρμογής από τους ίδιους τους χρήστες στους οποίου αναφέρεται.

### *6.2 Τελική αξιολόγηση της εφαρμογής από την ειδικό.*

Η αξιολόγηση της εφαρμογής από τον ειδικό έγινε μέσω χρήσης της σε συσκευή κινητού, καθώς δεν είχαμε διαθέσιμη την ταμπλέτα που χρησιμοποιήθηκε μετέπειτα. Πέρα από τις παρατηρήσεις της κατά της διάρκεια χρήσης της εφαρμογής στη συνέχεια την καλέσαμε να μας απαντήσει σε διάφορες ερωτήσεις για να διαμορφώσουμε μία συνολική εικόνα της άποψης της για την εφαρμογή και να οδηγηθούμε στις απαραίτητες αλλαγές.

### **Παρατηρήσεις Ειδικού**

### Χανιά 17/11/13

1-Σχολιασμός σχετικά με το Interface των διαδραστικοτήτων.

### *1.1- Αν θεωρείτε ότι είναι εύχρηστο και προσιτό στα παιδιά ηλικίας 6-9 χρόνων.*

Νομίζω ότι το Ιnterface ανταποκρίνεται στα παιδιά ηλικίας 6-9. Το μέγεθος των κουμπιών είναι μεγάλο και βοηθάει να είναι εύκολα αντιληπτό από τα παιδιά. Επίσης, τα χρώματα είναι έντονα και ελκυστικά που εξυπηρετεί στο να ξεχωρίζουν τα κουμπιά απ' το background.

### *1.2-Θεωρείτε ότι είναι ελκυστικό για τα παιδιά αυτής της ηλικίας;*

Ναι.

*1.3-Πιστεύετε ότι υπάρχει κάτι που θα δυσκολέψει τα παιδιά ή ίσως τα δυσαρεστήσει, τα τρομάξει ή γενικά τους προκαλέσει αρνητικά συναισθήματα;*

Όχι, δεν βρήκα κάτι τέτοιο.

# *1.4-Προτείνετε κάποια αλλαγή;(Είτε να αφαιρεθεί είτε να προστεθεί κάτι.)*

Στο πάγκο με τα εργαλεία, τα εργαλεία θα μπορούσε να είχαν πιο ευδιάκριτη μορφή. Παράδειγμα το σφυρί, το κατσαβίδι, η πένσα και το γαλλικό κλειδί. Επίσης, στη σκηνή με την ζωγραφική θα ήταν πιο ξεκάθαρο για τα παιδιά ίσως να αναβόσβηνε η παλέτα για να αντιλαμβάνονται ότι έχουν κι αυτή την επιλογή.

2- Σχολιασμός σχετικά με τη δομή των διαδραστικοτήτων.

### *2.1- Θεωρείτε τις διαδραστικότητες ενδιαφέρουσες;*

Είναι πάρα πολύ όμορφα σχεδιασμένες κι έχουν παιδαγωγικό χαρακτήρα. Υπάρχουν ασκήσεις μνήμης, παρατηρητικότητας, λεξιλογίου, αρίθμησης με παιγνιώδη τρόπο. Επίσης, οι διαδραστικότητες με το puzzle και το σχέδιο ζωγραφικής είναι δραστηριότητες που στα παιδιά αρέσουν κι ενισχύεται η προσωπική επιλογή.

### *2.2-Έχουν εκπαιδευτικό χαρακτήρα;*

Ναι.

### *2.3-Θα έπρεπε να περιλαμβάνουν και κάποιο άλλο αντικείμενο;*

Νομίζω ότι ο σκοπός του ανταποκρίνεται στο να είναι και παιδαγωγικός και ψυχαγωγικός ταυτόχρονα. Πιθανόν με παραπάνω αντικείμενα να έχανε το ψυχαγωγικό του χαρακτήρα.

### *2.4-Είναι ομοιόμορφα κατανεμημένες;*

Ναι. Μάλιστα κρατά το ενδιαφέρον αμείωτο και υπάρχει μια κλιμάκωση "του τι θα γίνει μετά" απ' την αρχή μέχρι το τέλος.

### *2.5-Θεωρείτε ότι μπορούν να ανταπεξέλθουν παιδιά της ηλικίας 6-9 χρόνων;*

Νομίζω πως ναι.

### *2.6-Έχετε να προτείνετε κάποια αλλαγή;*

Στο κρυφτό θα ήταν περισσότερο βοηθητικό να υπήρχαν εικόνες των ζητούμενων ρομπότ που θα διαγράφονταν όταν αναγνωρίζονταν στο περιβάλλον. Ή να υπήρχαν κάποια μηνύματα τύπου "έμειναν 2 ακόμα...". Ακόμα, ωραίο θα ήταν το παιδί να μπορεί να ακούσει αυτό που έχει ηχογραφήσει στο "βοήθεια".

3-Γενικός σχολιασμός.

### *3.1-Τι σχόλια και παρατηρήσεις έχετε να κάνετε συνολικά για την εφαρμογή;*

Ήταν πολύ ενδιαφέρουσα η ίδια η ιστορία του παραμυθιού. Επίσης, τα γραφικά ήταν πολύ όμορφα και γενικά θύμιζε ένα εικονογραφημένο παραμύθι, το οποίο είναι κάτι ξεχωριστό. Οι εικόνες ενισχύουν πολύ τη φαντασία των παιδιών. Ειδικά σήμερα αποτελεί ένα μεγάλο ζήτημα και στα παιδαγωγικά το γεγονός ότι οι αρκετά ρεαλιστικές εικόνες (τύπου 3D) εγκλωβίζουν τα παιδιά στην ανάπτυξη της φαντασίας. Επιπλέον, οι ασκήσεις είναι αρκετά παιδαγωγικές, ψυχαγωγικές και εκπαιδευτικές ταυτόχρονα κι αυτό πετυχαίνει το στόχο της εφαρμογής.

#### **Συμπεράσματα**:

Συνολικά τα σχόλια της δασκάλας ήταν πολύ θετικά και θεώρησε πως ο σκοπός της εφαρμογής που είχαμε θέσει εξ'αρχής δηλαδή, η δημιουργία μιας ιστορίας και εφαρμογής με ψυχαγωγικό και εκπαιδευτικό χαρακτήρα επιτεύχθηκε. Οι αλλαγές τις οποίες πρότεινε κάποιες υλοποιήθηκαν και άλλες όχι. Μας ανέφερε πως κατά τη γνώμη της τα σχέδια των εργαλείων δεν ήταν ιδιαίτερα ευδιάκριτα και γι αυτό το λόγο σχεδιάσαμε ξανά τα εργαλεία προσπαθώντας να τους δώσουμε περισσότερη λεπτομέρεια, αν και γενικά ο κύριος σκοπός της δραστηριότητας στην οποία εμφανίζονται τα εργαλεία είναι να ελέγξει τη ευχέρεια των παιδιών να ξεχωρίζουν ένα χρήσιμο αντικείμενο μεταξύ άλλων μη σχετικών αντικειμένων το οποίο μετά την αξιολόγηση με τους χρήστες νομίζουμε ότι επιτεύχθηκε.

Όσων αφορά τη δραστηριότητα της ζωγραφικής μας πρότεινε να κάνουμε κάπως πιο ευδιάκριτο το κουμπί της παλέτας έτσι ώστε να καταλάβει το παιδί ότι μπορεί να το πατήσει και ότι θα του δώσει περισσότερες επιλογές. Η αλλαγή η οποία έγινε ήταν να βάλουμε στην εικόνα του κουμπιού που απεικόνιζε μία παλέτα ένα πλαίσιο το οποίο έχει τα χρώματα που έχουν τα υπόλοιπα κουμπιά, δηλαδή κίτρινο τριγύρω και γαλάζιο στο φόντο. Από την αξιολόγηση με τους χρήστες καταλάβαμε πως πάλι δύσκολα το παιδί έμπαινε σε διαδικασία να πατήσει το κουμπί και χρησιμοποιούσε κυρίως όσα χρώματα του δινόταν εξ'αρχής ως ξεχωριστά κουμπιά.

Στη δραστηριότητα του κρυφτού η παρατήρηση της δασκάλας ήταν πολύ σημαντική, διότι από τη σχεδίαση του κρυφτού ήταν ιδιαίτερα απαιτητικό για τους χρήστες μας, οπότε δεν προσθέσαμε τις εικόνες των χαρακτήρων που αναζητούν οι χαρακτήρες μας αλλά κάθε φορά που εντοπίζουν κάποιον υπάρχει ειδοποίηση που τους ενημερώνει ποιον χαρακτήρα βρήκαν και πόσοι απομένουν ακόμα με σκοπό να βοηθήσει στην εμψύχωση τους για να μην βαρεθούνε αναζητώντας τους χαρακτήρες. Δεν προσθέσαμε τις εικόνες επειδή θεωρήσαμε ότι θα μείωνε κατά μεγάλο βαθμό τη δυσκολία της δραστηριότητας.

Τέλος, όσων αφορά την πρόταση της δασκάλας σχετικά με τη δραστηριότητα που ζητάμε από το χρήστη να φωνάξει δυνατά, δεν τοποθετήσαμε τη δυνατότητα ο χρήστης να ακούει ότι έχει ηχογραφήσει διότι όπως έχουμε αναφέρει η δραστηριότητα λειτουργεί απλά ως ντεσιμπελόμετρο και δεν είναι δυνατόν να κάνει αναγνώριση της λέξης οπότε δεν το θεωρήσαμε απαραίτητο αφήνοντας περισσότερο μυστήριο και μεγαλώνοντας με αυτόν τον τρόπο την αγωνία σχετικά με το αποτέλεσμα, αν δηλαδή κατάφερε να φωνάξει αρκετά δυνατά.

### *6.3 Τελική αξιολόγηση της εφαρμογής από χρήστες.*

Η τελική αξιολόγηση με τους χρήστες έλαβε χώρα στο χώρο του πολυτεχνείου σε αίθουσα με σκοπό το παιδί να μην αποσπάται από εξωτερικούς θορύβους και να είναι συγκεντρωμένο. Για την αξιολόγηση τα παιδιά χρησιμοποίησαν μία ταμπλέτα με τη χρήση της οποίας φάνηκαν ιδιαίτερα εξοικειωμένα. Τα παιδιά που συμμετείχαν ήταν στις ηλικίες από 5-8 χρονών εντός δηλαδή του ορίου που είχαμε θέσει και ήταν δύο αγόρια και δύο κορίτσια για να έχουμε σφαιρική εικόνα όσων αφορά και τις προτιμήσεις των δύο φύλων. Η διαδικασία που ακολουθήσαμε ήταν μία αρχική ενημέρωση των παιδιών σχετικά με τη δομή της εφαρμογής, τα ενημερώναμε πως πρόκειται να παρακολουθήσουν μία ιστορία και πως ενδιάμεσα πρέπει να ολοκληρώσουν διάφορα παιχνίδια για να βοηθήσουν στην εξέλιξη της. Στη συνέχεια ξεκινούσαν να παίζουν με την εφαρμογή και εμείς παρατηρούσαμε τις δυσκολίες που μπορεί να προέκυπταν και γενικά τον τρόπο με τον οποίο χειρίζονταν τα παιχνίδια. Αφού ολοκλήρωναν την εφαρμογή τους κάναμε κάποιες ερωτήσεις για να έχουμε μία ολοκληρωμένη άποψη σχετικά με τη γνώμη τους. Παρακάτω διατίθεται το ερωτηματολόγιο καθώς και κάποια στατιστικά και παρατηρήσεις επί των απαντήσεων.

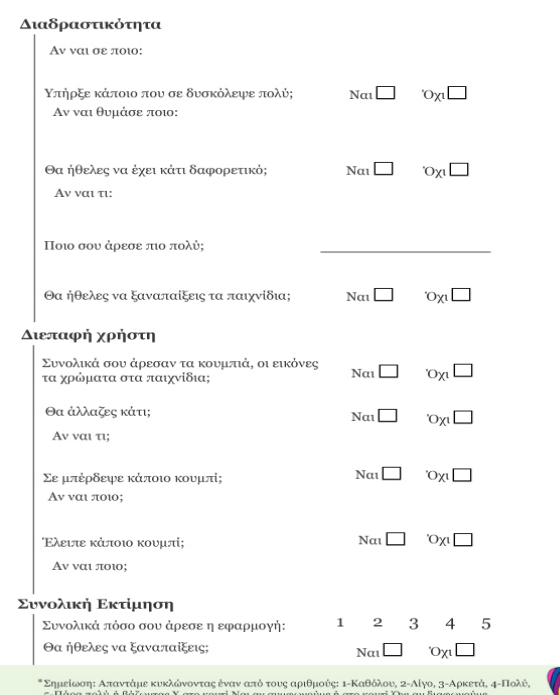

#### Ερωτηματολόγιο Αξιολόγησης Εφαρμογής

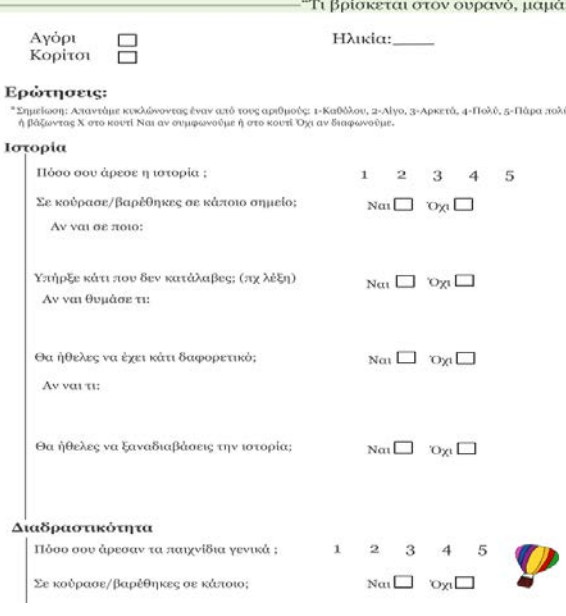

6.1 Το ερωτηματολόγιο που δόθηκε στους χρήστες

## *Στατιστικά:*

Ενδεικτικά ποσοστά στις ερωτήσεις «Πόσο σου άρεσε..»

Ιστορία: 75% Πολύ.

25% Πάρα πολύ.

Διαδραστικότητα: 75% Πολύ.

25% Πάρα πολύ

Συνολικά εφαρμογή: 50% Πολύ.

50% Πάρα πολύ

### *Παρατηρήσεις-Συμπεράσματα:*

Όσων αφορά αρχικά την ιστορία, κανένα παιδί δεν φάνηκε να κουράζεται η να βαριέται σε κάποιο σημείο, αντιθέτως την παρακολουθούσαν με πολύ προσοχή και ήθελαν να δουν την εξέλιξη της. Όλοι θα ήθελαν να την ξαναδιαβάσουν, θετικό καθώς αυτός είναι και ο σκοπός των παραμυθιών να μην τα βαριόμαστε όσες φορές και να τα έχουμε διαβάσει. Οι μόνες παρατηρήσεις ήταν σχετικά με τη χρήση των αγγλικών λέξεων που ένα από τα παιδιά ανέφερε πως δεν τις κατάλαβε αλλά μας είπε πως αντιλήφθηκε πως αναφέρονταν σε ονόματα. Και η παρατήρηση ενός άλλου παιδιού είναι πως θα ήθελε να έχει και κάποια ζώα ίσως, αναμενόμενο καθώς ήταν το μικρότερο σε ηλικία (5 χρονών) και είναι σύνηθες να έχουν αδυναμία στα ζώα σε αυτή την ηλικία.

Σχετικά με τις δραστηριότητες της διαδραστικότητας κανένα παιδί δεν βαρέθηκε ή κουράστηκε σε κάποια από αυτές και όλα θα θέλανε να ξαναπαίξουν με τα παιχνίδια. Σε ποια δυσκολεύτηκαν πιο πολύ ή ποια τους άρεσε περισσότερο εκεί οι απαντήσεις ήταν πολύ διαφορετικές μεταξύ τους, πράγμα θετικό διότι αυτό σημαίνει πως κάθε παιδί έχει διαφορετικές προτιμήσεις, διαφορετικές δεξιότητες αλλά κάθε ένα βρήκε από κάτι που του αρέσει εντός των παιχνιδιών. Κάποια δυσκολεύτηκαν στην δραστηριότητα με την πτήση, κάποιο στο πάζλ και κάποιο στην ερώτηση. Σχετικά με αυτό που τους άρεσε περισσότερο, οι απαντήσεις ήταν το πάζλ, οι τελίτσες, το κρυφτό και η ζωγραφική κυρίως δηλαδή παιχνίδια τα οποία είχαν ξαναπαίξει διότι τα περισσότερα από τα παραπάνω είναι ιδιαίτερα δημοφιλή σε αυτές τις ηλικίες.

Τέλος, σχετικά με τη διεπαφή του χρήστη, σε όλα τους άρεσαν τα χρώματα και τα σχέδια τους. Ένα πράγμα που μπέρδεψε το ένα παιδάκι ήταν το γεγονός ότι το βελάκι το οποίο βοηθάει το χρήστη για να οδηγηθεί στην επόμενη δραστηριότητα άλλαζε θέση και έπρεπε να το ψάχνει. Συνολικά όλα τα παιδιά θα ήθελαν να ξαναπαίξουν με την εφαρμογή και όλα φάνηκαν ιδιαίτερα ικανοποιημένα και χαρούμενα στο τέλος.

Από την παρακολούθηση των παιδιών κατά τη διάρκεια που χειρίζονταν την εφαρμογή παρατηρήσαμε πως κάποια ήταν πιο εξοικειωμένα και άνετα, δοκιμάζοντας τα κουμπιά και ψάχνοντας να βρουν ότι αναζητούσαν με σκοπό να ολοκληρώσουν το στόχο και κάποια ήταν λίγο πιο διστακτικά. Μετά τις δύο πρώτες δραστηριότητες όλα τα παιδιά φαίνονταν να χουν συνηθίσει τη δομή της εφαρμογής, να πατάνε να ακούσουν τη φωνή τι είχε να τους πει και γενικά να ξέρουν ποιο κουμπί πρέπει να πατήσουν κάθε φορά. Όλα ήταν ιδιαίτερα ενθουσιώδη στο να ολοκληρώσουν τον στόχο τους και αν σε κάποιο σημείο χρειάστηκαν βοήθεια ή να μας ρωτήσουν κάτι την επόμενη φορά που είχαν να αντιμετωπίσουν κάτι παρόμοιο μπορούσαν να ανταπεξέλθουν με μεγάλη ευκολία.

#### *Αλλαγές:*

Μετά την ολοκλήρωση της αξιολόγησης οδηγηθήκαμε στην ενσωμάτωση κάποιων αλλαγών με σκοπό να λύσουμε όσα προβλήματα παρουσιάστηκαν και οτιδήποτε θεωρήσαμε πως δυσκόλεψε τους χρήστες μας.

Πιο συγκεκριμένα, στη δραστηριότητα που είναι υπεύθυνη για την αναπαραγωγή των βίντεο κατεβάσαμε το βελάκι κάτω δεξιά στην ίδια θέση που βρίσκεται και στις προηγούμενες δραστηριότητες για να μην μπερδεύονται οι χρήστες και παρόμοια αλλάξαμε και την καρτέλα της βοήθειας μεταφέροντας το βελάκι από κάτω αριστερά κάτω δεξιά και μεγαλώνοντας γενικά το μέγεθός του για να είναι πιο εύκολο να το πατάνε τα παιδιά. Επίσης,<br>μεγαλώσαμε το κουμπί που αντιστοιχεί στο κλείσιμο των παραθύρων μεγαλώσαμε το κουμπί που αντιστοιχεί στο κλείσιμο των παραθύρων επιβράβευσης/εμψύχωσης και στη δραστηριότητα της ερώτησης που η επιβράβευση ήταν «Το βρήκες τόσο γρήγορα με έχεις εντυπωσιάσει!» το αντικαταστήσαμε διότι μπορεί να θεωρούνταν ειρωνικό στην περίπτωση που το παιδί έκανε πολλές προσπάθειες για να απαντήσει σωστά.

Το κουμπί πίσω το οποίο υπάρχει στις περισσότερες συσκευές με λειτουργικό σύστημα Android το κάναμε να μην μας οδηγεί σε προηγούμενη δραστηριότητα διότι στην εφαρμογή μας δεν έχει νόημα να πηγαίνει κανείς προς τα πίσω. Στο κουμπί που μας οδηγεί στο αρχικό μενού επειδή μπορεί να πατηθεί κατά λάθος και θα είναι εκνευριστικό να πρέπει το παιδί να ολοκληρώσει πάλι όσες δραστηριότητες είχε ήδη ολοκληρώσει, βάλαμε να χρειάζεται επιβεβαίωση. Στη δραστηριότητα της ζωγραφικής επειδή υπήρχε θέμα σχετικά με το γέμισμα με χρώμα μικρών περιοχών διότι ήταν δύσκολο να πατηθούν με το δάχτυλο αλλάξαμε τις εικόνες και χρωματίσαμε ήδη όσα τέτοια σημεία υπήρχαν σε κάθε σχέδιο. Δημιουργήσαμε επιπλέον μία καινούρια δραστηριότητα ζωγραφικής η οποία δεν γεμίζει αυτόματα τις κλειστές περιοχές με χρώμα αλλά το ίδιο το παιδί ζωγραφίζει το σχέδιο που του δίνεται. Σε αυτή τη ζωγραφική δεν τοποθετήσαμε παλέτα καθώς παρατηρήσαμε ότι δεν χρησιμοποιούνταν ιδιαίτερα από τα παιδιά ούτε τη δυνατότητα να ονομάσεις τη φωτογραφία που χρωμάτισες πριν την αποθηκεύεις καθώς και αυτή η διαδικασία δυσκόλευε τους χρήστες. Προστέθηκε όμως η επιλογή ο χρήστης να επιλέγει το μέγεθος του πινέλου που θέλει να χρησιμοποιήσει και της σβήστρας καθώς πέρα από τη συνολική διαγραφή χρώματος δίνεται και η δυνατότητα χρήσης της σβήστρας σε συγκεκριμένα σημεία πλέον.

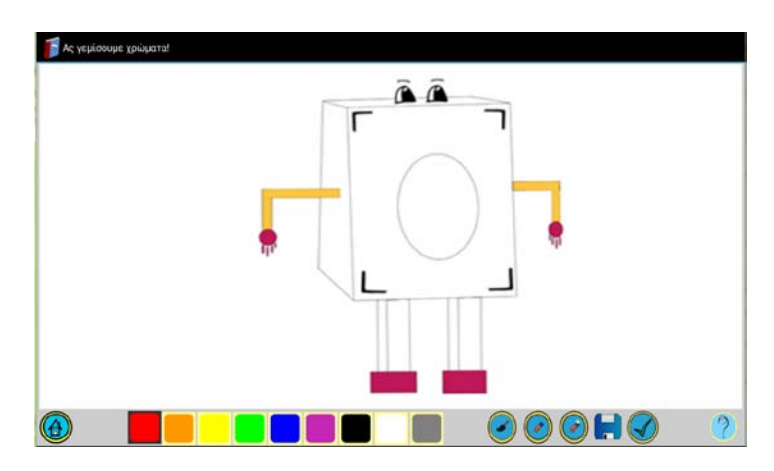

6.2 Δραστηριότητα Ζωγραφικής2-διεπαφή χρήστη.

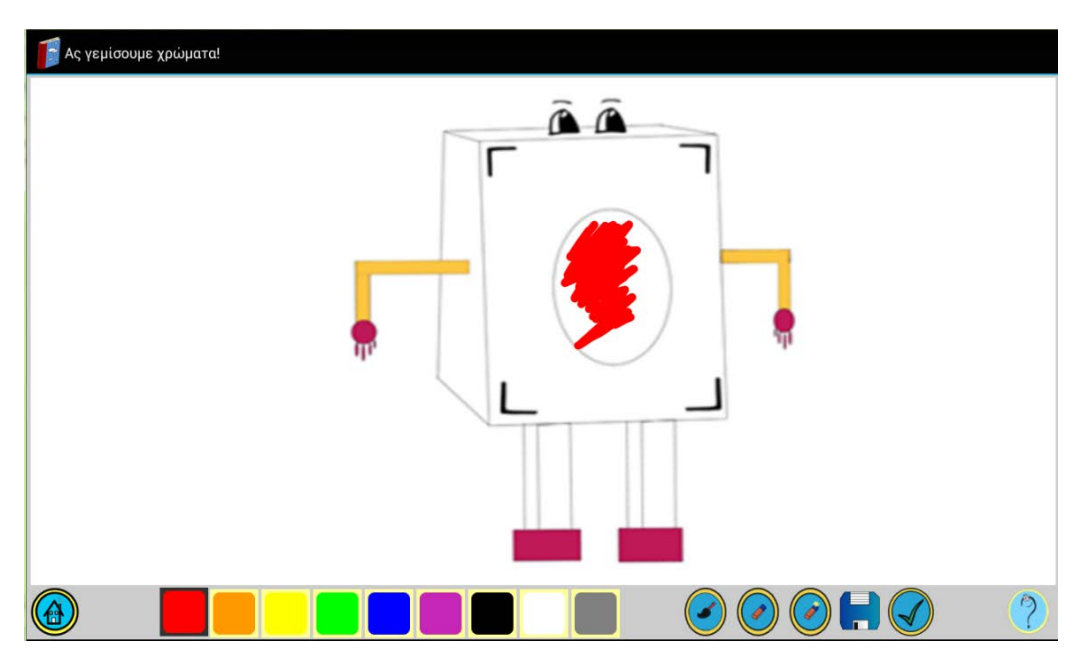

6.3 Δραστηριότητα Ζωγραφικής2-Ζωγραφισμένη εικόνα.

Υλοποίηση της δραστηριότητας: *.Painter2*

```
package com.example.paramythi2;
import java.util.Random;…
public class Painter2 extends Activity {
     private DrawingView drawView;
     //koumpia
    private ImageButton currPaint;
     //megethi
     private float smallBrush, mediumBrush, largeBrush;
     Pop_up pop=new Pop_up(this); … /*Orismos metablhtwn*/
     MediaPlayer mp,mp_save,mp_katharismos,mp_exodos;
     int erxomaiapo=0;
     EditText entername;
     int previousRandom=0;
     int randomNum=0;
     @Override
     protected void onCreate(Bundle savedInstanceState) {
         super.onCreate(savedInstanceState);
         setContentView(R.layout.painter2);
         drawView = (DrawingView)findViewById(R.id.drawing);
```

```
Random r = new Random();
         randomNum = r.nextInt(6 - 1) + 1;
         if(randomNum==1)
         { 
             drawView.setBackgroundResource(R.drawable.magenta_paint_big);
         }…
         //orimos arxikou xrwmatos
         currPaint = (ImageButton)findViewById(R.id.b_red);
         String color = currPaint.getTag().toString();
         drawView.setColor(color);
currPaint.setImageDrawable(getResources().getDrawable(R.drawable.paint_pressed));
         //megethi
         smallBrush = getResources().getInteger(R.integer.small_size);
         mediumBrush = getResources().getInteger(R.integer.medium_size);
         largeBrush = getResources().getInteger(R.integer.large_size);
          mp= MediaPlayer.create(this, R.raw.paint_help);
             mp.setOnCompletionListener(new MediaPlayer.OnCompletionListener() {
                public void onCompletion(MediaPlayer mp) {
                     pop.previous_help.setEnabled(true);
 }
             });
              mp.setOnErrorListener(new MediaPlayer.OnErrorListener() {
             public boolean onError(MediaPlayer mp, int what, int extra) {
                 // TODO Auto-generated method stub
                 pop.previous_help.setEnabled(true);
                 mp.reset();
             return false;
 }
 });…
    }
    @Override
     public void onBackPressed() {
/*Koumpi pisw panwgrafoume thn synarthsh tou dioti den exei nohma sth sygkekrimeni 
efarmogh na phgaineis se prohgoumenh drasthriothta*/
l.
}
     @Override
    protected void onDestroy() { 
 /*Katastrofh drasthriothtas-apodesmeysh porwn*/
         // TODO Auto-generated method stub
         super.onDestroy();
             mp_katharismos.release();
             mp_exodos.release();
             mp_save.release();
             mp.release();
     }
     @Override
     public void finish() { 
/*Oloklhrwsh drasthriothtas-apodesmeysh porwn*/
          super.finish();
             mp_katharismos.release();
             mp_exodos.release();
             mp_save.release();
             mp.release();
              if (pop1.pw!= null)
 {
                    pop1.pw.dismiss();
 }
                                        174
```
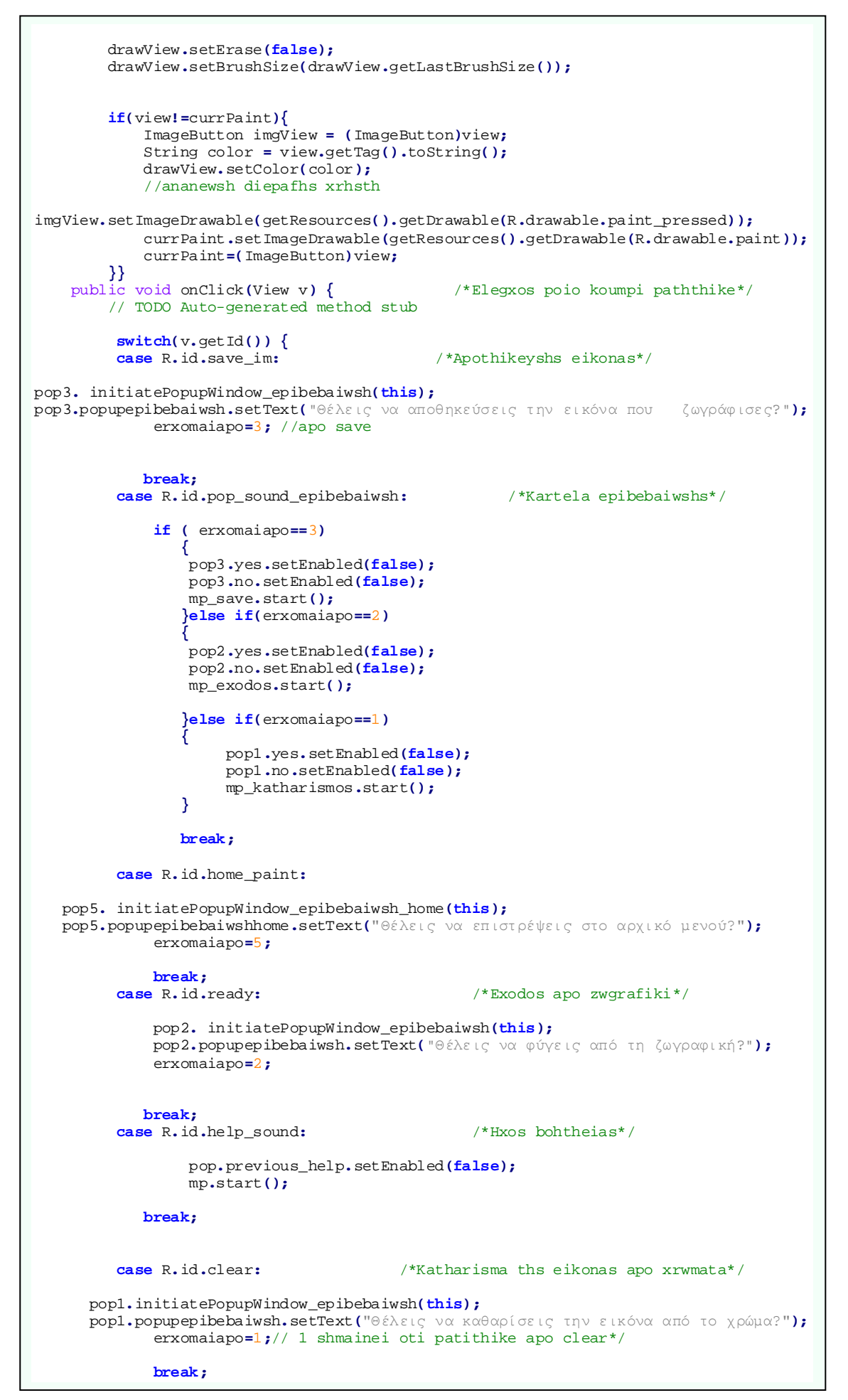

6.Αξιολόγηση Εφαρμογής.

```
 if(erxomaiapo==1) 
/*Analoga thn epilogh ginetai kai h antistoixh energeia*/
 {
                 pop1.pw2.dismiss();
                 drawView.startNew();
            }else if (erxomaiapo==2)
 {
                 pop2.pw2.dismiss();
                 String url="zwgrafikh_to_kryfto";
                 mp_katharismos.release();
                 mp_exodos.release();
                 mp_save.release();
                 mp.release();
                 Intent i = new Intent(this, URLVideoActivity.class);
                 i.putExtra("url",url);
                 Painter2.this.startActivity(i);
            }else if (erxomaiapo==3)
 {
                 pop3.pw2.dismiss();
                 drawView.setDrawingCacheEnabled(true);
                //prospatheia gia swsimo eikonas
                String imgSaved = MediaStore.Images.Media.insertImage(
                       getContentResolver(), drawView.getDrawingCache(),
                        UUID.randomUUID().toString()+".png", "drawing");
                if(imgSaved!=null){
Toast savedToast = Toast.makeText(getApplicationContext(),"Η εικόνα αποθηκεύτηκε..!",
Toast.LENGTH_SHORT);
                savedToast.show();
 }
 else{
 Toast unsavedToast = Toast.makeText(getApplicationContext(), "Κάτι πήγε στραβά,η
εικόνα δεν αποθηκεύτηκε.", Toast.LENGTH_SHORT);
                   unsavedToast.show();
 }
            drawView.destroyDrawingCache();
 }
             break;
         case R.id.yes_home:
             if (pop1.pw!= null)
 {
                   pop1.pw.dismiss();
 }…
                mp_katharismos.release();
                mp_exodos.release();
                mp_save.release();
                mp.release();
                Intent intent = new Intent(Painter2.this, MainActivity.class);
                intent.setFlags(Intent.FLAG_ACTIVITY_CLEAR_TOP);
                intent.setFlags(Intent.FLAG_ACTIVITY_NEW_TASK);
                startActivity(intent);
             break;
         case R.id.no_home:
             pop5.pw6.dismiss();
        break;<br>case R.id.no:
                           case R.id.no: /*Analoga thn epilogh ginetai kai h antistoixh energeia*/
              if(erxomaiapo==1)
 {
                    pop1.pw2.dismiss();
                }else if(erxomaiapo==2)
 {
                    pop2.pw2.dismiss();
 }
                else if (erxomaiapo==3)
 {
                   pop3.pw2.dismiss();
 }
                 break;
```
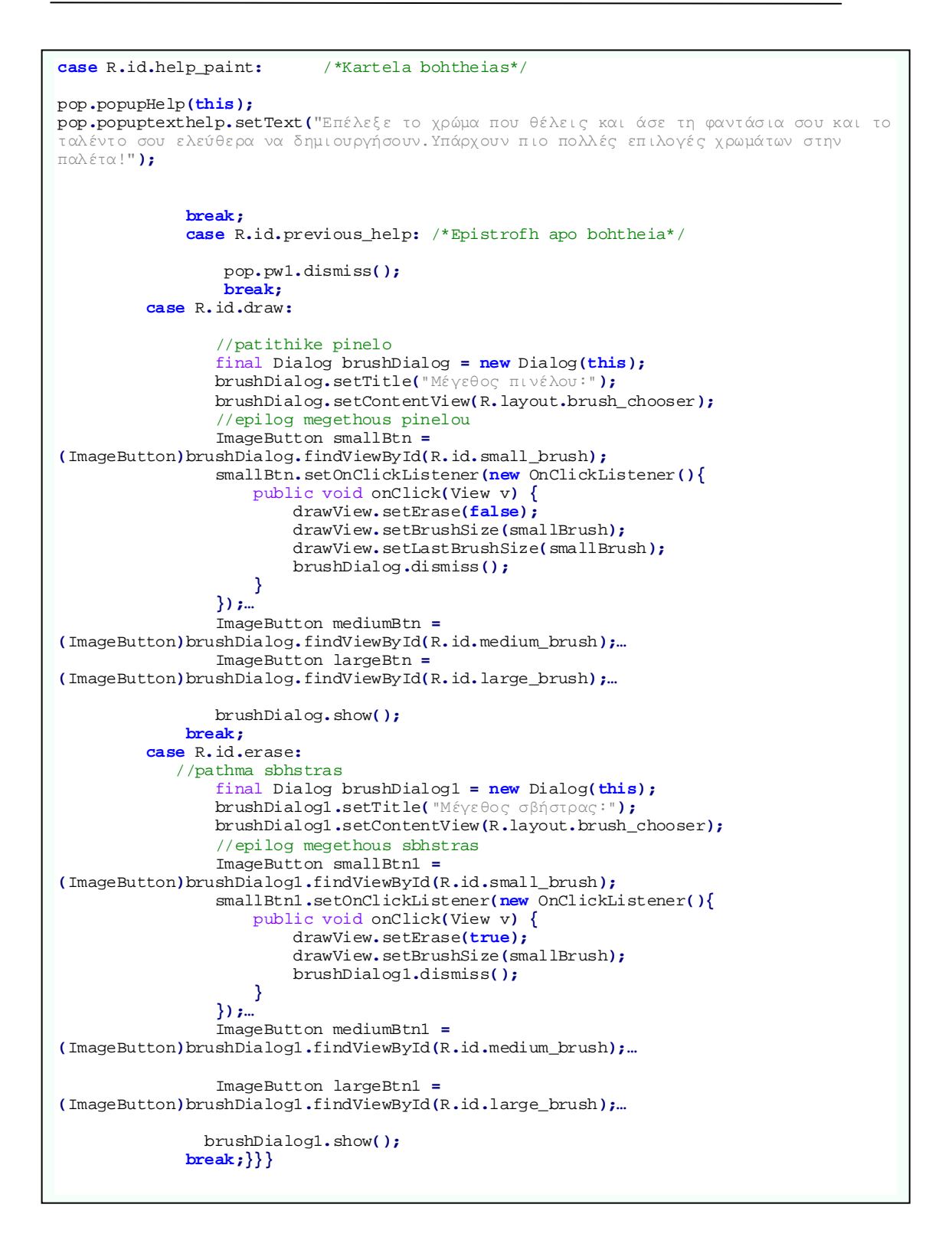

Υλοποίηση βοηθητικής κλάσης DrawingView:

```
package com.example.paramythi2;
import android.content.Context;…
public class DrawingView extends View {
     private Path drawPath;
     private Paint drawPaint, canvasPaint;
     private int paintColor = 0xFF660000;
```

```
 //canvas
    private Canvas drawCanvas;
    private Bitmap canvasBitmap;
    private float brushSize, lastBrushSize;
    private boolean erase=false;
    public DrawingView(Context context, AttributeSet attrs){
         super(context, attrs);
         setupDrawing();
    }
    //setup drawing
    private void setupDrawing(){
       //proetoimasia gia zwgrafisma kai kathorismos idiothtwn ths koykidas gia 
       zwgrafisma
         brushSize = getResources().getInteger(R.integer.medium_size);
         lastBrushSize = brushSize;
         drawPath = new Path();
         drawPaint = new Paint();
         drawPaint.setColor(paintColor);
         drawPaint.setAntiAlias(true);
         drawPaint.setStrokeWidth(brushSize);
         drawPaint.setStyle(Paint.Style.STROKE);
         drawPaint.setStrokeJoin(Paint.Join.ROUND);
         drawPaint.setStrokeCap(Paint.Cap.ROUND);
         canvasPaint = new Paint(Paint.DITHER_FLAG);
    }
     //allagh megethous
    @Override
    protected void onSizeChanged(int w, int h, int oldw, int oldh) {
         super.onSizeChanged(w, h, oldw, oldh);
         canvasBitmap = Bitmap.createBitmap(w, h, Bitmap.Config.ARGB_8888);
         drawCanvas = new Canvas(canvasBitmap);
    }
     //kaleite meta thn ontouch
    @Override
    protected void onDraw(Canvas canvas) {
         canvas.drawBitmap(canvasBitmap, 0, 0, canvasPaint);
         canvas.drawPath(drawPath, drawPaint);
    }
    //xrhsths akoumpaei meros ths othonis gia na zwgrafisei
    @Override
    public boolean onTouchEvent(MotionEvent event) {
         float touchX = event.getX();
         float touchY = event.getY();
         //respond to down, move and up events
         switch (event.getAction()) {
         case MotionEvent.ACTION_DOWN:
             drawPath.moveTo(touchX, touchY);
             break;
         case MotionEvent.ACTION_MOVE:
             drawPath.lineTo(touchX, touchY);
             break;
         case MotionEvent.ACTION_UP:
             drawPath.lineTo(touchX, touchY);
             drawCanvas.drawPath(drawPath, drawPaint);
             drawPath.reset();
             break;
         default:
             return false;
 }
         invalidate();
         return true;
    }
     //ananewnei to xrwma
    public void setColor(String newColor){
         invalidate();
         paintColor = Color.parseColor(newColor);
        drawPaint.setColor(paintColor);
    }
```

```
//thetei to megethos ths bourtsas<br>public void setBrushSize(floa
     public void setBrushSize(float newSize){
         float pixelAmount = TypedValue.applyDimension(TypedValue.COMPLEX_UNIT_DIP,
                  newSize, getResources().getDisplayMetrics());
         brushSize=pixelAmount;
         drawPaint.setStrokeWidth(brushSize);
     }
     public void setLastBrushSize(float lastSize){
         lastBrushSize=lastSize;
 }
     public float getLastBrushSize(){
         return lastBrushSize;
     }
     //kanei th diagrafei false h true
     public void setErase(boolean isErase){
         erase=isErase;
          if(erase) drawPaint.setXfermode(new
PorterDuffXfermode(PorterDuff.Mode.CLEAR));
         else drawPaint.setXfermode(null);
     }
     //neo sxedio
     public void startNew(){
         drawCanvas.drawColor(0, PorterDuff.Mode.CLEAR);
          invalidate();
     }
}
```
#### Διεπαφή χρήστη της *.Painter2*

```
<LinearLayout xmlns:android="http://schemas.android.com/apk/res/android"
     xmlns:tools="http://schemas.android.com/tools"
     android:layout_width="match_parent"
     android:layout_height="match_parent"
     android:background="#FFCCCCCC"
     android:orientation="vertical"
     tools:context=".MainActivity" >
     <com.example.paramythi2.DrawingView
         android:id="@+id/drawing"
         android:layout_width="fill_parent"
         android:layout_height="0dp"
         android:layout_marginBottom="3dp"
         android:layout_marginLeft="5dp"
         android:layout_marginRight="5dp"
         android:layout_marginTop="3dp"
         android:layout_weight="1"
         android:background="#FFFFFFFF"/>
<LinearLayout
         android:layout_width="wrap_content"
         android:layout_height="wrap_content"
         android:orientation="horizontal" >
     <Button
          android:layout_width="60dp"
          android:layout_height="60dp"
          android:layout_marginLeft="5dp"
          android:background="@drawable/select_home_blue"
          android:id="@+id/home_paint"
          android:onClick="onClick"/>
<ImageButton
          android:layout_width="60dp"
          android:layout_height="60dp"
          android:id="@+id/b_red"
          android:layout_marginLeft="100dp"
          android:background="#FF0000"
          android:contentDescription="@string/paint"
          android:onClick="paintClicked"
          android:src="@drawable/paint"
          android:tag="#FF0000" />
```
<ImageButton android:layout\_width=**"60dp"** android:layout\_height=**"60dp"** android:id=**"@+id/b\_orange"** android:layout\_margin=**"2dp"** android:background=**"#FF9900"** android:contentDescription=**"@string/paint"** android:onClick=**"paintClicked"** android:src=**"@drawable/paint"** android:tag=**"#FF9900"** /> <ImageButton android:layout\_width=**"60dp"** android:layout\_height=**"60dp"** android:id=**"@+id/b\_yellow"** android:layout\_margin=**"2dp"** android:background=**"#FFFF00"** android:contentDescription=**"@string/paint"** android:onClick=**"paintClicked"** android:src=**"@drawable/paint"** android:tag=**"#FFFF00"** /> <ImageButton android:layout\_width=**"60dp"** android:layout\_height=**"60dp"** android:id=**"@+id/b\_green"** android:layout\_margin=**"2dp"** android:background=**"#00FF00"** android:contentDescription=**"@string/paint"** android:onClick=**"paintClicked"** android:src=**"@drawable/paint"** android:tag=**"#00FF00"** /> <ImageButton android:layout\_width=**"60dp"** android:layout\_height=**"60dp"** android:id=**"@+id/b\_blue"** android:layout\_margin=**"2dp"** android:background=**"#0000FF"** android:contentDescription=**"@string/paint"** android:onClick=**"paintClicked"** android:src=**"@drawable/paint"** android:tag=**"#0000FF"** /> <ImageButton android:layout\_width=**"60dp"** android:layout\_height=**"60dp"** android:id=**"@+id/b\_purple"** android:layout\_margin=**"2dp"** android:background=**"#C626B6"** android:contentDescription=**"@string/paint"** android:onClick=**"paintClicked"** android:src=**"@drawable/paint"** android:tag=**"#C626B6"** /> <ImageButton android:layout\_width=**"60dp"** android:layout\_height=**"60dp"** android:id=**"@+id/b\_black"** android:layout\_margin=**"2dp"** android:background=**"#000000"** android:contentDescription=**"@string/paint"** android:onClick=**"paintClicked"** android:src=**"@drawable/paint"** android:tag=**"#000000"** /> <ImageButton android:layout\_width=**"60dp"** android:layout\_height=**"60dp"** android:id=**"@+id/b\_white"** android:layout\_margin=**"2dp"** android:background=**"#FFFFFF"** android:contentDescription=**"@string/paint"** android:onClick=**"paintClicked"** android:src=**"@drawable/paint"** android:tag=**"#FFFFFF"** />

 $\overline{\phantom{a}}$ 

```
 <ImageButton
             android:layout_width="60dp"
             android:layout_height="60dp"
             android:id="@+id/b_grey"
             android:layout_margin="2dp"
             android:background="#808080"
             android:contentDescription="@string/paint"
             android:onClick="paintClicked"
             android:src="@drawable/paint"
             android:tag="#808080" />
        <Button
              android:id="@+id/draw"
 android:layout_width="60dp"
 android:layout_height="60dp"
              android:layout_marginLeft="70dp"
              android:onClick="onClick"
              android:background="@drawable/brush" />
         <Button
              android:id="@+id/erase"
              android:layout_width="60dp"
              android:layout_height="60dp"
              android:layout_marginLeft="5dp"
              android:onClick="onClick"
              android:background="@drawable/clear" />
         <Button
               android:id="@+id/clear"
               android:layout_width="60dp"
               android:layout_height="60dp"
               android:onClick="onClick"
               android:layout_marginLeft="5dp"
               android:background="@drawable/clear_all"/>
       <Button
               android:id="@+id/save_im"
               android:layout_width="60dp"
               android:layout_height="60dp"
               android:onClick="onClick"
              android:layout_marginLeft="5dp"
               android:background="@drawable/save"/>
       <Button
              android:id="@+id/ready"
              android:layout_width="60dp"
              android:layout_height="60dp"
               android:onClick="onClick"
               android:layout_marginLeft="5dp"
              android:background="@drawable/ready"/>
       <Button
              android:layout_width="60dp"
               android:layout_height="60dp"
               android:background="@drawable/select_help"
               android:id="@+id/help_paint"
               android:layout_marginLeft="85dp"
              android:onClick="onClick"
</LinearLayout>
    </LinearLayout>
```
# *Κεφάλαιο 7: Μελλοντικές επεκτάσεις*

### *7.1 Εισαγωγή*

Έχοντας ολοκληρώσει πλέον την εφαρμογή σε αυτό το κεφάλαιο θα αναφέρουμε πιθανές εξελίξεις και βελτιώσεις που θα μπορούσαν να υλοποιηθούν. Οι βελτιώσεις αυτές, προέκυψαν κυρίως κατά τη διάρκεια ανάπτυξης της συγκεκριμένης εφαρμογής.

#### *7.2 Στόχοι και αποτελέσματα.*

Όπως έχουμε αναφέρει και παραπάνω ο στόχος της συγκεκριμένης διπλωματικής εργασίας ήταν ο συνδυασμός της τεχνολογίας που αποτελεί πλέον αναπόσπαστο κομμάτι της καθημερινότητας μας με πιο «παραδοσιακούς» τρόπους διασκέδασης και εκμάθησης. Αυτό επιτεύχθηκε με την ανάπτυξη μιας εφαρμογής για συσκευές αφής με λειτουργικό σύστημα Android η οποία αποτελείται από μία διαδραστική ιστορία και αναφέρεται σε παιδιά ηλικίας 5-8 χρόνων. Δηλαδή, αποτελεί ένα παραμύθι το οποίο ο χρήστης για να μπορέσει να το διαβάσει θα πρέπει να βοηθήσει μέσω διάφορων δραστηριοτήτων/μικρών παιχνιδιών στην εξέλιξή του. Η συγγραφή της ιστορίας έγινε λαμβάνοντας υπόψη πολλά χαρακτηριστικά και ανάγκες των παιδιών καθώς και η ενσωμάτωση σε αυτήν των δραστηριοτήτων ήταν ακόμα πιο απαιτητική.

Το αποτέλεσμα το οποίο πετύχαμε είχε επιτυχία στο κοινό το οποίο απευθύνεται και αυτό νομίζω σημαίνει πως ολοκλήρωσε το στόχο του. Τα παιδιά σίγουρα αποτελούν ένα απαιτητικό κοινό και το γεγονός πως η εφαρμογή αυτή τους άρεσε και ήθελαν να ξαναπαίξουν μαζί της μας χαροποίησε ιδιαιτέρως. Προφανώς η πορεία την οποία ακολουθήσαμε για να οδηγηθούμε σε αυτό το αποτέλεσμα είχε πολλά στάδια ανάπτυξης και αξιολόγησης, βοήθησε αρκετός κόσμος με τις γνώσεις του για τη συνεχή βελτίωση της εφαρμογής έτσι ώστε να πάρει τη σημερινή και τελική της μορφή.

#### *7.3 Μελλοντικές επεκτάσεις και βελτιώσεις.*

Σε κάθε ολοκληρωμένη εφαρμογή πάντα θεωρούμε ότι θα μπορούσαμε να ενσωματώσουμε και κάτι επιπλέον κάτι διαφορετικό. Έτσι και στην περίπτωση της εφαρμογής μας κατά τη διάρκεια της υλοποίησης αλλά και της αξιολόγησης προέκυψαν διάφορες ιδέες και πιθανές επεκτάσεις. Η πρώτη ιδέα είναι η προσπάθεια δημιουργίας μιας διαδραστικής ιστορίας με ακόμα πιο δυναμικό χαρακτήρα από τη δική μας, να δίνεται η δυνατότητα στο χρήστη όχι απλά να βοηθάει στην εξέλιξη της ιστορίας αλλά και να λαμβάνει αποφάσεις σχετικά με τη συνέχεια της. Να μπορεί δηλαδή να οδηγηθεί σε διαφορετικά τέλη, ανάλογα με τις αποφάσεις που έλαβε σε διάφορα σταυροδρόμια που κλήθηκε να επιλέξει το δρόμο που επιθυμεί να ακολουθήσει. Ακόμα, θα μπορούσε να είναι πιο έντονος ο εκπαιδευτικός χαρακτήρας της εφαρμογής πάντα δοσμένος με ψυχαγωγικό τρόπο, ίσως μέσω της χρήσης χαρακτήρων με εξειδικευμένα χόμπι όπως ένα παιδί που του αρέσουν τα μαθηματικά ή χημεία και να βοηθάει ο χρήστης τον χαρακτήρα να υλοποιήσει πειράματα ή να λύνει μαθηματικές πράξεις και με αυτόν τον τρόπο να μαθαίνει παίζοντας. Επίσης, μέσω της χρήσης μυστηρίου ας πούμε να πρέπει ο χρήστης να λύσει κάποιον γρίφο και για να το

κάνει αυτό να πρέπει είτε να λύσει μαθηματικές πράξεις, είτε να εφαρμόσει τύπους από τη φυσική είτε ορθογραφία κτλ. Ουσιαστικά περιγράφουμε μία εφαρμογή πιο εξειδικευμένη που θα μπορούσε να χρησιμοποιηθεί κάλλιστα ως μέσο εκπαίδευσης στα σχολεία ενισχύοντας τη διδασκαλία.

Όσων αφορά πιθανές επεκτάσεις της ίδιας της εφαρμογής μας, πρακτικά σε διάφορες δραστηριότητες όπως της ζωγραφικής επιλέγονται με τυχαίο τρόπο οι εικόνες που πρόκειται ο χρήστης να κληθεί να ζωγραφίσει, θα μπορούσε λοιπόν αυτό να χρησιμοποιηθεί και σε κάποιες από τις υπόλοιπες δραστηριότητες δίνοντας μεγαλύτερη ποικιλία στα παιχνίδια και κάθε φορά μία αγωνία στα παιδιά για το τι πρόκειται να αντιμετωπίσουν. Για παράδειγμα στο κρυφτό κάθε φορά θα μπορούσαν τα ρομπότ να κρύβονται σε διαφορετική θέση, η ερώτηση στο τέλος να είναι διαφορετικού περιεχομένου, οι τελίτσες να απεικονίζουν διαφορετικό σχέδιο, το χέρι του ρομπότ να βρίσκεται σε διαφορετική θέση, ο διακόπτης στο δωμάτιο επίσης να αλλάζει θέση, στην κρεμάλα ίσως να αλλάζει η ερώτηση σχετικά με τους φίλους του Minor, στην πτήση να αλλάζει ο αριθμός και η θέση των πουλιών και στην αποθήκη να αλλάζουν θέση τα εργαλεία.

Ακόμη θα μπορούσαν να υπάρχουν περισσότερες δραστηριότητες που χρησιμοποιούν τους αισθητήρες των συσκευών με λειτουργικό σύστημα Android, έτσι ώστε να γίνει η εφαρμογή ακόμα πιο διαδραστική με το περιβάλλον. Τέλος, η ιστορία μας μπορεί να συνεχιστεί και να υλοποιηθούν διαφορετικές εφαρμογές ως συνέχεια της συγκεκριμένης ιστορίας, για να δούμε πως εξελίχθηκε με τα χρόνια η φιλία του Minor και της Μαργαρίτας και τις περιπέτειες που έχουν περάσει μαζί. Σε συνδυασμό με τη δημιουργία συνέχειας της ιστορίας τα παιχνίδια και η διαδραστικότητα των επόμενων εφαρμογών θα μπορούν να αναφέρονται και σε διαφορετικές ηλικίες αλλάζοντας το ύφος και τη δυσκολία τους.

# *7.4 Επίλογος.*

Μόλις υλοποιήθηκε μία ιδέα η οποία προέκυψε ξαφνικά και τελικά μας οδήγησε στο να υλοποιήσουμε κάτι από το μηδέν και να καταφέρουμε να έχουμε ένα όμορφο αποτέλεσμα. Μάθαμε πάρα πολλά κατά τη διάρκεια της διαδικασίας ανάπτυξης, από την εκμάθηση λογισμικού σχεδίασης, μέχρι επεξεργασία φωνής και πως λειτουργεί το λειτουργικό σύστημα Android. Η μεγαλύτερη χαρά είναι ότι μας έγινε γνώριμος ένας τομέας σχεδόν άγνωστος μέχρι πριν λίγο αυτό της σχεδίασης γραφικών ο οποίος μπορεί να είναι χρονοβόρος και δύσκολος αλλά η ικανοποίηση του αποτελέσματος σε κάνει να θέλεις να συνεχίσεις.

# *Βιβλιογραφία*

[1] Mark L. Murphy: Beginning Android 2. Εκδόσεις: Apress (2010)

[2] Sayed Hashimi, Satya Komatineni,Dave MacLean : Pro Android 2 . Εκδόσεις: Apress (2010)

[3] Jason Morris: Android user interface development. Εκδόσεις:Packt (2007)

[4] Greg Milette, Adam Stroud: Professional Android Sensor Programming. Εκδόσεις:Wiley (2012)

[5] Chris Haseman: Android Essentials. Εκδόσεις: Apress (2008)

[6] Shawn Van Every: Pro android media. Εκδόσεις: Apress (2009)

[7] Carolyn Handler Miller: Digital Storytelling. Εκδόσεις:Focal press (2004)

[8] Wallace Jackson: Android apps for absolute beginners. Εκδόσεις: Apress (2012)

[9] Frank Nack, Annika Waern: Mobile digital interactive storytelling-a winding path. Article,University of Amsterdam, Amsterdam (2012)

[10] Marina Umaschi Bers, Justine Cassell: Interactive Storytelling Systems for Children:Using Technology to Explore Language and Identity,MIT,USA (2002)

[11] Houman Alborzi, Allison Druin, Jaime Montemayor, Lisa Sherman, Gustav Taxén\*,

Jack Best1, Joe Hammer1, Alex Kruskal1, Abby Lal1, Thomas Plaisant: Designing StoryRooms:Interactive Storytelling Spaces for Children. University of Maryland, Centre for User Oriented IT Design Royal Institute of Technology, USA, Sweden (1998)

[12] Joakim Gustafson, Linda Bell, Johan Boye, Anders Lindström and Mats Wirén: The NICE Fairy-tale Game System. Sweden (2005)

[13] Digital Dump Truck: Displaying a frame-by-frame animation in Android<http://digitaldumptruck.jotabout.com/?p=813>

[14] ToonBooming: Social gathering site for toonboom users[-http://toonbooming.com/](http://toonbooming.com/)

[15] About.com: Learn how to draw[-http://drawsketch.about.com/od/learntodraw/u/learn-to](http://drawsketch.about.com/od/learntodraw/u/learn-to-draw.htm)[draw.htm](http://drawsketch.about.com/od/learntodraw/u/learn-to-draw.htm)

[16] Dragoart: How to draw things easily[-http://www.dragoart.com/tuts/10572/1/1/how-to](http://www.dragoart.com/tuts/10572/1/1/how-to-draw-human-faces.htm)[draw-human-faces.htm](http://www.dragoart.com/tuts/10572/1/1/how-to-draw-human-faces.htm)

[17] Toon boom: Animation Tutorials Video for Toon Boom Animate<https://www.toonboom.com/resources/video-tutorials/toon-boom-animate>

[18] Developers: Everything for android[-http://developer.android.com/develop/index.html](http://developer.android.com/develop/index.html)

[19] Robert Green's DIY: Getting Started in Android Game Development <http://www.rbgrn.net/content/54-getting-started-android-game-development>

[20] OpenIntents: Sensor Simulator<https://code.google.com/p/openintents/wiki/SensorSimulator>

[21] Stackoverflow:<http://stackoverflow.com/questions/>

[22] Snyder Consulting: Paper prototyping[http://www.snyderconsulting.net/article\\_paperprototyping.htm](http://www.snyderconsulting.net/article_paperprototyping.htm)

[23]Wikipedia: Flood Fill-Wikipedia the free encyclopedia (2009): [http://en.wikipedia.org/wiki/Flood\\_fill](http://en.wikipedia.org/wiki/Flood_fill)

[24]Wikipedia:Inverse Kinematics -Wikipedia the free encyclopedia (2009): [http://en.wikipedia.org/wiki/Inverse\\_kinematics](http://en.wikipedia.org/wiki/Inverse_kinematics)

[25] Corporate Headquarters:Toon Boom Animate Pro 2 Documentation. Εκδόσεις: Toon Boom Animation Inc.(2010)

[26] SGA : Education- Serious games directory: <http://www.seriousgamesdirectory.com/proj/education/>

[27] Iric Valley: How to prototype- Inspiration is the root of innovation and Creativity: <http://www.iricvalley.com/2012/06/how-to-prototype.html>

[28] Developers: ADT plugin- <http://developer.android.com/tools/sdk/eclipse-adt.html>

[29] Wikipedia: XML- The free Encyclopedia:<http://en.wikipedia.org/wiki/XML>

[30] Wikipedia: Toon Boom Animation- The free Encyclopedia: [http://en.wikipedia.org/wiki/Toon\\_Boom](http://en.wikipedia.org/wiki/Toon_Boom)

[31] Wikipedia: Eclipse (Software)- The free Encyclopedia: [http://en.wikipedia.org/wiki/Eclipse\\_ide](http://en.wikipedia.org/wiki/Eclipse_ide)

[32] Wikipedia: App Inventro for Android- The free Encyclopedia: [http://en.wikipedia.org/wiki/App\\_inventor](http://en.wikipedia.org/wiki/App_inventor)

[33] Wikipedia: Adobe flash- The free Encyclopedia: [http://en.wikipedia.org/wiki/Adobe\\_Flash](http://en.wikipedia.org/wiki/Adobe_Flash)

[34] Wikipedia: iOS- The free Encyclopedia:<http://en.wikipedia.org/wiki/Ios>

[35] Wikipedia: Windows phone- The free Encyclopedia: [http://en.wikipedia.org/wiki/Windows\\_phone](http://en.wikipedia.org/wiki/Windows_phone)

[36] Wikipedia: Symbian- The free Encyclopedia: http://en.wikipedia.org/wiki/Symbian

[37] Wikipedia: Interactive storytelling- The free Encyclopedia: http://en.wikipedia.org/wiki/Interactive\_storytelling

[38] Wikipedia: Educational stage- The free Encyclopedia: [http://en.wikipedia.org/wiki/Educational\\_stages](http://en.wikipedia.org/wiki/Educational_stages)

[39] Wikipedia: Animation- The free Encyclopedia: [http://en.wikipedia.org/wiki/2D\\_Animation](http://en.wikipedia.org/wiki/2D_Animation)

[40] Nielsen norman group: 10 Usability Heuristics for User Interface Design-Evidence-Based User Experience Research, Training, and Consulting: <http://www.nngroup.com/articles/ten-usability-heuristics/>

[41] Developers: Activity- <http://developer.android.com/reference/android/app/Activity.html>

[42] Developers: XML - <http://developer.android.com/reference/android/util/Xml.html>

[43] Developers: Getting Started- <http://developer.android.com/training/index.html>

[44] Developers: Sensors[http://developer.android.com/guide/topics/sensors/sensors\\_overview.html](http://developer.android.com/guide/topics/sensors/sensors_overview.html)

[45] Developers: User Interface- <http://developer.android.com/guide/topics/ui/index.html>

[46] Developers: App Manifest-[http://developer.android.com/guide/topics/manifest/manifest](http://developer.android.com/guide/topics/manifest/manifest-intro.html)[intro.html](http://developer.android.com/guide/topics/manifest/manifest-intro.html)